# **Deep Learning HDL Toolbox™** Reference

# MATLAB®

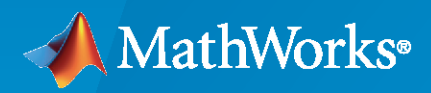

 $^{\circledR}$ 

**R**2023**a**

## **How to Contact MathWorks**

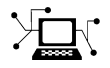

Latest news: [www.mathworks.com](https://www.mathworks.com)

Sales and services: [www.mathworks.com/sales\\_and\\_services](https://www.mathworks.com/sales_and_services)

User community: [www.mathworks.com/matlabcentral](https://www.mathworks.com/matlabcentral)

Technical support: [www.mathworks.com/support/contact\\_us](https://www.mathworks.com/support/contact_us)

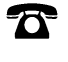

 $\sum$ 

Phone: 508-647-7000

## The MathWorks, Inc. 1 Apple Hill Drive Natick, MA 01760-2098

*Deep Learning HDL Toolbox™Reference*

© COPYRIGHT 2020—2023 by The MathWorks, Inc.

The software described in this document is furnished under a license agreement. The software may be used or copied only under the terms of the license agreement. No part of this manual may be photocopied or reproduced in any form without prior written consent from The MathWorks, Inc.

FEDERAL ACQUISITION: This provision applies to all acquisitions of the Program and Documentation by, for, or through the federal government of the United States. By accepting delivery of the Program or Documentation, the government hereby agrees that this software or documentation qualifies as commercial computer software or commercial computer software documentation as such terms are used or defined in FAR 12.212, DFARS Part 227.72, and DFARS 252.227-7014. Accordingly, the terms and conditions of this Agreement and only those rights specified in this Agreement, shall pertain to and govern the use, modification, reproduction, release, performance, display, and disclosure of the Program and Documentation by the federal government (or other entity acquiring for or through the federal government) and shall supersede any conflicting contractual terms or conditions. If this License fails to meet the government's needs or is inconsistent in any respect with federal procurement law, the government agrees to return the Program and Documentation, unused, to The MathWorks, Inc.

#### **Trademarks**

MATLAB and Simulink are registered trademarks of The MathWorks, Inc. See [www.mathworks.com/trademarks](https://www.mathworks.com/trademarks) for a list of additional trademarks. Other product or brand names may be trademarks or registered trademarks of their respective holders.

#### **Patents**

MathWorks products are protected by one or more U.S. patents. Please see [www.mathworks.com/patents](https://www.mathworks.com/patents) for more information.

#### **Revision History**

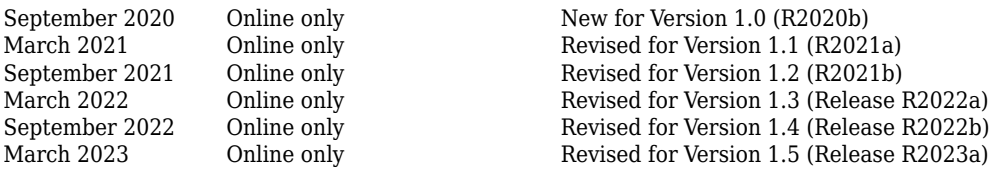

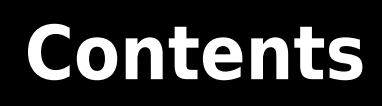

**[Functions](#page-4-0)**

**[1](#page-4-0)**

# <span id="page-4-0"></span>**Functions**

## **dlhdl. Workflow class**

**Package:** dlhdl

Configure deployment workflow for deep learning neural network

## **Description**

Use the dlhdl.Workflow object to set options for compiling and deploying your deep learning network to a target FPGA. You create an object of the dlhdl.Workflow class for the specified deep learning network and FPGA bitstream. Use the object to:

- Compile the deep learning network.
- Estimate the speed and throughput of your network on the specified FPGA device.
- Compile and deploy the neural network onto the FPGA.
- Predict the class of input images.
- Profile the results for the specified network and the FPGA.

## **Creation**

hW = dlhdl.Workflow('Network',Network,'Bitstream',Bitstream) creates a workflow configuration object with a network object, bitstream, and target object to deploy your custom pretrained deep learning network object.

hW = dlhdl.Workflow('Network',Network,'Bitstream',Bitstream,Name,Value) creates a workflow configuration object with a network object and bitstream to deploy your custom pretrained deep learning network object, with additional options specified by one or more name-value pair arguments.

## **Input Arguments**

## **Bitstream — Name of the FPGA bitstream**

'' (default) | character vector

Name of the FPGA bitstream, specified as a character vector. Make sure that the bitstream name matches the data type and the FPGA board that you are targeting. For a list of provided bitstream names, see "Use Deep Learning on FPGA Bitstreams".

**Example:** 'Bitstream', 'arria10soc\_single' specifies that you want to deploy the trained network with single data types to an Arria10 SoC board.

## **Network — Network object**

SeriesNetwork object | DAGNetwork object | dlquantizer object | dlnetwork object

Name of the deep learning network object.

**Example:** 'network', net creates a workflow object for the saved pretrained network net. To specify net, you can import any of the existing supported pretrained networks or use transfer learning to adapt the network to your issue. See "Supported Pretrained Networks".

When the network is of type dlnetwork :

- The dlnetwork object must be initialized.
- The first layer of the dlnetwork object must be an image input layer.

```
net = resnet18:
hW = dlhdl.Workflow('Network',net,'Bitstream','zcu102 single');
```
**Example:** 'network', dlquantizeObj creates a workflow object for the quantized network object dlquantizeObj. To specify dlquantizeObj, you can import any of the supported existing pretrained networks and create an object by using the dlquantizer class. For information on supported networks, see "Supported Pretrained Networks".

```
net = resnet18;
dlquantObj = dlquantizer(net,'ExecutionEnvironment','FPGA');
dlquantObj.calibrate(imdsTrain);
hW = dlhdl.Workflow('Network',dlquantObj,'Bitstream','zcu102_int8');
```
## **Properties**

**'Target' — dlhdl.Target object to deploy network and bitstream to the target device** hTarget

Target object specified as dlhdl.Target object

Example: 'Target',hTarget

```
hTarget = dlhdl.Target('Intel','Interface','JTAG')
hW = dlhdl.Workflow('network', snet,'Bitstream','arria10soc_single','Target',hTarget);
```
## **Methods**

#### **Public Methods**

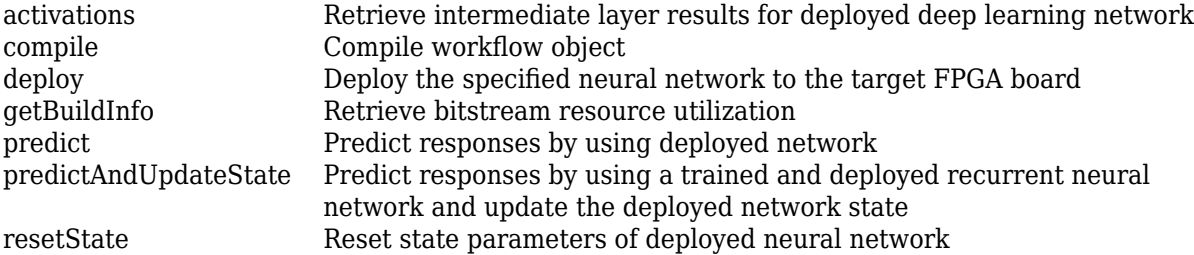

## **Examples**

#### **Create Workflow Object by using Property Name Value Pairs**

 $snet = vqa19$ : hW = dlhdl.Workflow('Network',snet,'Bitstream','arria10soc\_single', 'Target', hTarget);

#### **Create Workflow Object with Quantized Network Object**

```
snet = getLogoNetwork;
dlquantObj = dlquantizer(snet,'ExecutionEnvironment','FPGA');
Image = imageDatastore('heineken.png','Labels','Heineken');
dlquantObj.calibrate(Image);
hTarget = dlhdl.Target('Xilinx','Interface','Ethernet');
hW = dlhdl.Workflow('Network',dlquantObj,'Bitstream','zcu102_int8','Target',hTarget);
```
## **Version History**

**Introduced in R2020b**

## **See Also**

**Objects**

[dlhdl.Target](#page-149-0) | [dlquantizer](#page-238-0) | [dlquantizationOptions](#page-255-0)

## **Topics**

"Prototype Deep Learning Networks on FPGA and SoC Devices" "Quantization of Deep Neural Networks"

## <span id="page-8-0"></span>**activations**

**Class:** dlhdl.Workflow **Package:** dlhdl

Retrieve intermediate layer results for deployed deep learning network

## **Syntax**

```
act = activations(workflowObject, image, layername)
act = activations(workflowObject,image,layername, Name,Value)
```
## **Description**

act = activations(workflowObject,image,layername) returns intermediate layer activation data results for the image data in image, and the name of the layer specified in layername. The result size depends on the output size of the layer. The layer output size can be retrieved by using analyzeNetwork.

act = activations(workflowObject,image,layername, Name,Value)returns intermediate layer activation data results for the image data in image, and the name of the layer specified in layername, with additional options specified by one or more Name,Value pair arguments. The result size depends on the output size of the layer. The layer output size can be retrieved by using analyzeNetwork.

## **Input Arguments**

## $workflowObject - Workflow$

dlhdl.Workflow object

Workflow, specified as a dlhdl.Workflow object.

## **image — Input image**

*m*-by-*n*-by-*k* numeric array

Input image, specified as a *m*-by-*n*-by-*k* numeric array. *m*, *n*, and *k* must match the dimensions of the deep learning network input image layer. For example, for the LogoNet network, resize the input images to a 227-by-227-by-3 array.

Data Types: single

## **layername — Layer to extract activations from**

'' (default) | character vector

Layer to extract activations from, specified as a character vector.

To compute the activations of a SeriesNetwork object, specify the layer as a character vector corresponding to the layer name.

To compute the activations of a DAGNetwork object, specify the layer as a character vector corresponding to the layer name. If the layer has multiple outputs, specify the layer and output as the layer name, followed by the character "/", followed by the name of the layer output. That is, layername of the form 'layerName/outputName'.

These limitations apply when extracting activations from layers:

• A maxPooling2DLayer which has the HasUnpoolingIndices argument set to true has three outputs out, indices, and size. Activations are supported only for the output out.

Example: 'conv1'

Example: 'mpool/out'

## **Name-Value Pair Arguments**

Specify optional pairs of arguments as Name1=Value1, ..., NameN=ValueN, where Name is the argument name and Value is the corresponding value. Name-value arguments must appear after other arguments, but the order of the pairs does not matter.

*Before R2021a, use commas to separate each name and value, and enclose* Name *in quotes.*

## **Profiler — Flag that returns profiling results**

off (default) | 'on'

Flag to return profiling results for the deep learning network deployed to the target board.

Example: 'Profiler','on'

## **Output Arguments**

## **act — Intermediate layer activation data**

array of single

Intermediate layer activation data, returned as an array of singles. The array size depends on the layer output size. For example, for the ResNet-18 network pool1 layer, the size of the returned result array is 56-by-56-by-64.

## **Examples**

## **Visualize Activations of a Deep Learning Network by Using LogoNet**

This example shows how to feed an image to a convolutional neural network and display the activations of the different layers of the network. Examine the activations and discover which features the network learns by comparing areas of activation to the original image. Channels in earlier layers learn simple features like color and edges, while channels in the deeper layers learn complex features. Identifying features in this way can help you understand what the network has learned.

## **Logo Recognition Network**

Logos assist in brand identification and recognition. Many companies incorporate their logos in advertising, documentation materials, and promotions. The logo recognition network (LogoNet) was developed in MATLAB® and can recognize 32 logos under various lighting conditions and camera motions. Because this network focuses only on recognition, you can use it in applications where localization is not required.

## **Prerequisites**

- Intel® Arria10 SoC development kit
- Deep Learning HDL Toolbox™ Support Package for Intel FPGA and SoC
- Deep Learning Toolbox™
- Deep Learning HDL Toolbox™
- Computer Vision Toolbox™

## **Load Pretrained Series Network**

To load the pretrained series network LogoNet, enter:

snet = getLogoNetwork;

## **Create Target Object**

Create a target object that has a custom name for your target device and an interface to connect your target device to the host computer. Interface options are JTAG and Ethernet. To use JTAG, install Intel™ Quartus™ Prime Standard Edition 20.1. Set up the path to your installed Intel Quartus Prime executable if it is not already set up. For example, to set the toolpath, enter:

```
% hdlsetuptoolpath('ToolName', 'Altera Quartus II','ToolPath', 'C:\altera\20.1\quartus\bin64');
```
To create the target object, enter:

```
hTarget = dlhdl.Target('Intel','Interface','JTAG');
```
## **Create Workflow Object**

Create an object of the dlhdl.Workflow class. When you create the object, specify the network and the bitstream name. Specify the saved pretrained LogoNet neural network, snet, as the network. Make sure that the bitstream name matches the data type and the FPGA board that you are targeting. In this example, the target FPGA board is the Intel Arria10 SOC board. The bitstream uses a single data type.

```
hW = dlhdl.Workflow('network', snet, 'Bitstream', 'arria10soc_single','Target',hTarget);
```
Read and show an image. Save its size for future use.

```
im = imread('ferrari.jpg');
imshow(im)
```
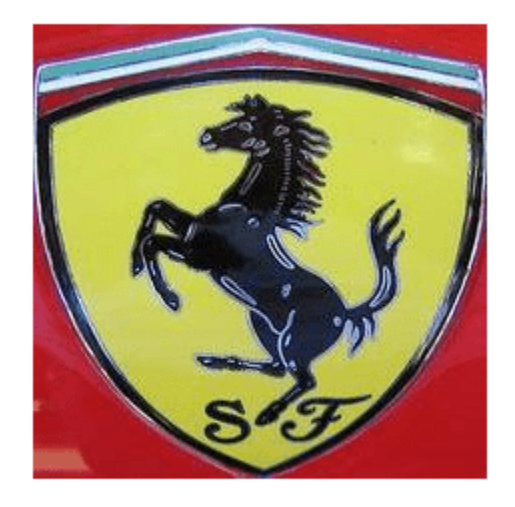

 $imgSize = size(im);$  $imgSize = imgSize(1:2);$ 

## **View Network Architecture**

Analyze the network to see which layers you can view. The convolutional layers perform convolutions by using learnable parameters. The network learns to identify useful features, often including one feature per channel. The first convolutional layer has 64 channels.

analyzeNetwork(snet)

The Image Input layer specifies the input size. Before passing the image through the network, you can resize it. The network can also process larger images.. If you feed the network larger images, the activations also become larger. Because the network is trained on images of size 227-by-227, it is not trained to recognize larger objects or features.

## **Show Activations of First Maxpool Layer**

Investigate features by observing which areas in the maxpool layers activate on an image and comparing that image to the corresponding areas in the original images. Each layer of a convolutional neural network consists of many 2-D arrays called *channels*. Pass the image through the network and examine the output activations of the maxpool\_1 layer.

act1 = hW.activations(single(im),'maxpool\_1','Profiler','on');

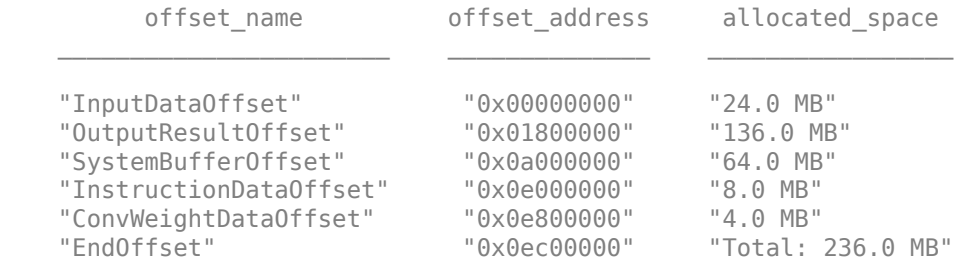

```
### Programming FPGA Bitstream using JTAG...
### Programming the FPGA bitstream has been completed successfully.
### Finished writing input activations.
### Running single input activations.
           Deep Learning Processor Profiler Performance Results
              LastLayerLatency(cycles) LastLayerLatency(seconds) FramesNum Total
 ------------- ------------- --------- --------- ---------
Network 10182024 0.06788 1 10182024 10182024 1 10182024 1 101
```
 conv\_1 7088885 0.04726 maxpool 1 3093166 0.02062 \* The clock frequency of the DL processor is: 150MHz

conv\_module 10182024 0.06788

The activations are returned as a 3-D array, with the third dimension indexing the channel on the maxpool 1 layer. To show these activations using the imtile function, reshape the array to 4-D. The third dimension in the input to imtile represents the image color. Set the third dimension to have size 1 because the activations do not have color. The fourth dimension indexes the channel.

```
sz = size(act1);act1 = reshape(act1, [sz(1) sz(2) 1 sz(3)]);
```
Display the activations. Each activation can take any value, so normalize the output using the mat2gray. All activations are scaled so that the minimum activation is 0 and the maximum activation is 1. Display the 96 images on an 12-by-8 grid, one for each channel in the layer.

```
I = imtile(max2gray(act1), 'GridSize', [12 8]);imshow(I)
```
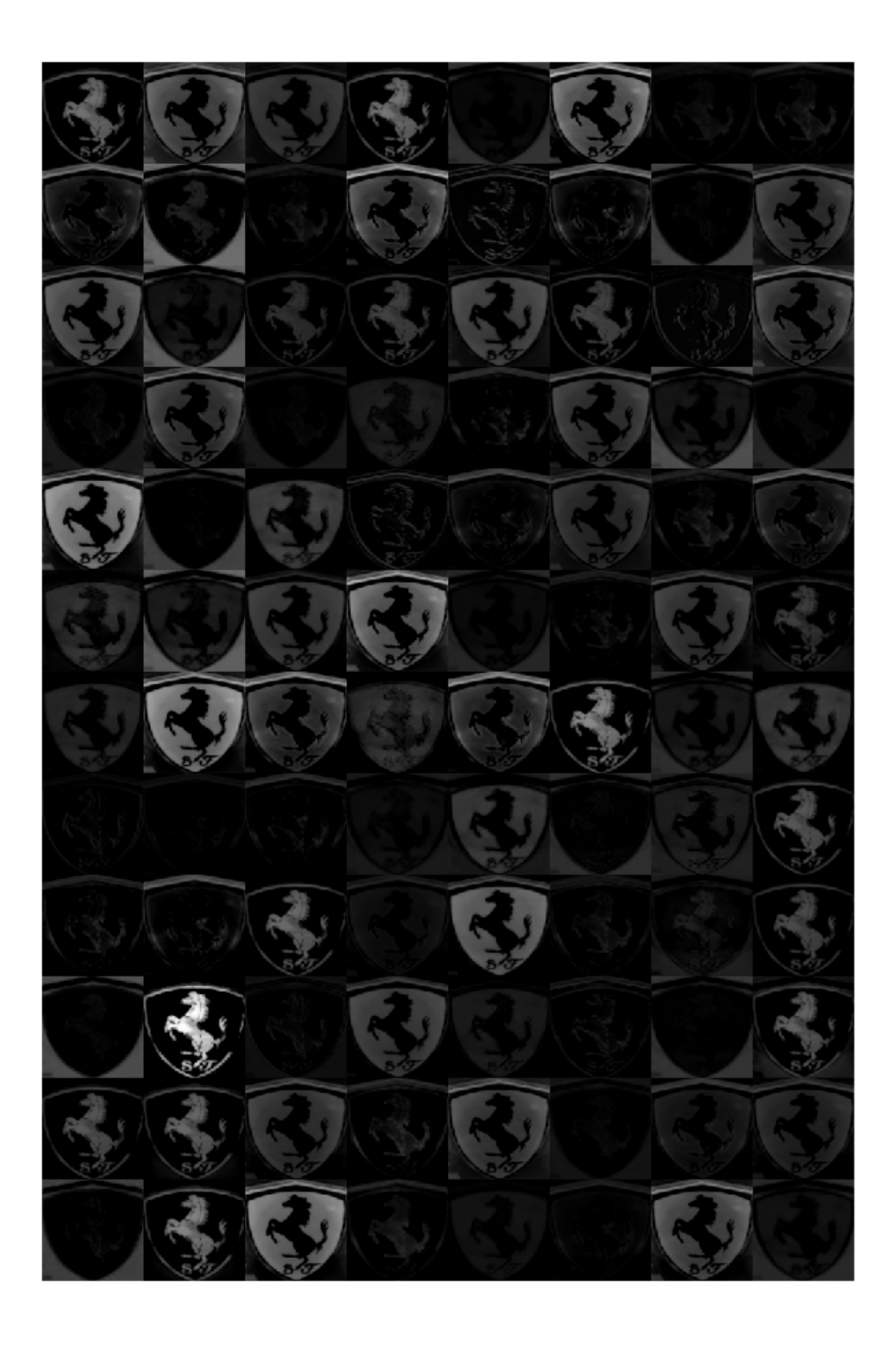

## **Investigate Activations in 6pecific Channels**

Each tile in the activations grid is the output of a channel in the maxpool\_1 layer. White pixels represent strong positive activations and black pixels represent strong negative activations. A channel that is mostly gray does not activate as strongly on the input image. The position of a pixel in the activation of a channel corresponds to the same position in the original image. A white pixel at a location in a channel indicates that the channel is strongly activated at that position.

Resize the activations in channel 33 to be the same size as the original image and display the activations.

```
act1ch33 = act1(:,:,:,2);act1ch33 = mat2gray(act1ch33);act1ch33 = imresize(act1ch33,imgSize);
I = imtile(\{im, act1ch33\});
imshow(I)
```
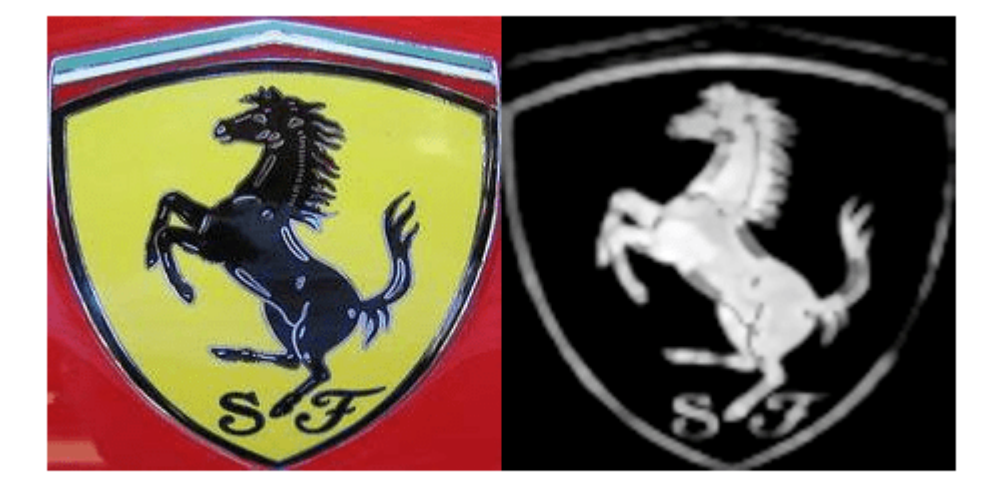

## **Find Strongest Activation Channel**

Find interesting channels by programmatically investigating channels with large activations. Find the channel that has the largest activation by using the max function, resize the channel output, and display the activations.

```
[\text{maxValue} , \text{maxValueIndex}] = \text{max}(\text{max}(\text{max}(\text{act1})));
act1chMax = act1(:,:,:,maxValueIndex);act1chMax = mat2gray(act1chMax);act1chMax = imresize(act1chMax,imgSize);
I = imtile(\{im,act1chMax\});imshow(I)
```
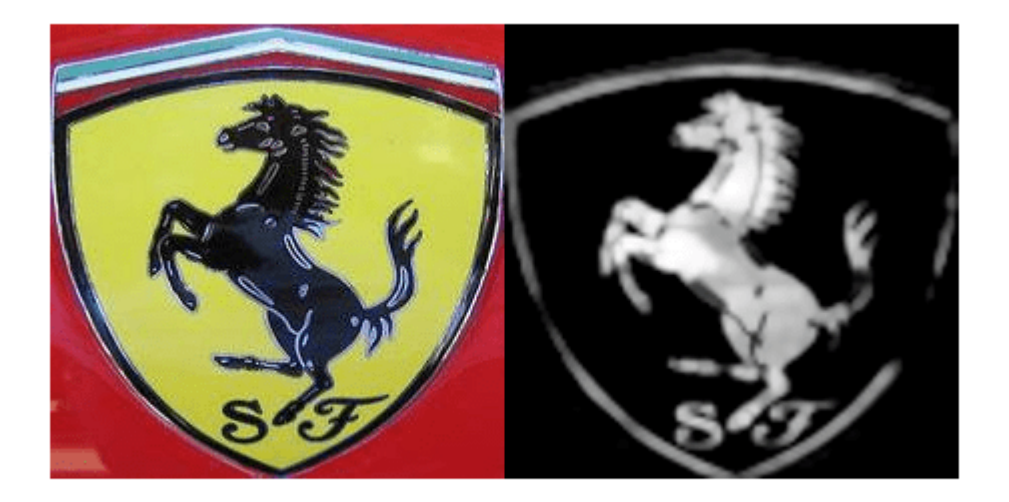

Compare the strongest activation channel image to the original image. This channel activates on edges. It activates positively on light left/dark right edges and negatively on dark left/light right edges.

## **Version History**

**Introduced in R2020b**

## **See Also**

[compile](#page-16-0) | [deploy](#page-52-0) | [getBuildInfo](#page-69-0) | [predict](#page-71-0) | [predictAndUpdateState](#page-105-0) | [resetState](#page-128-0)

## <span id="page-16-0"></span>**compile**

**Class:** dlhdl.Workflow **Package:** dlhdl

Compile workflow object

## **Syntax**

compile(workflowObject) compile(workflowObject,Name,Value)

## **Description**

compile(workflowObject) compiles the dlhdl.Workflow object and generates the parameters for deploying the network on the target device.

compile(workflowObject,Name,Value) compiles the dlhdl.Workflow object and generates the parameters for deploying the network on the target device, with additional options specified by one or more Name, Value pair arguments.

The function returns two matrices. One matrix describes the layers of the network. The Conv Controller (Scheduling) and the FC Controller (Scheduling) modules in the deep learning processor IP use this matrix to schedule the convolution and fully connected layer operations. The second matrix contains the weights, biases, and inputs of the neural network. This information is loaded onto the DDR memory and used by the Generic Convolution Processor and the Generic FC Processor in the deep learning processor.

## **Input Arguments**

## $workflowObject - Workflow$

dlhdl.Workflow object

Workflow, specified as a dlhdl.Workflow object.

## **Name-Value Pair Arguments**

Specify optional pairs of arguments as Name1=Value1, ..., NameN=ValueN, where Name is the argument name and Value is the corresponding value. Name-value arguments must appear after other arguments, but the order of the pairs does not matter.

*Before R2021a, use commas to separate each name and value, and enclose* Name *in quotes.*

## **InputFrameNumberLimit — Maximum input frame number limit**

integer

Parameter to specify maximum input frame number limit to calculate DDR memory access allocation.

Example: 'InputFrameNumberLimit',30

## **HardwareNormalization — Flag to enable hardware implementation of image input layer normalization function**

'auto' (default) | 'on | 'off'

Flag to enable hardware implementation of image input layer normalization function , specified as a string or character vector.

```
Example: HardwareNormalization = "auto"
```
## **Examples**

## **Compile the dlhdl.Workflow object**

Compile the dlhdl.Workflow object, for deployment to the Intel® Arria® 10 SoC development kit that has single data types.

Create a dlhdl.Workflow object and then use the compile function to deploy the pretrained network to the target hardware.

```
snet = vgg19;hT = d\ln d\vec{l}. Target('Intel');
hW = dlhdl.Workflow('network', snet, 'Bitstream', 'arria10soc_single','Target',hT);
hW.compile
```
Once the code is executed the result is:

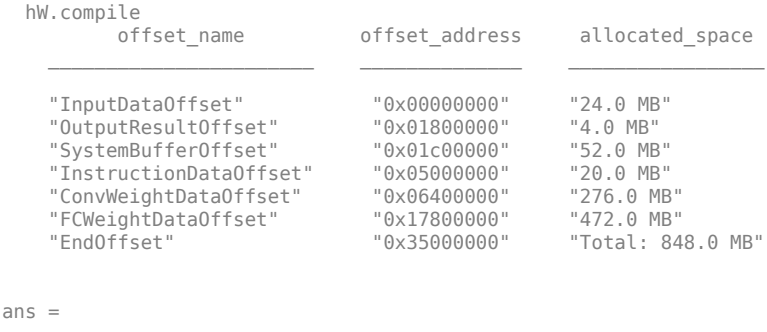

```
 struct with fields:
```
 Operators: [1×1 struct] LayerConfigs: [1×1 struct] NetConfigs: [1×1 struct]

## **Generate DDR Memory Offsets Based On Number of Input Frames**

**1** Create a dlhdl.Workflow object and then use the compile function with optional argument of InputFrameNumberLimit to deploy the pretrained network to the target hardware.

```
net = resnet18;
hT = dlhdl.Target('Xilinx');
hW = dlhdl.Workflow('Network', net, 'Bitstream', 'zcu102_single','Target',hT);
hW.compile('InputFrameNumberLimit',30);
```
**2** The result of the code execution is:

### Targeting FPGA bitstream zcu102\_single. ### The network includes the following layers: 1 'data' Image Input 224×224×3 images with 'zscore' normalization (SW Layer) 2 'conv1' Convolution 64 7×7×3 convolutions with stride [2 2] and padding [3 3 3 3] (HW Layer) es2a\_branch2a\_relu' ReLU ReLU<br>'res2a\_branch2b' (Convolution 15 'res2b\_branch2a\_relu' ReLU ReLU<br>16 'res2b\_branch2b' (Convolution 18 'res2b' Addition Element-wise addition of 2 inputs (HW Layer) 22 'res3a\_branch2a\_relu' ReLU ReLU ReLU ReLU<br>23 'res3a\_branch2b' (Convolution 128: 25 'res3a' Addition Element-wise addition of 2 inputs (HW Layer) 'res3b\_branch2a\_relu' ReLU<br>'res3b\_branch2b' Convolution 38 'res4a\_branch2a\_relu' ReLU<br>39 'res4a\_branch2b' (Convolution 47 'res4b\_branch2a\_relu' ReLU<br>
48 'res4b\_branch2b' Convolution 50 'res4b' Addition Element-wise addition of 2 inputs (HW Layer) 'res5a\_branch2a\_relu' ReLU<br>'res5a\_branch2b' (Convolution 57 'res5a' Addition Element-wise addition of 2 inputs (HW Layer) 66 'res5b' Addition Element-wise addition of 2 inputs (HW Layer) 71 'ClassificationLayer\_predictions' Classification Output crossentropyex with 'tench' and 999 other classes

### Compiling network for Deep Learning FPGA prototyping ...

 3 'bn\_conv1' Batch Normalization Batch normalization with 64 channels (HW Layer) 4 'conv1\_relu' ReLU ReLU (HW Layer) 5 'pool1' Max Pooling 3×3 max pooling with stride [2 2] and padding [1 1 1 1] (HW Layer) Fres2a\_branch2a' Convolution 64 3×3×64 convolutions with stride [1 1] and padding [1 1] (Hungarition 64 2×3×64 convolutions with stride [1 1] and padding in the band padding in the Batch normalization 5 and the band of the 7 'bn2a\_branch2a' Batch Normalization Batch normalization with 64 channels (Hungarity Rell) 9 'res2a\_branch2b<sup>T</sup> Convolution 64 3×3×64 convolutions with stride [1 1] and padding [1 10 'bn2a\_branch2b' Batch Normalization Batch normalization with 64 channels (HW Layer) 11 'res2a' Addition Element-wise addition of 2 inputs (HW Layer) 12 'res2a\_relu' ReLU ReLU (HW Layer) 13 'res2b\_branch2a' Convolution 64 3×3×64 convolutions with stride [1 1] and padding [1 1 1 1] (HW Layer) 14 'bn2b\_branch2a' Batch Normalization Batch normalization with 64 channels (HW Layer) 16 'res2b\_branch2b<sup>T</sup> Convolution 64 3×3×64 convolutions with stride [1 1] and padding [1<br>17 'bn2b\_branch2b' Batch Normalization Batch normalization with 64 channels 19 'bn2b\_branch2b' Batch Normalization Batch normalization with 64 channels<br>17 Ces2b' Addition Blement-wise addition of 2 inputs 19 'res2b\_relu' ReLU ReLU (HW Layer) 20 'res3a\_branch2a' Convolution 128 3×3×64 convolutions with stride [2 2] and padding [<br>21 'bn3a\_branch2a' Batch Normalization Batch normalization with 128 channels 21 'bn3a\_branch2a' Batch Normalization Batch normalization with 128 channels (HW Layer) 23 'res3a\_branch2b<sup>T</sup> convolution 128 3×3×128 convolutions with stride [1 1] and padding 13<br>24 'bn3a branch2b' Batch Normalization Batch normalization with 128 channels 24 'bn3a\_branch2b' Batch Normalization Batch normalization with 128 channels (HW Layer) 26 'res3a\_relu' ReLU ReLU (HW Layer) 27 'res3a\_branch1' (Convolution 128 1×1×64 convolutions with stride [2 2] and padding [1<br>28 'bn3a branch1' (Batch Normalization Batch normalization with 128 channels) 28 'bn3a\_branch1' Batch Normalization Batch normalization with 128 channels (Huayer) 128 3x3x128 convolutions with stride 29 'res3b\_branch2a' Convolution 128 3×3×128 convolutions with stride [1 1] and padding<br>30 'bn3b\_branch2a' Batch Normalization Batch normalization with 128 channe 30 'bn3b\_branch2a' Batch Normalization Batch normalization with 128 channels (HW Layer) 32 'res3b\_branch2b<sup>T</sup> convolution 128 3×3×128 convolutions with stride [1 1] and padding 13 -book in the stride in the padding that the stride in the stride in the stride in the stride in the stride in the stride in the st 33 'bn3b\_branch2b' Batch Normalization Batch normalization with 128 channels (HW Layer) 34 'res3b' Addition Element-wise addition of 2 inputs (HW Layer) 35 'res3b\_relu' ReLU ReLU (HW Layer) 36 'res4a\_branch2a' Convolution 256 3×3×128 convolutions with stride [2 2] and padding<br>37 'bn4a\_branch2a' Batch Normalization Batch normalization with 256 channels 37 'bn4a\_branch2a' Batch Normalization Batch normalization with 256 channels (HW Layer)  $39$  'res4a\_branch2b<sup>T</sup> convolution 256 3×3×256 convolutions with stride [1 1] and padding 140 'bn4a\_branch2b' 39 Batch Normalization Batch normalization with 256 channels 40 'bn4a\_branch2b' Batch Normalization Batch normalization with 256 channels (HW Layer) 41 'res4a' Addition Element-wise addition of 2 inputs (HW Layer) 42 'res4a\_relu' ReLU ReLU (HW Layer) 43 'res4a\_branch1' (Convolution 256 1×1×128 convolutions with stride [2 2] and padding<br>44 'bn4a\_branch1' (Batch Normalization Batch normalization with 256 channels<br>45 'res4b\_branch2a' (Convolution 256 3×3×256 convolutions 44 'bn4a\_branch1' (Batch Normalization Batch normalization with 256 channels (Huayer) and Batch normalization with 256 channels (Huayer) (Huayer) (Huayer) and the University of the University (Huayer) (Huayer) and the Univ 45 'res4b\_branch2a' Convolution 256 3×3×256 convolutions with stride [1 1] and padding [1 1 1 1] (HW Layer) 46 'bn4b\_branch2a' Batch Normalization Batch normalization with 256 channels<br>47 'res4b branch2a relu' ReLU ReLU 18 'res4b\_branch2b<sup>T</sup> Convolution 256 3×3×256 convolutions with stride [1 1] and padding<br>19 'bn4b branch2b' Batch Normalization Batch normalization with 256 channels 49 'bn4b\_branch2b' Batch Normalization Batch normalization with 256 channels<br>50 'res4b' Batch Normalization Batch normalization of 2 inputs 51 'res4b\_relu' ReLU ReLU (HW Layer) 52 'res5a\_branch2a' Convolution 512 3×3×256 convolutions with stride [2 2] and padding<br>53 'bn5a\_branch2a' Batch Normalization Batch normalization with 512 channels 53 'bn5a\_branch2a' Batch Normalization Batch normalization with 512 channels<br>54 'res5a branch2a relu' ReLU ReLU ReLU 55 'res5a\_branch2b' Convolution 512 3×3×512 convolutions with stride [1 1] and padding [1 1 1 1] (HW Layer) 56 'bn5a\_branch2b' Batch Normalization Batch normalization with 512 channels (HW Layer) 58 'res5a\_relu' ReLU ReLU (HW Layer) 59 'res5a\_branch1' Convolution 512 1×1×256 convolutions with stride [2 2] and padding<br>60 'bn5a\_branch1' Batch Normalization Batch normalization wit 60 'bn5a\_branch1' Batch Normalization Batch normalization with 512 channels (1989) 61 (1989) 61 (Huayer) 61 (HW Layer) 61 (Huayer) 61 (Huayer) 61 (Huayer) 61 (Huayer) 61 (Huayer) 61 (Huayer) 61 (Huayer) 61 (Huayer) 61 (Hua 61 'res5b\_branch2a' Convolution 512 3×3×512 convolutions with stride [1 1] and padding 62 'bn5b\_branch2a' Batch Normalization Batch normalization with 512 channels 62 'bn5b\_branch2a' Batch Normalization Batch normalization with 512 channels <br>63 'res5b branch2a relu' ReLU ReLU ReLU 63 'res5b\_branch2a\_relu' ReLU Relu ReLU<br>64 'res5b\_branch2b' Convolution 512 3×3×512 convolutions with stride [1 1] and padding<br>65 'bn5b 67 'res5b\_relu' ReLU ReLU (HW Layer) 68 'pool5' 2-D Global Average Pooling 2-D global average pooling (HW Layer) 69 'fc1000' Fully Connected 1000 fully connected layer (HW Layer) 70 'prob' Softmax softmax (HW Layer)

### Optimizing network: Fused 'nnet.cnn.layer.BatchNormalizationLayer' into 'nnet.cnn.layer.Convolution2DLayer'

### Notice: The layer 'data' of type 'ImageInputLayer' is split into an image input layer 'data', an addition layer 'data\_norm\_add

### Notice: The layer 'prob' with type 'nnet.cnn.layer.SoftmaxLayer' is implemented in software.<br>### Notice: The layer 'ClassificationLayer\_predictions' with type 'nnet.cnn.layer.ClassificationOutputLayer' is implemented i ### Compiling layer group: conv1>>pool1 ... ### Compiling layer group: conv1>>pool1 ... complete.

```
### Compiling layer group: res2a_branch2a>>res2a_branch2b ...
### Compiling layer group: res2a_branch2a>>res2a_branch2b ... complete.
### Compiling layer group: res2b_branch2a>>res2b_branch2b ...
### Compiling layer group: res2b_branch2a>>res2b_branch2b ... complete.
### Compiling layer group: res3a_branch1 ...
### Compiling layer group: res3a_branch1 ... complete.
### Compiling layer group: res3a_branch2a>>res3a_branch2b ...
### Compiling layer group: res3a_branch2a>>res3a_branch2b ... complete.
### Compiling layer group: res3b_branch2a>>res3b_branch2b ...
### Compiling layer group: res3b_branch2a>>res3b_branch2b ... complete.
### Compiling layer group: res4a_branch1 ...
### Compiling layer group: res4a_branch1 ... complete.
### Compiling layer group: res4a_branch2a>>res4a_branch2b ...
### Compiling layer group: res4a_branch2a>>res4a_branch2b ... complete.
### Compiling layer group: res4b_branch2a>>res4b_branch2b ...
### Compiling layer group: res4b_branch2a>>res4b_branch2b ... complete.
### Compiling layer group: res5a_branch1 ...
### Compiling layer group: res5a_branch1 ... complete.
### Compiling layer group: res5a_branch2a>>res5a_branch2b ...
### Compiling layer group: res5a_branch2a>>res5a_branch2b ... complete.
### Compiling layer group: res5b_branch2a>>res5b_branch2b ...
### Compiling layer group: res5b_branch2a>>res5b_branch2b ... complete.
### Compiling layer group: pool5 ...
### Compiling layer group: pool5 ... complete.
### Compiling layer group: fc1000 ...
### Compiling layer group: fc1000 ... complete.
```
### Allocating external memory buffers:

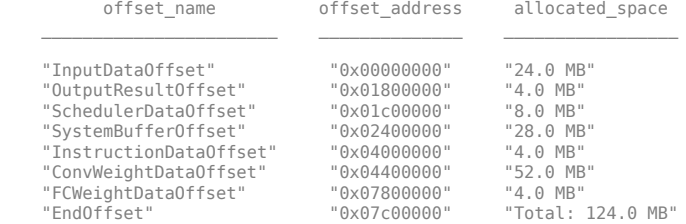

### Network compilation complete.

#### **Compile dagnet network object**

**1** Create a dlhdl.Workflow object with resnet18 as the network for deployment to a Xilinx® Zynq® UltraScale+™ MPSoC ZCU102 board which uses single data types.

net = resnet18; hTarget = dlhdl.Target('Xilinx'); hW = dlhdl.Workflow('Network',snet,'Bitstream','zcu102\_single','Target',hTarget);

**2** Call the compile function on hW

#### hW.compile

#### Calling the compile function, returns:

### Compiling network for Deep Learning FPGA prototyping ... ### Targeting FPGA bitstream zcu102 single ... ### The network includes the following layers:

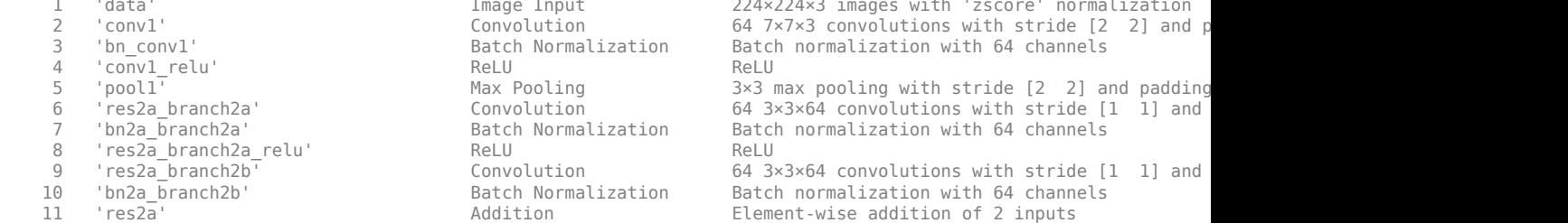

224×224×3 images with 'zscore' normalization  $64$   $7\times7\times3$  convolutions with stride [2  $2$ ] and p Batch normalization with 64 channels  $3\times3$  max pooling with stride [2  $2$ ] and padding  $64$   $3\times3\times64$  convolutions with stride [1 1] and Batch normalization with 64 channels  $64$   $3\times3\times64$  convolutions with stride [1 1] and Batch normalization with 64 channels Element-wise addition of 2 inputs

12 'res2a\_relu' ReLU ReLU (HW Layer)

 13 'res2b\_branch2a' Convolution 64 3×3×64 convolutions with stride [1 1] and padding [1 1 1 1] (HW Layer) 14 'bn2b\_branch2a' Batch Normalization Batch normalization with 64 channels (HW Layer) 15 'res2b\_branch2a\_relu' ReLU ReLU (HW Layer) 16 'res2b\_branch2b' Convolution 64 3×3×64 convolutions with stride [1 1] and padding [1 1 1 1] (HW Layer) 17 'bn2b\_branch2b' Batch Normalization Batch normalization with 64 channels (HW Layer) 18 'res2b' Addition Element-wise addition of 2 inputs (HW Layer) 19 'res2b\_relu' ReLU ReLU (HW Layer) 20 'res3a\_branch2a' Convolution 128 3×3×64 convolutions with stride [2  $\,$  2] and 21 'bn3a branch2a' Batch Normalization Batch normalization with 128 channels 22 'res3a\_branch2a\_relu' ReLU ReLU (HW Layer) 23 'res3a\_branch2b' Convolution 128 3×3×128 convolutions with stride [1 1] an 24 'bn3a branch2b' Batch Normalization Batch normalization with 128 channels 25 'res3a' Addition Element-wise addition of 2 inputs (HW Layer) 26 'res3a\_relu' ReLU ReLU (HW Layer) 27 'res3a\_branch1' Convolution 128 1×1×64 convolutions with stride [2  $\,$  2] and 28 'bn3a branch1' Batch Normalization Batch normalization with 128 channels 29 'res3b branch2a' Convolution 128 3×3×128 convolutions with stride [1 1] an 30 'bn3b branch2a' Batch Normalization Batch normalization with 128 channels 31 'res3b\_branch2a\_relu' ReLU ReLU (HW Layer) 32 'res3b branch2b' Convolution 128 3×3×128 convolutions with stride [1 1] an 33 'bn3b branch2b' Batch Normalization Batch normalization with 128 channels 34 'res3b' Addition Element-wise addition of 2 inputs (HW Layer) 35 'res3b\_relu' ReLU ReLU (HW Layer) 36 'res4a\_branch2a' Convolution 256 3×3×128 convolutions with stride [2 2] and padding [1 1 1 1] (HW Layer) 37 'bn4a\_branch2a' Batch Normalization Batch normalization with 256 channels (HW Layer) 38 'res4a\_branch2a\_relu' ReLU ReLU (HW Layer) 39 'res4a\_branch2b' Convolution 256 3×3×256 convolutions with stride [1 1] and padding [1 1 1 1] (HW Layer) 40 'bn4a\_branch2b' Batch Normalization Batch normalization with 256 channels (HW Layer) 41 'res4a' Addition Element-wise addition of 2 inputs 42 'res4a\_relu' ReLU ReLU (HW Layer) 43 'res4a\_branch1' Convolution 256 1×1×128 convolutions with stride [2 2] and padding [0 0 0 0] (HW Layer) 44 'bn4a\_branch1' Batch Normalization Batch normalization with 256 channels (HW Layer) 45 'res4b\_branch2a' Convolution 256 3×3×256 convolutions with stride [1 1] and padding [1 1 1 1] (HW Layer) 46 'bn4b\_branch2a' Batch Normalization Batch normalization with 256 channels (HW Layer) 47 'res4b\_branch2a\_relu' ReLU ReLU (HW Layer) 48 'res4b\_branch2b' Convolution 256 3×3×256 convolutions with stride [1 1] and padding [1 1 1 1] (HW Layer) 49 'bn4b branch2b' Batch Normalization Batch normalization with 256 channels 50 'res4b' Addition Element-wise addition of 2 inputs (HW Layer) 51 'res4b\_relu' ReLU ReLU (HW Layer) 52 'res5a\_branch2a' Convolution 512 3×3×256 convolutions with stride [2 2] an 53 'bn5a branch2a' Batch Normalization Batch normalization with 512 channels 54 'res5a\_branch2a\_relu' ReLU ReLU (HW Layer) 55 'res5a\_branch2b' Convolution 512 3×3×512 convolutions with stride [1 1] and padding convolutions in the stride [1 1] and padding convolutions in the stride [1 1] and padding convolutions with stride [1 1] and padding co 56 'bn5a\_branch2b' Batch Normalization Batch normalization with 512 channels (HW Layer) 57 'res5a' Addition Element-wise addition of 2 inputs (HW Layer) 58 'res5a\_relu' ReLU ReLU (HW Layer) 59 'res5a\_branch1' Convolution 512 1×1×256 convolutions with stride [2 2] and padding [0 0 0 0] (HW Layer) 60 'bn5a\_branch1' Batch Normalization Batch normalization with 512 channels (HW Layer) 61 'res5b\_branch2a' Convolution 512 3×3×512 convolutions with stride [1 1] an 62 'bn5b\_branch2a' Batch Normalization Batch normalization with 512 channels (HW Layer) 63 'res5b\_branch2a\_relu' ReLU ReLU (HW Layer) 64 'res5b\_branch2b' Convolution 512 3×3×512 convolutions with stride [1 1] and padding [1 1 1 1] (HW Layer) 65 'bn5b\_branch2b' Batch Normalization Batch normalization with 512 channels (HW Layer) 66 'res5b' Addition Element-wise addition of 2 inputs (HW Layer) 67 'res5b\_relu' ReLU ReLU (HW Layer) 68 'pool5' Global Average Pooling Global average pooling (HW Layer) 69 'fc1000' Fully Connected 1000 fully connected layer (HW Layer) 70 'prob' Softmax softmax (SW Layer) 71 'ClassificationLayer predictions' Classification Output crossentropyex with 'tench' and 999 other clas

### Optimizing series network: Fused 'nnet.cnn.layer.BatchNormalizationLayer' into 'nnet.cnn.layer.Convolution2DLayer' 5 Memory Regions created.

Skipping: data Compiling leg: conv1>>pool1 ... Compiling leg: conv1>>pool1 ... complete. Compiling leg: res2a branch2a>>res2a branch2b ... Compiling leg: res2a\_branch2a>>res2a\_branch2b ... complete. Compiling leg: res2b branch2a>>res2b branch2b ... Compiling leg: res2b\_branch2a>>res2b\_branch2b ... complete. Compiling leg: res3a\_branch2a>>res3a\_branch2b ...

```
Compiling leg: res3a_branch2a>>res3a_branch2b ... complete.
Compiling leg: res3a_branch1 ...
Compiling leg: res3a_branch1 ... complete.
Compiling leg: res3b_branch2a>>res3b_branch2b ...
Compiling leg: res3b_branch2a>>res3b_branch2b ... complete.
Compiling leg: res4a_branch2a>>res4a_branch2b ...
Compiling leg: res4a_branch2a>>res4a_branch2b ... complete.
Compiling leg: res4a_branch1 ...
Compiling leg: res4a_branch1 ... complete.
Compiling leg: res4b branch2a>>res4b branch2b ...
Compiling leg: res4b_branch2a>>res4b_branch2b ... complete.
Compiling leg: res5a_branch2a>>res5a_branch2b ...
Compiling leg: res5a_branch2a>>res5a_branch2b ... complete.
Compiling leg: res5a_branch1 ...
Compiling leg: res5a_branch1 ... complete.
Compiling leg: res5b_branch2a>>res5b_branch2b ...
Compiling leg: res5b_branch2a>>res5b_branch2b ... complete.
Compiling leg: pool5 ...
Compiling leg: pool5 ... complete.
Compiling leg: fc1000 ...
Compiling leg: fc1000 ... complete.
Skipping: prob
Skipping: ClassificationLayer_predictions
Creating Schedule...
   ...........................
Creating Schedule...complete.
Creating Status Table...
..........................
Creating Status Table...complete.
Emitting Schedule...
    ..........................
Emitting Schedule...complete.
Emitting Status Table...
 ............................
Emitting Status Table...complete.
```

```
### Allocating external memory buffers:
```
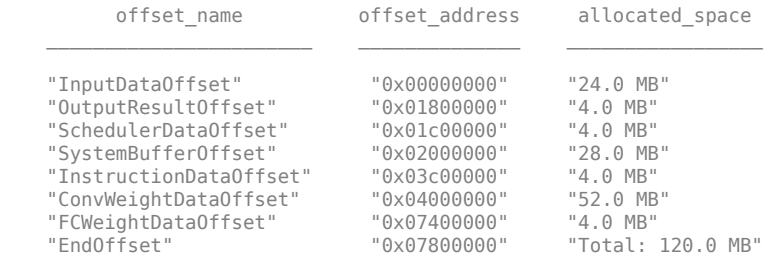

### Network compilation complete.

```
ans =
```
struct with fields:

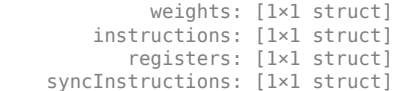

#### **Enable Hardware Implementation of Input Image Layer Normalization Function**

**1** Create a dlhdl.Workflow object with resnet18 as the network for deployment to a Xilinx Zynq UltraScale+ MPSoC ZCU102 board which uses single data types.

```
net = resnet18;
```
hTarget = dlhdl.Target('Xilinx',Interface = 'Ethernet'); hW = dlhdl.Workflow(Network = net,Bitstream ='zcu102\_single',Target = hTarget);

**2** Call the compile function on hW. . Enable hardware implementation of the input image layer normalization function by setting theHardwareNormalization argument to auto.

#### hW.compile(HardwareNormalization = 'auto')

#### Calling the compile function, returns:

### Compiling network for Deep Learning FPGA prototyping ... ### Targeting FPGA bitstream zcu102 single. ### The network includes the following layers: 1 'data' Image Input 224×224×3 images with 'zscore' normalization<br>2 'conv1' Convolution 64 7×7×3 convolutions with stride [2 2] and

8 'res2a\_branch2a\_relu' ReLU ReLU ReLU ReLU ReLU<br>9 'res2a\_branch2b' (Convolution 64.3 'res2b\_branch2a\_relu' ReLU<br>'res2b\_branch2b' (onvolution) 22 'res3a\_branch2a\_relu' ReLU<br>23 'res3a\_branch2b' (Convolution 31 'res3b\_branch2a\_relu' ReLU<br>32 'res3b\_branch2b' (Convolution 'res4a\_branch2a\_relu' ReLU ReLU ReLU 47 'res4b\_branch2a\_relu' ReLU<br>48 'res4b\_branch2b' (Convolution 54 'res5a\_branch2a\_relu' ReLU ReLU<br>55 'res5a\_branch2b' (Convolution 63 'res5b\_branch2a\_relu' ReLU ReLU ReLU ReLU ReLU ReLU<br>64 'res5b\_branch2b' (Gonvolution 512 65 'bn5b\_branch2b' Batch Normalization Batch normalization with 512 channels<br>66 'res5b' Batch Normalization Blement-wise addition of 2 inputs

 2 'conv1' Convolution 64 7×7×3 convolutions with stride [2 2] and padding [3 3 3 3] (HW Layer) 3 'bn\_conv1' Batch Normalization Batch normalization with 64 channels (HW Layer) 4 'conv1\_relu' ReLU ReLU (HW Layer) 5 'pool1' CCC (CONFIGULARY CONFINENT MAX Pooling The CONFINENT CONFINENT SYSTEM AND DELLA AND SUMMAX POOLING S<br>1 Tes2a branch2a' Convolution 64 3×3×64 convolutions with stride [1 1] and padding [1 6 'res2a\_branch2a' Convolution 64 3×3×64 convolutions with stride [1 1] and padding [1 1 1 1] (HW Layer) 7 'bn2a\_branch2a' Batch Normalization Batch normalization with 64 channels (HW Layer) 9 'res2a\_branch2b' Convolution 64 3×3×64 convolutions with stride [1 1] and padding [1 1 1 1] (HW Layer) 10 'bn2a\_branch2b' Batch Normalization Batch normalization with 64 channels (Huranger) and Huranger and Addition Section Communication of 2 inputs 11 'res2a' Addition Element-wise addition of 2 inputs (HW Layer) 12 'res2a\_relu' ReLU ReLU (HW Layer) 13 'res2b\_branch2a' Convolution 64 3×3×64 convolutions with stride [1 1] and padding [1<br>14 'bn2b\_branch2a' Batch Normalization Batch normalization with 64 channels 14 'bn2b\_branch2a' Batch Normalization Batch normalization with 64 channels<br>15 'res2b branch2a relu' ReLU ReLU ReLU 16 'res2b\_branch2b' Convolution 64 3×3×64 convolutions with stride [1 1] and padding [1 1 1 1] (HW Layer) 17 'bn2b\_branch2b' Batch Normalization Batch normalization with 64 channels (HW Layer) 18 'res2b' Addition Element-wise addition of 2 inputs (HW Layer) 19 'res2b\_relu' ReLU ReLU (HW Layer) 20 'res3a\_branch2a' Convolution 128 3×3×64 convolutions with stride [2 2] and padding [1 1 1 1] (HW Layer) 21 'bn3a\_branch2a' Batch Normalization Batch normalization with 128 channels<br>22 'res3a\_branch2a\_relu' ReLU ReLU ReLU 23 'res3a\_branch2b' Convolution 128 3×3×128 convolutions with stride [1 1] and padding 13<br>24 'bn3a branch2b' Batch Normalization Batch normalization with 128 channels 24 'bn3a\_branch2b' Batch Normalization Batch normalization with 128 channels<br>25 'res3a' Cannels (Addition and Addition Blement-wise addition of 2 inputs 25 'res3a' Addition Element-wise addition of 2 inputs (HW Layer) 26 'res3a\_relu' ReLU ReLU (HW Layer) 27 'res3a\_branch1' Convolution 128 1×1×64 convolutions with stride [2 2] and padding [<br>28 'bn3a\_branch1' Batch Normalization Batch normalization with 128 c 28 'bn3a\_branch1' Batch Normalization Batch normalization with 128 channels (HW Layer) 29 'res3b\_branch2a' Convolution 128 3×3×128 convolutions with stride [1 1] and padding [1 1 1 1] (HW Layer) 30 'bn3b\_branch2a' Batch Normalization Batch normalization with 128 channels (HW Layer) 32 'res3b\_branch2b' Convolution 128 3×3×128 convolutions with stride [1 1] and padding<br>33 'bn3b\_branch2b' Batch Normalization Batch normalization with 128 channels 33 'bn3b\_branch2b' Batch Normalization Batch normalization with 128 channels (Humanism et and Humanism et and Humanism et and Humanism et and Humanism et and Humanism et and Humanism et and Humanism et and Humanism et and 34 'res3b' Addition Element-wise addition of 2 inputs (HW Layer) 35 'res3b\_relu' ReLU ReLU (HW Layer) 36 'res4a\_branch2a' Convolution 256 3×3×128 convolutions with stride [2 2] and padding 137 'bn4a\_branch2a'  $37$  'bn4a\_branch2a' Batch Normalization Batch normalization with 256 channels (Hammed Batch normalization with 256 channels (Hammed Batch normalization with 256 channels (Hammed Batch normalization with 256 chann 39 'res4a\_branch2b' Convolution 256 3×3×256 convolutions with stride [1 1] and padding<br>256 and the layer batch Normalization Batch normalization with 256 channels 40 'bn4a\_branch2b' Batch Normalization Batch normalization with 256 channels (HW Layer) 41 'res4a' Addition Element-wise addition of 2 inputs (HW Layer) 42 'res4a\_relu' ReLU ReLU (HW Layer) 43 'res4a\_branch1' (Convolution 256 1×1×128 convolutions with stride [2 2] and padding 14 (hota or or or batch Normalization 256 1×1×128 convolutions with stride [2 2] and padding 14 (hota or batch Normalization 256 10 0 0 44 'bn4a\_branch1' Batch Normalization Batch normalization with 256 channels (Hum Layer) and Batch normalization in the USS channels (Hum Layer) and the USS channels (Hum Layer) and the USS convolutions with stride 15 'res4b\_branch2a' Convolution 256 3×3×256 convolutions with stride [1 1] and padding<br>16 'bn4b\_branch2a' Batch Normalization Batch normalization with 256 channels 46 'bn4b\_branch2a' Batch Normalization Batch normalization with 256 channels<br>47 'res4b\_branch2a\_relu' ReLU ReLU ReLU 256 3×3×256 convolutions with stride [1 1] and padding 49 'bn4b\_branch2b' Batch Normalization Batch normalization with 256 channels<br>50 'res4b' Cannels (Addition Addition Blement-wise addition of 2 innuts 50 'res4b' Addition Element-wise addition of 2 inputs (HW Layer) 51 'res4b\_relu' ReLU ReLU (HW Layer) 52 'res5a\_branch2a' Convolution 512 3×3×256 convolutions with stride [2 2] and padding [1 1 1 1] (HW Layer) 53 'bn5a\_branch2a' Batch Normalization Batch normalization with 512 channels (HW Layer) 55 'res5a\_branch2b' Convolution 512 3×3×512 convolutions with stride [1 1] and padding<br>56 'bn5a\_branch2b' Batch Normalization Batch normalization with 512 channels 56 'bn5a\_branch2b' Batch Normalization Batch normalization with 512 channels<br>57 'res5a' - Addition Addition Blement-wise addition of 2 inputs 57 'res5a' Addition Element-wise addition of 2 inputs (HW Layer) 58 'res5a\_relu' ReLU ReLU (HW Layer) 59 'res5a\_branch1' Convolution 512 1×1×256 convolutions with stride [2 2] and padding<br>60 'bn5a\_branch1' Batch Normalization Batch normalization with 512 channels Batch normalization with 512 channels 61 'res5b\_branch2a' Convolution 512 3×3×512 convolutions with stride [1 1] and padding [1 1 1 1] (HW Layer) 62 'bn5b\_branch2a' Batch Normalization Batch normalization with 512 channels (HW Layer)  $64$  'res5b\_branch2b<sup>T</sup> convolution 512 3×3×512 convolutions with stride [1 1] and padding [1 1] (Hayer) 65 (Hum Layer) batch normalization with 512 channels Element-wise addition of 2 inputs

```
 67 'res5b_relu' ReLU ReLU (HW Layer)
    er and the set of the contracted the contracted the contracted term of the contracted term of the contracted target pooling (Hully connected laver)<br>1000 fully connected target the connected target the connected laver
    69 'fc1000' Fully Connected 1000 fully connected 1000 fully connected layer
 70 'prob' Softmax softmax (HW Layer)
    71 'ClassificationLayer_predictions' Classification Output crossentropyex with 'tench' and 999 other classes

### Optimizing network: Fused 'nnet.cnn.layer.BatchNormalizationLayer' into 'nnet.cnn.layer.Convolution2DLayer'
### Notice: The layer 'data' of type 'ImageInputLayer' is split into an image input layer 'data', an addition layer 'data_norm_add
### Notice: The layer 'prob' with type 'nnet.cnn.layer.SoftmaxLayer' is implemented in software.<br>### Notice: The layer 'ClassificationLayer_predictions' with type 'nnet.cnn.layer.ClassificationOutputLayer' is implemented i
### Compiling layer group: conv1>>pool1 ...
### Compiling layer group: conv1>>pool1 ... complete.
### Compiling layer group: res2a_branch2a>>res2a_branch2b ...
### Compiling layer group: res2a_branch2a>>res2a_branch2b ... complete.
### Compiling layer group: res2b_branch2a>>res2b_branch2b ...
### Compiling layer group: res2b_branch2a>>res2b_branch2b ... complete.
### Compiling layer group: res3a_branch1 ...
### Compiling layer group: res3a_branch1 ... complete.
### Compiling layer group: res3a_branch2a>>res3a_branch2b ...
### Compiling layer group: res3a_branch2a>>res3a_branch2b ... complete.
### Compiling layer group: res3b_branch2a>>res3b_branch2b ...
### Compiling layer group: res3b_branch2a>>res3b_branch2b ... complete.
### Compiling layer group: res4a_branch1 ...
### Compiling layer group: res4a_branch1 ... complete.
### Compiling layer group: res4a_branch2a>>res4a_branch2b ...
### Compiling layer group: res4a_branch2a>>res4a_branch2b ... complete.
### Compiling layer group: res4b_branch2a>>res4b_branch2b ...
### Compiling layer group: res4b_branch2a>>res4b_branch2b ... complete.
### Compiling layer group: res5a_branch1 ...
### Compiling layer group: res5a_branch1 ... complete.
### Compiling layer group: res5a_branch2a>>res5a_branch2b ...
### Compiling layer group: res5a_branch2a>>res5a_branch2b ... complete.
### Compiling layer group: res5b_branch2a>>res5b_branch2b ...
### Compiling layer group: res5b_branch2a>>res5b_branch2b ... complete.
### Compiling layer group: pool5 ...
### Compiling layer group: pool5 ... complete.
### Compiling layer group: fc1000 ...
### Compiling layer group: fc1000 ... complete.
### Allocating external memory buffers:
          offset_name offset_address allocated_space 
\mathcal{L}_\text{max} "InputDataOffset" "0x00000000" "24.0 MB" 
     "OutputResultOffset" "0x01800000" "4.0 MB" 
     "SchedulerDataOffset" "0x01c00000" "8.0 MB" 
     "SystemBufferOffset" "0x02400000" "28.0 MB" 
     "InstructionDataOffset" "0x04000000" "4.0 MB" 
     "ConvWeightDataOffset" "0x04400000" "52.0 MB" 
    "FCWeightDataOffset" "0x07800000"<br>"EndOffset" "0x07c00000"
                                                "Total: 124.0 MB"
### Network compilation complete.
```

```
ans =
```
struct with fields:

```
 weights: [1×1 struct]
     instructions: [1×1 struct]
        registers: [1×1 struct]
 syncInstructions: [1×1 struct]
     constantData: {{1×2 cell} [0.0171 0.0175 0.0174 0 0.0171 0.0175 0.0174 0 0.0171 0.0175 0.0174 0 0.0171 0.0175 0.0174 0 … ]}
```
During compilation the compiler splits the image input layer into an image input layer, addition layer, and multiplication layer for hardware implementation.

## **Run Sequence-to-Sequence Classification on FPGAs by Using Deep Learning HDL Toolbox**

This example shows how to create, compile, and deploy a long short-term memory (LSTM) network trained on accelerometer data from human movement by using the Deep Learning HDL Toolbox™

Support Package for Xilinx FPGA and SoC. Use the deployed network to classify human activity based on sequence input data. Use MATLAB® to retrieve the prediction results from the target device.

The network attached to this example was trained using the "Sequence-to-Sequence Classification Using Deep Learning". This example uses sensor data obtained from a smartphone worn on the body. This example deploys an LSTM network trained to recognize the activity of the wearer given time series data that represents accelerometer readings in three different directions. The graphs below show the raw data for these accelerometer readings over time and the resulting classifications. The training data contains time series data for seven people. Each sequence has three features and varies in length. The data set contains six training observations and one test observation.

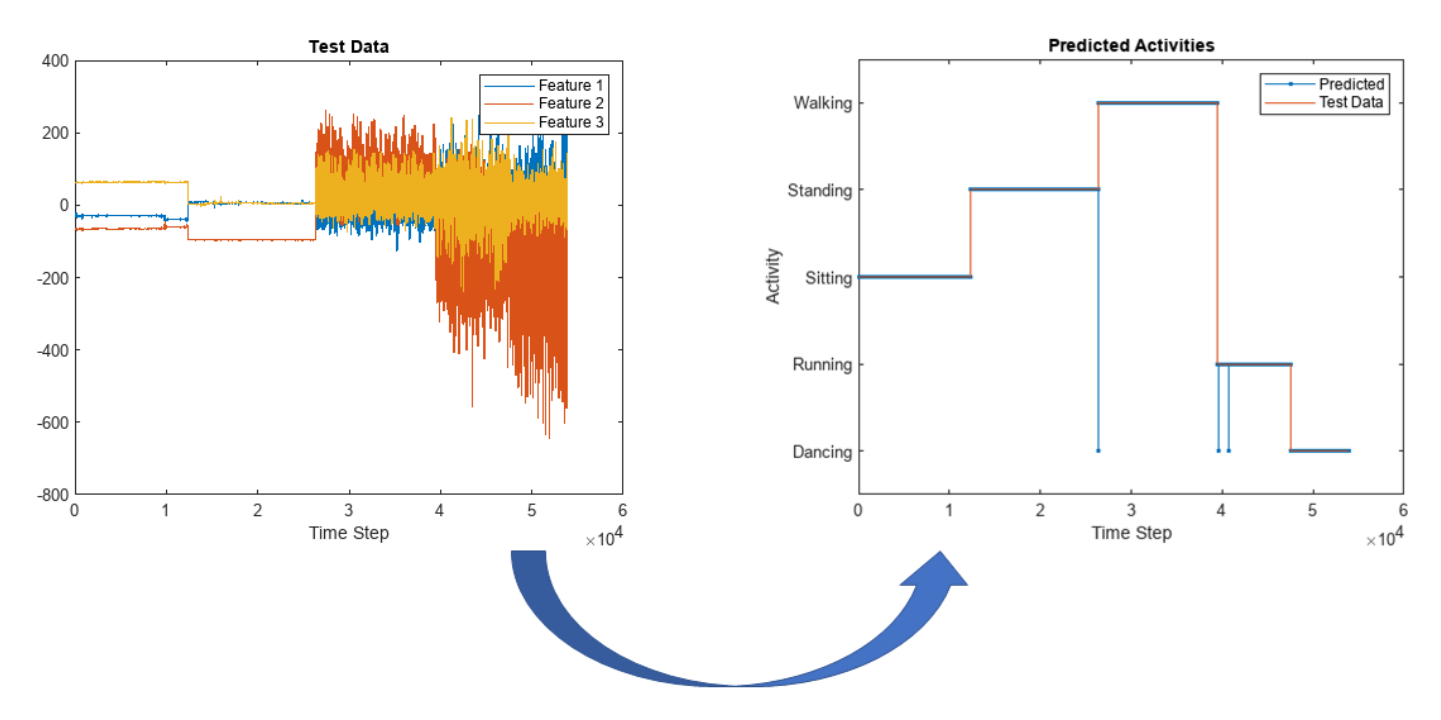

## **Prerequisites**

- Xilinx® Zynq® Ultrascale+™ ZCU102 SoC development kit
- Deep Learning HDL Toolbox™ Support Package for Xilinx FPGA and SoC
- Deep Learning Toolbox™
- Deep Learning HDL Toolbox<sup>™</sup>

#### **Load the Pretrained Network**

To load the pretrained human body movement network, enter:

```
load SequenceToSequenceClassification
```
View the layers of the network by using the analyzeNetwork function. The function returns a graphical representation of the network and detailed parameter settings of the layers in the network.

```
analyzeNetwork(net)
```
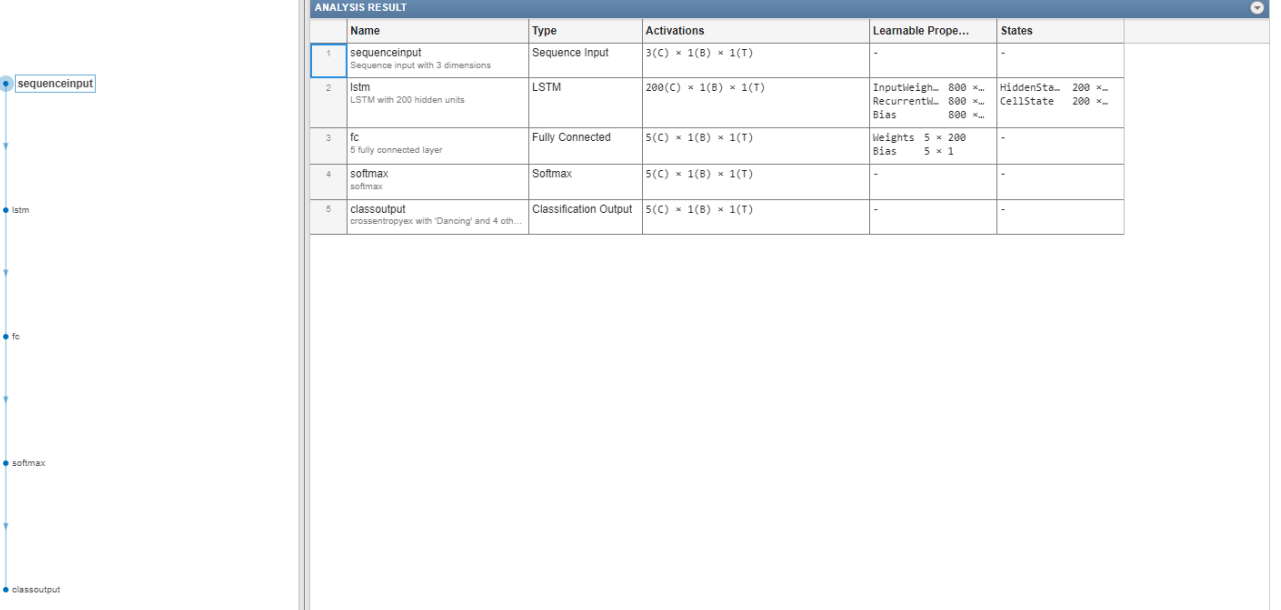

## **Define FPGA Board Interface**

Define the target FPGA board programming interface by using the dlhdl.Target object. Specify that the interface is for a Xilinx board with an Ethernet interface.

To create the target object, enter:

hTarget = dlhdl.Target('Xilinx','Interface','Ethernet');

To use the JTAG interface, install Xilinx™ Vivado™ Design Suite 2020.2. To set the Xilinx Vivado tool path, enter:

hdlsetuptoolpath('ToolName', 'Xilinx Vivado', 'ToolPath', 'C:\Xilinx\Vivado\2020.2\bin\vivado.bat');

## **Prepare Network for Deployment**

Prepare the network for deployment by creating a dlhdl.Workflow object. Specify the network and bitstream name. Ensure that the bitstream name matches the data type and FPGA board. In this example the target FPGA board is the Xilinx ZCU102 SOC board. The bitstream uses a single data type.

hW = dlhdl.Workflow('network', net, 'Bitstream', 'zcu102 lstm\_single','Target',hTarget);

To run the example in a Xilinx ZC706 board, enter:

hW = dlhdl.Workflow('Network', snet, 'Bitstream', 'zc706\_lstm\_single','Target',hTarget);

## **Compile Network**

Run the compile method of the dlhdl.Workflow object to compile the network and generate the instructions, weights, and biases for deployment. The total number of frames exceeds the default value of 30. Set the InputFrameNumberLimit name-value argument to 10000 to run predictions in chunks of 10,000 frames to prevent timeouts.

dn = compile(hW,'InputFrameNumberLimit',10000)

### Compiling network for Deep Learning FPGA prototyping ... ### Targeting FPGA bitstream zcu102\_lstm\_single. ### The network includes the following layers: 1 'sequenceinput' Sequence Input Sequence input with 3 dimensions<br>2 'lstm' LSTM LSTM LSTM with 200 hidden units 2 'lstm' LSTM LSTM LSTM With 200 hidden units (1998)<br>3 'fc' Fully Connected 5 fully connected layer Fully Connected 5 fully connected layer 4 'softmax' Softmax softmax (SW Layer) 5 'classoutput' Classification Output crossentropyex with 'Dancing' and 4 other cla ### Notice: The layer 'sequenceinput' with type 'nnet.cnn.layer.ImageInputLayer' is implemented . ### Notice: The layer 'softmax' with type 'nnet.cnn.layer.SoftmaxLayer' is implemented in softwa ### Notice: The layer 'classoutput' with type 'nnet.cnn.layer.ClassificationOutputLayer' is impl ### Compiling layer group: lstm.wi ... ### Compiling layer group: lstm.wi ... complete. ### Compiling layer group: lstm.wo ... ### Compiling layer group: lstm.wo ... complete.

### Compiling layer group: lstm.wg ... ### Compiling layer group: lstm.wg ... complete. ### Compiling layer group: lstm.wf ... ### Compiling layer group: lstm.wf ... complete. ### Compiling layer group: fc ... ### Compiling layer group: fc ... complete.

### Allocating external memory buffers:

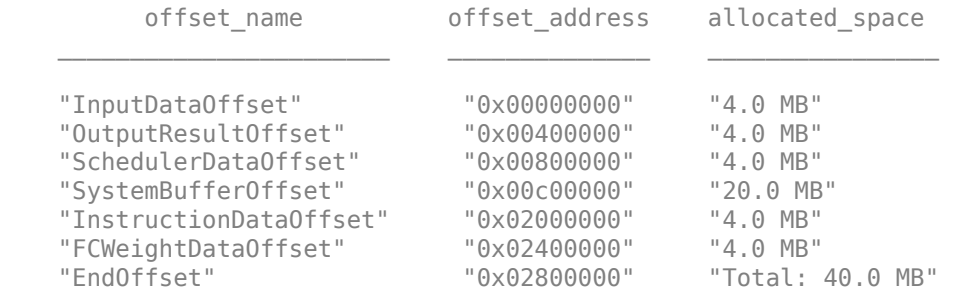

### Network compilation complete.

```
dn = struct with fields:
              weights: [1×1 struct]
         instructions: [1×1 struct]
            registers: [1×1 struct]
     syncInstructions: [1×1 struct]
         constantData: {}
```
#### **Program Bitstream onto FPGA and Download Network Weights**

To deploy the network on the Xilinx ZCU102 SoC hardware, run the deploy method of the dlhdl.Workflow object. This function uses the output of the compile function to program the FPGA board and download the network weights and biases. The deploy function starts programming the FPGA device and displays progress messages, and the required time to deploy the network.

#### deploy(hW)

 $\# \# \#$  FPGA bitstream programming has been skipped as the same bitstream is already loaded on the t $\pi$ ### Resetting network state.

```
### Loading weights to FC Processor.
### FC Weights loaded. Current time is 30-Jun-2022 13:41:44
```
## **Load Human Activity Test Data**

Load the test data and classify the activity at each time step. Each sequence has three features and varies in length. The three features correspond to the accelerometer readings in three different directions.

Load the human activity test data. XTest contains a single sequence of dimension 3. YTest contains a sequence of categorical labels that correspond to the activity at each time step.

```
load HumanActivityTest
numFeatures = 3;
figure
plot(XTest{1}')
xlabel("Time Step")
legend("Feature " + (1:numFeatures))
title("Test Data")
```
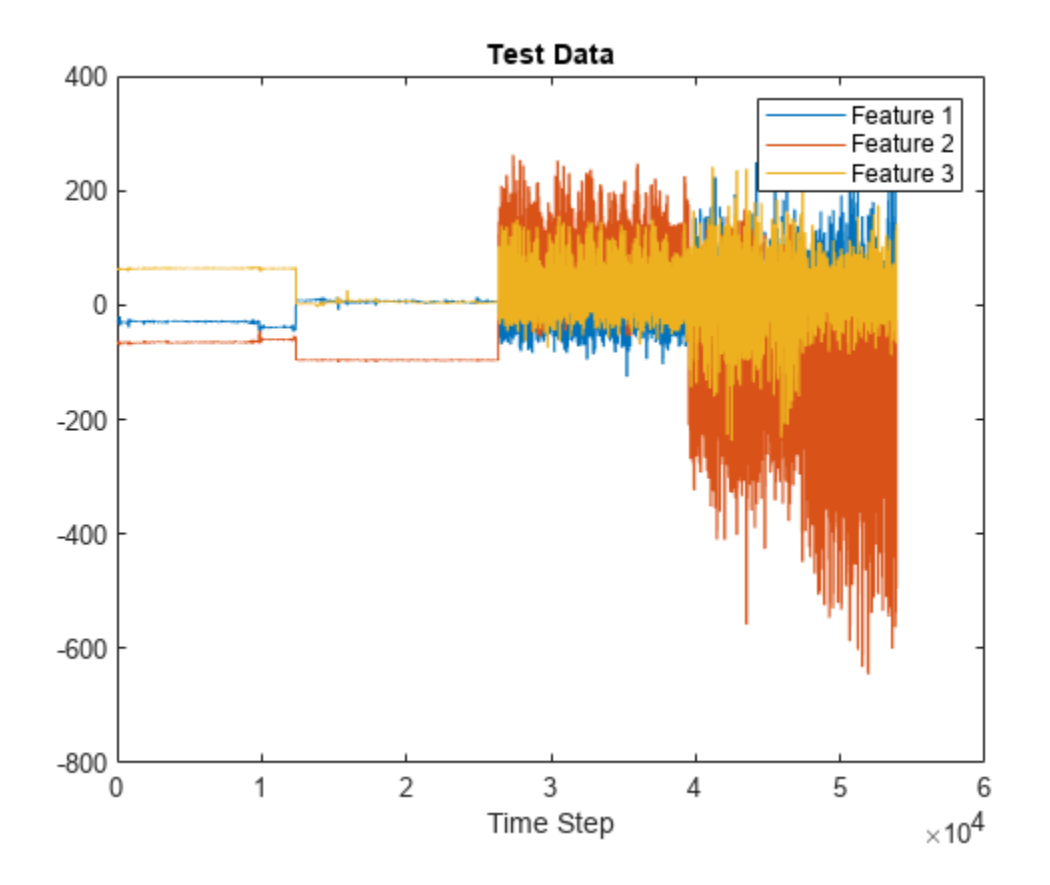

## **Run the Prediction**

Classify the test data by using the classify function.

 $YPred = classify(hW.Network, XTest{1});$ 

Calculate the accuracy of the prediction.

```
acc = sum(YPred == YTest{1})./numel(YTest{1}).
```
 $acc = 0.9995$ 

Compare the predictions with the test data by using a plot.

```
figure
plot(YPred,'.-')
hold on
plot(YTest{1})
hold off
xlabel("Time Step")
ylabel("Activity")
title("Predicted Activities")
legend(["Predicted" "Test Data"])
```
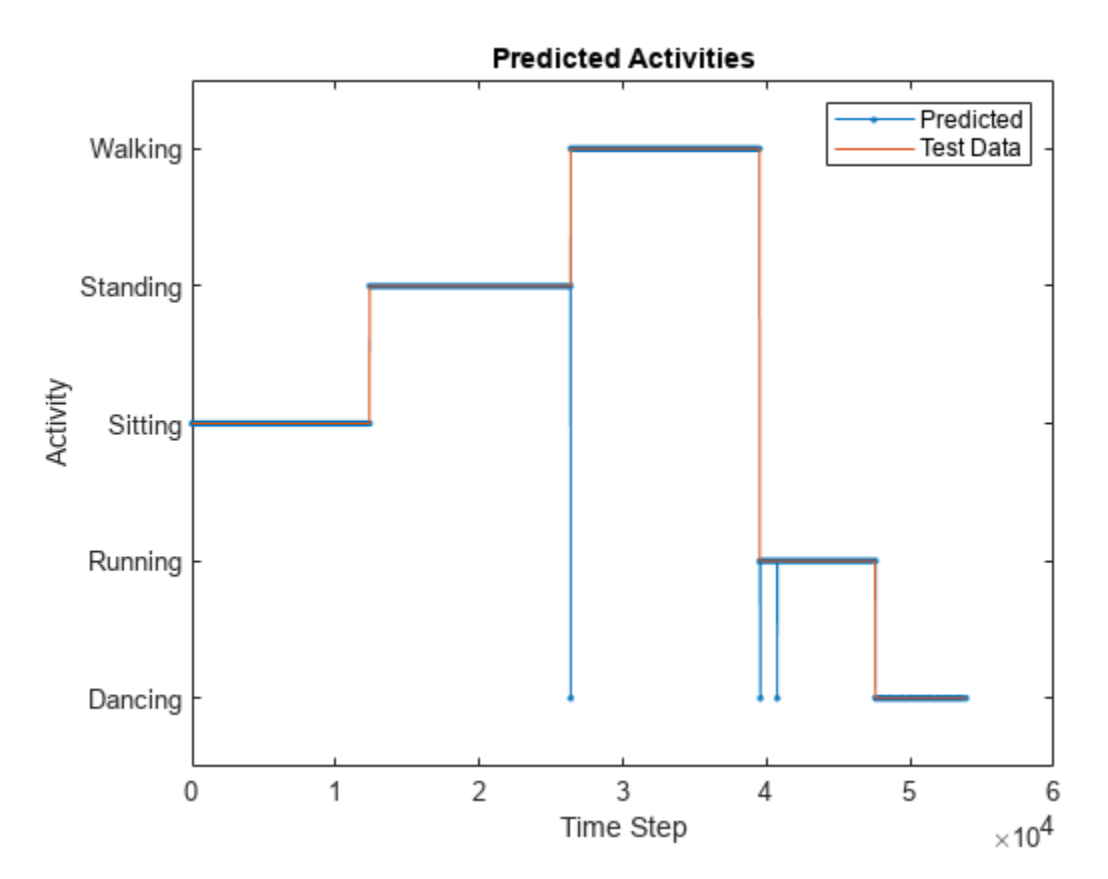

Compare this graph to the output of the predict method.

Run the predict method of the dlhdl.Workflow object, to retrieve the hardware prediction results.

```
predictions = hW.predict(XTest{1}(:,1:10000));predictions = horizontal(predictions, hw.predict(XTest{1}(:,10001:20000)));
predictions = horzcat(predictions, hW.predict(XTest{1}(:,20001:30000)));
predictions = horzcat(predictions, hW.predict(XTest{1}(:,30001:40000)));
predictions = horzcat(predictions, hW.predict(XTest{1}(:,40001:50000)));
predictions = horzcat(predictions, hW.predict(XTest{1}(:,50001:end)));
```

```
save("hardwarepredictions.mat","predictions")
indices = [];
actions = [];
for x = 1: length (YPred)
    [r,i] = max(predictions(:,x)); indices = [indices i];
     switch i 
         case 1
             actions = [actions categorical("Dancing")];
         case 2 
             actions = [actions categorical("Running")];
         case 5
             actions = [actions categorical("Walking")];
         case 4
             actions = [actions categorical("Standing")];
         case 3
             actions = [actions categorical("Sitting")];
     end
end
```
Plot the comparison between the FPGA board predictions and test data.

```
figure
plot(actions,'.-')
hold on
plot(YTest{1})
hold off
xlabel("Time Step")
ylabel("Activity")
title("Predicted Activities")
legend(["Predicted" "Test Data"])
```
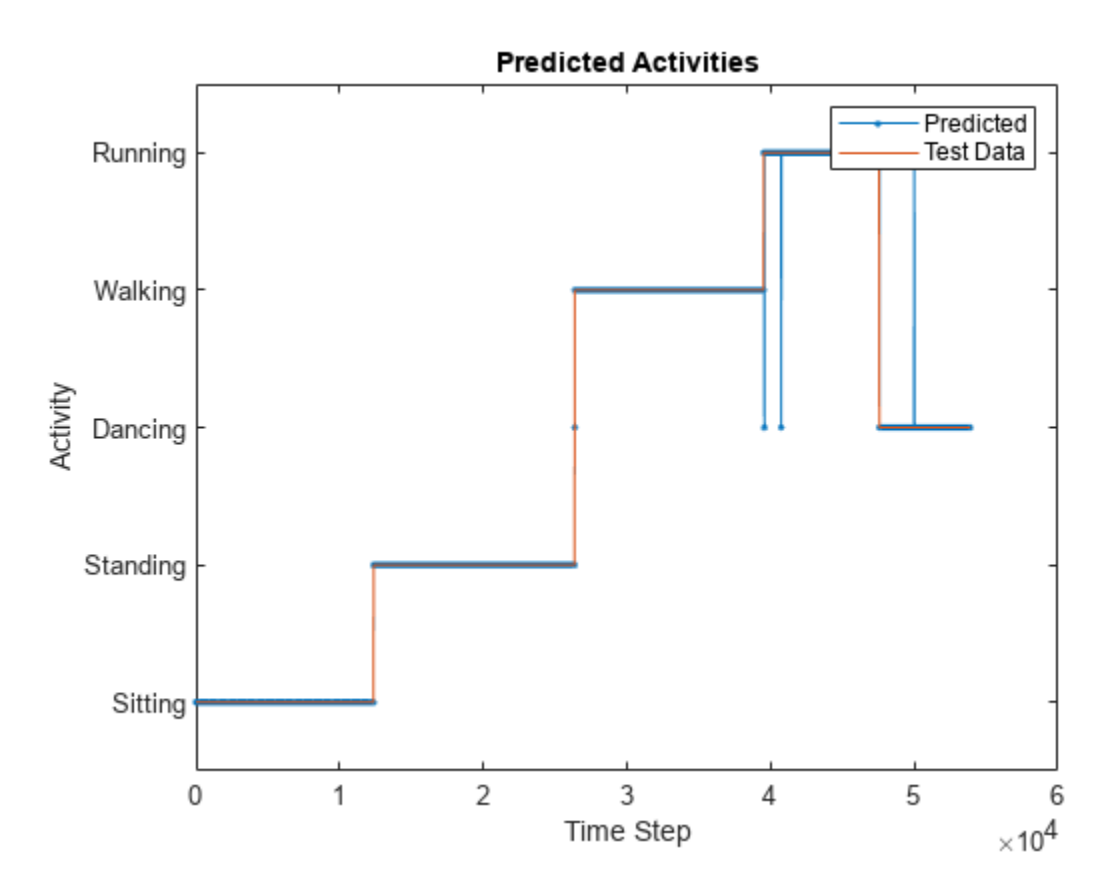

The hardware-predicted activities are similar to the activities classified by the classify function.

## **Run Sequence Forecasting Using a GRU Layer on an FPGA**

Reduce the time to train a sequence forecasting network by swapping out the LSTM later for a gated recurrent unit (GRU) layer. Use the deployed network to predict future values by using open-loop and closed-loop forecasting. Use MATLAB® to retrieve the prediction results from the target device.

## **Modified Waveform Data Network**

The network attached to this example was trained using the "Time Series Forecasting Using Deep Learning". In this example the LSTM layer was swapped out for a GRU layer. This example uses the WaveformData.mat data set, which contains 2000 synthetically generated waveforms of varying lengths with three channels. This example uses a trained network with a GRU layer to forecast future values of the waveforms given the values from the previous time steps using both closed loop and open loop forecasting.

## **Load the Pretrained Network**

To load the GRU layer network enter:

load grunet

Use the analyzeNetwork function to obtain information about the network layers. the function returns a graphical representation of the network that contains detailed parameter information for every layer in the network.

```
analyzeNetwork(net)
```
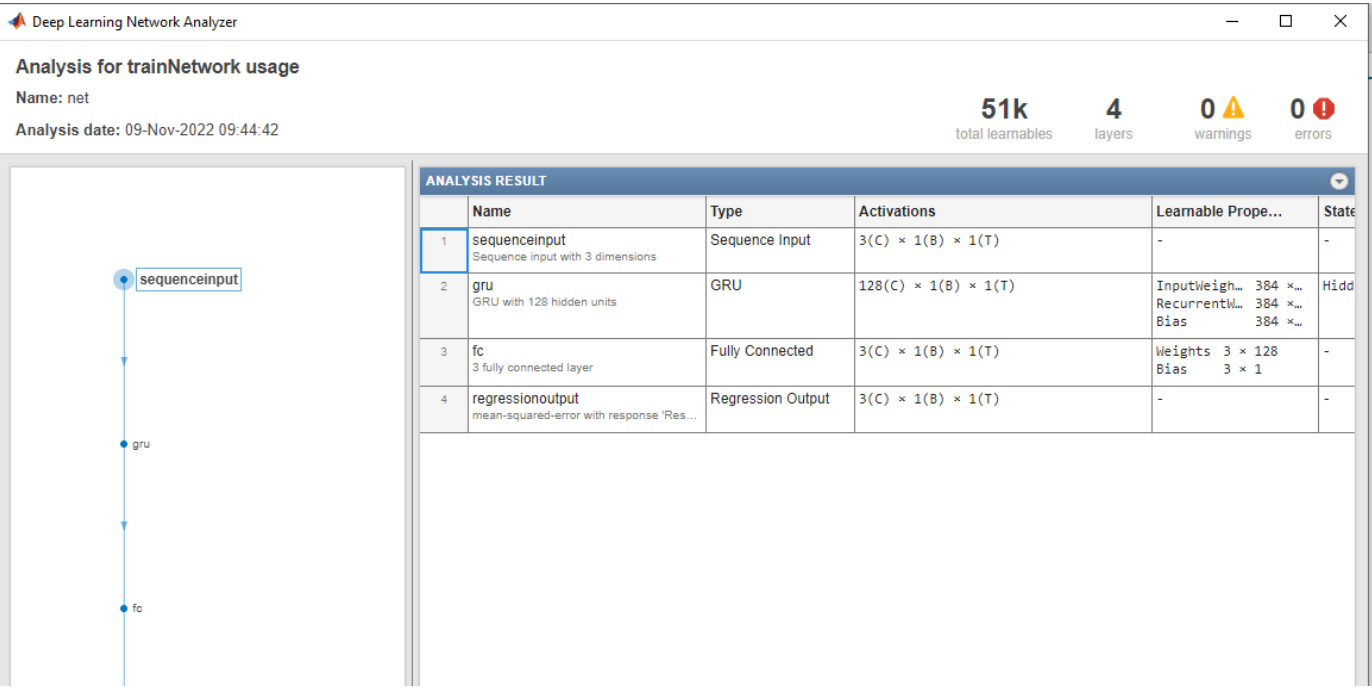

## **Define FPGA Board Interface**

Define the target FPGA board programming interface by using the dlhdl.Target object. Specify that the interface is for a Xilinx board with an Ethernet interface.

To create the target object, enter:

hTarget\_gru = dlhdl.Target('Xilinx',Interface='Ethernet');

To use the JTAG interface, install Xilinx™ Vivado™ Design Suite 2020.2. To set the Xilinx Vivado toolpath, enter:

hdlsetuptoolpath('ToolName', 'Xilinx Vivado', 'ToolPath', 'C:\Xilinx\Vivado\2020.2\bin\vivado.bat'); hTarget = dlhdl.Target('Xilinx',Interface='JTAG');

## **Prepare Network for Deployment**

Prepare the network for deployment by creating a dlhdl.Workflow object. Specify the network and the bitstream name. Ensure that the bitstream name matches the data type and the FPGA board. In this example the target FPGA board is the Xilinx ZCU102 SOC board. The bitstream uses a single data type.

hW gru = dlhdl.Workflow(Network=net,Bitstream='zcu102 lstm single',Target=hTarget gru);

Tu run the example on the Xilinx ZC706 board, enter:

hW = dlhdl.Workflow(Network=net,Bitstream='zc706\_lstm\_single',Target=hTarget);

#### **Compile the GRU Layer Network**

Run the compile method of the dlhdl.Workflow object to compile the network and generate the instructions, weights, and biases for deployment. The total number of frames exceeds the default value of 30. Set the InputFrameNumberLimit name-value argument to 1000 to run predictions in chunks of 1000 frames to prevent timeouts.

#### dn = compile(hW\_gru,'InputFrameNumberLimit',1000)

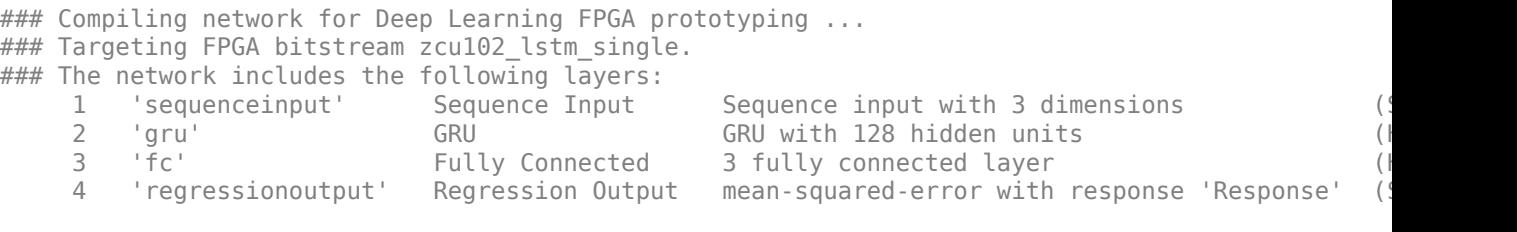

### Notice: The layer 'sequenceinput' with type 'nnet.cnn.layer.ImageInputLayer' is implemented ### Notice: The layer 'regressionoutput' with type 'nnet.cnn.layer.RegressionOutputLayer' is imp ### Compiling layer group: gru.wh ... ### Compiling layer group: gru.wh ... complete. ### Compiling layer group: gru.rh ... ### Compiling layer group: gru.rh ... complete. ### Compiling layer group: gru.w1 ... ### Compiling layer group: gru.w1 ... complete. ### Compiling layer group: gru.w2 ... ### Compiling layer group: gru.w2 ... complete. ### Compiling layer group: fc ... ### Compiling layer group: fc ... complete.

### Allocating external memory buffers:

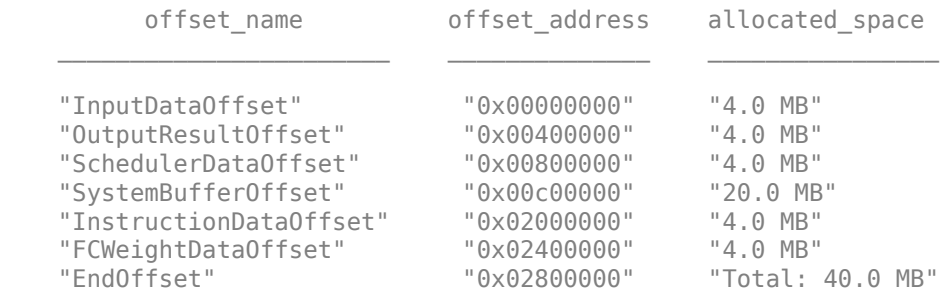

### Network compilation complete.

```
dn = struct with fields:
                      weights: [1×1 struct]
              instructions: [1×1 struct]
                   registers: [1×1 struct]
       syncInstructions: [1×1 struct]
              constantData: {{1×2 cell} [1 1 1 1 1 1 1 1 1 1 1 1 1 1 1 1 1 1 1 1 1 1 1 1 1 1 1 1 1 1 1 1 1 1 1 1 1 1 1 1 1 1 1 1 1 1 1 1 1 1 1 1 1 1 1 1 1 1 1 1 1 1 1 1 1 1 1 1 1 1 1 1 1 1 1 1 1 1 1 1 1 1 1 1 1 1 1 1 1 1 1 1 1 1 1 1 1 1 1 1 1 1 1 1 1 1 1 … ]}
                       ddrInfo: [1×1 struct]
```
#### **Program Bitstream onto FPGA and Download Network Weights**

To deploy the network on the Xilinx ZCU102 SoC hardware, run the deploy function of the dlhdl.Workflow object. This function uses the output of the compile function to program the FPGA board by using the programming file. It also downloads the network weights and biases. The deploy function starts programming the FPGA device and displays progress messages, and the required time to deploy the network.

deploy(hW\_gru)

 $\# \# \#$  FPGA bitstream programming has been skipped as the same bitstream is already loaded on the ta  $\# \# \#$  Deep learning network programming has been skipped as the same network is already loaded on the target  $F$ 

## **Test Network**

Prepare the test data for prediction. Normalize the test data using the statistics calculated from the training data. Forecast the values using the GRU layer network. To forecast the values of future time steps of a sequence, specify the targets as the test sequences with values shifted by one time step. In other words, at each time step of the input sequence, the GRU layer network learns to predict the value of the next time step.

```
load Waveformdata
numChannels = size(data{1}, 1);numObservations = numel(data);idxTrain = 1:floor(0.9*numObservations);idxTest = floor(0.9*numObservations)+1:numObservations;
dataTrain = data(idxTrain);
dataTest = data(idxTest);for n = 1: numel (dataTrain)
    X = dataTrain\{n\};XTrain{n} = X(:,1:end-1);TTrain{n} = X(:,2:end);end
muX = mean(cat(2, XTrain{:}), 2);
signax = std(cat(2, XTrain{-}; 0, 0, 2);mur = mean(cat(2,TTrain{:}), 2);
signaT = std(cat(2,TTrain{:}), 0, 2);for n = 1: size(dataTest, 1)
    X = dataTest\{n\};XTest{n} = (X(:,1:end-1) - muX)./signaX;TTest\{n\} = (X(:,2:end) - mur)./ sigmaT;
end
```
Make predictions using the test data.

 $YTest\_gru = predict(hW_gru,XTest{1},Profile = 'on');$ 

### Resetting network state. ### Finished writing input activations. ### Running a sequence of length 115.

Deep Learning Processor Profiler Performance Results

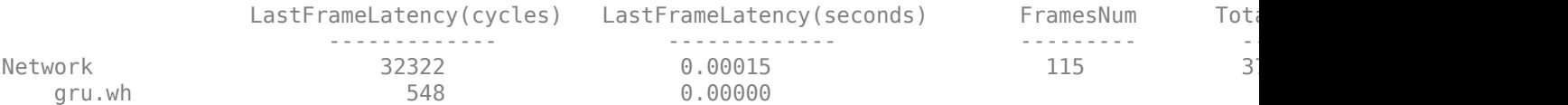

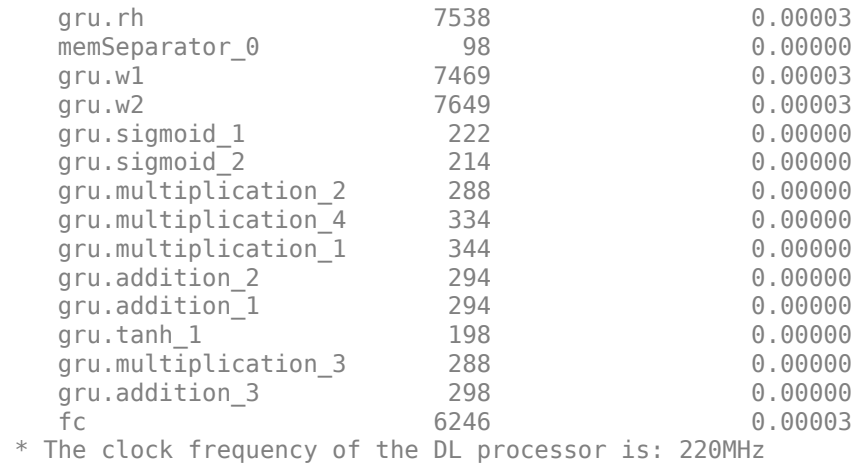

To evaluate the accuracy, calculate the root mean squared error (RMSE) between the predictions and the target for each test sequence.

```
for i = 1:size(YTest_gru,1)
\textsf{rmse}(i) = \textsf{sqrt}(\textsf{mean}(\texttt{(YTest\_gru}(i) - \textsf{TTest}\{1\}(i)).\texttt{``2,'all''}));end
```
Visualize the errors in a histogram. Lower values indicate greater accuracy.

```
figure
histogram(rmse)
xlabel("RMSE")
ylabel("Frequency")
```
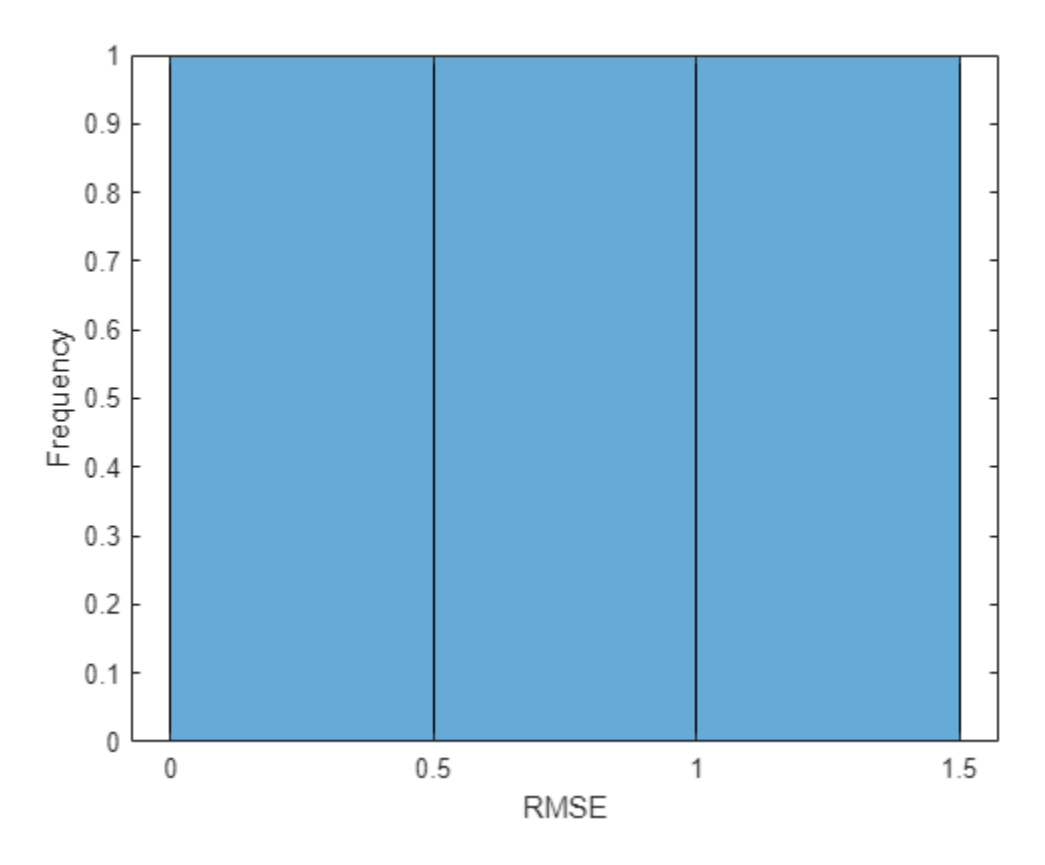

Calculate the mean RMSE over all test observations.

```
mean(rmse)
```

```
ans = single
     0.7688
```
## **Forecast Future Time Steps**

To forecast the values of multiple future time steps, when given an input time series or sequence, use the predictAndUpdateState function. This function predicts time steps one at a time and updates the network state at each prediction. For each prediction, use the previous prediction as the input to the function.

Visualize one of the test sequences in a plot.

```
idx = 2;X_gru = XTest\{idx\};T_gru = TTest\{idx\};figure
stackedplot(X_gru',DisplayLabels="Channel " + (1:numChannels))
xlabel("Time Step")
title("Test Observation " + idx)
```
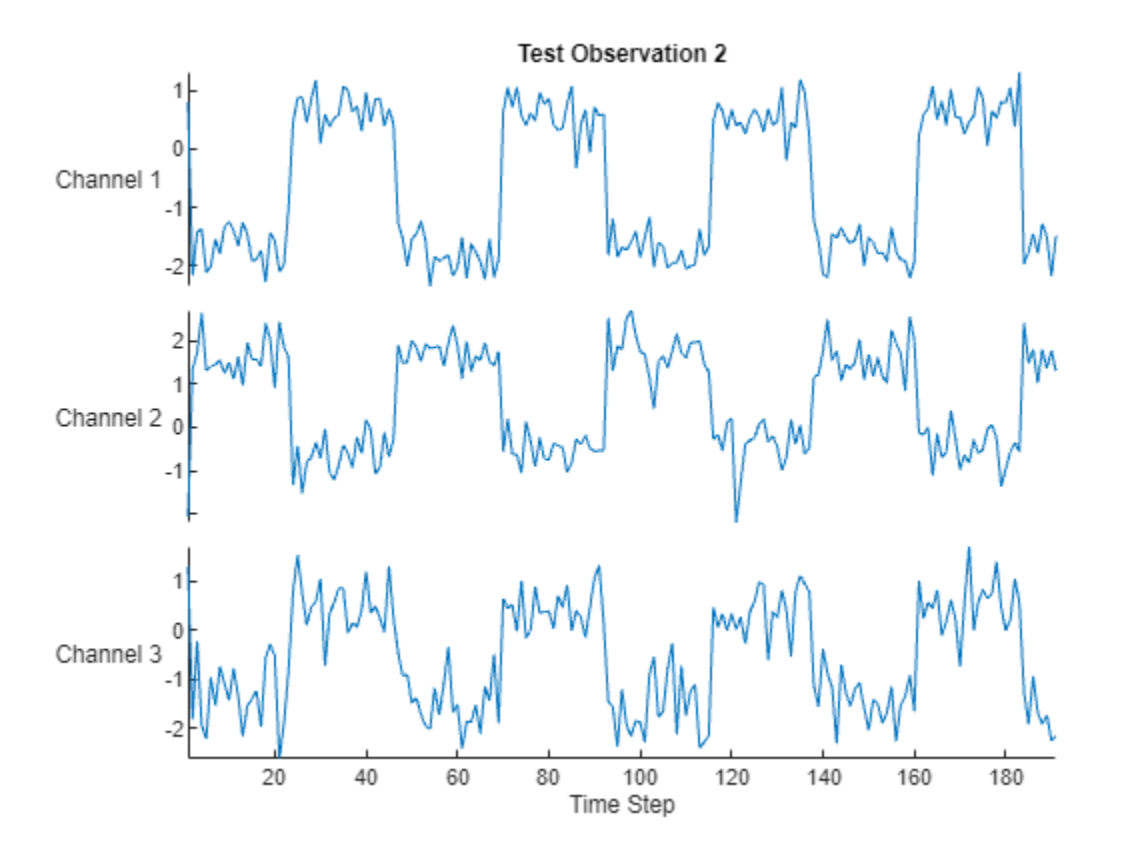

#### **Open-Loop Forecasting**

Open-loop forecasting predicts the next time step in a sequence using only the input data. When making predictions for subsequent time steps, you collect the true values form your data source and use those as input. For example, suppose that you want to predict the value for time step *t* of a sequence by using data collected in time steps 1 through  $t - 1$ . To make predictions for time step **Open-Loop Forecasting**<br>
Open-loop forecasting predicts the next time step in a sequence using only the input data. When<br>
making predictions for subsequent time steps, you collect the true values form your data source and making the next prediction.

Initialize the network state by resetting the state using the resetState function, then make an initial prediction using the first few time steps of the input data. Update the network state by using the first 75 time steps of the input data.

```
resetState(hW_gru)
offset = 75;[-,-] = predictAndUpdateState(hW gru,X gru(:,1:offset));
### Resetting network state.
### Finished writing input activations.
### Running a sequence of length 75.
```
To forecast further predictions, loop over time steps and update the network state by using the predictAndUpdateState function. Forecast values for the remaining time steps of the test observation by looping over the time steps of the input data and using them as input to the network. The first prediction is the value that corresponds to the time step of fset  $+1$ .

```
numTimeSteps = size(X, qru, 2);numPredictionTimeSteps = numTimeSteps - offset;
Y_gru = zeros(numChannels,numPredictionTimeSteps);
for t = 1: numPredictionTimeSteps
    Xt_gru = X_gru(:,offset+t);Y gru(:,t) = predictAndUpdateState(hW gru,Xt gru);
end
### Finished writing input activations.
### Running a sequence of length 1.
### Finished writing input activations.
### Running a sequence of length 1.
### Finished writing input activations.
### Running a sequence of length 1.
### Finished writing input activations.
### Running a sequence of length 1.
### Finished writing input activations.
### Running a sequence of length 1.
### Finished writing input activations.
### Running a sequence of length 1.
### Finished writing input activations.
### Running a sequence of length 1.
### Finished writing input activations.
### Running a sequence of length 1.
### Finished writing input activations.
### Running a sequence of length 1.
### Finished writing input activations.
### Running a sequence of length 1.
### Finished writing input activations.
### Running a sequence of length 1.
### Finished writing input activations.
### Running a sequence of length 1.
### Finished writing input activations.
### Running a sequence of length 1.
### Finished writing input activations.
### Running a sequence of length 1.
### Finished writing input activations.
### Running a sequence of length 1.
### Finished writing input activations.
### Running a sequence of length 1.
### Finished writing input activations.
### Running a sequence of length 1.
### Finished writing input activations.
### Running a sequence of length 1.
### Finished writing input activations.
### Running a sequence of length 1.
### Finished writing input activations.
### Running a sequence of length 1.
### Finished writing input activations.
### Running a sequence of length 1.
### Finished writing input activations.
### Running a sequence of length 1.
### Finished writing input activations.
### Running a sequence of length 1.
### Finished writing input activations.
### Running a sequence of length 1.
### Finished writing input activations.
```

```
### Running a sequence of length 1.
### Finished writing input activations.
### Running a sequence of length 1.
### Finished writing input activations.
### Running a sequence of length 1.
### Finished writing input activations.
### Running a sequence of length 1.
### Finished writing input activations.
### Running a sequence of length 1.
```
#### Compare the predictions with the target values.

```
figure
t = tiledlayout(numChannels,1);
title(t,"Open Loop Forecasting with GRU layer")
for i = 1: numChannels
     nexttile
     plot(T_gru(i,:))
     hold on
    plot(offset:numTimeSteps,[T_gru(i,offset) Y_gru(i,:)],'--')
     ylabel("Channel " + i)
end
xlabel("Time Step")
```

```
nexttile(1)
legend(["Input" "Forecasted"])
```
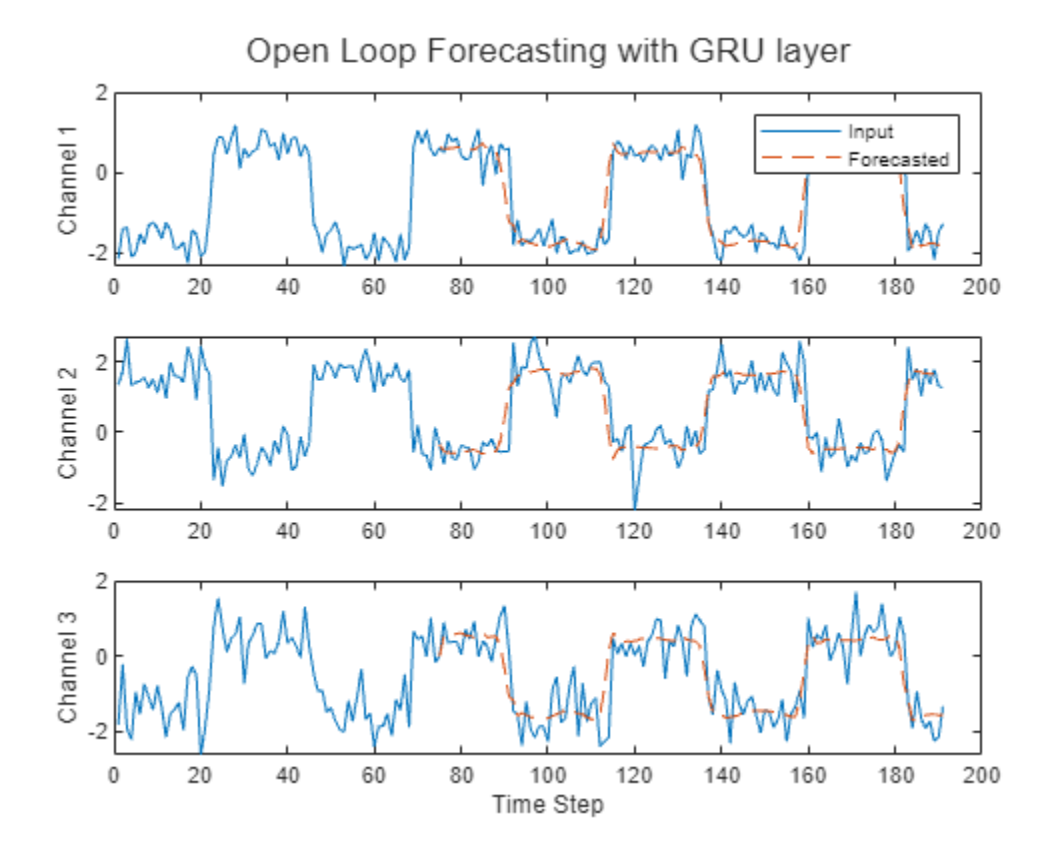

#### **Closed-Loop Forecasting**

Closed-loop forecasting predicts subsequent time steps in a sequence by using the previous predictions as input. In this case, the model does not require the true values to make the prediction. For example, suppose that you want to predict the value for time steps *t* through *t* + *k* of the sequence by using data collected in time steps 1 through  $t - 1$ . To make predictions for time step *i*, use the predicted value for time step  $i - 1$  as input. Use closed-loop forecasting to forecast multiple subsequent time steps or when you do not have true values to provide to the network before making the next prediction.

Initialize the network state by resetting the state using the resetState function, then make an initial prediction, Z, using the first few time steps of the input data. Update the network state by using the first 75 time steps of the input data.

```
resetState(hW_gru)
offset = size(X, gru, 2);
[Z, -] = predictAndUpdateState(hW gru, X gru);### Resetting network state.
### Finished writing input activations.
### Running a sequence of length 191.
```
To forecast further predictions, loop over time steps and update the network state by using the predictAndUpdateState function. Forecast the next 200 time steps by iteratively passing the previously predicted value to the network. Because the network does not require the input data to make any further predictions, you can specify any number of time steps to forecast.

```
numPredictionTimeSteps = 200;
Xt_gru = Z(:,end);Y_gru = zeros(numChannels,numPredictionTimeSteps);
```

```
for t = 1: numPredictionTimeSteps
    [Y_gru(:,t),-] = predictAndUpdateState(hW_gru,Xt_gru);
   Xt_gru = Y_gru(:,t);
```
end

```
### Finished writing input activations.
### Running a sequence of length 1.
### Finished writing input activations.
### Running a sequence of length 1.
### Finished writing input activations.
### Running a sequence of length 1.
### Finished writing input activations.
### Running a sequence of length 1.
### Finished writing input activations.
### Running a sequence of length 1.
### Finished writing input activations.
### Running a sequence of length 1.
### Finished writing input activations.
### Running a sequence of length 1.
### Finished writing input activations.
### Running a sequence of length 1.
### Finished writing input activations.
### Running a sequence of length 1.
### Finished writing input activations.
### Running a sequence of length 1.
### Finished writing input activations.
```

```
### Running a sequence of length 1.
### Finished writing input activations.
### Running a sequence of length 1.
### Finished writing input activations.
### Running a sequence of length 1.
### Finished writing input activations.
### Running a sequence of length 1.
### Finished writing input activations.
### Running a sequence of length 1.
### Finished writing input activations.
### Running a sequence of length 1.
### Finished writing input activations.
### Running a sequence of length 1.
### Finished writing input activations.
### Running a sequence of length 1.
### Finished writing input activations.
### Running a sequence of length 1.
### Finished writing input activations.
### Running a sequence of length 1.
### Finished writing input activations.
### Running a sequence of length 1.
### Finished writing input activations.
### Running a sequence of length 1.
### Finished writing input activations.
### Running a sequence of length 1.
### Finished writing input activations.
### Running a sequence of length 1.
### Finished writing input activations.
### Running a sequence of length 1.
### Finished writing input activations.
### Running a sequence of length 1.
```
#### Visualize the forecasted values in a plot.

```
numTimeSteps = offset + numPredictionTimeSteps;
```

```
figure
t = tiledlayout (numChannels, 1);
title(t,"Closed Loop Forecasting with GRU layer")
for i = 1: numChannels
     nexttile
     plot(T_gru(i,1:offset))
     hold on
     plot(offset:numTimeSteps,[T_gru(i,offset) Y_gru(i,:)],'--')
     ylabel("Channel " + i)
end
xlabel("Time Step")
nexttile(1)
legend(["Input" "Forecasted"])
```
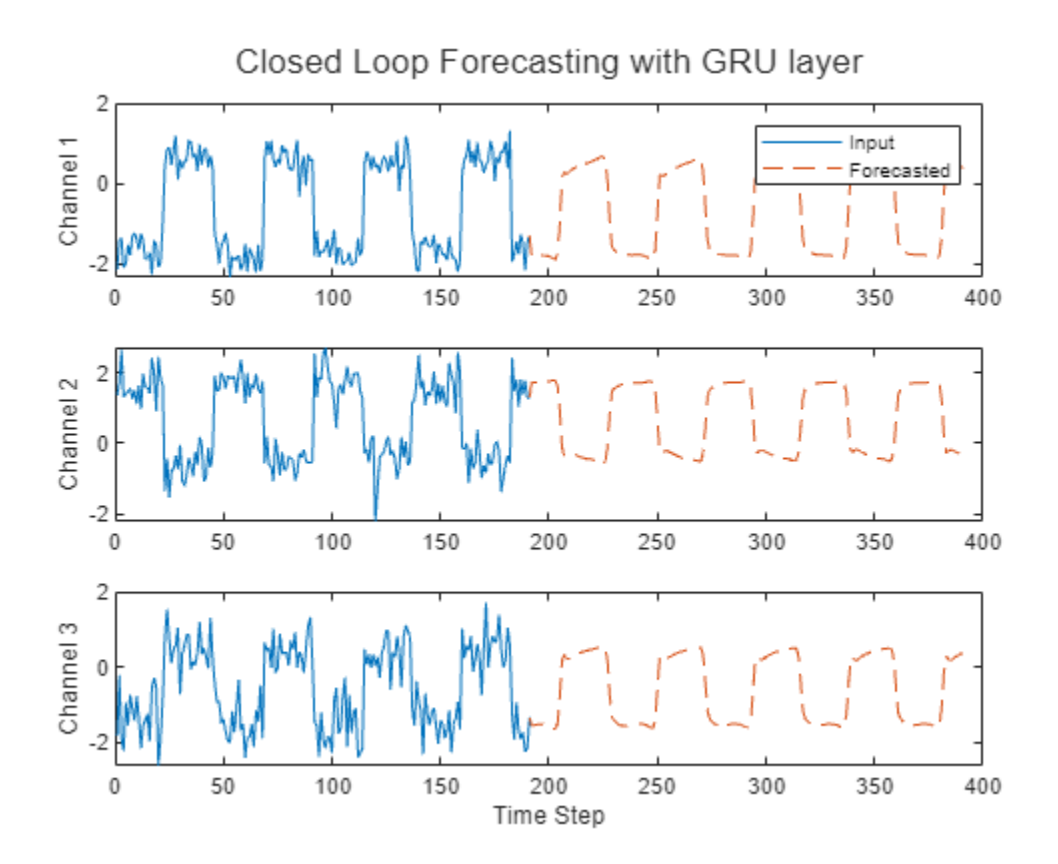

Closed-loop forecasting allows you to forecast an arbitrary number of time steps, but can be less accurate when compared to open-loop forecasting because the network does not have access to the true values during the forecasting process.

#### **Compare Network Predictions**

Compare the predictions of the LSTM layer network to the GRU layer network. This image shows the compariuson between the GRU layer network and LSTM layer network for open loop forecasting. The GRU layer network has a performance of 6734.9 frames per second and the LSTM layer network has a performance of 5632.3 frames per second. To learn how to deploy the LSTM layer network to an FPGA, see "Run Sequence Forecasting on FPGA by Using Deep Learning HDL Toolbox".

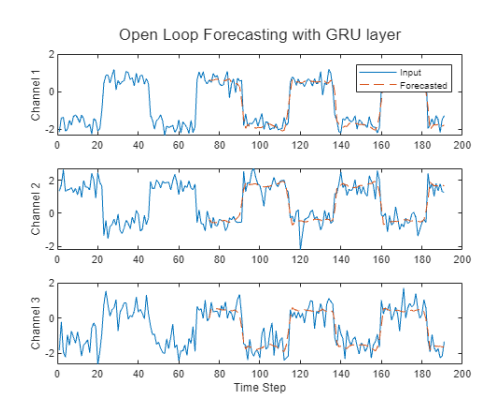

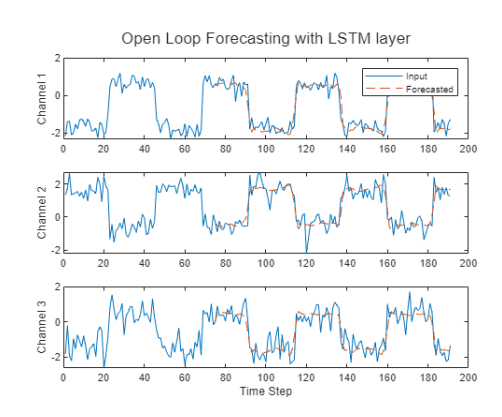

This image shows the comparison between the GRU layer network and LSTM layer network for closed loop forecasting.

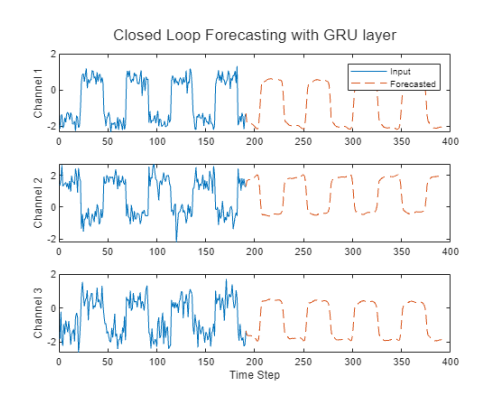

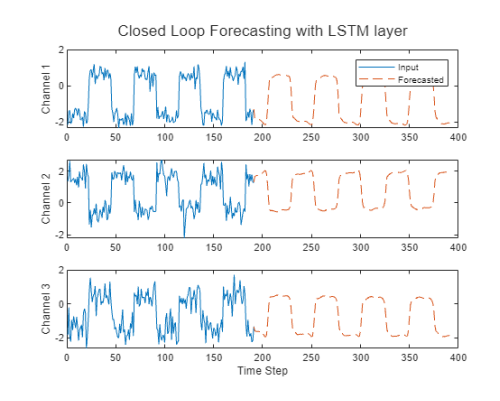

## **Version History**

**Introduced in R2020b**

### **See Also**

[deploy](#page-52-0) | [getBuildInfo](#page-69-0) | [predict](#page-71-0) | [predictAndUpdateState](#page-105-0) | [resetState](#page-128-0)

#### **Topics**

"Use the Compiler Output for System Integration"

"Image Input Layer Normalization Hardware Implementation"

# <span id="page-52-0"></span>**deploy**

**Class:** dlhdl.Workflow **Package:** dlhdl

Deploy the specified neural network to the target FPGA board

### **Syntax**

deploy(workflowObject)

### **Description**

deploy(workflowObject) programs the specified target board with the bitstream and deploys the deep learning network on it.

### **Input Arguments**

#### $workflowObject - Workflow$

dlhdl.Workflow object

Workflow, specified as a dlhdl.Workflow object.

### **Examples**

#### **Get Started with Deep Learning FPGA Deployment on Intel Arria 10 SoC**

This example shows how to create, compile, and deploy a dlhdl.Workflow object that has a handwritten character detection series network object by using the Deep Learning HDL Toolbox™ Support Package for Intel FPGA and SoC. Use MATLAB® to retrieve the prediction results from the target device.

#### **Prerequisites**

- Intel Arria™ 10 SoC development kit
- Deep Learning HDL Toolbox™ Support Package for Intel FPGA and SoC
- Deep Learning HDL Toolbox<sup>™</sup>
- Deep Learning Toolbox™

#### **Load the Pretrained SeriesNetwork**

To load the pretrained series network, that has been trained on the Modified National Institute Standards of Technology (MNIST) database[1], enter:

snet = getDigitsNetwork;

To view the layers of the pretrained series network, enter:

analyzeNetwork(snet)

#### **Create Target Object**

Create a target object that has a custom name for your target device and an interface to connect your target device to the host computer. Interface options are JTAG and Ethernet. To use JTAG, install Intel™ Quartus™ Prime Standard Edition 20.1. Set up the path to your installed Intel Quartus Prime executable if it is not already set up. For example, to set the toolpath, enter:

```
% hdlsetuptoolpath('ToolName', 'Altera Quartus II','ToolPath', 'C:\altera\20.1\quartus\bin64');
```

```
hTarget = dlhdl.Target('Intel')
```

```
hTarget = Target with properties:
        Vendor: 'Intel'
     Interface: JTAG
```
#### **Create Workflow Object**

Create an object of the dlhdl.Workflow class. When you create the object, specify the network and the bitstream name. Specify the saved pretrained MNIST neural network, snet, as the network. Make sure that the bitstream name matches the data type and the FPGA board that you are targeting. In this example, the target FPGA board is the Intel Arria 10 SOC board and the bitstream uses a single data type.

```
hW = dlhdl.Workflow('network', snet, 'Bitstream', 'arria10soc_single','Target',hTarget);
```
#### **Compile the MNIST Series Network**

To compile the MNIST series network, run the compile function of the dlhdl.Workflow object.

#### dn = hW.compile;

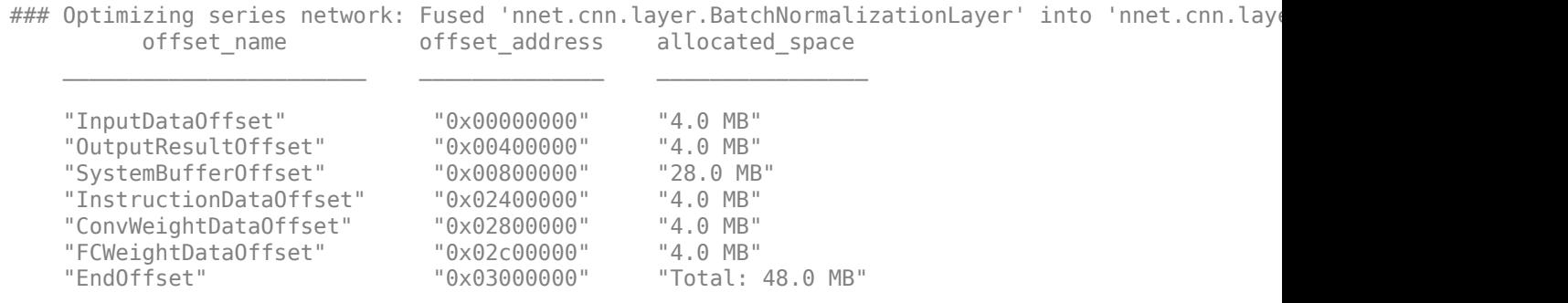

#### **Program Bitstream onto FPGA and Download Network Weights**

To deploy the network on the Intel Arria 10 SoC hardware, run the deploy function of the dlhdl.Workflow object. This function uses the output of the compile function to program the FPGA board by using the programming file. It also downloads the network weights and biases. The deploy function starts programming the FPGA device, displays progress messages, and the time it takes to deploy the network.

#### hW.deploy

```
### FPGA bitstream programming has been skipped as the same bitstream is already loaded on the ta
### Loading weights to FC Processor.
### FC Weights loaded. Current time is 28-Jun-2020 13:45:47
```
#### **Run Prediction for Example Image**

To load the example image, execute the predict function of the dlhdl.Workflow object, and then display the FPGA result, enter:

 $inputImg = imread('five_28x28.pgm');$ 

Run prediction with the profile 'on' to see the latency and throughput results.

[prediction, speed] = hW.predict(single(inputImg), 'Profile', 'on');

```
### Finished writing input activations.
### Running single input activations.
```
Deep Learning Processor Profiler Performance Results

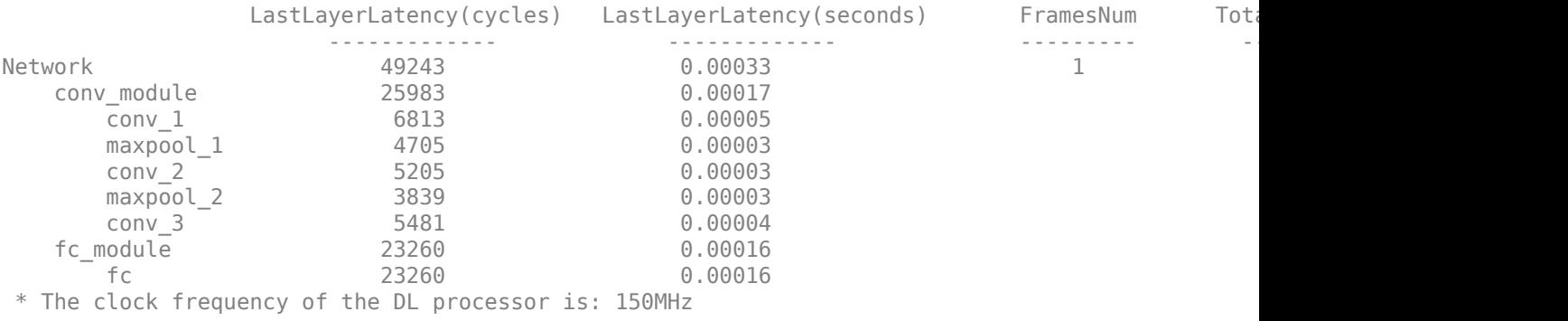

#### $[val, idx] = max(prediction);$ fprintf('The prediction result is %d\n', idx-1);

The prediction result is 5

#### **Bibliography**

**1** LeCun, Y., C. Cortes, and C. J. C. Burges. "The MNIST Database of Handwritten Digits." [http://](http://yann.lecun.com/exdb/mnist/) [yann.lecun.com/exdb/mnist/.](http://yann.lecun.com/exdb/mnist/)

#### **Classify Images on FPGA Using Quantized Neural Network**

This example shows how to use Deep Learning HDL Toolbox™ to deploy a quantized deep convolutional neural network (CNN) to an FPGA. In the example you use the pretrained ResNet-18 CNN to perform transfer learning and quantization. You then deploy the quantized network and use MATLAB ® to retrieve the prediction results.

ResNet-18 has been trained on over a million images and can classify images into 1000 object categories, such as keyboard, coffee mug, pencil, and many animals. The network has learned rich feature representations for a wide range of images. The network takes an image as input and outputs a label for the object in the image together with the probabilities for each of the object categories.

For this example, you need:

• Deep Learning Toolbox™

- Deep Learning HDL Toolbox<sup>™</sup>
- Deep Learning Toolbox Model for ResNet-18 Network
- Deep Learning HDL Toolbox™ Support Package for Xilinx® FPGA and SoC Devices
- Image Processing Toolbox<sup>™</sup>
- Deep Learning Toolbox Model Quantization Library
- MATLAB® Coder™ Interface for Deep Learning

To perform classification on a new set of images, you fine-tune a pretrained ResNet-18 CNN by transfer learning. In transfer learning, you can take a pretrained network and use it as a starting point to learn a new task. Fine-tuning a network with transfer learning is usually much faster and easier than training a network with randomly initialized weights. You can quickly transfer learned features to a new task using a smaller number of training images.

#### **Load Pretrained Network**

Load the pretrained ResNet-18 network.

```
net = resnet18;
```
View the layers of the pretrained network.

```
deepNetworkDesigner(net);
```
The first layer, the image input layer, requires input images of size 227-by-227-by-3, where three is the number of color channels.

```
inputSize = net.Layers(1).InputSize;
```
#### **Load Data**

This example uses the MathWorks MerchData data set. This is a small data set containing 75 images of MathWorks merchandise, belonging to five different classes (*cap*, *cube*, *playing cards*, *screwdriver*, and *torch*).

```
curDir = pwd;unzip('MerchData.zip');
imds = imageDatastore('MerchData', ...
'IncludeSubfolders',true, ...
'LabelSource','foldernames');
```
#### **Specify Training and Validation Sets**

Divide the data into training and validation data sets, so that 30% percent of the images go to the training data set and 70% of the images to the validation data set. splitEachLabel splits the datastore imds into two new datastores, imdsTrain and imdsValidation.

```
[imdsTrain,imdsValidation] = splitEachLabel(imds, 0.7, 'randomized');
```
#### **Replace Final layers**

To retrain ResNet-18 to classify new images, replace the last fully connected layer and final classification layer of the network. In ResNet-18 , these layers have the names 'fc1000' and 'ClassificationLayer predictions', respectively. The fully connected layer and classification layer of the pretrained network net are configured for 1000 classes. These two layers fc1000 and ClassificationLayer\_predictions in ResNet-18, contain information on how to combine the

features that the network extracts into class probabilities and predicted labels. These two layers must be fine-tuned for the new classification problem. Extract all the layers, except the last two layers, from the pretrained network.

```
lgraph = layerGraph(net)
```

```
lgraph =
  LayerGraph with properties:
      InputNames: {'data'}
     OutputNames: {'ClassificationLayer_predictions'}
          Layers: [71×1 nnet.cnn.layer.Layer]
     Connections: [78×2 table]
```

```
numClasses = numel(categories(imdsTrain.Labels))
```

```
numClasses = 5
```

```
newLearnableLayer = fullyConnectedLayer(numClasses, ...
'Name', 'new fc', ...
'WeightLearnRateFactor',10, ...
'BiasLearnRateFactor',10);
lgraph = replaceLayer(lgraph, 'fc1000', newLearnableLayer);
newClassLayer = classificationLayer('Name','new_classoutput');
lgraph = replaceLayer(lgraph,'ClassificationLayer_predictions',newClassLayer);
```
#### **Prepare Data for Training**

The network requires input images of size 224-by-224-by-3, but the images in the image datastores have different sizes. Use an augmented image datastore to automatically resize the training images. Specify additional augmentation operations to perform on the training images, such as randomly flipping the training images along the vertical axis and randomly translating them up to 30 pixels horizontally and vertically. Data augmentation helps prevent the network from overfitting and memorizing the exact details of the training images.

```
pixelsange = [-30, 30];
imageAugmenter = imageDataAugmenter( ...'RandXReflection', true, ...
'RandXTranslation',pixelRange, ...
'RandYTranslation',pixelRange);
```
To automatically resize the validation images without performing further data augmentation, use an augmented image datastore without specifying any additional preprocessing operations.

```
augimdsTrain = augmentedImageDatabase(inputSize(1:2), indexTrain, ...'DataAugmentation', imageAugmenter);
augimdsValidation = augmentedImageDatastore(inputSize(1:2),imdsValidation);
```
#### **Specify Training Options**

Specify the training options. For transfer learning, keep the features from the early layers of the pretrained network (the transferred layer weights). To slow down learning in the transferred layers, set the initial learning rate to a small value. Specify the mini-batch size and validation data. The software validates the network every ValidationFrequency iterations during training.

```
options = trainingOptions('sgdm', ...
'MiniBatchSize',10, ...
```

```
'MaxEpochs' 6, ...
'InitialLearnRate',1e-4, ...
'Shuffle','every-epoch', ...
'ValidationData',augimdsValidation, ...
'ValidationFrequency',3, ...
'Verbose',false, ...
'Plots','training-progress');
```
#### **Train Network**

Train the network that consists of the transferred and new layers. By default, trainNetwork uses a GPU if one is available. Using this function on a GPU requires Parallel Computing Toolbox™ and a supported GPU device. For more information, see "GPU Computing Requirements" (Parallel Computing Toolbox). If a GPU is not available, the network uses a CPU (requires MATLAB Coder Interface for Deep learning). You can also specify the execution environment by using the ExecutionEnvironment name-value argument of trainingOptions.

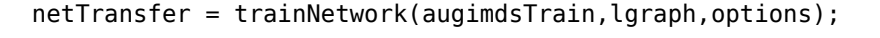

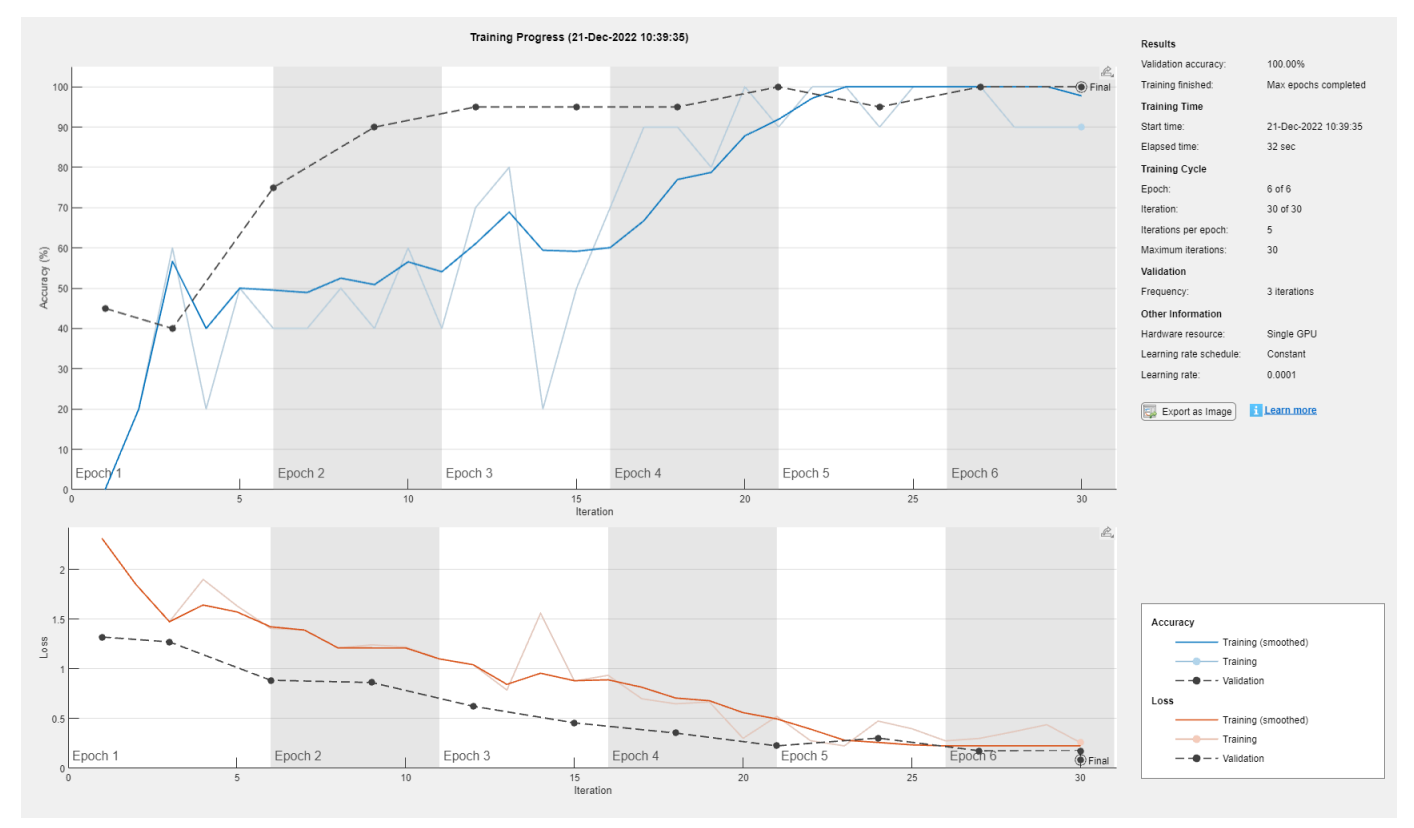

#### **Quantize Network**

Quantize the network using the dlquantizer object. Set the target execution environment to FPGA.

dlquantObj = dlquantizer(netTransfer,'ExecutionEnvironment','FPGA');

#### **Calibrate Quantized Network**

Use the calibrate function to exercise the network with sample inputs and collect the range information. The calibrate function collects the dynamic ranges of the weights and biases in the convolution and fully connected layers of the network and the dynamic ranges of the activations in all layers of the network. The function returns the information as a table, in which each row contains range information for a learnable parameter of the quantized network.

calibrate(dlquantObj,augimdsTrain)

| ans=95×5 table             |                                                                                                    |                          |            |
|----------------------------|----------------------------------------------------------------------------------------------------|--------------------------|------------|
| Optimized Layer Name       | Network Layer Name                                                                                                    | Learnables / Activations | MinValue   |
|                            |                                                                                                    |                          |            |
| {'conv1 Weights'           | $\{$ 'conv1'                                                                                                    | "Weights"                | $-0.79143$ |
| {'conv1_Bias'              | $\{$ 'conv $1$ '                                                                                                    | "Bias"                   | $-0.66949$ |
| {'res2a_branch2a_Weights'} | ${\nvert}$ 'res2a_branch2a' }                                                                                                    | "Weights"                | $-0.42074$ |
| {'res2a_branch2a_Bias'     | ${\nvert}$ 'res2a branch2a' }                                                                                                    | "Bias"                   | $-0.8039$  |
| {'res2a_branch2b_Weights'} | ${\nvert}$ 'res2a branch2b' }                                                                                                    | "Weights"                | $-0.78524$ |
| {'res2a_branch2b_Bias'     | ${\nvert}$ 'res2a branch2b' }                                                                                                    | "Bias"                   | $-1.3835$  |
| {'res2b_branch2a_Weights'} | {'res2b_branch2a'}                                                                                                    | "Weights"                | $-0.3174$  |
| {'res2b_branch2a_Bias'     | {'res2b_branch2a'}                                                                                                    | "Bias"                   | $-1.1203$  |
| {'res2b_branch2b_Weights'} | ${\nvert}$ 'res2b branch2b' }                                                                                                    | "Weights"                | $-1.1915$  |
| {'res2b_branch2b_Bias'     | {'res2b branch2b'}                                                                                                    | "Bias"                   | $-0.81928$ |
| {'res3a branch2a Weights'} | ${\nvert}$ 'res3a branch2a'}                                                                                                    | "Weights"                | $-0.19735$ |
| {'res3a_branch2a_Bias'     | {'res3a_branch2a'}                                                                                                    | "Bias"                   | $-0.53009$ |
| {'res3a_branch2b_Weights'} | {'res3a_branch2b'}                                                                                                    | "Weights"                | $-0.53557$ |
| {'res3a_branch2b_Bias'     | {'res3a_branch2b'}                                                                                                    | "Bias"                   | $-0.67756$ |
| {'res3a_branch1_Weights' } | ${\text{ 'res3a branch1' }}$                                                                                                    | "Weights"                | $-0.63395$ |
| {'res3a_branch1_Bias'      | ${\n   {\n  +}$ ${\n  +}$ ${\n  +}$ ${\n  +}$ ${\n  +}$ ${\n  +}$ ${\n  +}$ ${\n  +}$ ${\n  +}$ ${\n  +}$ ${\n  +}$ ${\n  +}$ ${\n  +}$ ${\n  +}$ ${\n  +}$ ${\n  +}$ ${\n  +}$ ${\n  +}$ ${\n  +}$ ${\n  +}$ ${\n  +}$ ${\n  +}$ ${\n  +}$ ${\n  +}$ ${\n  +}$ ${\n  +}$ ${\n  +}$ | "Bias"                   | $-0.95277$ |
|                            |                                                                                                    |                          |            |
|                            |                                                                                                    |                          |            |

#### **Define FPGA Board Interface**

Define the target FPGA board programming interface by using the dlhdl. Target object. Create a programming interface with custom name for your target device and an Ethernet interface to connect the target device to the host computer.

```
hTarget = dlhdl.Target('Xilinx','Interface','Ethernet');
```
#### **Prepare Network for Deployment**

dn = compile(hW,'InputFrameNumberLimit',15)

Prepare the network for deployment by creating a dlhdl.Workflow object. Specify the network and bitstream name. Ensure that the bitstream name matches the data type and the FPGA board that you are targeting. In this example, the target FPGA board is the Xilinx<sup>®</sup> Zyng<sup>®</sup> UltraScale+<sup>™</sup> MPSoC ZCU102 board and the bitstream uses the int8 data type.

hW = dlhdl.Workflow(Network=dlquantObj,Bitstream='zcu102\_int8',Target=hTarget);

#### **Compile Network**

Run the compile method of the dlhdl.Workflow object to compile the network and generate the instructions, weights, and biases for deployment.

```
### Compiling network for Deep Learning FPGA prototyping ...
### Targeting FPGA bitstream zcu102 int8.
### Optimizing network: Fused 'nnet.cnn.layer.BatchNormalizationLayer' into 'nnet.cnn.layer.Convo
### The network includes the following layers:
    1 'data' Image Input 224×224×3 images with 'zscore' normalization (SW Layer)
```
2 'conv1' 2-D Convolution 64 7×7×3 convolutions with stride 3 'conv1\_relu' ReLU ReLU Reluit Reluit Reluit Reluit Reluit Reluit Reluit Reluit Reluit Reluit Reluit Reluit Relu 4 'pool1' 100011' 2-D Max Pooling 3×3 max pooling with stride [2 2]<br>5 'res2a\_branch2a' 2-D Convolution 64 3×3×64 convolutions with stride 5 'res2a branch2a' 2-D Convolution 64 3×3×64 convolutions with stride 6 'res2a\_branch2a\_relu' ReLU<br>7 'res2a\_branch2b' 2-D Convolution 64 3 7 'res2a branch2b' 2-D Convolution 64 3×3×64 convolutions with stride 8 'res2a' Addition Addition Element-wise addition of 2 inputs 9 'res2a\_relu' ReLU ReLU (HW Layer) 10 'res2b\_branch2a' 2-D Convolution 64 3×3×64 convolutions with stride 11 'res2b\_branch2a\_relu' ReLU (ReLU 12 'res2b branch2b' 2-D Convolution 64 3×3×64 convolutions with stride 13 'res2b' Addition Addition Element-wise addition of 2 inputs 14 'res2b\_relu' ReLU Relu Relu Relu Relu Relu Relu 15 'res3a\_branch2a' 2-D Convolution 128 3×3×64 convolutions with stride 16 'res3a\_branch2a\_relu' ReLU (HW ReLU ReLU 17 'res3a\_branch2b' 2-D Convolution 128 3×3×128 convolutions with stride in the layer convolutions in the lawer 18 'res3a\_branch1' 2-D Convolution 128 1×1×64 convolutions with stride 19 'res3a' Addition Element-wise addition of 2 inputs (HW Layer) 20 'res3a\_relu' ReLU Relu Relu Relu Relu Relu Relu 21 'res3b\_branch2a' 2-D Convolution 128 3×3×128 convolutions with stride in the end padding convolutions in the tride in the stride end of the stride in the stride in the stride in the stride in the stride in the stride in 22 'res3b\_branch2a\_relu' ReLU (HW Layer) ReLU ReLU 23 'res3b\_branch2b' 2-D Convolution 128 3×3×128 convolutions with stride in the stride example and padding example in the stride example in the stride example in the stride example in the stride example in the stride examp 24 'res3b' Addition Element-wise addition of 2 inputs (HW Layer) 25 'res3b\_relu' ReLU Relu Relu Relu Relu Relu Relu 26 'res4a\_branch2a' 2-D Convolution 256 3×3×128 convolutions with stride in the extractional convolutions in the extra<br>27 tres4a\_branch2a\_relu' ReLU ReLU ReLU 'res4a\_branch2a\_relu' ReLU<br>'res4a\_branch2b' 2-DC 28 'res4a\_branch2b' 2-D Convolution 256 3×3×256 convolutions with stride [1 1] and padding [1 1 1 1] (HW Layer) 29 'res4a\_branch1' 2-D Convolution 256 1×1×128 convolutions with stride in the convolutions of the padding convo 30 'res4a' Addition Element-wise addition of 2 inputs (HW Layer) 31 'res4a\_relu' ReLU Relu Relu Relu Relu Relu Relu 32 'res4b\_branch2a' 2-D Convolution 256 3×3×256 convolutions with stride in the line of the line of the line o<br>33 tres4b\_branch2a\_relu' ReLU line in the ReLU ReLU 33 'res4b\_branch2a\_relu' ReLU ReLU (HW Layer) 34 'res4b\_branch2b' 2-D Convolution 256 3×3×256 convolutions with stride [1 1] and padding [1 1 1 1] (HW Layer) 35 'res4b' Addition Element-wise addition of 2 inputs (HW Layer) 36 'res4b\_relu' ReLU ReLU (HW Layer) 37 'res5a branch2a' 2-D Convolution 512 3×3×256 convolutions with stride in the stride example and padding in the stride example and padding the stride in the stride example and padding the stride in the stride in the stri 38 'res5a\_branch2a\_relu' ReLU (HW Layer) ReLU 39 'res5a\_branch2b' 2-D Convolution 512 3×3×512 convolutions with stride [1 1] and padding [1 1 1 1] (HW Layer) 40 'res5a\_branch1' 2-D Convolution 512 1×1×256 convolutions with stride [2 2] and padding [0 0 0 0] (HW Layer) 41 'res5a' Addition Element-wise addition of 2 inputs (HW Layer) 42 'res5a\_relu' ReLU ReLU (HW Layer) 43 'res5b branch2a' 2-D Convolution 512 3×3×512 convolutions with stride in the stride end padding that the strid 44 'res5b\_branch2a\_relu' ReLU (HW Layer) ReLU 45 'res5b branch2b' 2-D Convolution 512 3×3×512 convolutions with stride in the stride end padding that the stride in the stride in the stride in the stride in the stride in the stride in the stride in the stride in the st 46 'res5b' Addition Element-wise addition of 2 inputs (HW Layer) 47 'res5b\_relu' ReLU ReLU (HW Layer) 48 'pool5' 2-D Global Average Pooling 2-D global average pooling 49 'new\_fc' Fully Connected 5 fully connected 5 fully connected layer<br>
5 fully connected 1ayer<br>
5 fully connected softmax 50 'prob' Softmax softmax (SW Layer)

51 'new\_classoutput' Classification Output crossentropyex with 'MathWorks Cap'

### Notice: The layer 'data' with type 'nnet.cnn.layer.ImageInputLayer' is implemented in software. ### Notice: The layer 'prob' with type 'nnet.cnn.layer.SoftmaxLayer' is implemented in software. ### Notice: The layer 'new classoutput' with type 'nnet.cnn.layer.ClassificationOutputLayer' is : ### Compiling layer group: conv1>>pool1 ... ### Compiling layer group: conv1>>pool1 ... complete. ### Compiling layer group: res2a\_branch2a>>res2a\_branch2b ... ### Compiling layer group: res2a\_branch2a>>res2a\_branch2b ... complete.

```
### Compiling layer group: res2b branch2a>>res2b branch2b ...
### Compiling layer group: res2b branch2a>>res2b branch2b ... complete.
### Compiling layer group: res3a branch1 ...
### Compiling layer group: res3a branch1 ... complete.
### Compiling layer group: res3a branch2a>>res3a branch2b ...
### Compiling layer group: res3a_branch2a>>res3a_branch2b ... complete.
### Compiling layer group: res3b branch2a>>res3b branch2b ...
### Compiling layer group: res3b branch2a>>res3b branch2b ... complete.
### Compiling layer group: res4a_branch1 ...
### Compiling layer group: res4a_branch1 ... complete.
### Compiling layer group: res4a_branch2a>>res4a_branch2b ...
### Compiling layer group: res4a_branch2a>>res4a_branch2b ... complete.
### Compiling layer group: res4b branch2a>>res4b branch2b ...
### Compiling layer group: res4b branch2a>>res4b branch2b ... complete.
### Compiling layer group: res5a_branch1 ...
### Compiling layer group: res5a_branch1 ... complete.
### Compiling layer group: res5a branch2a>>res5a branch2b ...
### Compiling layer group: res5a_branch2a>>res5a_branch2b ... complete.
### Compiling layer group: res5b branch2a>>res5b branch2b ...
### Compiling layer group: res5b_branch2a>>res5b_branch2b ... complete.
### Compiling layer group: pool5 ...
### Compiling layer group: pool5 ... complete.
### Compiling layer group: new fc ...
### Compiling layer group: new_fc ... complete.
```
### Allocating external memory buffers:

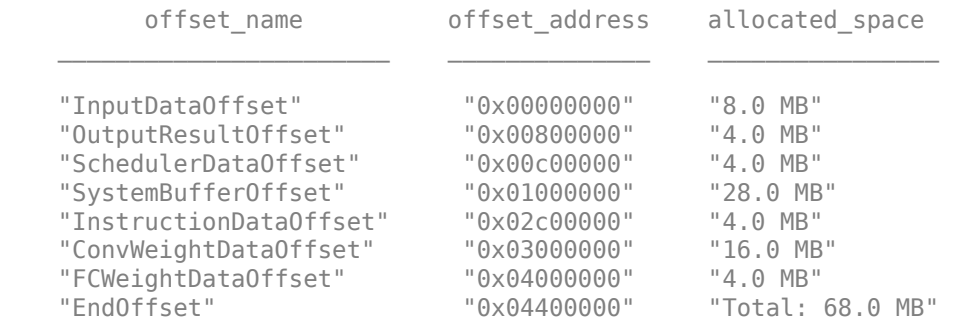

### Network compilation complete.

```
dn = struct with fields:
              weights: [1×1 struct]
         instructions: [1×1 struct]
            registers: [1×1 struct]
     syncInstructions: [1×1 struct]
         constantData: {}
              ddrInfo: [1×1 struct]
```
#### **Program Bitstream onto FPGA and Download Network Weights**

To deploy the network on the Xilinx ZCU102 hardware, run the deploy function of the dlhdl.Workflow object. This function uses the output of the compile function to program the FPGA board by using the programming file. It also downloads the network weights and biases. The deploy function starts programming the FPGA device, displays progress messages, and the time it takes to deploy the network.

#### deploy(hW)

### Programming FPGA Bitstream using Ethernet...  $\# \# \#$  Attempting to connect to the hardware board at 192.168.1.101... ### Connection successful ### Programming FPGA device on Xilinx SoC hardware board at 192.168.1.101... ### Copying FPGA programming files to SD card... ### Setting FPGA bitstream and devicetree for boot... # Copying Bitstream zcu102 int8.bit to /mnt/hdlcoder rd # Set Bitstream to hdlcoder\_rd/zcu102\_int8.bit # Copying Devicetree devicetree dlhdl.dtb to /mnt/hdlcoder rd # Set Devicetree to hdlcoder\_rd/devicetree dlhdl.dtb # Set up boot for Reference Design: 'AXI-Stream DDR Memory Access : 3-AXIM' ### Rebooting Xilinx SoC at 192.168.1.101... ### Reboot may take several seconds... ### Attempting to connect to the hardware board at 192.168.1.101... ### Connection successful ### Programming the FPGA bitstream has been completed successfully. ### Loading weights to Conv Processor. ### Conv Weights loaded. Current time is 21-Dec-2022 10:45:19 ### Loading weights to FC Processor. ### FC Weights loaded. Current time is 21-Dec-2022 10:45:19

#### **Test Network**

Load the example image.

```
imgFile = fullfile(pwd,'MerchData','MathWorks Cube','Mathworks cube_0.jpg');
inputImg = imresize(imread(imgFile),[224 224]);
imshow(inputImg)
```
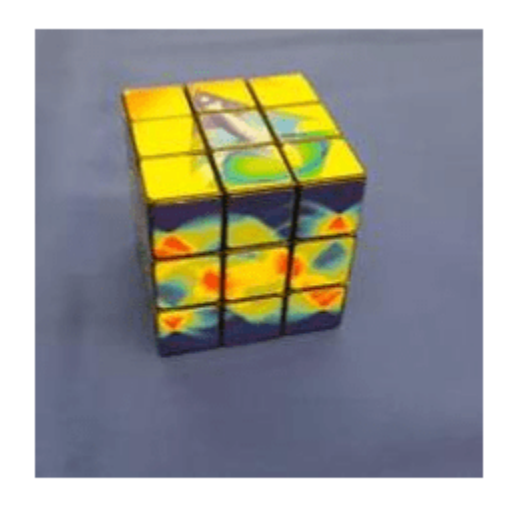

Classify the image on the FPGA by using the predict method of the dlhdl.Workflow object and display the results.

```
[prediction,speed] = predict(hW,single(inputImg),'Profile','on');
```
### Finished writing input activations. ### Running single input activation.

Deep Learning Processor Profiler Performance Results

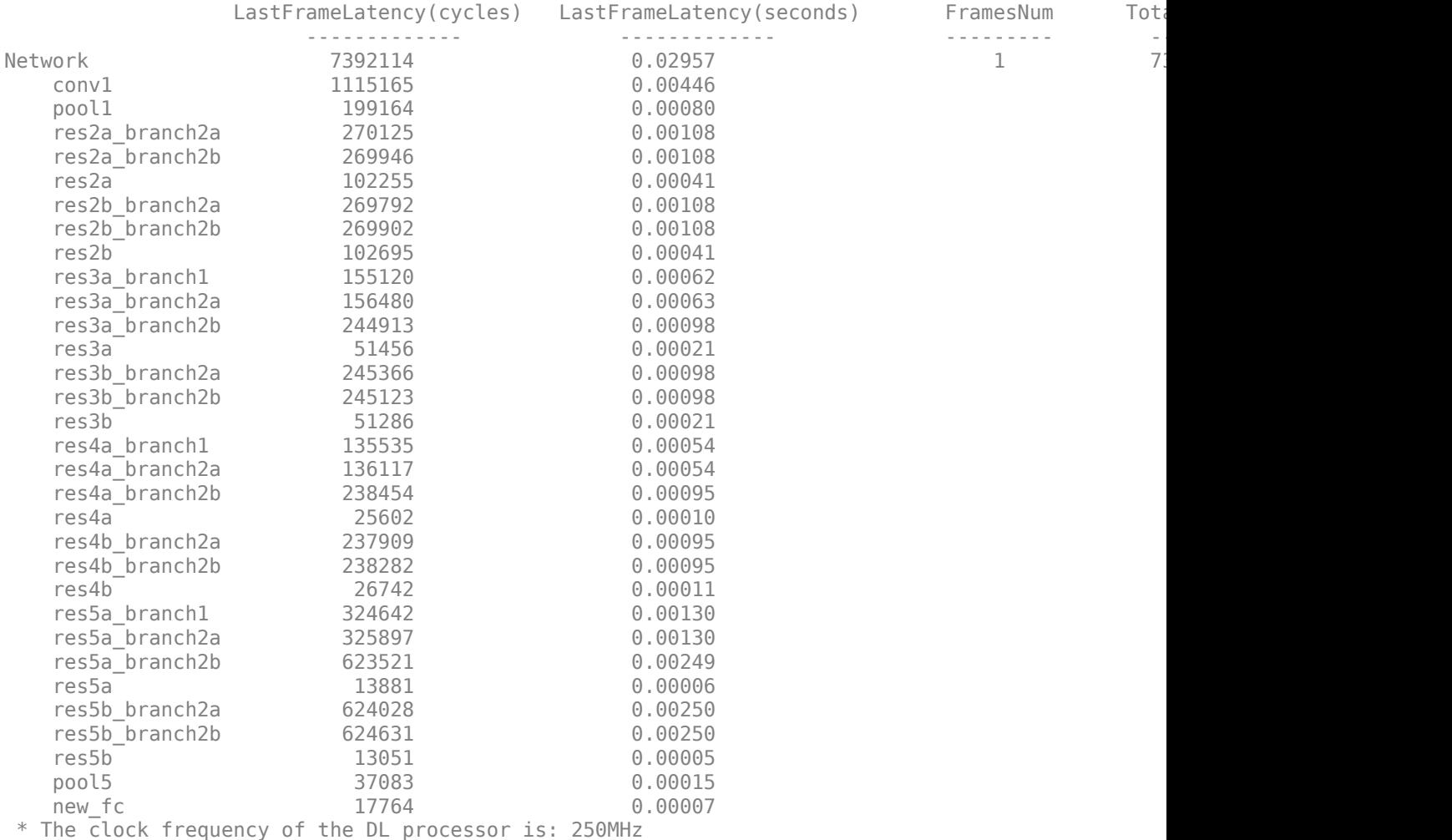

 $[val,idx] = max(prediction);$ dlquantObj.NetworkObject.Layers(end).ClassNames{idx}

ans  $=$ 'MathWorks Cube'

#### **Performance Comparison**

Compare the performance of the quantized network to the performance of the single data type network.

```
optionsFPGA = dlquantizationOptions('Bitstream','zcu102_int8','Target',hTarget);
predictionFPGA = validate(dIquantObj, imdsValidation, optionsFPGA)
```

```
### Compiling network for Deep Learning FPGA prototyping ...
### Targeting FPGA bitstream zcu102_int8.
### Optimizing network: Fused 'nnet.cnn.layer.BatchNormalizationLayer' into 'nnet.cnn.layer.Convo
```
### The network includes the following layers: 1 'data' Image Input 224×224×3 images with 'zscore' normalization (SW Layer) 2 'conv1' 2-D Convolution 64 7×7×3 convolutions with stride is entitled and parameters convolutions with stride is the convolutions with stride is the convolutions with stride is the convolutions with stride is the convolu 3 'conv1\_relu' ReLU ReLU Reluit Reluit Reluit Reluit Reluit Reluit Reluit Reluit Reluit Reluit Reluit Reluit Relu 4 'pool1' 2-D Max Pooling 3×3 max pooling with stride [2 2] and padding [1 1 1 1] (HW Layer) 5 'res2a\_branch2a' 2-D Convolution 64 3×3×64 convolutions with stride [1 1] and padding [1 1 1 1] (HW Layer) 6 'res2a\_branch2a\_relu' ReLU (HW ReLU ReLU 7 'res2a\_branch2b' 2-D Convolution 64 3×3×64 convolutions with stride 8 'res2a' Addition Element-wise addition of 2 inputs (HW Layer) 9 'res2a\_relu' ReLU ReLU (HW Layer) 10 'res2b\_branch2a' 2-D Convolution 64 3×3×64 convolutions with stride [1 1] and padding [1 1 1 1] (HW Layer) 11 'res2b\_branch2a\_relu' ReLU ReLU (HW Layer) 12 'res2b\_branch2b<sup>-</sup> 2-D Convolution 64 3×3×64 convolutions with stride<br>13 'res2b' Addition Addition Element-wise addition of 2 inputs 13 'res2b' Addition Addition Element-wise addition of 2 inputs 14 'res2b\_relu' ReLU ReLU Relu ReLU<br>15 'res3a\_branch2a' 2-D Convolution 128 (128) 15 'res3a branch2a' 2-D Convolution 128 3×3×64 convolutions with stride is 16 'res3a\_branch2a\_relu' ReLU<br>17 'res3a\_branch2b' 2-D Convolution 128 3 17 'res3a\_branch2b' 2-D Convolution 128 3×3×128 convolutions with strid 18 'res3a\_branch1' 2-D Convolution 128 1×1×64 convolutions with stride 19 'res3a' Addition Addition Element-wise addition of 2 inputs 20 'res3a\_relu' ReLU ReLU ReLU ReLU<br>21 'res3b\_branch2a' 2-D Convolution 128: 21 'res3b branch2a' 2-D Convolution 128 3×3×128 convolutions with stride in the stride end padding convolutions in the stride end padding end padding the stride end padding end padding the stride end padding end padding th 22 'res3b\_branch2a\_relu' ReLU (HW Layer) ReLU 23 'res3b\_branch2b<sup>T</sup> 2-D Convolution 128 3×3×128 convolutions with stride in the addition of 2 inputs 14 128 24 the stride extendion and particle and particle and particle extendion of 2 inputs 24 'res3b<sup>-</sup> Particle and Addition Communication Clement-wise addition of 2 inputs (Nation 25 and 1980)<br>
25 'res3b relu' ReLU ReLU res3b\_relu' ReLU<br>'res4a\_branch2a' 2-D( 26 'res4a\_branch2a' 2-D Convolution 256 3×3×128 convolutions with stride in the extractional convolutions in the extra<br>27 tres4a branch2a relu' ReLU ReLU ReLU 27 'res4a\_branch2a\_relu' ReLU<br>28 'res4a\_branch2b' 2-D Convolution<br>29 'res4a\_branch1' 2-D Convolution 28 'res4a\_branch2b' 2-D Convolution 256 3×3×256 convolutions with stride [1 1] and padding [1 1 1 1] (HW Layer) 29 'res4a\_branch1' 2-D Convolution 256 1×1×128 convolutions with stride in the convolutions of the padding convo 30 'res4a' Addition Element-wise addition of 2 inputs 31 'res4a\_relu' ReLU ReLU (HW Layer) 32 'res4b\_branch2a' 2-D Convolution 256 3×3×256 convolutions with stride in the line of the line of the line i<br>33 tres4b\_branch2a relu' ReLU line in the ReLU 33 'res4b\_branch2a\_relu' ReLU 34 'res4b\_branch2b' 2-D Convolution 256 3×3×256 convolutions with stride [1 1] and padding [1 1 1 1] (HW Layer)  $34$  'res4b branch2b<sup>-</sup> 2-D Convolution 256 3x3x256 convolutions with strip 135 tres4b<sup>-</sup> res4b<sup>-</sup> Addition and Addition 2 inputs 36 'res4b\_relu' ReLU Relu Relu Relu Relu Relu Relu 37 'res5a\_branch2a' 2-D Convolution 512 3×3×256 convolutions with stride [20] 38 'res5a\_branch2a\_relu' ReLU (HW ReLU ReLU 39 'res5a\_branch2b' 2-D Convolution 512 3×3×512 convolutions with stride [1 1] and padding [1 1 1 1] (HW Layer) 40 'res5a\_branch1' 2-D Convolution 512 1×1×256 convolutions with stride [2 2] and padding [0 0 0 0] (HW Layer) 41 'res5a' Addition Element-wise addition of 2 inputs (HW Layer) 42 'res5a\_relu' ReLU Relu Relu Relu Relu Relu Relu 43 'res5b\_branch2a' 2-D Convolution 512 3×3×512 convolutions with stride in the stride example and padding the strid 44 'res5b\_branch2a\_relu' ReLU<br>45 'res5b\_branch2b' 2-D Convolution 512 (HW 2019) 45 'res5b\_branch2b' 2-D Convolution 512 3×3×512 convolutions with stride in the fit of the ding and particle i<br>46 'res5b' Addition and padding the Element-wise addition of 2 inputs 46 'res5b' Addition Addition Element-wise addition of 2 inputs 47 'res5b\_relu' ReLU ReLU (HW Layer) 48 'pool5<sup>T</sup> 2-D Global Average Pooling 2-D global average pooling<br>49 'new fc' Fully Connected 5 fully connected layer 49 'new\_fc' Fully Connected 5 fully connected 5 fully connected layer<br>
50 'prob' Softmax Softmax 50 'prob' Softmax softmax (SW Layer) 51 'new\_classoutput' Classification Output crossentropyex with 'MathWorks Cap'

### Notice: The layer 'data' with type 'nnet.cnn.layer.ImageInputLayer' is implemented in softwa ### Notice: The layer 'prob' with type 'nnet.cnn.layer.SoftmaxLayer' is implemented in software. ### Notice: The layer 'new\_classoutput' with type 'nnet.cnn.layer.ClassificationOutputLayer' is i ### Compiling layer group: conv1>>pool1 ... ### Compiling layer group: conv1>>pool1 ... complete.

```
### Compiling layer group: res2a_branch2a>>res2a_branch2b ...
### Compiling layer group: res2a_branch2a>>res2a_branch2b ... complete.
### Compiling layer group: res2b_branch2a>>res2b_branch2b ...
### Compiling layer group: res2b branch2a>>res2b branch2b ... complete.
### Compiling layer group: res3a_branch1 ...
### Compiling layer group: res3a_branch1 ... complete.
### Compiling layer group: res3a branch2a>>res3a branch2b ...
### Compiling layer group: res3a_branch2a>>res3a_branch2b ... complete.
### Compiling layer group: res3b branch2a>>res3b branch2b ...
### Compiling layer group: res3b_branch2a>>res3b_branch2b ... complete.
### Compiling layer group: res4a branch1 ...
### Compiling layer group: res4a_branch1 ... complete.
### Compiling layer group: res4a_branch2a>>res4a_branch2b ...
### Compiling layer group: res4a branch2a>>res4a branch2b ... complete.
### Compiling layer group: res4b_branch2a>>res4b_branch2b ...
### Compiling layer group: res4b_branch2a>>res4b_branch2b ... complete.
### Compiling layer group: res5a branch1 ...
### Compiling layer group: res5a branch1 ... complete.
### Compiling layer group: res5a branch2a>>res5a branch2b ...
### Compiling layer group: res5a branch2a>>res5a branch2b ... complete.
### Compiling layer group: res5b branch2a>>res5b branch2b ...
### Compiling layer group: res5b_branch2a>>res5b_branch2b ... complete.
### Compiling layer group: pool5 ...
### Compiling layer group: pool5 ... complete.
### Compiling layer group: new_fc ...
### Compiling layer group: new fc ... complete.
```
### Allocating external memory buffers:

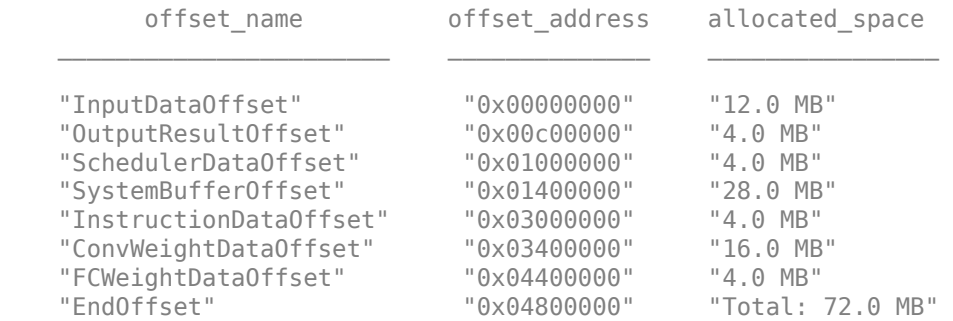

### Network compilation complete.

 $\# \#$  FPGA bitstream programming has been skipped as the same bitstream is already loaded on the ta ### Loading weights to Conv Processor. ### Conv Weights loaded. Current time is 21-Dec-2022 10:46:36 ### Loading weights to FC Processor. ### FC Weights loaded. Current time is 21-Dec-2022 10:46:36 ### Finished writing input activations. ### Running single input activation. ### Finished writing input activations. ### Running single input activation. ### Finished writing input activations. ### Running single input activation. ### Finished writing input activations. ### Running single input activation. ### Finished writing input activations. ### Running single input activation.

### Finished writing input activations. ### Running single input activation. ### Finished writing input activations. ### Running single input activation. ### Finished writing input activations. ### Running single input activation. ### Finished writing input activations. ### Running single input activation. ### Finished writing input activations. ### Running single input activation. ### Finished writing input activations. ### Running single input activation. ### Finished writing input activations. ### Running single input activation. ### Finished writing input activations. ### Running single input activation. ### Finished writing input activations. ### Running single input activation. ### Finished writing input activations. ### Running single input activation. ### Finished writing input activations. ### Running single input activation. ### Finished writing input activations. ### Running single input activation. ### Finished writing input activations. ### Running single input activation. ### Finished writing input activations. ### Running single input activation. ### Finished writing input activations. ### Running single input activation.

#### Deep Learning Processor Bitstream Build Info

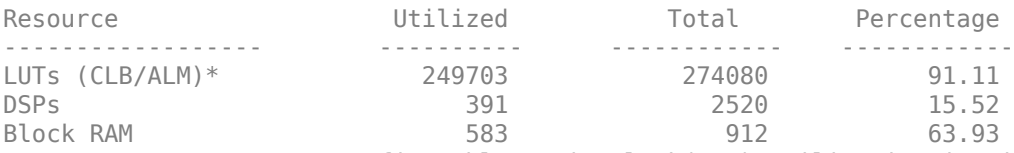

\* LUT count represents Configurable Logic Block(CLB) utilization in Xilinx devices and Adaptive

### Optimizing network: Fused 'nnet.cnn.layer.BatchNormalizationLayer' into 'nnet.cnn.layer.Convolution ### Notice: The layer 'data' of type 'ImageInputLayer' is split into an image input layer 'data' ### The network includes the following layers:

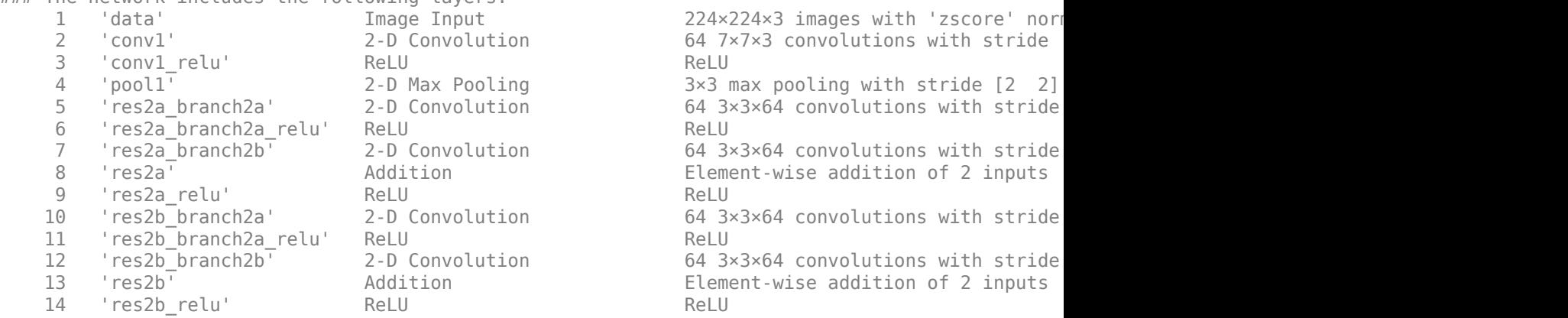

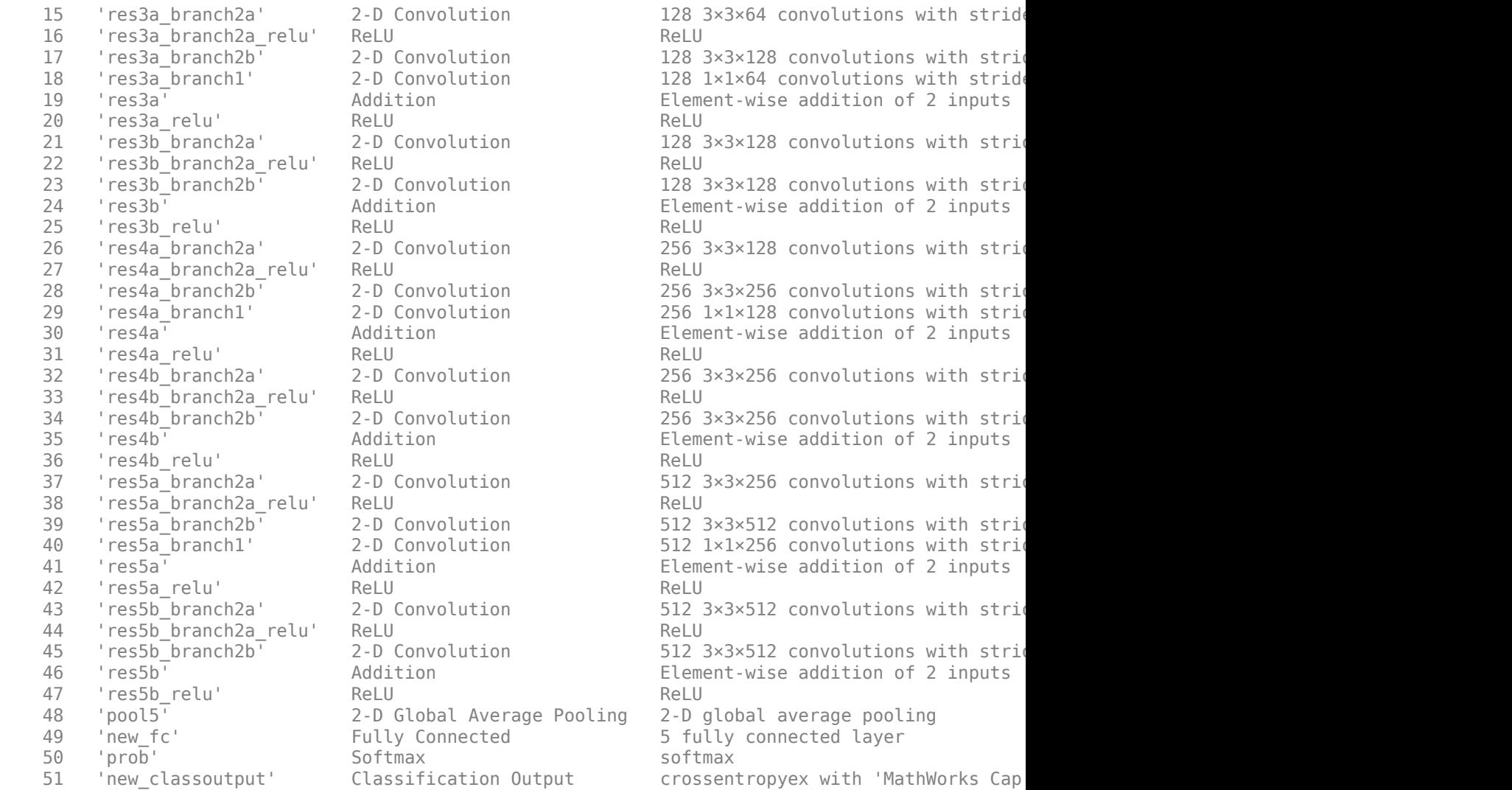

### Notice: The layer 'prob' with type 'nnet.cnn.layer.SoftmaxLayer' is implemented in software. ### Notice: The layer 'new classoutput' with type 'nnet.cnn.layer.ClassificationOutputLayer' is :

Deep Learning Processor Estimator Performance Results

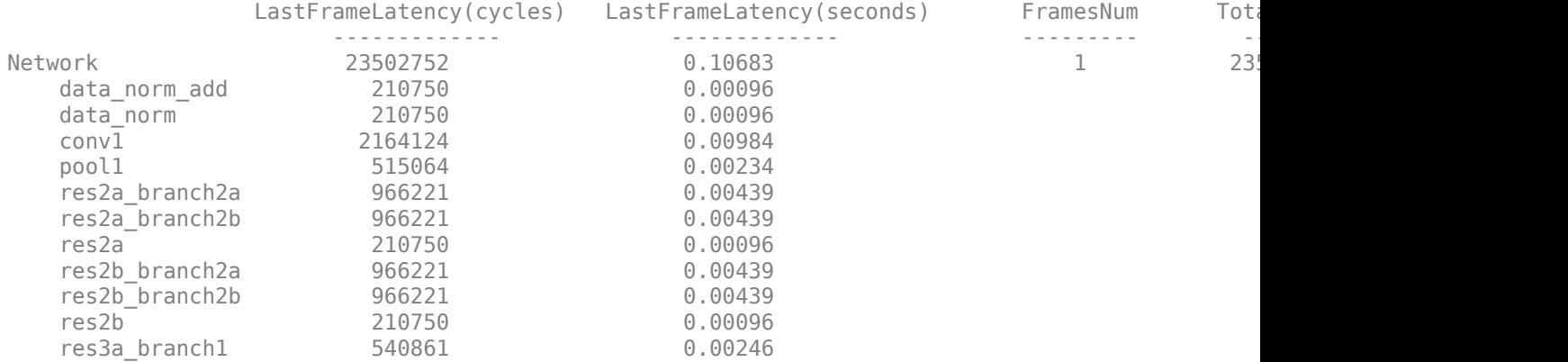

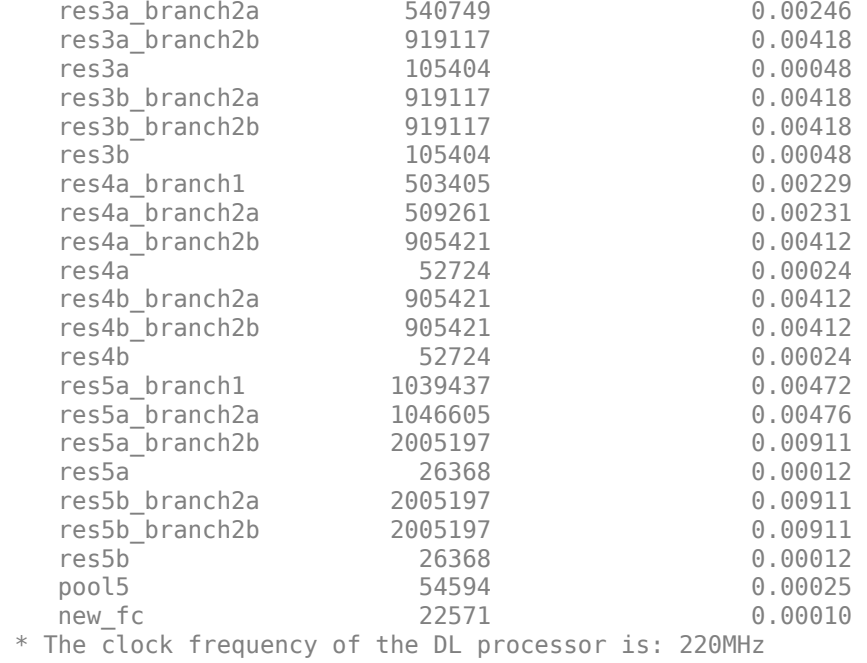

Deep Learning Processor Bitstream Build Info

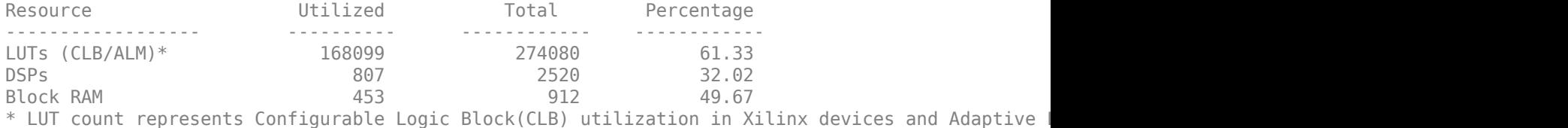

### Finished writing input activations. ### Running single input activation.

predictionFPGA = *struct with fields:* NumSamples: 20 MetricResults: [1×1 struct] Statistics: [2×7 table]

View the frames per second performance for the quantized network and single-data-type network. The quantized network has a performance of 33.8 frames per second compared to 9.2 frames per second for the single-data-type network. You can use quantization to improve your frames per second performance, however yo could lose accuracy when you quantize your networks.

predictionFPGA.Statistics.FramesPerSecond

ans = *2×1*

9.3606

33.7719

## **Version History**

**Introduced in R2020b**

### **See Also**

[compile](#page-16-0) | [getBuildInfo](#page-69-0) | [predict](#page-71-0) | dlquantizer | dlquantizationOptions | calibrate | validate | [predictAndUpdateState](#page-105-0) | [resetState](#page-128-0)

# <span id="page-69-0"></span>**getBuildInfo**

**Class:** dlhdl.Workflow **Package:** dlhdl

Retrieve bitstream resource utilization

### **Syntax**

area = getBuildInfo(workflowObject)

### **Description**

area = getBuildInfo(workflowObject) returns a structure containing the bitstream resource utilization.

### **Input Arguments**

#### $workflowObject - Workflow$

dlhdl.Workflow object

Workflow, specified as a dlhdl.Workflow object.

### **Output Arguments**

#### **area — Bitstream resource utilization**

structure

Bitstream resource utilization returned as a structure.

- The Block Memory Bits utilization is available for Intel bitstreams only.
- The resource utilization results of Intel bitstreams show the Block RAM utilization as 100%. To analyze bitstream resource utilization, refer to the Block Memory Bits utilization instead.

### **Examples**

#### **Retrieve arria10soc\_singleBitstream Resource Utilization**

**1** Create a file in your current working folder called getLogoNetwork.m. In the file, enter:

```
function net = getLogoNetwork
if ~isfile('LogoNet.mat')
        url = 'https://www.mathworks.com/supportfiles/gpucoder/cnn_models/logo_detection/LogoNet.mat';
         websave('LogoNet.mat',url);
    end
   data = load('Logohet.mat'); net = data.convnet;
end
```
**2** Create a dlhdl.Workflow object that has LogoNet as the Network argument and arria10soc\_single as the Bitstream argument.

```
snet = getLogoNetwork;
   hW = dlhdl.Workflow('Network',snet,'Bitstream','arria10soc_single');
3 Call getBuildInfo argument to retrieve the arria10soc_single resource utilization. Store
   the resource utilization in area.
```
#### area = hW.getBuildInfo

Deep Learning Processor Bitstream Build Info

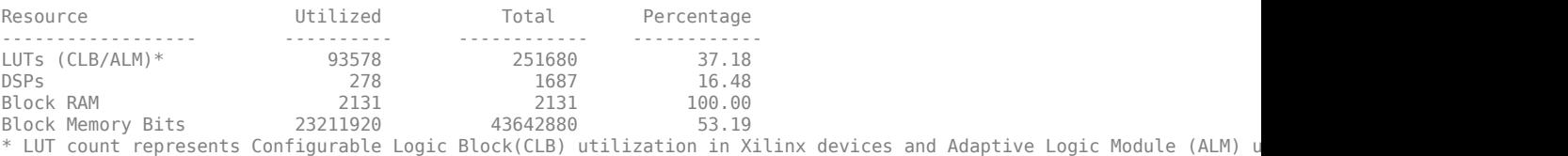

```
area =
```

```
 struct with fields:
```

```
 LUT: [93578 251680]
 BlockMemoryBits: [23211920 43642880]
 BlockRAM: [2131 2131]
 DSP: [278 1687]
```
## **Version History**

**Introduced in R2021a**

#### **See Also**

[compile](#page-16-0) | [deploy](#page-52-0) | [predict](#page-71-0)

# <span id="page-71-0"></span>**predict**

**Class:** dlhdl.Workflow **Package:** dlhdl

Predict responses by using deployed network

### **Syntax**

```
Y = predict(workflowObject,images)
Y = predict(workflowObject,X1,...,XN)
[Y1, \ldots, YM] = predict([Y, performance] = predict( ,Name,Value)
```
### **Description**

Y = predict(workflowObject,images) predicts responses for the image data, images, by using the deep learning network specified in the dlhdl.Workflow object, workflowObject.

 $Y = predict(wordObject,X1,...,XN) predicts the responses for the data in the numeric or$ cell arrays X1, …, XN for the multi-input network specified in the Network argument of the workflowObject. The input XN corresponds to the workflowObject.Network.InputNames(N).

 $[Y1, \ldots, YM] = predict($  ) predicts responses for the M outputs of a multi-output network using any of the previous input arguments. The output YM corresponds to the output of the network specified in workflowObject.Network.OutputNames(M).

 $[Y, \text{performance}] = \text{predict}(\_\_\_\_\,\text{Name}, \text{Value})$  predicts the responses with one or more arguments specified by optional name-value pair arguments.

### **Input Arguments**

#### $workflowObject - Workflow$

dlhdl.Workflow object

Workflow, specified as a dlhdl.Workflow object.

#### **images — Input image or input data**

numeric array | formatted dlarray object

Input image, specified as a numeric array, cell array or formatted dlarray object. The numeric arrays can be 3-D or 4-D arrays. For 4-D arrays, the fourth dimension is the number of input images. If one of the members of the numeric array has four dimensions, then the other members of the numeric arrays must have four dimensions as well, with the value of the fourth dimension being the same for all members.

If the network specified in the dlhdl.Workflow object is a dlnetwork object, then the input image must be a formatted dlarray object. For more information about dlarray formats, see the fmt input argument of dlarray.

```
Data Types: single | int8
```
## **X1,...,XN — Numeric arrays for networks with multiple inputs**

numeric array

Numeric or cell arrays for networks with multiple inputs, specified as a numeric array or cell array.

For multiple inputs to image prediction networks, the format of the predictors must match the formats described in the images argument descriptions.

Data Types: single | double | int8 | int16 | int32 | int64 | uint8 | uint16 | uint32 | uint64

## **Name-Value Pair Arguments**

Specify optional pairs of arguments as Name1=Value1, ..., NameN=ValueN, where Name is the argument name and Value is the corresponding value. Name-value arguments must appear after other arguments, but the order of the pairs does not matter.

*Before R2021a, use commas to separate each name and value, and enclose* Name *in quotes.*

Example:

## **Profile — Flag that returns profiling results**

off (default) | "on"

Flag to return profiling results for the deep learning network deployed to the target board, specified as "off" or "on".

Example: Profile = "on"

## **Output Arguments**

## **Y — Predicted responses**

numeric array

Predicted responses, returned as a numeric array. The format of Y depends on the type of task.

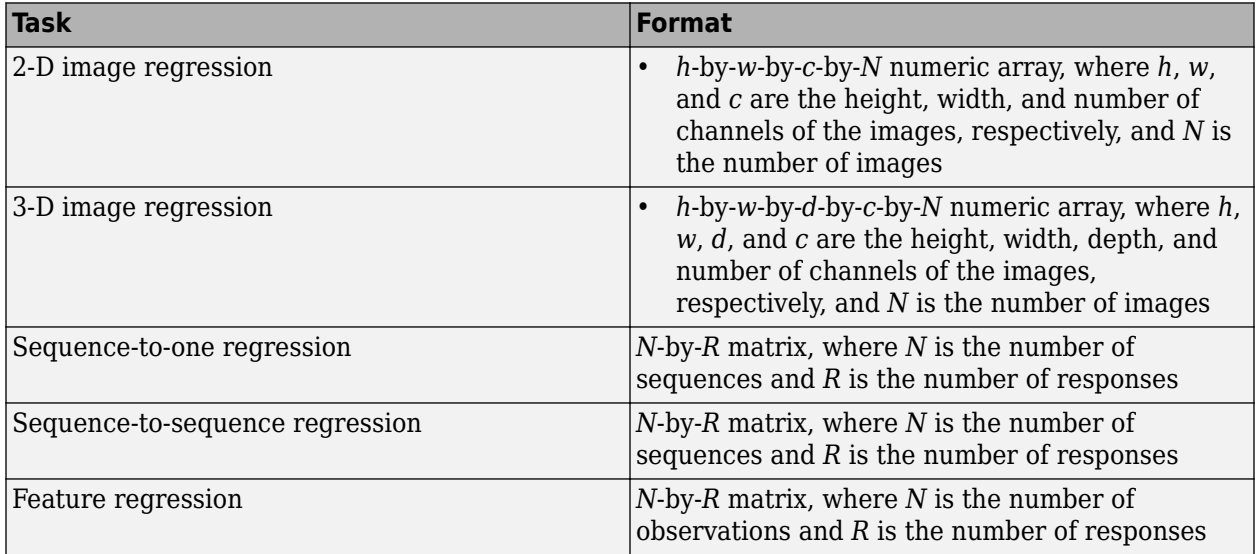

For sequence-to-sequence regression problems with one observation, images can be a matrix. In this case, Y is a matrix of responses.

If the output layer of the network is a classification layer, then Y is the predicted classification scores. This table describes the format of the scores for classification tasks.

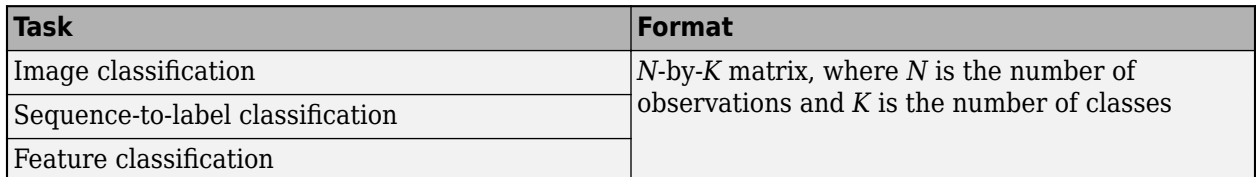

#### **Y1,...,YM — Predicted scores or responses of networks with multiple outputs** numeric array

Predicted scores or responses of networks with multiple outputs, returned as numeric arrays.

Each output Yj corresponds to the network output net.OutputNames(j) and has format as described in the Y output argument.

## **performance — Deployed network performance data**

table

Deployed network performance data, returned as an *N*-by-5 table, where *N* is the number of layers in the network. This method returns performance only when the Profile name-value argument is set to 'on'. To learn about the data in the performance table, see "Profile Inference Run".

## **Examples**

## **Bicyclist and Pedestrian Classification by Using FPGA**

This example shows how to deploy a custom trained series network to detect pedestrians and bicyclists based on their micro-Doppler signatures. This network is taken from the Pedestrian and Bicyclist Classification Using Deep Learning example from the Phased Array Toolbox. For more details on network training and input data, see "Pedestrian and Bicyclist Classification Using Deep Learning" (Radar Toolbox).

## **Prerequisites**

- Xilinx™ Vivado™ Design Suite 2020.2
- Zynq® UltraScale+™ MPSoC ZCU102 Evaluation Kit
- HDL Verifier<sup>™</sup> Support Package for XIlinx FPGA Boards
- MATLAB™ Coder ™ Interface for Deep Learning Libraries
- Deep Learning Toolbox™
- Deep Learning HDL Toolbox<sup>™</sup>

The data files used in this example are:

- The MAT File trainedNetBicPed.mat contains a model trained on training data set trainDataNoCar and its label set trainLabelNoCar.
- The MAT File testDataBicPed.mat contains the test data set testDataNoCar and its label set testLabelNoCar.

## **Load Data and Network**

Load a pretrained network. Load test data and its labels.

```
load('trainedNetBicPed.mat','trainedNetNoCar')
load('testDataBicPed.mat')
```
#### View the layers of the pre-trained series network

analyzeNetwork(trainedNetNoCar);

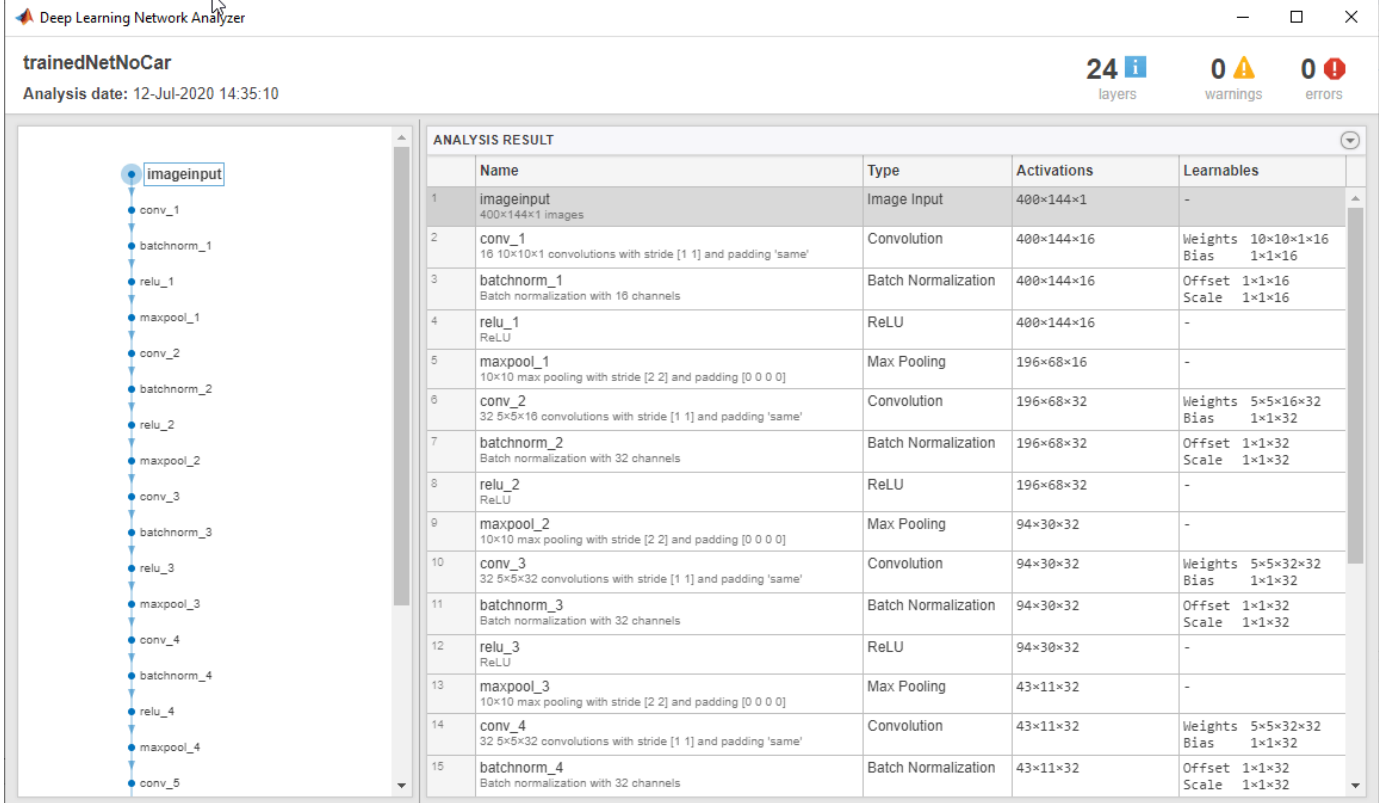

#### **Set up HDL Toolpath**

Set up the path to your installed Xilinx™ Vivado™ Design Suite 2020.2 executable if it is not already set up. For example, to set the toolpath, enter:

% hdlsetuptoolpath('ToolName', 'Xilinx Vivado','ToolPath', 'C:\Vivado\2020.2\bin');

#### **Create Target Object**

Create a target object for your target device with a vendor name and an interface to connect your target device to the host computer. Interface options are JTAG (default) and Ethernet. Vendor options are Intel or Xilinx. Use the installed Xilinx Vivado Design Suite over an Ethernet connection to program the device.

hT = dlhdl.Target('Xilinx', 'Interface', 'Ethernet');

## **Create Workflow Object**

Create an object of the dlhdl.Workflow class. When you create the object, specify the network and the bitstream name. Specify the saved pre-trained series network, trainedNetNoCar, as the network. Make sure the bitstream name matches the data type and the FPGA board that you are targeting. In this example, the target FPGA board is the Zynq UltraScale+ MPSoC ZCU102 board. The bitstream uses a single data type. .

hW = dlhdl.Workflow('Network', trainedNetNoCar, 'Bitstream', 'zcu102 single', 'Target', hT);

### **Compile trainedNetNoCar Series Network**

To compile the trainedNetNoCar series network, run the compile function of the dlhdl.Workflow object .

#### dn = hW.compile;

```
### Optimizing series network: Fused 'nnet.cnn.layer.BatchNormalizationLayer' into 'nnet.cnn.laye
         offset name offset address allocated space
    "InputDataOffset" "0x00000000" "28.0 MB" 
    "OutputResultOffset" "0x01c00000" "4.0 MB" 
    "SystemBufferOffset" "0x02000000" "28.0 MB" 
    "InstructionDataOffset" "0x03c00000" "4.0 MB" 
    "ConvWeightDataOffset" "0x04000000" "4.0 MB" 
    "FCWeightDataOffset" "0x04400000" "4.0 MB" 
                                            "Total: 72.0 MB"
```
#### **Program the Bitstream onto FPGA and Download Network Weights**

To deploy the network on the Zynq® UltraScale+™ MPSoC ZCU102 hardware, run the deploy function of the dlhdl.Workflow object . This function uses the output of the compile function to program the FPGA board by using the programming file.7he function also downloads the network weights and biases. The deploy function checks for the Xilinx Vivado tool and the supported tool version. It then starts programming the FPGA device by using the bitstream, displays progress messages and the time it takes to deploy the network.

#### hW.deploy;

```
\# \# \# FPGA bitstream programming has been skipped as the same bitstream is already loaded on the ta
### Deep learning network programming has been skipped as the same network is already loaded on the target FPG
```
#### **Run Predictions on Micro-Doppler Signatures**

Classify one input from the sample test data set by using the predict function of the dlhdl.Workflow object and display the label. The inputs to the network correspond to the sonograms of the micro-Doppler signatures for a pedestrian or a bicyclist or a combination of both.

```
testImq = single(testDataNoCar(:, :, ; , 1));
testLabel = testLabelNoCar(1);
classnames = trainedNetNoCar.Layers(end).Classes;
% Get predictions from network on single test input
score = hW.predict(testImg, 'Profile', 'On')
### Finished writing input activations.
### Running single input activations.
```
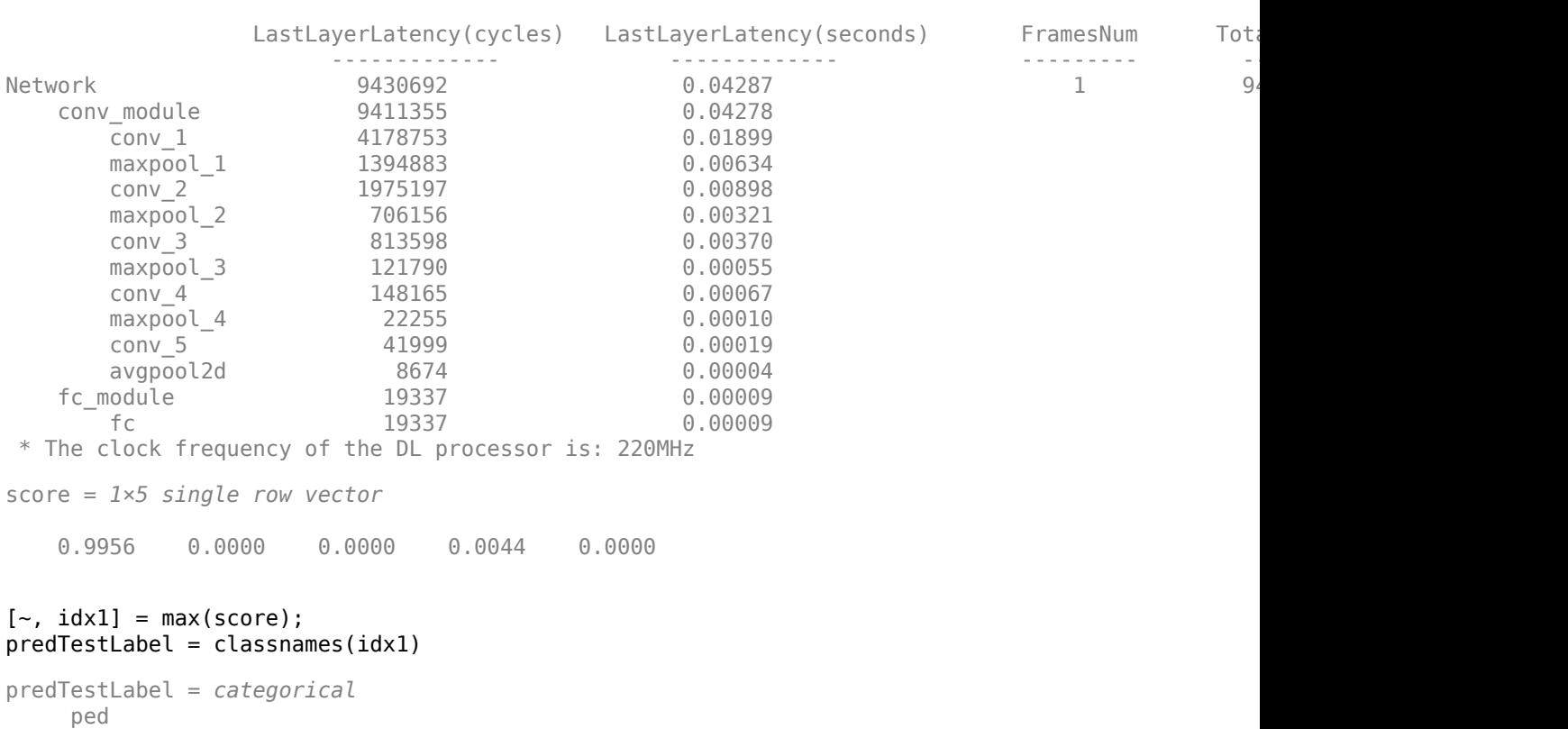

Deep Learning Processor Profiler Performance Results

Load five random images from the sample test data set and execute the predict function of the dlhdl.Workflow object to display the labels alongside the signatures. The predictions will happen at once since the input is concatenated along the fourth dimension.

```
numTestFrames = size(testDataNoCar, 4);
numView = 5;
listIndex = randperm(numTestFrames, numView);
testImgBatch = single(testDataNoCar(:, :, :, listIndex));
testLabelBatch = testLabelNoCar(listIndex);
```

```
% Get predictions from network using DL HDL Toolbox on FPGA
[scores, speed] = hW.predict(testImgBatch, 'Profile', 'On');
```

```
### Finished writing input activations.
### Running single input activations.
```
Deep Learning Processor Profiler Performance Results

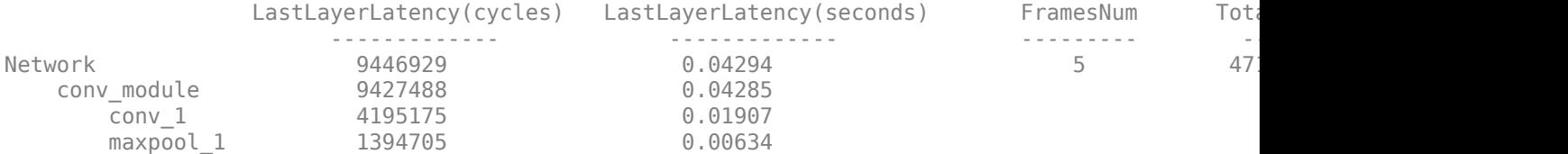

```
 conv_2 1975204 0.00898 
     maxpool_2 706332 0.00321
     conv_3 813499 0.00370
     maxpool 3 121869 0.00055
      conv_4 148063 0.00067 
     maxpool 4 22019 0.00010
      conv_5 42053 0.00019 
     avgpool2d 8684 0.00004
  fc module 19441 0.00009
     fc 0.00009
 * The clock frequency of the DL processor is: 220MHz
[-, idx2] = max(scores, [], 2);predTestLabelBatch = classnames(idx2);
% Display the micro-doppler signatures along with the ground truth and
% predictions.
for k = 1: numView
  index = listIndex(k); imagesc(testDataNoCar(:, :, :, index));
   axis xy
   xlabel('Time (s)')
   ylabel('Frequency (Hz)')
  title('Ground Truth: '+string(testLabelNoCar(index))+', Prediction FPGA: '+string(predTestLal
   drawnow;
   pause(3);
end
```

```
Ground Truth: bic+bic, Prediction FPGA: bic+bic
   400
   350
   300
Frequency (Hz)
   250
   200
   150
   100
    50
                20
                          40
                                    60
                                               80
                                                        100
                                                                  120
                                                                            140
                                        Time (s)
```
The image shows the micro-Doppler signatures of two bicyclists (bic+bic) which is the ground truth. The ground truth is the classification of the image against which the network prediction is compared. The network prediction retrieved from the FPGA correctly predicts that the image has two bicyclists.

## **Classify Images on FPGA Using Quantized Neural Network**

This example shows how to use Deep Learning HDL Toolbox™ to deploy a quantized deep convolutional neural network (CNN) to an FPGA. In the example you use the pretrained ResNet-18 CNN to perform transfer learning and quantization. You then deploy the quantized network and use MATLAB ® to retrieve the prediction results.

ResNet-18 has been trained on over a million images and can classify images into 1000 object categories, such as keyboard, coffee mug, pencil, and many animals. The network has learned rich feature representations for a wide range of images. The network takes an image as input and outputs a label for the object in the image together with the probabilities for each of the object categories.

For this example, you need:

- Deep Learning Toolbox™
- Deep Learning HDL Toolbox<sup>™</sup>
- Deep Learning Toolbox Model for ResNet-18 Network
- Deep Learning HDL Toolbox™ Support Package for Xilinx® FPGA and SoC Devices
- Image Processing Toolbox™
- Deep Learning Toolbox Model Quantization Library
- MATLAB® Coder™ Interface for Deep Learning

To perform classification on a new set of images, you fine-tune a pretrained ResNet-18 CNN by transfer learning. In transfer learning, you can take a pretrained network and use it as a starting point to learn a new task. Fine-tuning a network with transfer learning is usually much faster and easier than training a network with randomly initialized weights. You can quickly transfer learned features to a new task using a smaller number of training images.

## **Load Pretrained Network**

Load the pretrained ResNet-18 network.

 $net = resnet18$ :

View the layers of the pretrained network.

deepNetworkDesigner(net);

The first layer, the image input layer, requires input images of size 227-by-227-by-3, where three is the number of color channels.

 $inputSize = net.Layers(1).InputSize;$ 

## **Load Data**

This example uses the MathWorks MerchData data set. This is a small data set containing 75 images of MathWorks merchandise, belonging to five different classes (*cap*, *cube*, *playing cards*, *screwdriver*, and *torch*).

```
curDir = pwd;unzip('MerchData.zip');
imds = imageDatastore('MerchData', ...
'IncludeSubfolders',true, ...
'LabelSource','foldernames');
```
## **Specify Training and Validation Sets**

Divide the data into training and validation data sets, so that 30% percent of the images go to the training data set and 70% of the images to the validation data set. splitEachLabel splits the datastore imds into two new datastores, imdsTrain and imdsValidation.

```
[imdsTrain,imdsValidation] = splitEachLabel(imds,0.7,'randomized');
```
### **Replace Final layers**

To retrain ResNet-18 to classify new images, replace the last fully connected layer and final classification layer of the network. In ResNet-18 , these layers have the names 'fc1000' and 'ClassificationLayer\_predictions', respectively. The fully connected layer and classification layer of the pretrained network net are configured for 1000 classes. These two layers fc1000 and ClassificationLayer\_predictions in ResNet-18, contain information on how to combine the features that the network extracts into class probabilities and predicted labels. These two layers must be fine-tuned for the new classification problem. Extract all the layers, except the last two layers, from the pretrained network.

### lgraph = layerGraph(net)

```
lgraph =
  LayerGraph with properties:
      InputNames: {'data'}
     OutputNames: {'ClassificationLayer_predictions'}
          Layers: [71×1 nnet.cnn.layer.Layer]
     Connections: [78×2 table]
numClasses = numel(categories(imdsTrain.Labels))
numClasses = 5newLearnableLayer = fullyConnectedLayer(numClasses, ...
'Name','new_fc', ...
'WeightLearnRateFactor',10, ...
```

```
'BiasLearnRateFactor',10);
lgraph = replaceLayer(lgraph,'fc1000',newLearnableLayer);
newClassLayer = classificationLayer('Name','new classoutput');
lgraph = replaceLayer(lgraph,'ClassificationLayer_predictions',newClassLayer);
```
## **Prepare Data for Training**

The network requires input images of size 224-by-224-by-3, but the images in the image datastores have different sizes. Use an augmented image datastore to automatically resize the training images. Specify additional augmentation operations to perform on the training images, such as randomly flipping the training images along the vertical axis and randomly translating them up to 30 pixels horizontally and vertically. Data augmentation helps prevent the network from overfitting and memorizing the exact details of the training images.

```
pixelsange = [-30 30];
imageAugmenter = imageDataAugmenter( ...
```

```
'RandXReflection', true, ...
'RandXTranslation', pixelRange, ...
'RandYTranslation',pixelRange);
```
To automatically resize the validation images without performing further data augmentation, use an augmented image datastore without specifying any additional preprocessing operations.

```
augimdsTrain = augmentedImageDatabase(inputSize(1:2), imdsTrain, ...'DataAugmentation', imageAugmenter);
augimdsValidation = augmentedImageDatabase()inputSize(1:2), imdsValidation);
```
## **Specify Training Options**

Specify the training options. For transfer learning, keep the features from the early layers of the pretrained network (the transferred layer weights). To slow down learning in the transferred layers, set the initial learning rate to a small value. Specify the mini-batch size and validation data. The software validates the network every ValidationFrequency iterations during training.

```
options = trainingOptions('sgdm', ...'MiniBatchSize', 10, ...
'MaxEpochs', 6, ...
'InitialLearnRate',1e-4, ...
'Shuffle','every-epoch', ...
'ValidationData', augimdsValidation, ...
'ValidationFrequency',3, ...
'Verbose', false, ...
'Plots','training-progress');
```
#### **Train Network**

Train the network that consists of the transferred and new layers. By default, trainNetwork uses a GPU if one is available. Using this function on a GPU requires Parallel Computing Toolbox™ and a supported GPU device. For more information, see "GPU Computing Requirements" (Parallel Computing Toolbox). If a GPU is not available, the network uses a CPU (requires MATLAB Coder Interface for Deep learning). You can also specify the execution environment by using the ExecutionEnvironment name-value argument of trainingOptions.

netTransfer = trainNetwork(augimdsTrain, lgraph, options);

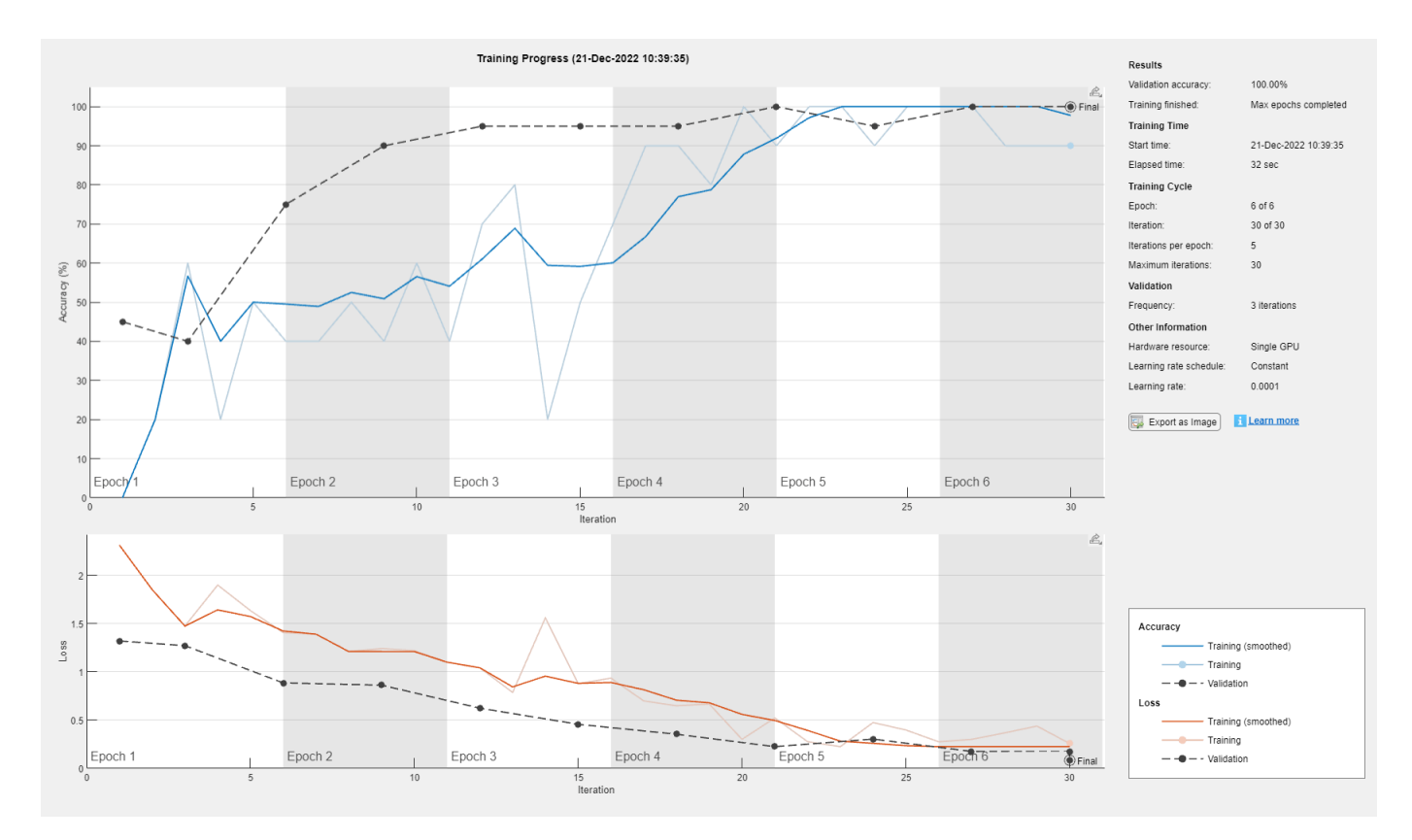

## **Quantize Network**

Quantize the network using the dlquantizer object. Set the target execution environment to FPGA.

```
dlquantObj = dlquantizer(netTransfer,'ExecutionEnvironment','FPGA');
```
#### **Calibrate Quantized Network**

Use the calibrate function to exercise the network with sample inputs and collect the range information. The calibrate function collects the dynamic ranges of the weights and biases in the convolution and fully connected layers of the network and the dynamic ranges of the activations in all layers of the network. The function returns the information as a table, in which each row contains range information for a learnable parameter of the quantized network.

### calibrate(dlquantObj,augimdsTrain)

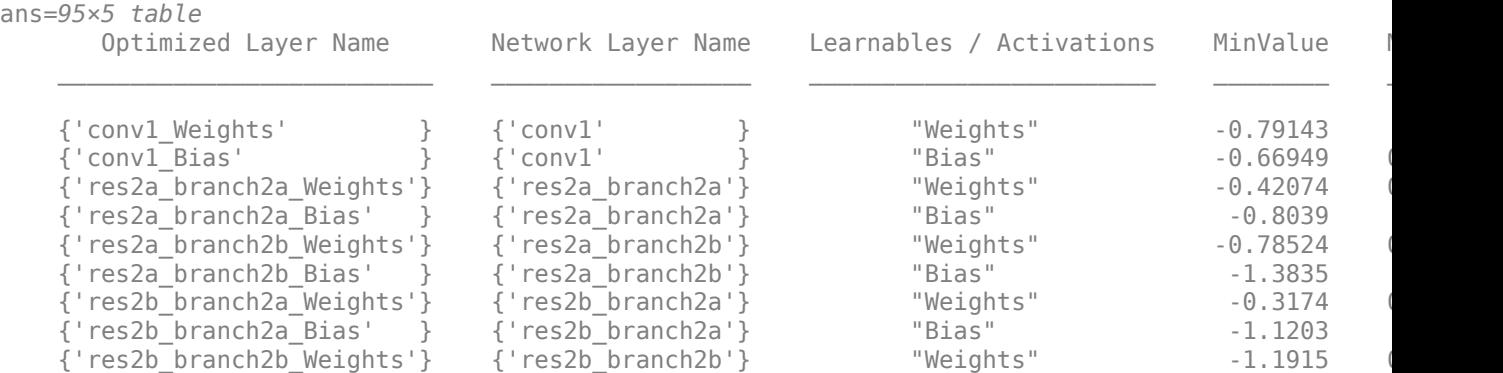

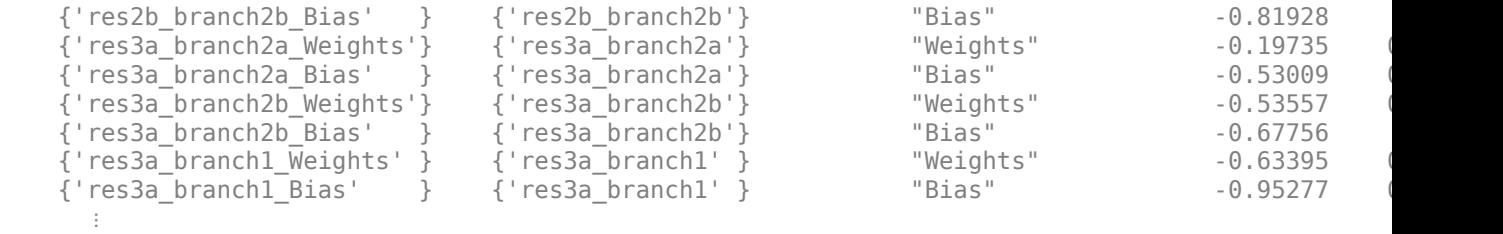

#### **Define FPGA Board Interface**

Define the target FPGA board programming interface by using the dlhdl.Target object. Create a programming interface with custom name for your target device and an Ethernet interface to connect the target device to the host computer.

hTarget = dlhdl.Target('Xilinx','Interface','Ethernet');

#### **Prepare Network for Deployment**

Prepare the network for deployment by creating a dlhdl.Workflow object. Specify the network and bitstream name. Ensure that the bitstream name matches the data type and the FPGA board that you are targeting. In this example, the target FPGA board is the Xilinx® Zynq® UltraScale+™ MPSoC ZCU102 board and the bitstream uses the int8 data type.

hW = dlhdl.Workflow(Network=dlquant0bj,Bitstream='zcu102\_int8',Target=hTarget);

#### **Compile Network**

Run the compile method of the dlhdl.Workflow object to compile the network and generate the instructions, weights, and biases for deployment.

```
dn = compile(hW,'InputFrameNumberLimit',15)
```

```
### Compiling network for Deep Learning FPGA prototyping ...
### Targeting FPGA bitstream zcu102_int8.
### Optimizing network: Fused 'nnet.cnn.layer.BatchNormalizationLayer' into 'nnet.cnn.layer.Convolution
### The network includes the following layers:
   1 'data' Image Input 224×224×3 images with 'zscore' normalization (SW Layer)
   2 'conv1' 2-D Convolution 64 7×7×3 convolutions with stride
 3 'conv1_relu' ReLU ReLU (HW Layer)
    4 'pool1' 2-D Max Pooling 3×3 max pooling with stride [2 2]
   5 'res2a branch2a' 2-D Convolution 64 3×3×64 convolutions with stride
   6 'res2a branch2a relu' ReLU Galacia Relu Relu ReLU
   T 'res2a_branch2b' 2-D Convolution 64 3×3×64 convolutions with stride<br>
8 'res2a' Addition Addition Element-wise addition of 2 inputs
   8 'res2a' Addition Addition Element-wise addition of 2 inputs
 9 'res2a_relu' ReLU ReLU (HW Layer)
   10 'res2b branch2a' 2-D Convolution 64 3×3×64 convolutions with stride
   11 'res2b branch2a relu' ReLU Relu ReLU
   12 'res2b_branch2b' 2-D Convolution 64 3×3×64 convolutions with stride is the convolution of 2 inputs in the convolution of 2 inputs
                          Addition Element-wise addition of 2 inputs
14 'res2b_relu' ReLU Relu Relu Relu Relu Relu Relu
   15 'res3a_branch2a' 2-D Convolution 128 3×3×64 convolutions with stride
   16 'res3a branch2a relu' ReLU Caracteria Caracter Relu ReLU
   17 'res3a_branch2b' 2-D Convolution 128 3×3×128 convolutions with stride in the layer convolutions and padding in the line in the tride in the line in the line in the line in the line in the line in the line in the line in
   18 'res3a_branch1' 2-D Convolution 128 1×1×64 convolutions with stride is
   19 'res3a<sup>T</sup> Addition Addition Element-wise addition of 2 inputs
20 'res3a_relu' ReLU Relu Relu Relu Relu Relu Relu
```
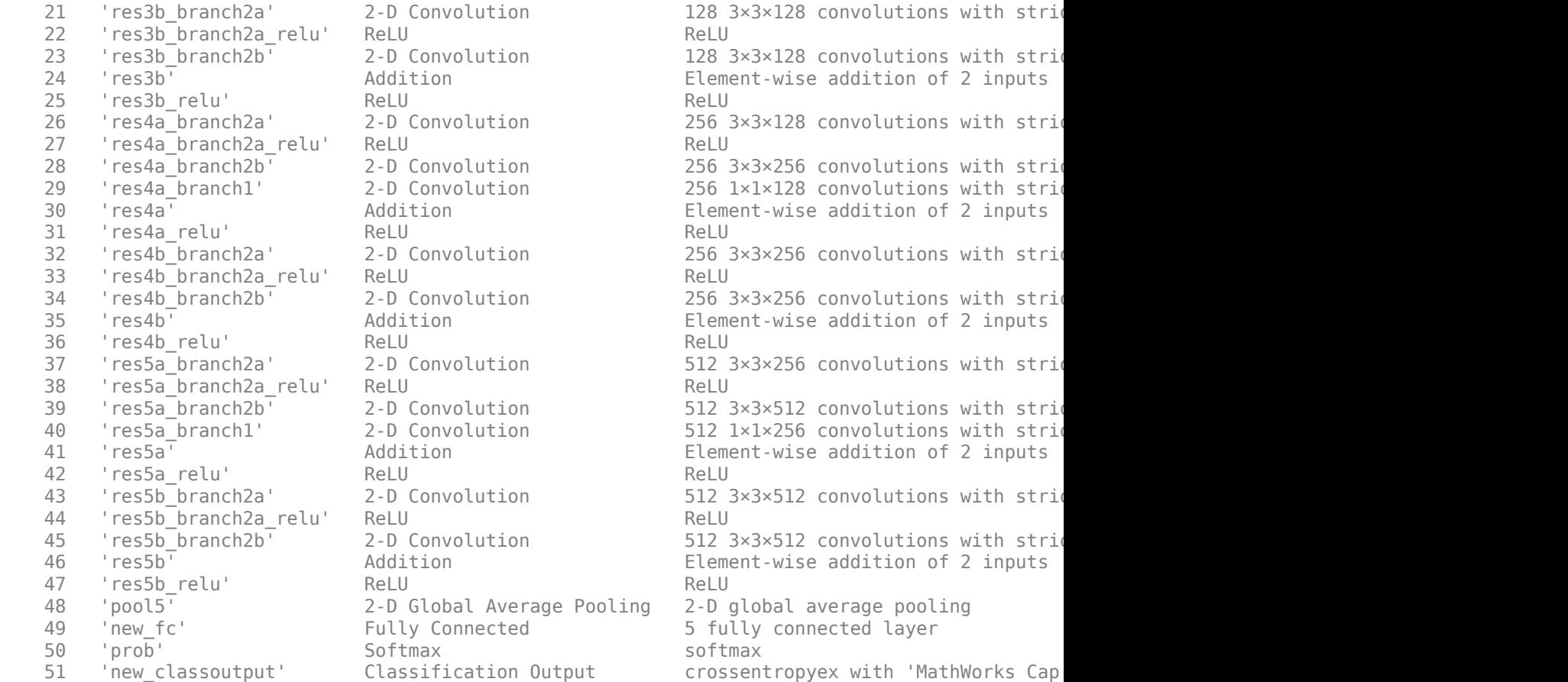

### Notice: The layer 'data' with type 'nnet.cnn.layer.ImageInputLayer' is implemented in softwa ### Notice: The layer 'prob' with type 'nnet.cnn.layer.SoftmaxLayer' is implemented in software. ### Notice: The layer 'new\_classoutput' with type 'nnet.cnn.layer.ClassificationOutputLayer' is . ### Compiling layer group: conv1>>pool1 ... ### Compiling layer group: conv1>>pool1 ... complete. ### Compiling layer group: res2a\_branch2a>>res2a\_branch2b ... ### Compiling layer group: res2a\_branch2a>>res2a\_branch2b ... complete. ### Compiling layer group: res2b branch2a>>res2b branch2b ... ### Compiling layer group: res2b branch2a>>res2b branch2b ... complete. ### Compiling layer group: res3a branch1 ... ### Compiling layer group: res3a\_branch1 ... complete. ### Compiling layer group: res3a branch2a>>res3a branch2b ... ### Compiling layer group: res3a\_branch2a>>res3a\_branch2b ... complete. ### Compiling layer group: res3b branch2a>>res3b branch2b ... ### Compiling layer group: res3b branch2a>>res3b branch2b ... complete. ### Compiling layer group: res4a branch1 ... ### Compiling layer group: res4a\_branch1 ... complete. ### Compiling layer group: res4a\_branch2a>>res4a\_branch2b ... ### Compiling layer group: res4a\_branch2a>>res4a\_branch2b ... complete. ### Compiling layer group: res4b\_branch2a>>res4b\_branch2b ... ### Compiling layer group: res4b\_branch2a>>res4b\_branch2b ... complete. ### Compiling layer group: res5a\_branch1 ... ### Compiling layer group: res5a\_branch1 ... complete. ### Compiling layer group: res5a\_branch2a>>res5a\_branch2b ... ### Compiling layer group: res5a\_branch2a>>res5a\_branch2b ... complete. ### Compiling layer group: res5b\_branch2a>>res5b\_branch2b ...

```
### Compiling layer group: res5b branch2a>>res5b branch2b ... complete.
### Compiling layer group: pool5 ...
### Compiling layer group: pool5 ... complete.
### Compiling layer group: new fc ...
### Compiling layer group: new_fc ... complete.
```
### Allocating external memory buffers:

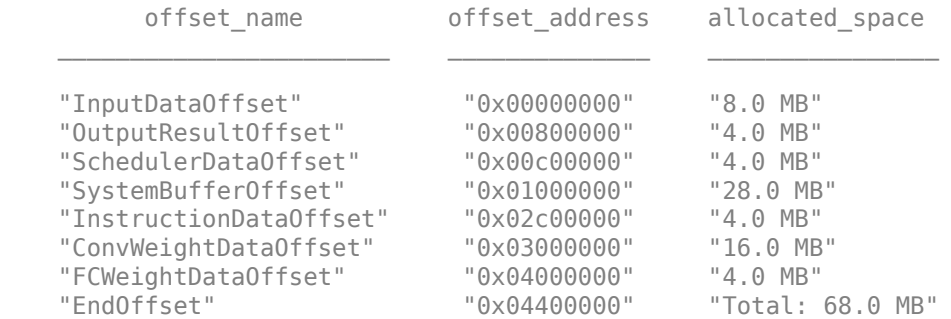

### Network compilation complete.

```
dn = struct with fields:
              weights: [1×1 struct]
         instructions: [1×1 struct]
            registers: [1×1 struct]
     syncInstructions: [1×1 struct]
         constantData: {}
              ddrInfo: [1×1 struct]
```
#### **Program Bitstream onto FPGA and Download Network Weights**

To deploy the network on the Xilinx ZCU102 hardware, run the deploy function of the dlhdl.Workflow object. This function uses the output of the compile function to program the FPGA board by using the programming file. It also downloads the network weights and biases. The deploy function starts programming the FPGA device, displays progress messages, and the time it takes to deploy the network.

#### deploy(hW)

```
### Programming FPGA Bitstream using Ethernet...
\# \# \# Attempting to connect to the hardware board at 192.168.1.101...
### Connection successful
### Programming FPGA device on Xilinx SoC hardware board at 192.168.1.101...
### Copying FPGA programming files to SD card...
### Setting FPGA bitstream and devicetree for boot...
# Copying Bitstream zcu102_int8.bit to /mnt/hdlcoder_rd
# Set Bitstream to hdlcoder rd/zcu102 int8.bit
# Copying Devicetree devicetree_dlhdl.dtb to /mnt/hdlcoder_rd
# Set Devicetree to hdlcoder_rd/devicetree_dlhdl.dtb
# Set up boot for Reference Design: 'AXI-Stream DDR Memory Access : 3-AXIM'
### Rebooting Xilinx SoC at 192.168.1.101...
### Reboot may take several seconds...
### Attempting to connect to the hardware board at 192.168.1.101...
### Connection successful
### Programming the FPGA bitstream has been completed successfully.
### Loading weights to Conv Processor.
```

```
### Conv Weights loaded. Current time is 21-Dec-2022 10:45:19
### Loading weights to FC Processor.
### FC Weights loaded. Current time is 21-Dec-2022 10:45:19
```
#### **Test Network**

Load the example image.

```
imgFile = fullfile(pwd,'MerchData','MathWorks Cube','Mathworks cube_0.jpg');
inputImg = imresize(imread(imgFile),[224 224]);
imshow(inputImg)
```
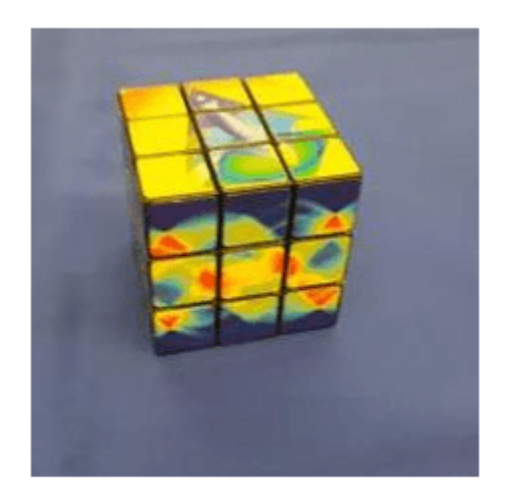

Classify the image on the FPGA by using the predict method of the dlhdl.Workflow object and display the results.

```
[prediction,speed] = predict(hW,single(inputImg),'Profile','on');
```
### Finished writing input activations. ### Running single input activation.

Deep Learning Processor Profiler Performance Results

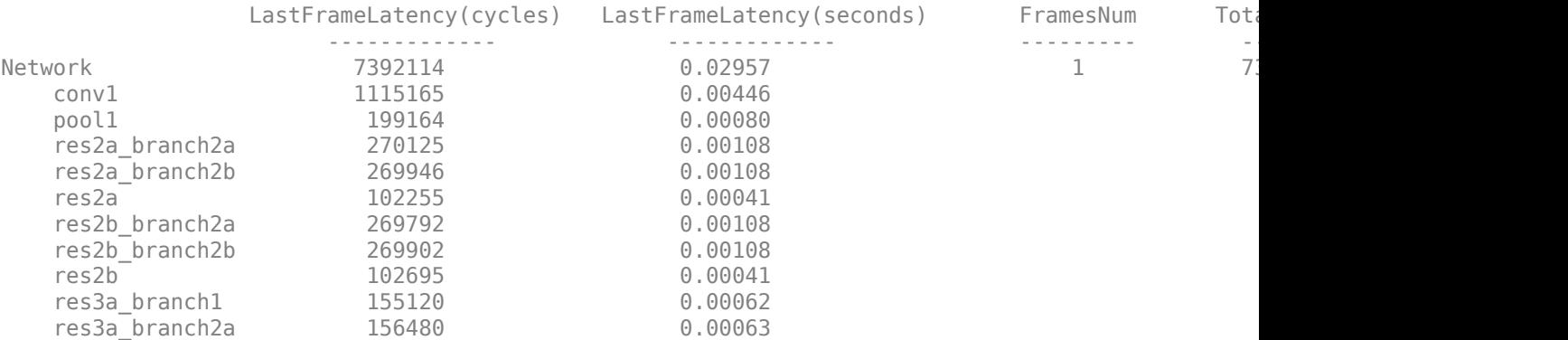

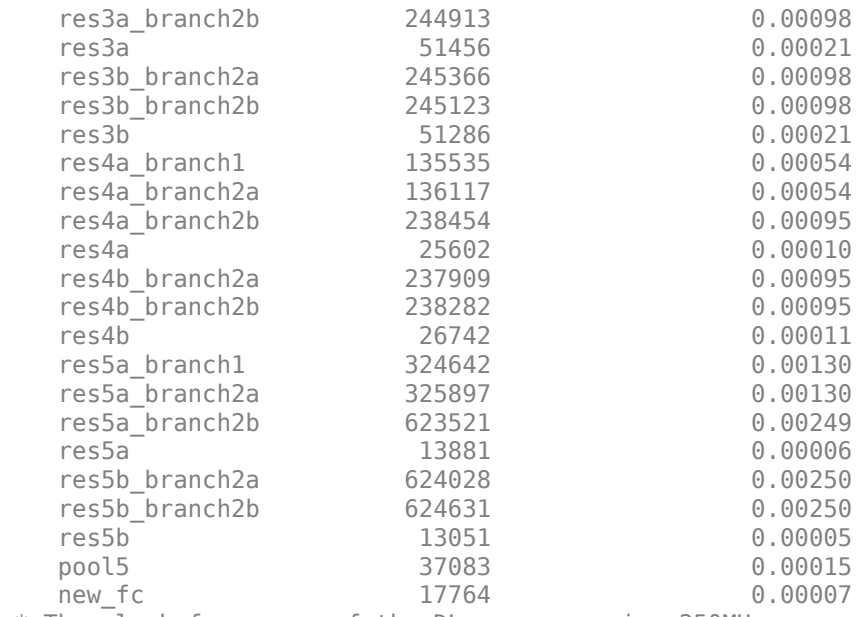

\* The clock frequency of the DL processor is: 250MHz

```
[val,idx] = max(prediction);dlquantObj.NetworkObject.Layers(end).ClassNames{idx}
```

```
ans ='MathWorks Cube'
```
#### **Performance Comparison**

Compare the performance of the quantized network to the performance of the single data type network.

```
optionsFPGA = dlquantizationOptions('Bitstream','zcu102_int8','Target',hTarget);
predictionFPGA = validate(dIquantObj, imdsValidation, optimSFTGA)
```

```
### Compiling network for Deep Learning FPGA prototyping ...
### Targeting FPGA bitstream zcu102_int8.
### Optimizing network: Fused 'nnet.cnn.layer.BatchNormalizationLayer' into 'nnet.cnn.layer.Convo
### The network includes the following layers:
    1 'data' Image Input 224×224×3 images with 'zscore' normalization (SW Layer)
    2 'conv1' 2-D Convolution 64 7×7×3 convolutions with stride
3 'conv1_relu' ReLU ReLU Reluit Reluit Reluit Reluit Reluit Reluit Reluit Reluit Reluit Reluit Reluit Reluit Relu
    4 'pool1' 2-D Max Pooling 3×3 max pooling with stride [2 2]
    5 'res2a branch2a' 2-D Convolution 64 3×3×64 convolutions with stride
    6 'res2a_branch2a_relu' ReLU<br>7 'res2a_branch2b' 2-D Convolution 64 3>
    7 'res2a branch2b' 2-D Convolution 64 3×3×64 convolutions with stride
```
8 'res2a' Addition Element-wise addition of 2 inputs<br>9 'res2a\_relu' ReLU ReLU ReLU 9 'res2a\_relu' ReLU ReLU (HW Layer) 10 'res2b\_branch2a' 2-D Convolution 64 3×3×64 convolutions with stride 11 'res2b\_branch2a\_relu' ReLU (HW Layer) ReLU 12 'res2b branch2b' 2-D Convolution 64 3×3×64 convolutions with stride 13 'res2b' Addition Addition Element-wise addition of 2 inputs 14 'res2b\_relu' ReLU Relu Relu Relu Relu Relu Relu 15 'res3a\_branch2a' 2-D Convolution 128 3×3×64 convolutions with stride 16 'res3a\_branch2a\_relu' ReLU (HW Layer) ReLU 17 'res3a\_branch2b' 2-D Convolution 128 3×3×128 convolutions with stride in the stride example and parameters 18 'res3a\_branch1' 2-D Convolution 128 1×1×64 convolutions with stride

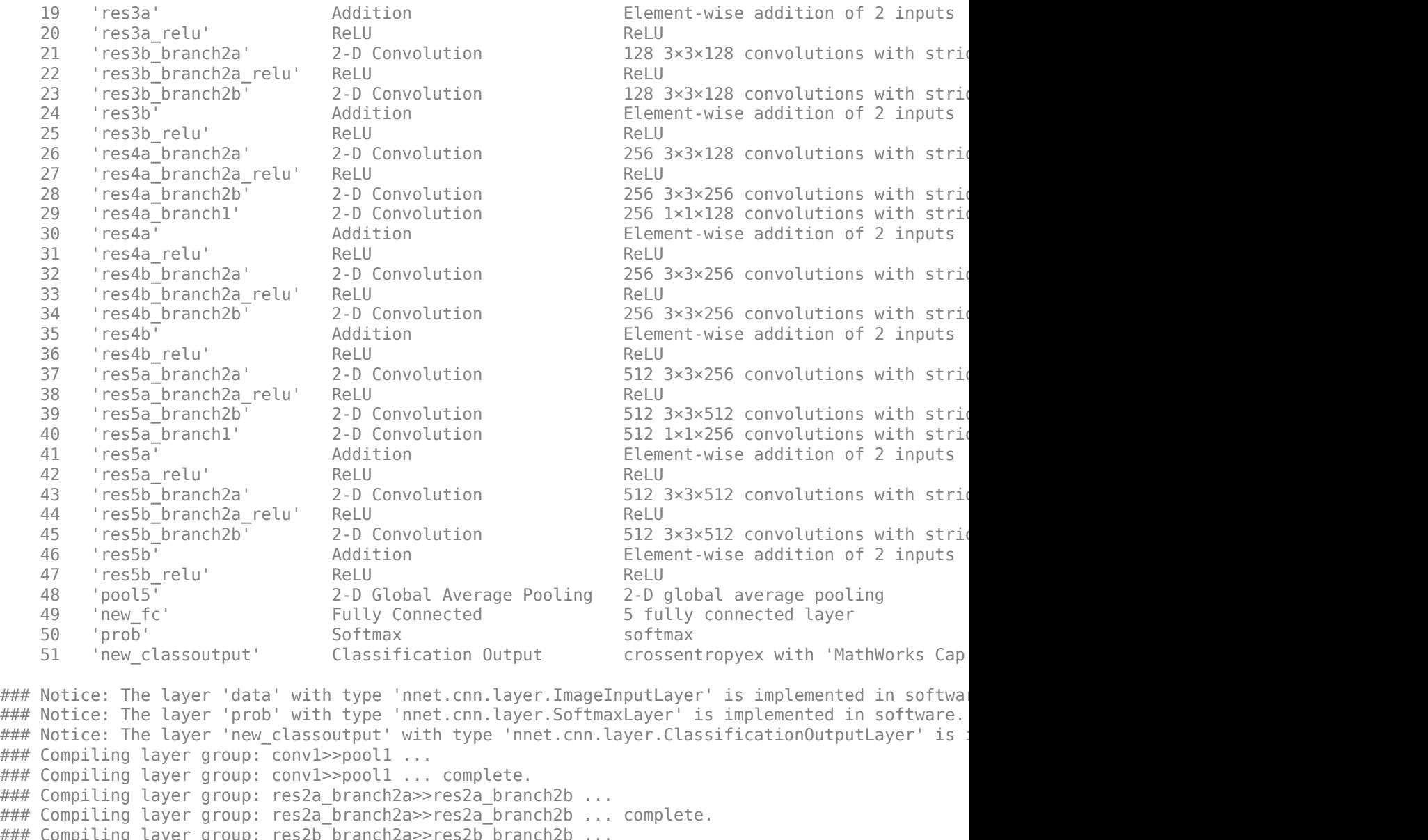

```
### Compiling layer group: res2a_branch2a>>res2a_branch2b ... complete.
### Compiling layer group: res2b_branch2a>>res2b_branch2b ...
### Compiling layer group: res2b branch2a>>res2b branch2b ... complete.
### Compiling layer group: res3a branch1 ...
### Compiling layer group: res3a_branch1 ... complete.
### Compiling layer group: res3a_branch2a>>res3a_branch2b ...
### Compiling layer group: res3a_branch2a>>res3a_branch2b ... complete.
### Compiling layer group: res3b branch2a>>res3b branch2b ...
### Compiling layer group: res3b_branch2a>>res3b_branch2b ... complete.
### Compiling layer group: res4a branch1 ...
### Compiling layer group: res4a_branch1 ... complete.
### Compiling layer group: res4a_branch2a>>res4a_branch2b ...
### Compiling layer group: res4a_branch2a>>res4a_branch2b ... complete.
### Compiling layer group: res4b_branch2a>>res4b_branch2b ...
### Compiling layer group: res4b_branch2a>>res4b_branch2b ... complete.
### Compiling layer group: res5a_branch1 ...
### Compiling layer group: res5a_branch1 ... complete.
### Compiling layer group: res5a_branch2a>>res5a_branch2b ...
```
### Compiling layer group: res5a\_branch2a>>res5a\_branch2b ... complete. ### Compiling layer group: res5b\_branch2a>>res5b\_branch2b ... ### Compiling layer group: res5b\_branch2a>>res5b\_branch2b ... complete. ### Compiling layer group: pool5 ... ### Compiling layer group: pool5 ... complete. ### Compiling layer group: new\_fc ... ### Compiling layer group: new fc ... complete.

### Allocating external memory buffers:

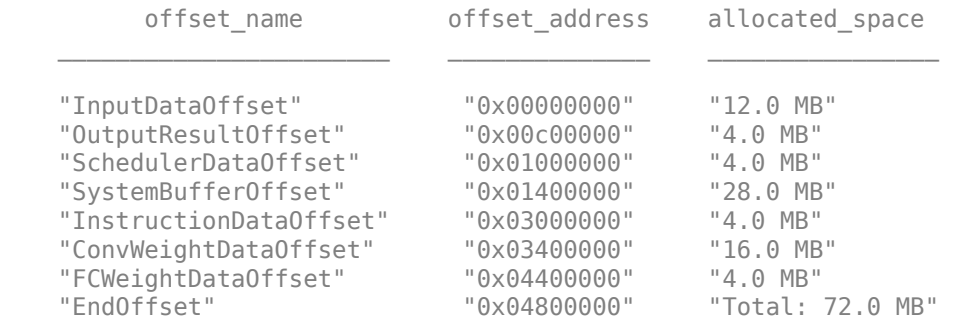

### Network compilation complete.

### FPGA bitstream programming has been skipped as the same bitstream is already loaded on the ta ### Loading weights to Conv Processor. ### Conv Weights loaded. Current time is 21-Dec-2022 10:46:36 ### Loading weights to FC Processor. ### FC Weights loaded. Current time is 21-Dec-2022 10:46:36 ### Finished writing input activations. ### Running single input activation. ### Finished writing input activations. ### Running single input activation. ### Finished writing input activations. ### Running single input activation. ### Finished writing input activations. ### Running single input activation. ### Finished writing input activations. ### Running single input activation. ### Finished writing input activations. ### Running single input activation. ### Finished writing input activations. ### Running single input activation. ### Finished writing input activations. ### Running single input activation. ### Finished writing input activations. ### Running single input activation. ### Finished writing input activations. ### Running single input activation. ### Finished writing input activations. ### Running single input activation. ### Finished writing input activations. ### Running single input activation. ### Finished writing input activations. ### Running single input activation. ### Finished writing input activations. ### Running single input activation. ### Finished writing input activations.

### Running single input activation. ### Finished writing input activations. ### Running single input activation. ### Finished writing input activations. ### Running single input activation. ### Finished writing input activations. ### Running single input activation. ### Finished writing input activations. ### Running single input activation. ### Finished writing input activations. ### Running single input activation.

#### Deep Learning Processor Bitstream Build Info

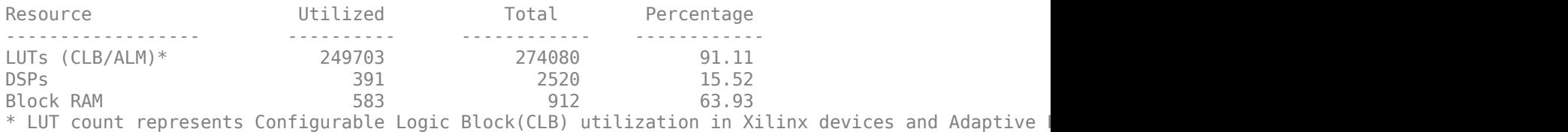

### Optimizing network: Fused 'nnet.cnn.layer.BatchNormalizationLayer' into 'nnet.cnn.layer.Convo ### Notice: The layer 'data' of type 'ImageInputLayer' is split into an image input layer 'data' ### The network includes the following layers:

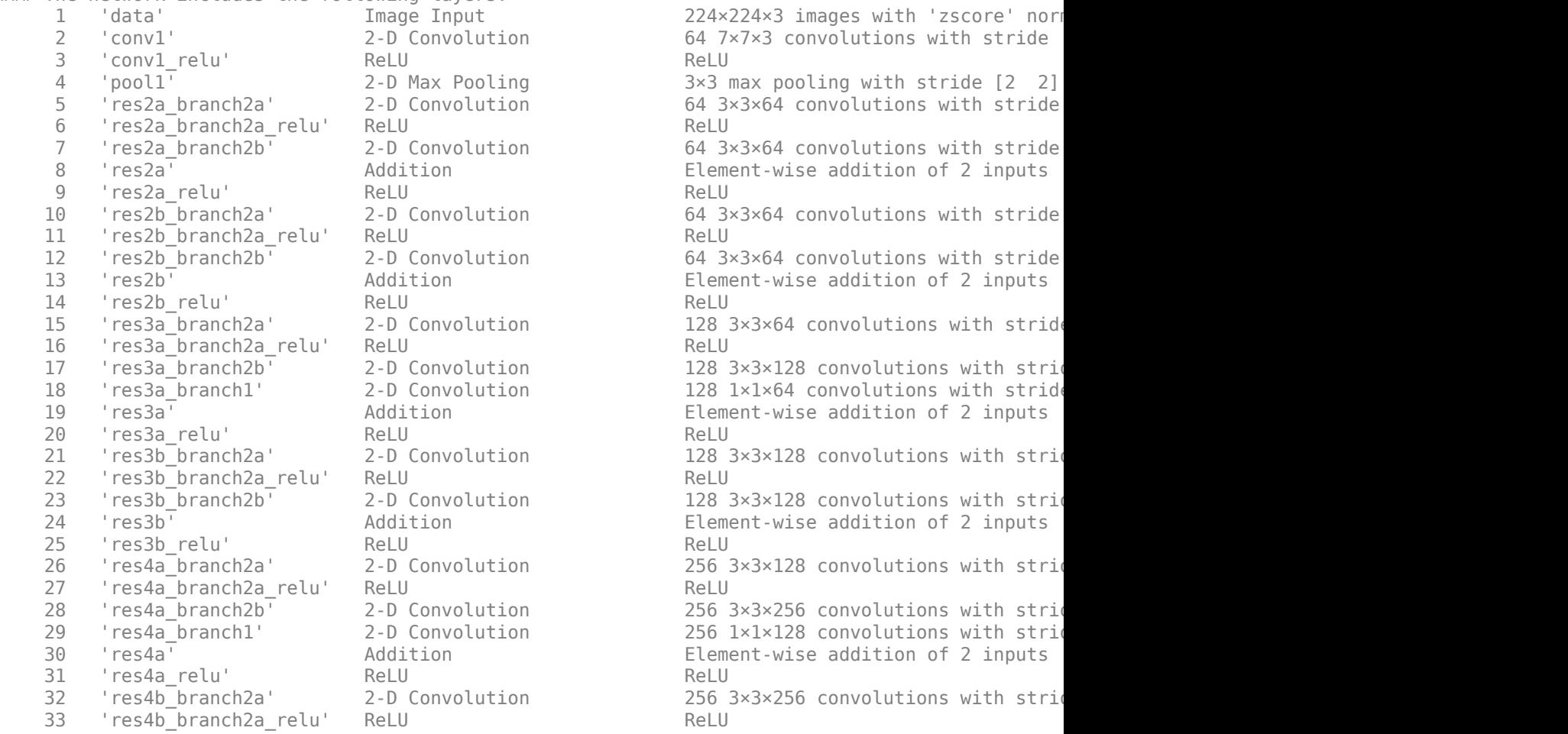

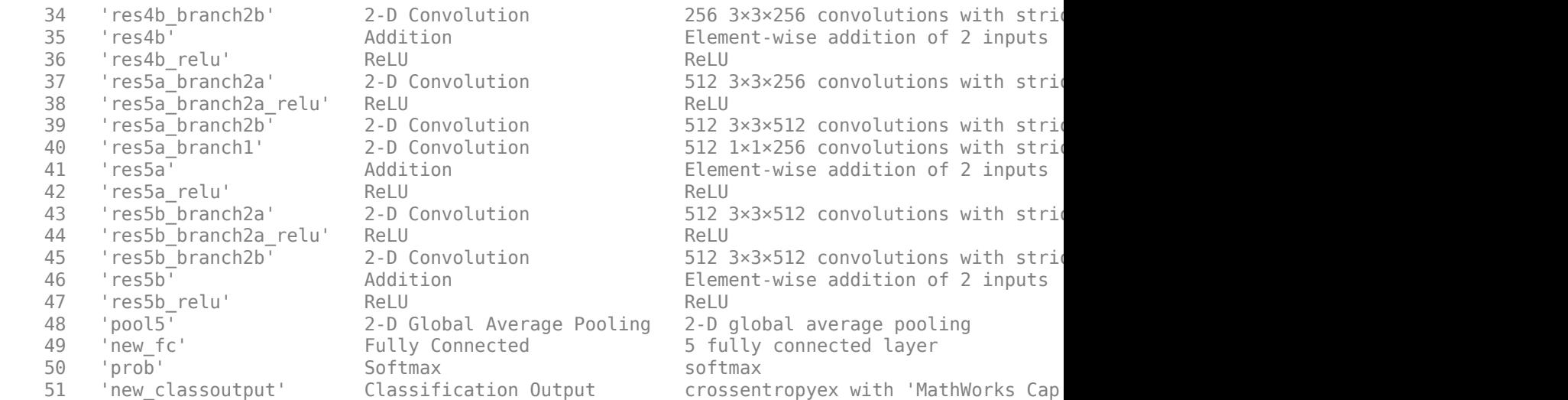

### Notice: The layer 'prob' with type 'nnet.cnn.layer.SoftmaxLayer' is implemented in software. ### Notice: The layer 'new\_classoutput' with type 'nnet.cnn.layer.ClassificationOutputLayer' is :

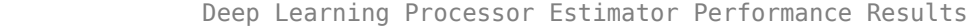

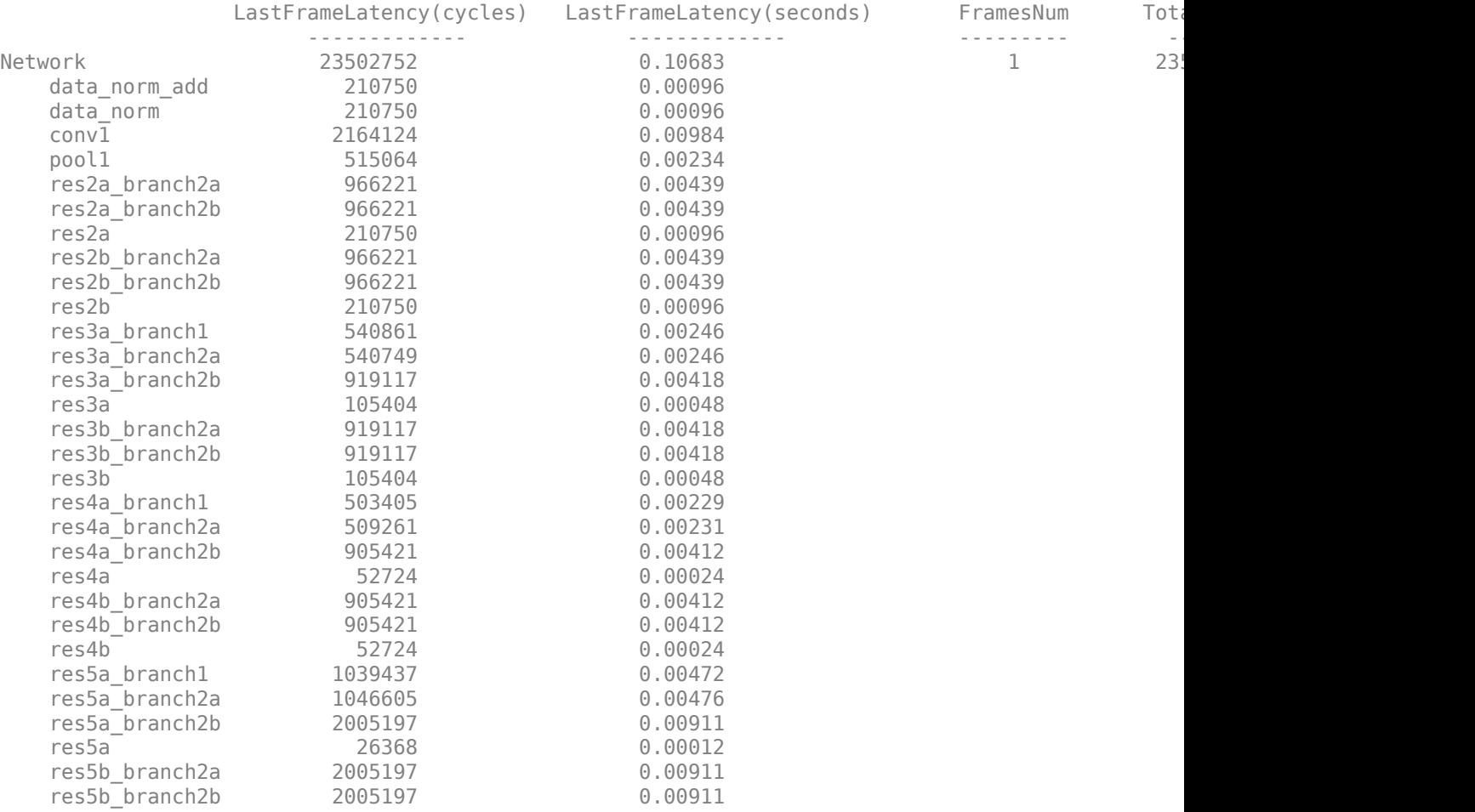

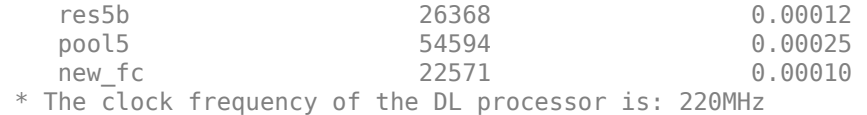

Deep Learning Processor Bitstream Build Info

Resource **The Utilized** Total Percentage ------------------ ---------- ------------ ------------ 168099 274080 61.33<br>807 2520 32.02 DSPs 807 2520 32.02 Block RAM 453 912 49.67 \* LUT count represents Configurable Logic Block(CLB) utilization in Xilinx devices and Adaptive ### Finished writing input activations. ### Running single input activation. predictionFPGA = *struct with fields:* NumSamples: 20 MetricResults: [1×1 struct] Statistics: [2×7 table]

View the frames per second performance for the quantized network and single-data-type network. The quantized network has a performance of 33.8 frames per second compared to 9.2 frames per second for the single-data-type network. You can use quantization to improve your frames per second performance, however yo could lose accuracy when you quantize your networks.

predictionFPGA.Statistics.FramesPerSecond

```
ans = 2×1
    9.3606
    33.7719
```
#### **Detect Objects Using YOLO v3 Network Deployed to FPGA**

This example shows how to deploy a trained you only look once (YOLO) v3 object detector to a target FPGA board. You then use MATLAB to retrieve the object classification from the FPGA board.

Compared to YOLO v2 networks, YOLO v3 networks have additional detection heads that help detect smaller objects.

#### **Create YOLO v3 Detector Object**

In this example, you use a pretrained YOLO v3 object detector. To construct and train a custom YOLO v3 detector, see "Object Detection Using YOLO v3 Deep Learning" (Computer Vision Toolbox).

Use the downloadPretrainedYOLOv3Detector function to generate a dlnetwork object. To get the code for this function, see the [downloadPretrainedYOLOv3Detector Function on page 1-94](#page-97-0) section.

#### preTrainedDetector = downloadPretrainedYOLOv3Detector;

Downloaded pretrained detector

The generated network uses training data to estimate the anchor boxes, which help the detector learn to predict the boxes. For more information about anchor boxes, see "Anchor Boxes for Object Detection" (Computer Vision Toolbox). The downloadPretrainedYOLOv3Detector function creates this YOLO v3 network:

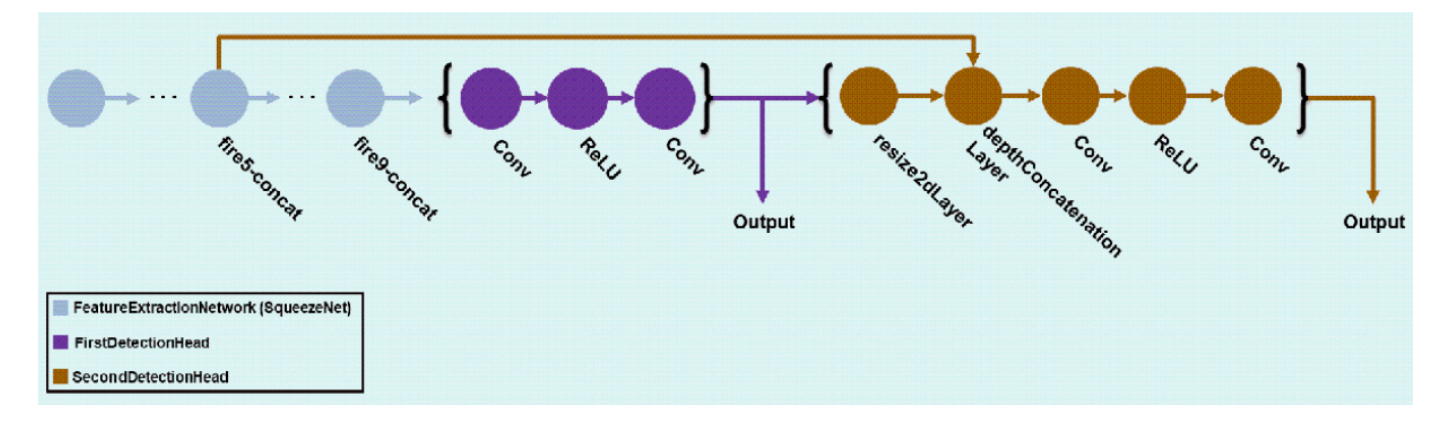

#### **Load the Pretrained network**

Extract the network from the pretrained YOLO v3 detector object.

```
yolov3Detector = preTrainedDetector;
net = yolov3Detector.Network;
```
Extract the attributes of the network as variables.

```
anchorBoxes = yolov3Detector.AnchorBoxes;
outputNames = yolov3Detector.Network.OutputNames;
inputSize = yolov3Detector.InputSize;
classNames = yolov3Detector.ClassNames;
```
Use the analyzeNetwork function to obtain information about the network layers. the function returns a graphical representation of the network that contains detailed parameter information for every layer in the network.

analyzeNetwork(net);

## **Define FPGA Board Interface**

Define the target FPGA board programming interface by using the dlhdl.Target object. Create a programming interface with custom name for your target device and an Ethernet interface to connect the target device to the host computer.

```
hTarget = dlhdl.Target('Xilinx','Interface','Ethernet');
```
#### **Prepare Network for Deployment**

Prepare the network for deployment by creating a dlhdl.Workflow object. Specify the network and bitstream name. Ensure that the bitstream name matches the data type and the FPGA board that you are targeting. In this example, the target FPGA board is the Xilinx® Zynq® UltraScale+<sup>™</sup> MPSoC ZCU102 board and the bitstream uses the single data type.

hW = dlhdl.Workflow('Network',net,'Bitstream','zcu102\_single','Target',hTarget);

### **Compile Network**

Run the compile method of the dlhdl.Workflow object to compile the network and generate the instructions, weights, and biases for deployment.

#### dn = compile(hW);

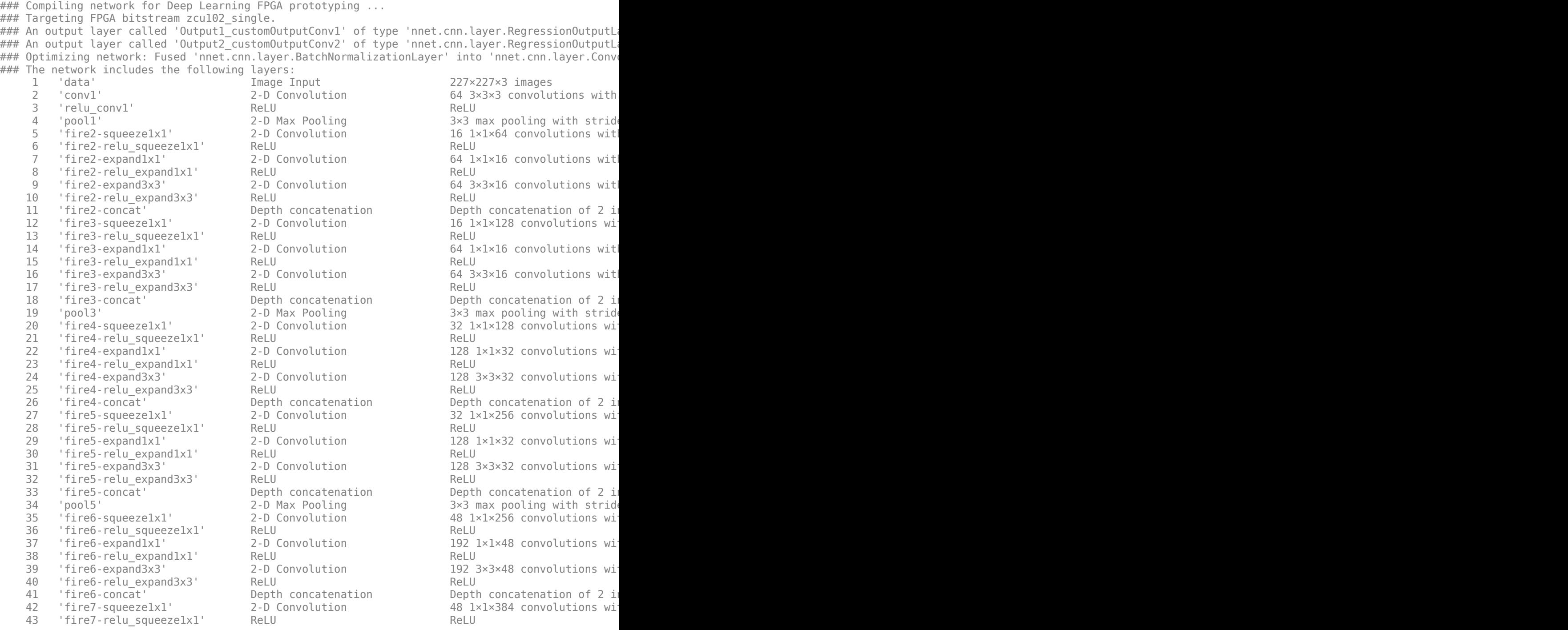

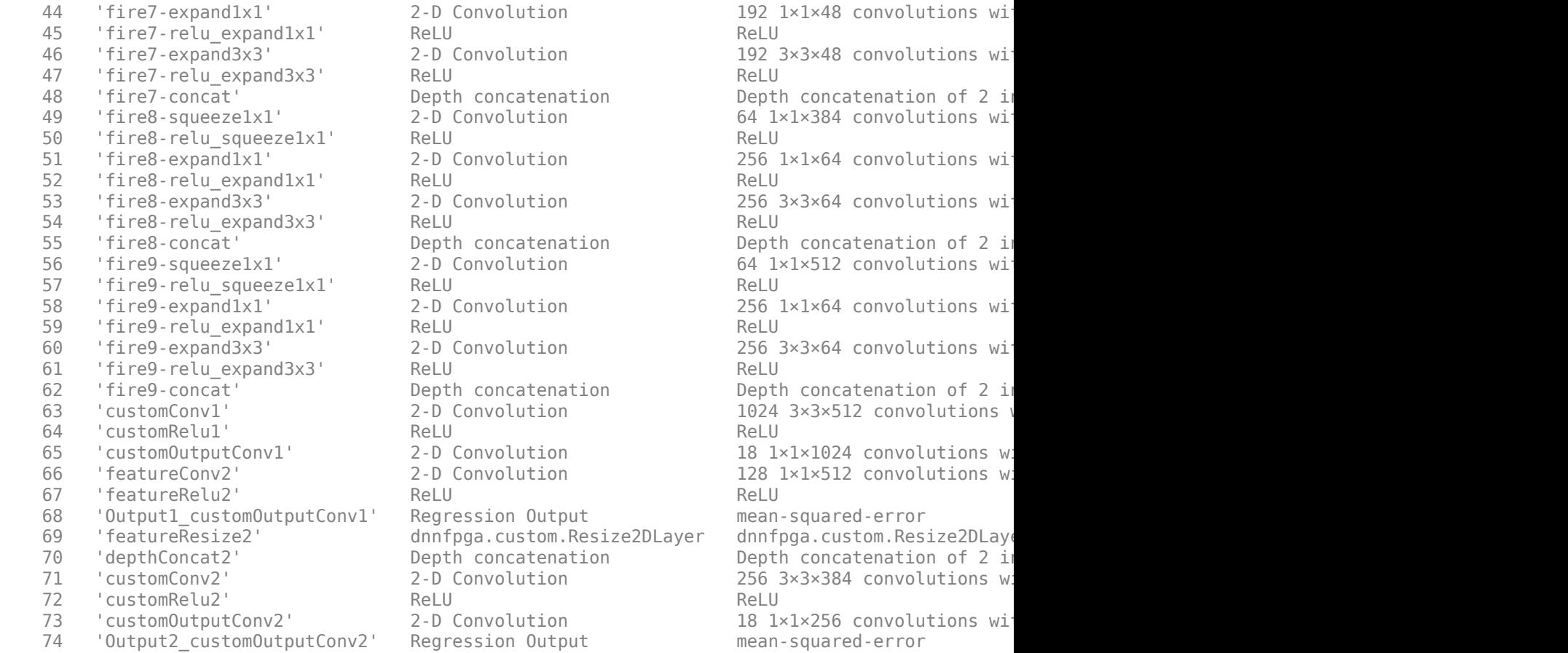

### Notice: The layer 'data' with type 'nnet.cnn.layer.ImageInputLayer' is implemented in softwa ### Notice: The layer 'Output1\_customOutputConv1' with type 'nnet.cnn.layer.RegressionOutputLaye ### Notice: The layer 'Output2\_customOutputConv2' with type 'nnet.cnn.layer.RegressionOutputLaye ### Compiling layer group: conv1>>fire2-relu\_squeeze1x1 ... ### Compiling layer group: conv1>>fire2-relu squeeze1x1 ... complete. ### Compiling layer group: fire2-expand1x1>>fire2-relu\_expand1x1 ... ### Compiling layer group: fire2-expand1x1>>fire2-relu\_expand1x1 ... complete. ### Compiling layer group: fire2-expand3x3>>fire2-relu expand3x3 ... ### Compiling layer group: fire2-expand3x3>>fire2-relu expand3x3 ... complete. ### Compiling layer group: fire3-squeeze1x1>>fire3-relu squeeze1x1 ... ### Compiling layer group: fire3-squeeze1x1>>fire3-relu\_squeeze1x1 ... complete.  $\# \#$  Compiling layer group: fire3-expand1x1>>fire3-relu expand1x1 ... ### Compiling layer group: fire3-expand1x1>>fire3-relu\_expand1x1 ... complete. ### Compiling layer group: fire3-expand3x3>>fire3-relu\_expand3x3 ... ### Compiling layer group: fire3-expand3x3>>fire3-relu expand3x3 ... complete.  $\# \#$  Compiling layer group: pool3>>fire4-relu\_squeeze1x1 ... ### Compiling layer group: pool3>>fire4-relu\_squeeze1x1 ... complete. ### Compiling layer group: fire4-expand1x1>>fire4-relu\_expand1x1 ... ### Compiling layer group: fire4-expand1x1>>fire4-relu\_expand1x1 ... complete. ### Compiling layer group: fire4-expand3x3>>fire4-relu expand3x3 ... ### Compiling layer group: fire4-expand3x3>>fire4-relu\_expand3x3 ... complete. ### Compiling layer group: fire5-squeeze1x1>>fire5-relu squeeze1x1 ... ### Compiling layer group: fire5-squeeze1x1>>fire5-relu\_squeeze1x1 ... complete. ### Compiling layer group: fire5-expand1x1>>fire5-relu\_expand1x1 ... ### Compiling layer group: fire5-expand1x1>>fire5-relu\_expand1x1 ... complete.

### Compiling layer group: fire5-expand3x3>>fire5-relu\_expand3x3 ...

```
### Compiling layer group: fire5-expand3x3>>fire5-relu expand3x3 ... complete.
### Compiling layer group: pool5>>fire6-relu squeeze1x1 ...
### Compiling layer group: pool5>>fire6-relu squeeze1x1 ... complete.
### Compiling layer group: fire6-expand1x1>>fire6-relu expand1x1 ...
### Compiling layer group: fire6-expand1x1>>fire6-relu expand1x1 ... complete.
### Compiling layer group: fire6-expand3x3>>fire6-relu_expand3x3 ...
### Compiling layer group: fire6-expand3x3>>fire6-relu expand3x3 ... complete.
### Compiling layer group: fire7-squeeze1x1>>fire7-relu squeeze1x1 ...
### Compiling layer group: fire7-squeeze1x1>>fire7-relu_squeeze1x1 ... complete.
\# \# Compiling layer group: fire7-expand1x1>>fire7-relu expand1x1 ...
### Compiling layer group: fire7-expand1x1>>fire7-relu expand1x1 ... complete.
### Compiling layer group: fire7-expand3x3>>fire7-relu_expand3x3 ...
### Compiling layer group: fire7-expand3x3>>fire7-relu_expand3x3 ... complete.
### Compiling layer group: fire8-squeeze1x1>>fire8-relu squeeze1x1 ...
### Compiling layer group: fire8-squeeze1x1>>fire8-relu_squeeze1x1 ... complete.
### Compiling layer group: fire8-expand1x1>>fire8-relu expand1x1 ...
### Compiling layer group: fire8-expand1x1>>fire8-relu expand1x1 ... complete.
### Compiling layer group: fire8-expand3x3>>fire8-relu expand3x3 ...
### Compiling layer group: fire8-expand3x3>>fire8-relu expand3x3 ... complete.
### Compiling layer group: fire9-squeeze1x1>>fire9-relu squeeze1x1 ...
### Compiling layer group: fire9-squeeze1x1>>fire9-relu squeeze1x1 ... complete.
### Compiling layer group: fire9-expand1x1>>fire9-relu expand1x1 ...
### Compiling layer group: fire9-expand1x1>>fire9-relu expand1x1 ... complete.
### Compiling layer group: fire9-expand3x3>>fire9-relu_expand3x3 ...
### Compiling layer group: fire9-expand3x3>>fire9-relu_expand3x3 ... complete.
### Compiling layer group: customConv1>>customOutputConv1 ...
### Compiling layer group: customConv1>>customOutputConv1 ... complete.
### Compiling layer group: featureConv2>>featureRelu2 ...
### Compiling layer group: featureConv2>>featureRelu2 ... complete.
### Compiling layer group: customConv2>>customOutputConv2 ...
### Compiling layer group: customConv2>>customOutputConv2 ... complete.
```
### Allocating external memory buffers:

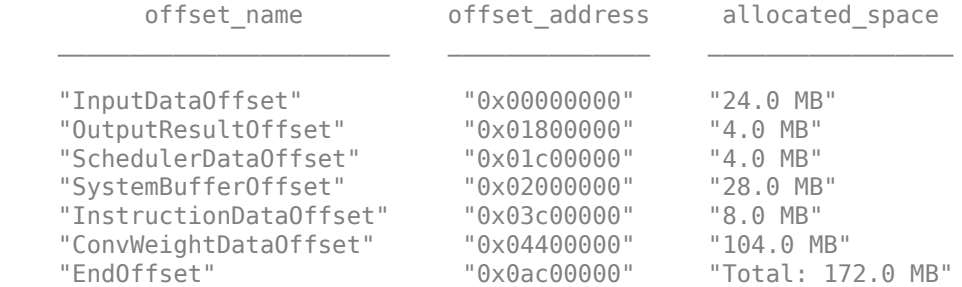

### Network compilation complete.

#### **Program Bitstream onto FPGA and Download Network Weights**

To deploy the network on the Xilinx® Zynq® UltraScale+ MPSoC ZCU102 hardware, run the deploy method of the dlhdl.Workflow object. This method programs the FPGA board using the output of the compile method and the programming file, downloads the network weights and biases, displays progress messages, and the time it takes to deploy the network.

#### deploy(hW);

### Programming FPGA Bitstream using Ethernet... ### Attempting to connect to the hardware board at 192.168.1.101...

```
### Connection successful
### Programming FPGA device on Xilinx SoC hardware board at 192.168.1.101...
### Copying FPGA programming files to SD card...
### Setting FPGA bitstream and devicetree for boot...
# Copying Bitstream zcu102 single.bit to /mnt/hdlcoder rd
# Set Bitstream to hdlcoder_rd/zcu102_single.bit
# Copying Devicetree devicetree dlhdl.dtb to /mnt/hdlcoder rd
# Set Devicetree to hdlcoder rd/devicetree dlhdl.dtb
# Set up boot for Reference Design: 'AXI-Stream DDR Memory Access : 3-AXIM'
### Rebooting Xilinx SoC at 192.168.1.101...
### Reboot may take several seconds...
### Attempting to connect to the hardware board at 192.168.1.101...
### Connection successful
### Programming the FPGA bitstream has been completed successfully.
### Loading weights to Conv Processor.
### Conv Weights loaded. Current time is 27-Oct-2022 13:44:50
```
#### **Test Network**

Load the example image and convert the image into a dlarray. Then classify the image on the FPGA by using the predict method of the dlhdl.Workflow object and display the results.

```
img = imread('vehicle_image.jpg'); 
I = single(rescale(img));
I = imresize(I, yolov3Detector. InputSize(1:2));dX = d\text{larray}(I, 'SSC');
```
Store the output of each detection head of the network in the features variable. Pass features to the post-processing function processYOLOv3Ouputs to combine the multiple outputs and compute the final results. To get the code for this function, see the [processYOLOv3Output Function on page 1-](#page-98-0) [95](#page-98-0) section.

```
features = cell(size(net.OutputNames'));
[features{:}] = hW.predict(dlX, 'Profiler', 'on');
```
### Finished writing input activations. ### Running single input activation.

Deep Learning Processor Profiler Performance Results

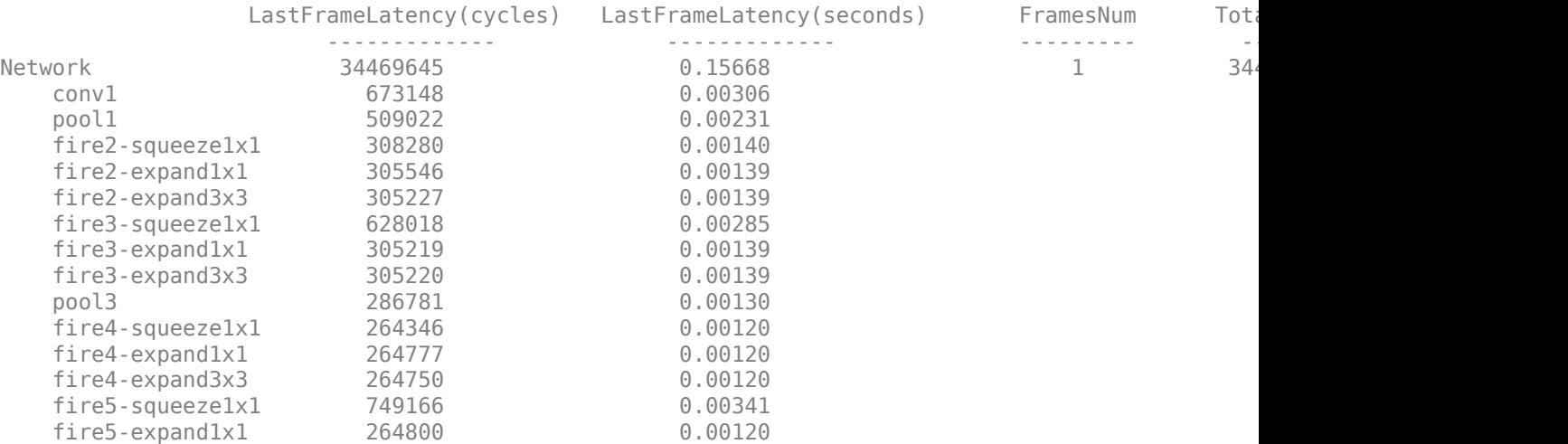

<span id="page-97-0"></span>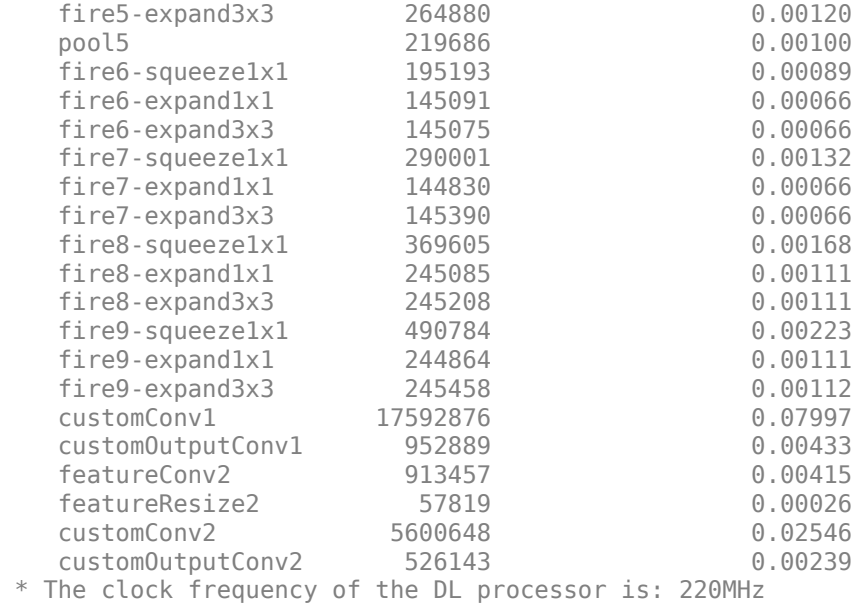

```
[bboxes, scores, labels] = processYOLOv3Output(anchorBoxes, inputSize, classNames, features, I);
resultImage = insertObjectAnnotation(I,'rectangle',bboxes,scores);
imshow(resultImage)
```
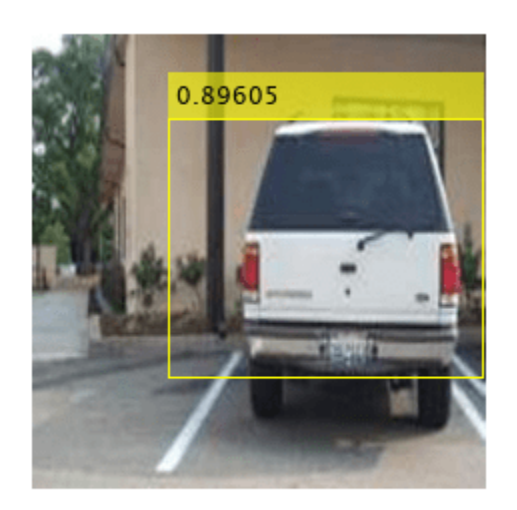

The FPGA returns a score prediction of 0.89605 with a bounding box drawn around the object in the image. The FPGA also returns a prediction of vehicle to the labels variable.

## **downloadPretrainedYOLOv3Detector Function**

The downloadPretrainedYOLOv3Detector function to download the pretrained YOLO v3 detector network

```
function detector = downloadPretrainedYOLOv3Detector 
if ~exist('yolov3SqueezeNetVehicleExample_21aSPKG.mat', 'file')
```

```
 if ~exist('yolov3SqueezeNetVehicleExample_21aSPKG.zip', 'file')
        zipFile = matlab.internal.examples.downloadSupportFile('vision/data', 'yolov3SqueezeNetV
         copyfile(zipFile);
     end
     unzip('yolov3SqueezeNetVehicleExample_21aSPKG.zip');
end
pretrained = load("yolov3SqueezeNetVehicleExample 21aSPKG.mat");
detector = pretrained.detector;
disp('Downloaded pretrained detector');
end
```
#### **processYOLOv3Output Function**

The processYOLOv3Output function is attached as a helper file in this example's directory. This function converts the feature maps from multiple detection heads to bounding boxes, scores and labels. A code snippet of the function is shown below.

```
function [bboxes, scores, labels] = processYOLOv3Output(anchorBoxes, inputSize, classNames, feate
% This function converts the feature maps from multiple detection heads to bounding boxes, score
% processYOLOv3Output is C code generatable
% Breaks down the raw output from predict function into Confidence score, X, Y, Width,
% Height and Class probabilities for each output from detection head
predictions = iYolov3Transform(features, anchorBoxes);
% Initialize parameters for post-processing
inputSize2d = inputSize(1:2);info.PreprocessedImageSize = inputSize2d(1:2);
info.ScaleX = size(img, 1)/inputSize2d(1);info.ScaleY = size(imq,2)/inputSize2d(1);params.MinSize = [1 1];
params.MaxSize = size(img(:,(:,1));
params. Threshold = 0.5;
params.FractionDown sampling = 1;
params.DetectionInputWasBatchOfImages = false;
params.NetworkInputSize = inputSize;
params.DetectionPreprocessing = "none";
params.SelectStrongest = 1;
bboxes = \lceil \cdot \rceil;
scores = [];
labels = [];
% Post-process the predictions to get bounding boxes, scores and labels
[bboxes, scores, labels] = iPostprocessMultipleDetection(anchorBoxes, inputSize, classNames, predictions, info,
end
function [bboxes, scores, labels] = iPostprocessMultipleDetection (anchorBoxes, inputSize, class
% Post-process the predictions to get bounding boxes, scores and labels
% YpredData is a (x, 8) cell array, where x = number of detection heads
% Information in each column is:
% column 1 -> confidence scores
% column 2 to column 5 -> X offset, Y offset, Width, Height of anchor boxes
% column 6 -> class probabilities
% column 7-8 -> copy of width and height of anchor boxes
% Initialize parameters for post-processing
classes = classNames;
```

```
predictions = YPredData;
extractPredictions = cell(size(predictions));
% Extract dlarray data
for i = 1: size(extractPredictions, 1)
    for j = 1: size(extractPredictions, 2)
        extractions{i,j} = extract functions{in, j} end
end
% Storing the values of columns 2 to 5 of extractPredictions
% Columns 2 to 5 represent information about X-coordinate, Y-coordinate, Width and Height of pre
extractedCoordinates = cell(size(predictions, 1), 4);for i = 1: size(predictions, 1)
    for j = 2:5extractedCoordinates{i, j-1} = extractPredictions{i, j}; end
end
% Convert predictions from grid cell coordinates to box coordinates.
boxCoordinates = anchorBoxGenerator(anchorBoxes, inputSize, classNames, extractedCoordinates, pa
% Replace grid cell coordinates in extractPredictions with box coordinates
for i = 1:size(YPredData,1)
    for j = 2:5extractions{i,j} = single(boxCoordinates{i,j-1}}); end
end
% 1. Convert bboxes from spatial to pixel dimension
% 2. Combine the prediction from different heads.
% 3. Filter detections based on threshold.
% Reshaping the matrices corresponding to confidence scores and bounding boxes
detection = cell(size(YPredData, 1), 6);for i = 1: size(detections, 1)
    for i = 1:5detections\{i,j\} = reshapePredictions(extractPredictions\{i,j\});
     end
end
% Reshaping the matrices corresponding to class probablities
numClasses = repmat({numel(classes)},[size(detections,1),1]);
for i = 1: size(detections, 1)
    detections\{i,6\} = reshapeClasses(extractPredictions\{i,6\}, numClasses\{i,1\});
end
% cell2mat converts the cell of matrices into one matrix, this combines the
% predictions of all detection heads
detections = cell2mat(detections);
% Getting the most probable class and corresponding index
[classProbs, classIdx] = max(detections(:,6:end), [], 2);detection:1) = detections(:,1).*classProbs;detection:6) = classIdx;% Keep detections whose confidence score is greater than threshold.
detection = detections (detections(:,1) >= params.Threshold, :);[bboxes, scores, labels] = iPostProcessDetections(detections, classes, info, params);
end
```

```
function [bboxes, scores, labels] = iPostProcessDetections(detections, classes, info, params)
% Resizes the anchor boxes, filters anchor boxes based on size and apply
% NMS to eliminate overlapping anchor boxes
if ~isempty(detections)
     % Obtain bounding boxes and class data for pre-processed image
    scorePred = detections(:, 1);bboxesTmp = detections(:,2:5);
    classPred = detections(:,6);inputImageSize = ones(1,2); inputImageSize(2) = info.ScaleX.*info.PreprocessedImageSize(2);
     inputImageSize(1) = info.ScaleY.*info.PreprocessedImageSize(1);
     % Resize boxes to actual image size.
     scale = [inputImageSize(2) inputImageSize(1) inputImageSize(2) inputImageSize(1)];
    bboxPred = bboxesTmp.*scale;
     % Convert x and y position of detections from centre to top-left.
    bboxPred = iConvertCenterToTopLeft(bboxPred);
     % Filter boxes based on MinSize, MaxSize.
    [bboxPred, scorePred, classPred] = filterBBoxes(params.MinSize, params.MaxSize, bboxPred, sco
     % Apply NMS to eliminate boxes having significant overlap
   if params.SelectStrongest
        [bboxes, scores, classNames] = selectStrongestBboxMulticlass(bboxPred, scorePred, classP
             'RatioType', 'Union', 'OverlapThreshold', 0.4);
    else
         bboxes = bboxPred;
         scores = scorePred;
         classNames = classPred;
     end
     % Limit width detections
    detectionsWd = min((bboxes(:,1) + bboxes(:,3)), inputImageSize(1,2));bboxes(:,3) = detectionsWd(:,1) - bboxes(:,1);
    % Limit height detections
    detectionsHt = min((bboxes(:,2) + bboxes(:,4)), inputImageSize(1,1));bboxes(:,4) = detectionsHt(:,1) - bboxes(:,2);
   bboxes(bboxes<1) = 1;
    % Convert classId to classNames.
   labels = categorical(classes, cellstr(classes));
    labels = labels(classNames);
else
     % If detections are empty then bounding boxes, scores and labels should
     % be empty
   bboxes = zeros(0, 4, 'single');
    scores = zeros(0, 1, 'single');
     labels = categorical(classes);
end
end
function x = reshapePredictions(pred)
% Reshapes the matrices corresponding to scores, X, Y, Width and Height to
% make them compatible for combining the outputs of different detection
% heads
```

```
[h,w,c,n] = size(pred);x = reshape(pred, h * w * c, 1, n);
end
function x = reshapeClasses(pred, numClasses)
% Reshapes the matrices corresponding to the class probabilities, to make it
% compatible for combining the outputs of different detection heads
[h,w,c,n] = size(pred);numAnchors = c/numClasses;
x = reshape(pred, h*w, numClasses, numAnchors, n);
x = permute(x, [1,3,2,4]);
[h,w,c,n] = size(x);x = reshape(x,h*w,c,n);
end
function bboxes = iConvertCenterToTopLeft(bboxes)
% Convert x and y position of detections from centre to top-left.
bboxes(:,1) = bboxes(:,1) - bboxes(:,3)/2 + 0.5;bboxes(:,2) = bboxes(:,2) - bboxes(:,4)/2 + 0.5;
bboxes = floor(bboxes);bboxes(bboxes<1) = 1;
end
function tiledAnchors = anchorBoxGenerator(anchorBoxes, inputSize, classNames,YPredCell,inputIma
% Convert grid cell coordinates to box coordinates.
% Generate tiled anchor offset.
tiledAnchors = cell(size(YPredCell));
for i = 1: size(YPredCell, 1)
    anchors = anchorBoxes{i,:};[h,w,-,n] = size(YPredCell{i,1});
    [tiledAnchors{i,2},tilde{d}nchors{i,1}] = ndgrid(0:h-1,0:w-1,1:size(anchors,1),1:n);[-,-, +i]edAnchors\{i,3\}] = ndgrid(0:h-1,0:w-1,anchors(:,2),1:n);[-,-, +i]edAnchors\{i,4\}] = ndgrid(0:h-1,0:w-1,anchors(:,1),1:n);
end
for i = 1: size(YPredCell, 1)
    [h,w,-,-] = size(YPredCell{i,1});
    tiledAnchors\{i,1\} = double((tiledAnchors\{i,1\} + YPredCell\{i,1\})./w);
    tiledAnchors\{i,2\} = double((tiledAnchors\{i,2\} + YPredCell\{i,2\})./h);
     tiledAnchors{i,3} = double((tiledAnchors{i,3}.*YPredCell{i,3})./inputImageSize(2));
    tiledAnchors\{i,4\} = double((tiledAnchors\{i,4\}.*YPredCell\{i,4\})./inputImageSize(1));
end
end
function predictions = iYolov3Transform(YPredictions, anchorBoxes)
% This function breaks down the raw output from predict function into Confidence score, X, Y, Wi
% Height and Class probabilities for each output from detection head
predictions = cell(size(YPredictions,1),size(YPredictions,2) + 2);
for idx = 1:size(YPredictions,1) % Get the required info on feature size.
     numChannelsPred = size(YPredictions{idx},3); %number of channels in a feature map
     numAnchors = size(anchorBoxes{idx},1); %number of anchor boxes per grid
     numPredElemsPerAnchors = numChannelsPred/numAnchors;
     channelsPredIdx = 1:numChannelsPred;
     predictionIdx = ones([1,numAnchors.*5]);
```

```
 % X positions.
    startIdx = 1; endIdx = numChannelsPred;
     stride = numPredElemsPerAnchors;
     predictions{idx,2} = YPredictions{idx}(:,:,startIdx:stride:endIdx,:);
     predictionIdx = [predictionIdx startIdx:stride:endIdx];
     % Y positions.
    startIdx = 2:
     endIdx = numChannelsPred;
     stride = numPredElemsPerAnchors;
     predictions{idx,3} = YPredictions{idx}(:,:,startIdx:stride:endIdx,:);
     predictionIdx = [predictionIdx startIdx:stride:endIdx];
     % Width.
    startIdx = 3; endIdx = numChannelsPred;
     stride = numPredElemsPerAnchors;
    predictions{idx,4} = YPredictions{idx}(:,,:,startIdx:stride:endIdx,:); predictionIdx = [predictionIdx startIdx:stride:endIdx];
     % Height.
    startIdx = 4;
     endIdx = numChannelsPred;
     stride = numPredElemsPerAnchors;
     predictions{idx,5} = YPredictions{idx}(:,:,startIdx:stride:endIdx,:);
     predictionIdx = [predictionIdx startIdx:stride:endIdx];
     % Confidence scores.
    startIdx = 5; endIdx = numChannelsPred;
     stride = numPredElemsPerAnchors;
     predictions{idx,1} = YPredictions{idx}(:,:,startIdx:stride:endIdx,:);
     predictionIdx = [predictionIdx startIdx:stride:endIdx];
     % Class probabilities.
     classIdx = setdiff(channelsPredIdx,predictionIdx);
     predictions{idx,6} = YPredictions{idx}(:,:,classIdx,:);
end
for i = 1: size(predictions, 1)
    predictions{i,7} = predictions{i,4};
    predictions{i,8} = predictions{i,5};end
% Apply activation to the predicted cell array
% Apply sigmoid activation to columns 1-3 (Confidence score, X, Y)
for i = 1: size(predictions, 1)
    for j = 1:3predictions{i,j} = sigmoid(predictions{i,j});
     end
end
% Apply exponentiation to columns 4-5 (Width, Height)
for i = 1: size(predictions, 1)
    for i = 4:5predictions{i,j} = exp(predictions{i,j});
     end
end
```

```
% Apply sigmoid activation to column 6 (Class probabilities)
for i = 1: size(predictions, 1)
    for j = 6predictions{i, j} = sigmoid(predictions{i, j}, end
end
end
function [bboxPred, scorePred, classPred] = filterBBoxes(minSize, maxSize, bboxPred, scorePred,
% Filter boxes based on MinSize, MaxSize
[bboxPred, scorePred, classPred] = filterSmallBBoxes(minSize, bboxPred, scorePred, classPred);
[bboxPred, scorePred, classPred] = filterLargeBBoxes(maxSize, bboxPred, scorePred, classPred);
end
function varargout = filterSmallBBoxes(minSize, varargin)
% Filter boxes based on MinSize
bboxes = varargin{1};
toSmall = any((bboxes(:,[4 3]) < minSize),2);
for ii = 1: numel(varargin)
    varargout\{ii\} = varargin\{ii\} (~tooSmall, :);
end
end
function varargout = filterLargeBBoxes(maxSize, varargin)
% Filter boxes based on MaxSize
bboxes = varargin{1};
tooBig = any((bboxes(:,[4 3]) > maxSize),2);for ii = 1: numel(varargin)
    varargout\{ii\} = varargin\{ii\} (~tooBig,:);
end
end
function m = cell2mat(c)
% Converts the cell of matrices into one matrix by concatenating
% the output corresponding to each feature map
elements = number(c);% If number of elements is 0 return an empty array
if elements == 0m = [];
     return
end
% If number of elements is 1, return same element as matrix
if elements == 1
    if isnumeric(c{1}) || ischar(c{1}) || islogical(c{1}) || isstruct(c{1})
        m = c{1}; return
     end
end
% Error out for unsupported cell content
\text{ciscell} = \text{iscell}(\text{c{1});
cisobj = isobject(c{1});if cisobj || ciscell
     disp('CELL2MAT does not support cell arrays containing cell arrays or objects.');
end
% If input input is struct, extract field names of structure into a cell
if isstruct(c{1})
    cfields = cell(elements, 1);
```

```
for n = 1: elements
        cfields{n} = fieldnames(c{n}); end
     if ~isequal(cfields{:})
        disp('The field names of each cell array element must be consistent and in consistent or
     end
end
% If number of dimensions is 2 
if ndims(c) == 2rows = size(c, 1);
    cols = size(c, 2); if (rows < cols)
         % If rows is less than columns first concatenate each column into 1
         % row then concatenate all the rows
        m = \text{cell}(\text{rows}, 1);
        for n = 1: rows
            m{n} = cat(2, c{n}; end
        m = cat(1,m{:});
     else
         % If columns is less than rows, first concatenate each corresponding
         % row into columns, then combine all columns into 1
        m = \text{cell}(1, \text{cols});
        for n = 1:cols
            m{n} = cat(1, c(:,n)); end
        m = cat(2,m{:});
     end
     return
end
end
```
## **References**

[1] Redmon, Joseph, and Ali Farhadi. "YOLOv3: An Incremental Improvement." Preprint, submitted April 8, 2018. https://arxiv.org/abs/1804.02767.

## **Version History**

**Introduced in R2020b**

## **See Also**

[compile](#page-16-0) | [deploy](#page-52-0) | [getBuildInfo](#page-69-0) | dlquantizer | dlquantizationOptions | calibrate | validate | [predictAndUpdateState](#page-105-0) | [resetState](#page-128-0)

## **Topics**

"Profile Inference Run" "3rofile Network to Determine Performance Bottlenecks"

# <span id="page-105-0"></span>**predictAndUpdateState**

**Class:** dlhdl.Workflow **Package:** dlhdl

Predict responses by using a trained and deployed recurrent neural network and update the deployed network state

## **Syntax**

```
Y = predictAndUpdateState(workflowObject,sequences)
[Y,performance] = predictAndUpdateState(workflowObject,sequences,Name,Value)
```
## **Description**

Y = predictAndUpdateState(workflowObject, sequences) predicts responses for data in sequences using the deployed network and updates the network state. The method does not initialize the network state before running. This method supports recurrent neural networks only. The specified network must have at least one recurrent layer, such as an LSTM layer or a custom layer with state parameters.

[Y,performance] = predictAndUpdateState(workflowObject,sequences,Name,Value) predicts responses and updates the network state with one or more arguments specified by optional name-value pair arguments.

## **Input Arguments**

## $workflowObject - Workflow$

dlhdl.Workflow object

Workflow, specified as a dlhdl.Workflow object.

## **sequences — Sequence or time series data**

numeric array

For numeric array input, the dimensions of the numeric arrays containing the sequences depend on the type of data.

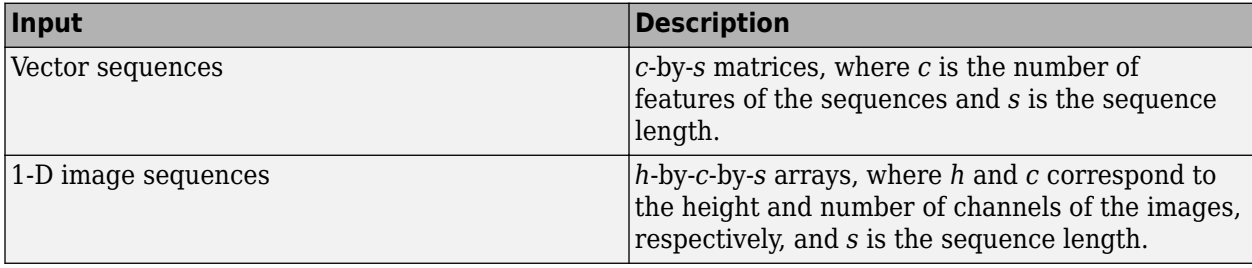

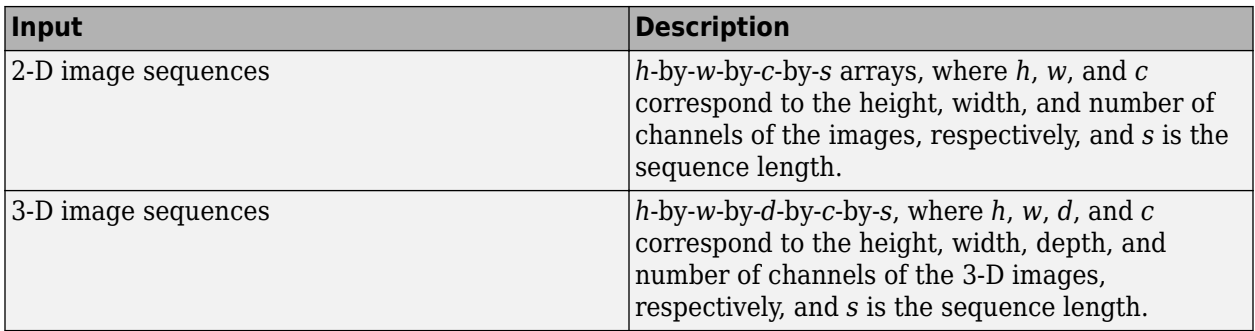

The dimensions of the sequence data must correspond to the table.

Data Types: single | double | int8 | int16 | int32 | int64 | uint8 | uint16 | uint32 | uint64

## **Name-Value Pair Arguments**

Specify optional pairs of arguments as Name1=Value1,...,NameN=ValueN, where Name is the argument name and Value is the corresponding value. Name-value arguments must appear after other arguments, but the order of the pairs does not matter.

*Before R2021a, use commas to separate each name and value, and enclose* Name *in quotes.*

Example:

## **Profile — Flag that returns profiling results**

"off" (default) | "on"

Flag to return profiling results, for the deep learning network deployed to the target board, specified as "off" or "on".

Example: "Profile", "On"

## **Output Arguments**

## **Y — Predicted responses**

numeric array

Predicted responses, returned as a numeric array. The format of Y depends on the type of task.

This table describes the format for regression problems.

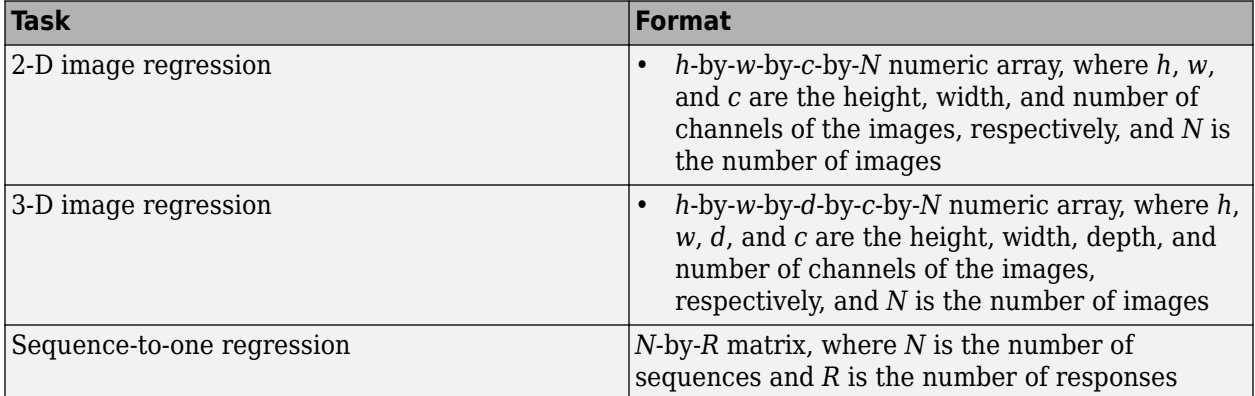

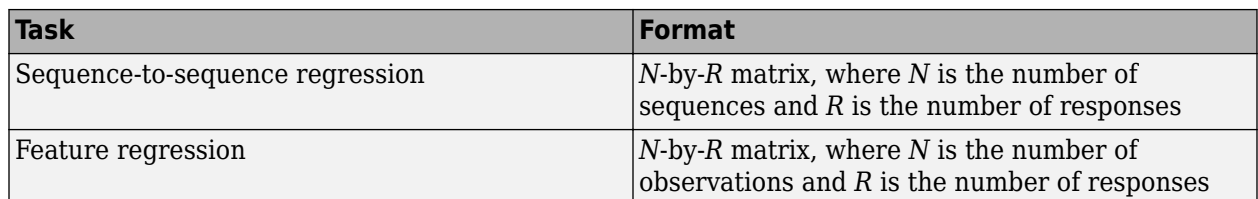

For sequence-to-sequence regression problems with one observation, sequences can be a matrix. In this case, Y is a matrix of responses.

If the output layer of the network is a classification layer, then Y is the predicted classification scores. This table describes the format of the scores for classification tasks.

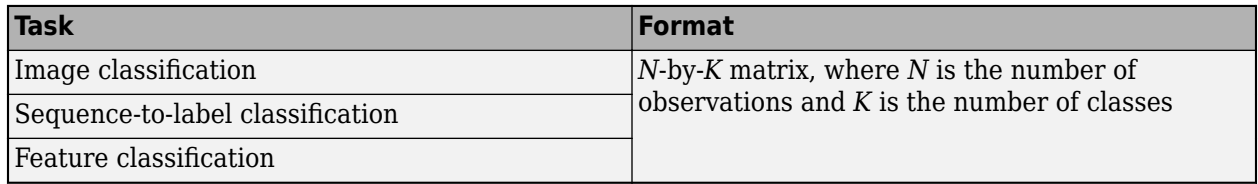

## **performance — Deployed network performance data**

table

Deployed network performance data, returned as an *N*-by-5 table, where *N* is the number of layers in the network. This method returns performance only when the Profile name-value argument is set to 'on'. To learn about the data in the performance table, see "Profile Inference Run".

## **Examples**

## **Run Sequence Forecasting on FPGA by Using Deep Learning HDL Toolbox**

This example shows how to create, compile, and deploy a long short-term memory (LSTM) network trained on waveform data by using the Deep Learning HDL Toolbox™ Support Package for Xilinx FPGA and SoC. Use the deployed network to predict future values by using open-loop and closed-loop forecasting. Use MATLAB® to retrieve the prediction results from the target device.

## **Waveform Data Network**

The network attached to this example was trained using the "Time Series Forecasting Using Deep Learning". This example uses the WaveformData.mat data set, which contains 2000 synthetically generated waveforms of varying lengths with three channels. This example uses a trained LSTM network to forecast future values of the waveforms given the values from the previous time steps using both closed loop and open loop forecasting.

## **Prerequisites**

- Xilinx® Zynq® Ultrascale+™ ZCU102 SoC development kit
- Deep Learning HDL Toolbox™ Support Package for Xilinx FPGA and SoC
- Deep Learning Toolbox™
- Deep Learning HDL Toolbox<sup>™</sup>
# **Load the Pretrained Network**

To load the LSTM network enter:

load WaveformForcastingNet

Use the analyzeNetwork function to obtain information about the network layers. the function returns a graphical representation of the network that contains detailed parameter information for every layer in the network.

#### analyzeNetwork(net)

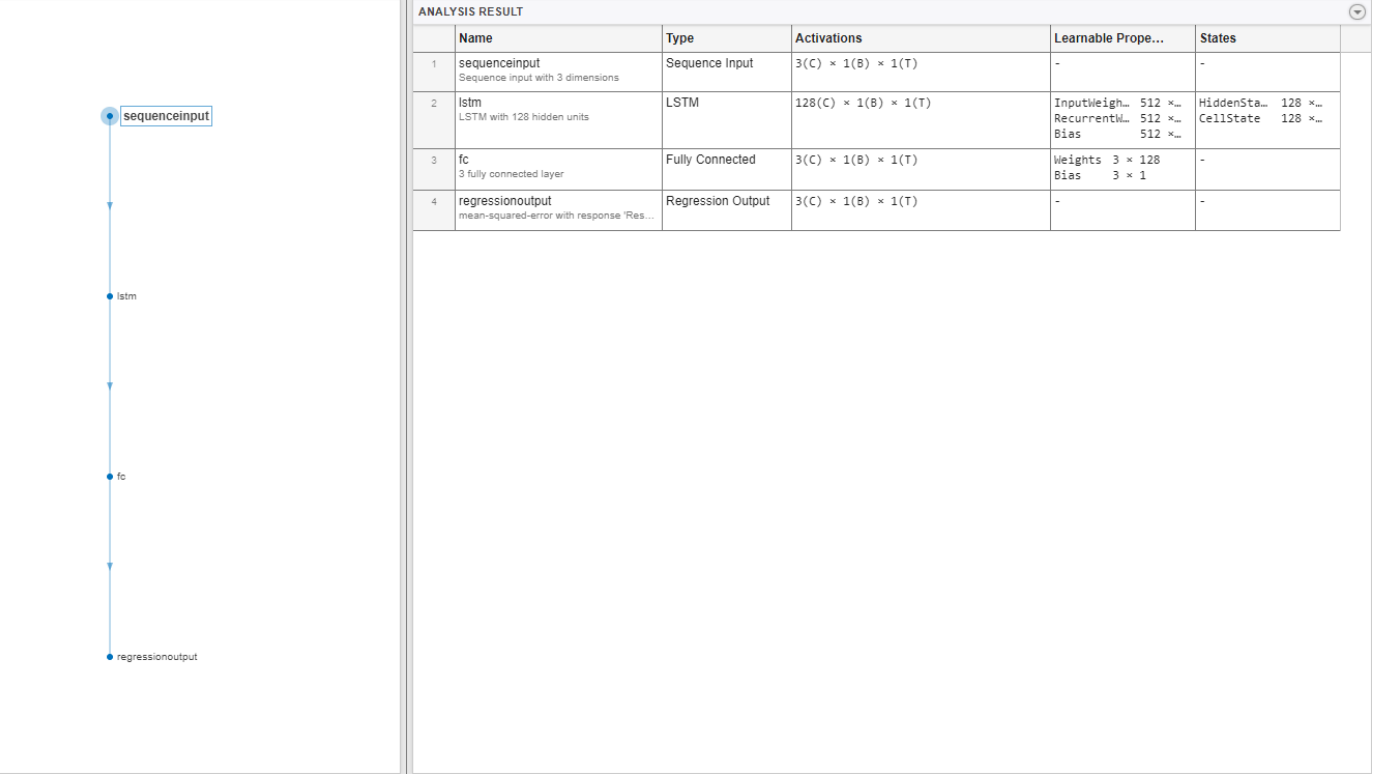

## **Define FPGA Board Interface**

Define the target FPGA board programming interface by using the dlhdl.Target object. Specify that the interface is for a Xilinx board with an Ethernet interface.

To create the target object, enter:

hTarget = dlhdl.Target('Xilinx','Interface','Ethernet');

To use the JTAG interface, install Xilinx™ Vivado™ Design Suite 2020.2. To set the Xilinx Vivado toolpath, enter:

```
hdlsetuptoolpath('ToolName', 'Xilinx Vivado', 'ToolPath', 'C:\Xilinx\Vivado\2020.2\bin\vivado.bat');
hTarget = dlhdl.Target('Xilinx','Interface','JTAG');
```
## **Prepare Network for Deployment**

Prepare the network for deployment by creating a dlhdl.Workflow object. Specify the network and the bitstream name. Ensure that the bitstream name matches the data type and the FPGA board. In

this example the target FPGA board is the Xilinx ZCU102 SOC board. The bitstream uses a single data type.

hW = dlhdl.Workflow('network', net, 'Bitstream', 'zcu102\_lstm\_single','Target',hTarget);

Tu run the example on the Xilinx ZC706 board, enter:

hW = dlhdl.Workflow('Network', snet, 'Bitstream', 'zc706 lstm\_single','Target',hTarget);

#### **Compile the LSTM Network**

Run the compile method of the dlhdl.Workflow object to compile the network and generate the instructions, weights, and biases for deployment. The total number of frames exceeds the default value of 30. Set the InputFrameNumberLimit name-value argument to 1000 to run predictions in chunks of 1000 frames to prevent timeouts.

```
dn = compile(hW,'InputFrameNumberLimit',1000)
```

```
### Compiling network for Deep Learning FPGA prototyping ...
### Targeting FPGA bitstream zcu102 lstm single.
### The network includes the following layers:
    1 'sequenceinput' Sequence Input Sequence input with 3 dimensions (SW LAG)<br>2 'lstm' LSTM LAGEN LAGEN LAGEN MITH 128 hidden units
     2 'lstm' LSTM LSTM with 128 hidden units (HW Layer)
                            Fully Connected 3 fully connected layer (H
    4 'regressionoutput' Regression Output mean-squared-error with response 'Response' (S
### Notice: The layer 'sequenceinput' with type 'nnet.cnn.layer.ImageInputLayer' is implemented :
### Notice: The layer 'regressionoutput' with type 'nnet.cnn.layer.RegressionOutputLayer' is imp
### Compiling layer group: lstm.wi ...
### Compiling layer group: lstm.wi ... complete.
### Compiling layer group: lstm.wo ...
### Compiling layer group: lstm.wo ... complete.
### Compiling layer group: lstm.wg ...
### Compiling layer group: lstm.wg ... complete.
### Compiling layer group: lstm.wf ...
### Compiling layer group: lstm.wf ... complete.
### Compiling layer group: fc ...
### Compiling layer group: fc ... complete.
### Allocating external memory buffers:
         offset name offset address allocated space
    "InputDataOffset" "0x00000000" "4.0 MB"
```
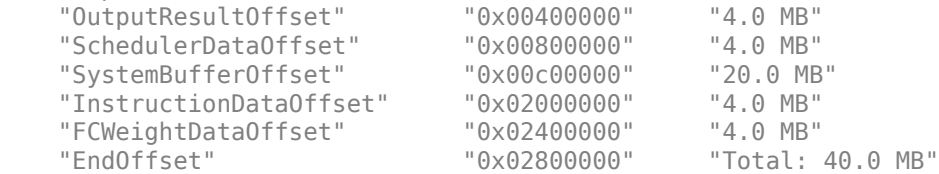

### Network compilation complete.

```
dn = struct with fields:
              weights: [1×1 struct]
         instructions: [1×1 struct]
            registers: [1×1 struct]
```

```
 syncInstructions: [1×1 struct]
     constantData: {}
```
## **Program Bitstream onto FPGA and Download Network Weights**

To deploy the network on the Xilinx ZCU102 SoC hardware, run the deploy function of the dlhdl.Workflow object. This function uses the output of the compile function to program the FPGA board by using the programming file. It also downloads the network weights and biases. The deploy function starts programming the FPGA device and displays progress messages, and the required time to deploy the network.

deploy(hW)

```
\# \# \# FPGA bitstream programming has been skipped as the same bitstream is already loaded on the ta
### Resetting network state.
### Loading weights to FC Processor.
### FC Weights loaded. Current time is 09-Nov-2022 09:35:06
```
## **Test Network**

Prepare the test data for prediction. Normalize the test data using the statistics calculated from the training data. To forecast the values of future time steps of a sequence, specify the targets as the test sequences with values shifted by one time step. In other words, at each time step of the input sequence, the LSTM network learns to predict the value of the next time step. The predictors as the test sequences without the final time step.

```
load Waveformdata
numChannels = size(data{1}, 1);numObservations = numel(data);idxTrain = 1:floor(0.9*numObservations);idxTest = floor(0.9*numObservations)+1:numObservations;
dataTrain = data(idxTrain);dataTest = data(idxTest);for n = 1: numel(dataTrain)
   X = dataTrainfn:
   XTrain{n} = X(:,1:end-1);TTrain\{n\} = X(:,2:end);end
muX = mean(cat(2, XTrain{:}), 2);
signaX = std(cat(2, XTrain{:}), 0, 2);mur = mean(cat(2,TTrain{:}), 2);
signal = std(cat(2,TTrain{:}), 0, 2);for n = 1: size(dataTest, 1)
    X = dataTest{n}:
   XTest{n} = (X(:,1:end-1) - muX)./sigmaX;
    TTest{n} = (X(:,2:end) - mur)./ sigmaT;
end
```
Make predictions using the test data.

```
YTest = hW.predict(XTest{1}, Profile = 'on');
```

```
### Resetting network state.
### Finished writing input activations.
```
### Running a sequence of length 115.

Deep Learning Processor Profiler Performance Results

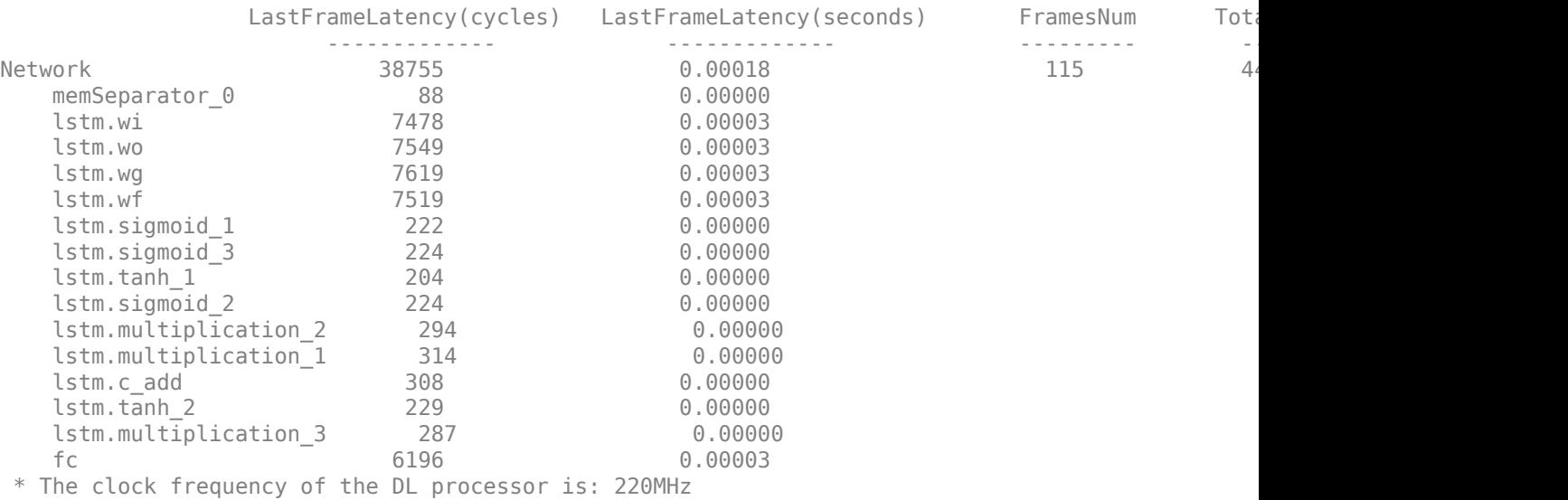

To evaluate the accuracy, calculate the root mean squared error (RMSE) between the predictions and the target for each test sequence.

```
for i = 1:size(YTest, 1)rmse(i) = sqrt(mean((YTest(i) - TTest{1}(i)).^2, "all"));end
```
Visualize the errors in a histogram. Lower values indicate greater accuracy.

figure histogram(rmse) xlabel("RMSE") ylabel("Frequency")

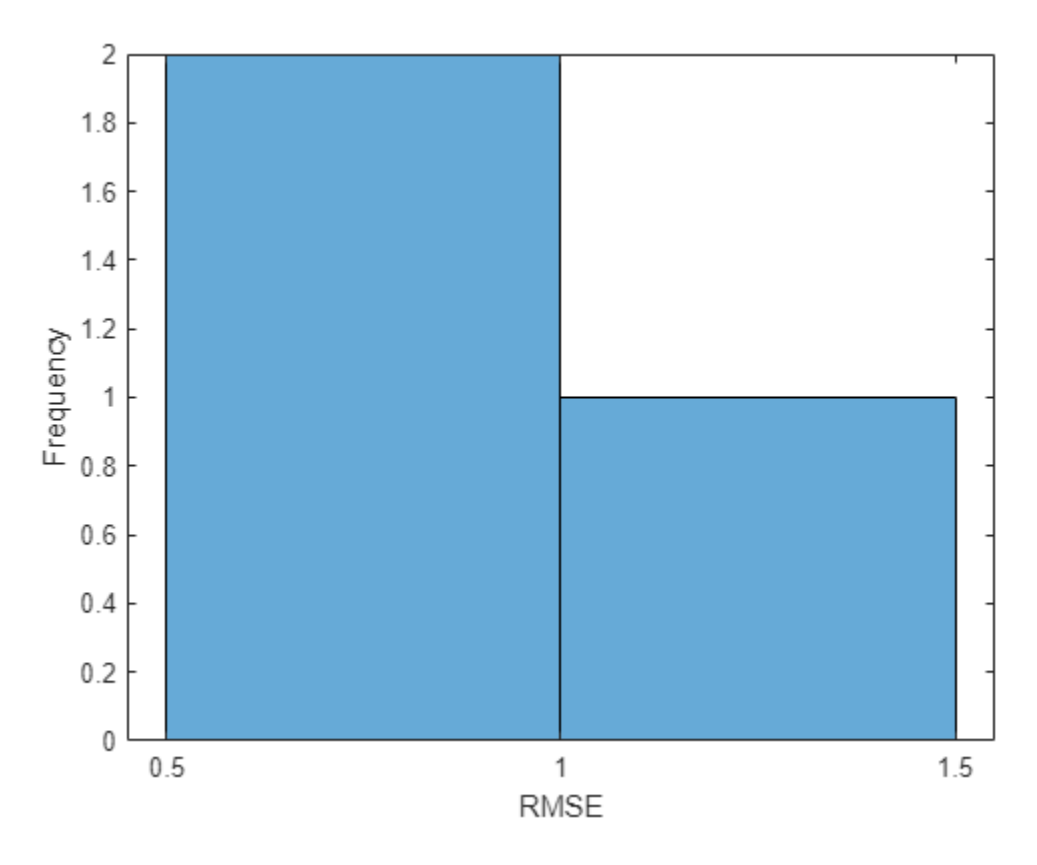

Calculate the mean RMSE over all test observations.

```
mean(rmse)
```

```
ans = single
     0.8385
```
## **Forecast Future Time Steps**

To forecast the values of multiple future time steps, when given an input time series or sequence, use the predictAndUpdateState function. This function predicts time steps one at a time and updates the network state at each prediction. For each prediction, use the previous prediction as the input to the function.

Visualize one of the test sequences in a plot.

```
idx = 2;X = XTest\{idx\};T = TTest\{idx\};figure
stackedplot(X',DisplayLabels="Channel " + (1:numChannels))
xlabel("Time Step")
title("Test Observation " + idx)
```
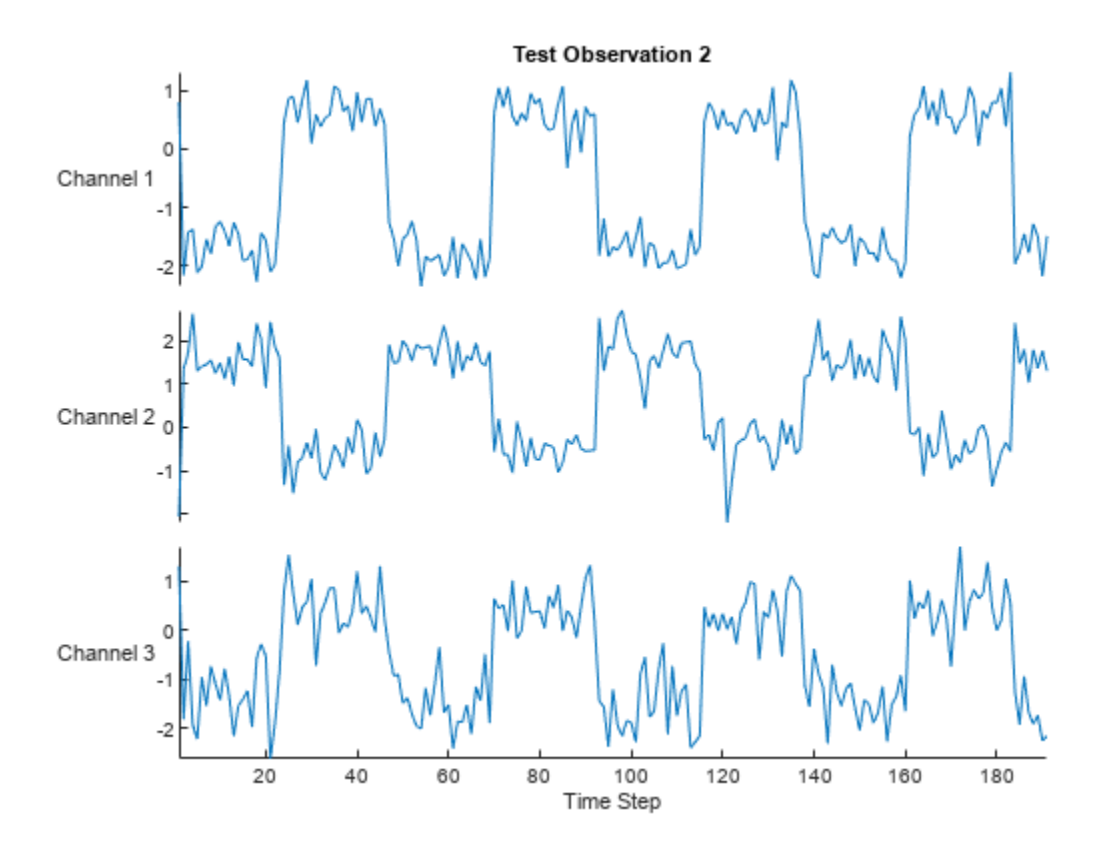

# **Open-Loop Forecasting**

Open-loop forecasting predicts the next time step in a sequence using only the input data. When making predictions for subsequent time steps, you collect the true values form your data source and use those as input. For example, suppose that you want to predict the value for time step *t* of a sequence by using data collected in time steps 1 through  $t - 1$ . To make predictions for time step **Open-Loop Forecasting**<br>
Open-loop forecasting predicts the next time step in a sequence using only the input data. When<br>
making predictions for subsequent time steps, you collect the true values form your data source and making the next prediction.

Initialize the network state by resetting the state using the resetState function, then make an initial prediction using the first few time steps of the input data. Update the network state by using the first 75 time steps of the input data.

```
resetState(hW)
offset = 75;[-,-] = \hbox{hW.predictAndUpdateState(X(:,1:offset));}### Resetting network state.
### Finished writing input activations.
### Running a sequence of length 75.
```
To forecast further predictions, loop over time steps and update the network state by using the predictAndUpdateState function. Forecast values for the remaining time steps of the test observation by looping over the time steps of the input data and using them as input to the network. The first prediction is the value that corresponds to the time step of fset  $+1$ .

```
numTimeSteps = size(X.2);
numPredictionTimeSteps = numTimeSteps - offset;
Y = zeros(numChannels,numPredictionTimeSteps);
for t = 1: numPredictionTimeSteps
   Xt = X(:,offset+t);Y(:,t) = predictAndUpdateState(hW,Xt);
```

```
end
```

```
### Finished writing input activations.
### Running a sequence of length 1.
### Finished writing input activations.
### Running a sequence of length 1.
### Finished writing input activations.
### Running a sequence of length 1.
### Finished writing input activations.
### Running a sequence of length 1.
### Finished writing input activations.
### Running a sequence of length 1.
### Finished writing input activations.
### Running a sequence of length 1.
### Finished writing input activations.
### Running a sequence of length 1.
### Finished writing input activations.
### Running a sequence of length 1.
### Finished writing input activations.
### Running a sequence of length 1.
### Finished writing input activations.
### Running a sequence of length 1.
### Finished writing input activations.
### Running a sequence of length 1.
### Finished writing input activations.
### Running a sequence of length 1.
### Finished writing input activations.
### Running a sequence of length 1.
### Finished writing input activations.
### Running a sequence of length 1.
### Finished writing input activations.
### Running a sequence of length 1.
### Finished writing input activations.
### Running a sequence of length 1.
### Finished writing input activations.
### Running a sequence of length 1.
### Finished writing input activations.
### Running a sequence of length 1.
### Finished writing input activations.
### Running a sequence of length 1.
### Finished writing input activations.
### Running a sequence of length 1.
### Finished writing input activations.
### Running a sequence of length 1.
### Finished writing input activations.
### Running a sequence of length 1.
### Finished writing input activations.
### Running a sequence of length 1.
### Finished writing input activations.
### Running a sequence of length 1.
### Finished writing input activations.
```

```
### Running a sequence of length 1.
### Finished writing input activations.
### Running a sequence of length 1.
### Finished writing input activations.
### Running a sequence of length 1.
### Finished writing input activations.
### Running a sequence of length 1.
### Finished writing input activations.
### Running a sequence of length 1.
```
## Compare the predictions with the target values.

```
figure
t = tiledlayout(numChannels,1);
title(t,"Open Loop Forecasting with LSTM layer")
for i = 1: numChannels
     nexttile
    plot(T(i,:)) hold on
     plot(offset:numTimeSteps,[T(i,offset) Y(i,:)],'--')
     ylabel("Channel " + i)
end
xlabel("Time Step")
```

```
nexttile(1)
legend(["Input" "Forecasted"])
```
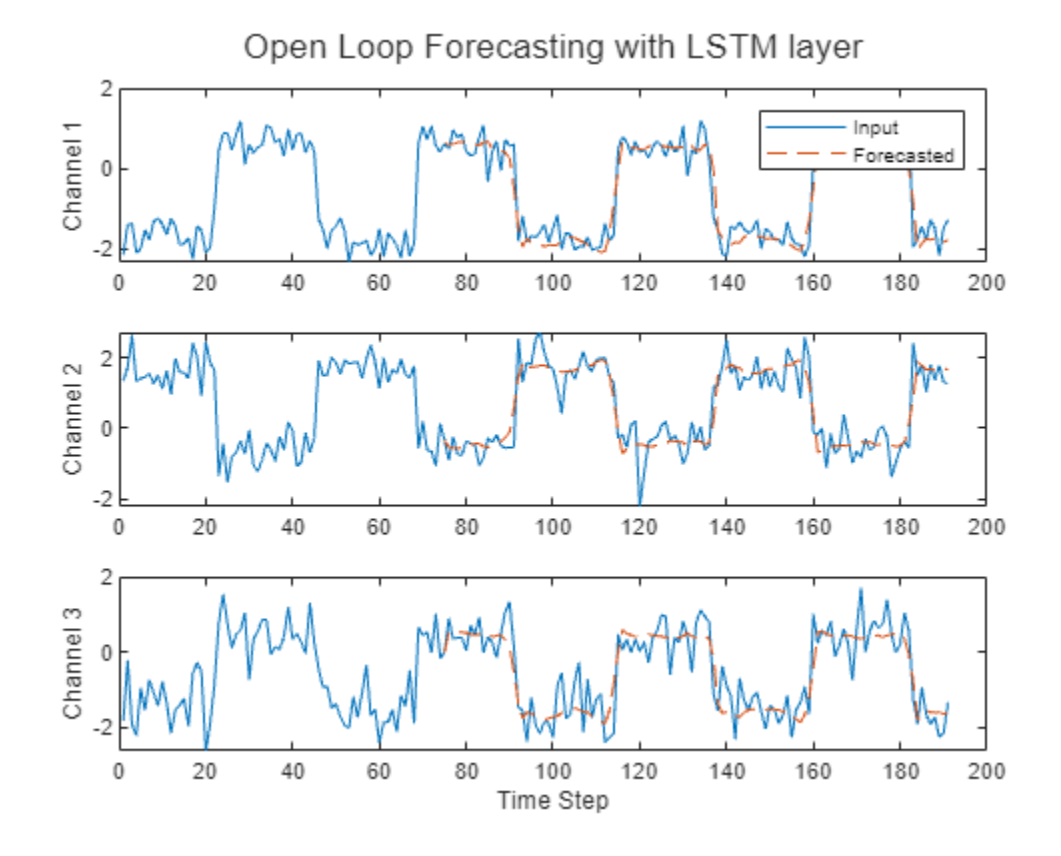

# **Closed-Loop Forecasting**

Closed-loop forecasting predicts subsequent time steps in a sequence by using the previous predictions as input. In this case, the model does not require the true values to make the prediction. For example, suppose that you want to predict the value for time steps *t* through *t* + *k* of the sequence by using data collected in time steps 1 through  $t - 1$ . To make predictions for time step *i*, use the predicted value for time step  $i - 1$  as input. Use closed-loop forecasting to forecast multiple subsequent time steps or when you do not have true values to provide to the network before making the next prediction.

Initialize the network state by resetting the state using the resetState function, then make an initial prediction, Z, using the first few time steps of the input data. Update the network state by using the first 75 time steps of the input data.

```
resetState(hW)
offset = size(X, 2);[Z, \sim] = predictAndUpdateState(hW,X);
### Resetting network state.
### Finished writing input activations.
### Running a sequence of length 191.
```
To forecast further predictions, loop over time steps and update the network state by using the predictAndUpdateState function. Forecast the next 200 time steps by iteratively passing the previously predicted value to the network. Because the network does not require the input data to make any further predictions, you can specify any number of time steps to forecast.

```
numPredictionTimeSteps = 200;
Xt = Z(:,end);Y = zeros(numChannels,numPredictionTimeSteps);
```

```
for t = 1: numPredictionTimeSteps
    [Y(:, t), -] = predictAndUpdateState(hW,Xt);
   Xt = Y(:, t);
```
end

```
### Finished writing input activations.
### Running a sequence of length 1.
### Finished writing input activations.
### Running a sequence of length 1.
### Finished writing input activations.
### Running a sequence of length 1.
### Finished writing input activations.
### Running a sequence of length 1.
### Finished writing input activations.
### Running a sequence of length 1.
### Finished writing input activations.
### Running a sequence of length 1.
### Finished writing input activations.
### Running a sequence of length 1.
### Finished writing input activations.
### Running a sequence of length 1.
### Finished writing input activations.
### Running a sequence of length 1.
### Finished writing input activations.
### Running a sequence of length 1.
### Finished writing input activations.
```

```
### Running a sequence of length 1.
### Finished writing input activations.
### Running a sequence of length 1.
### Finished writing input activations.
### Running a sequence of length 1.
### Finished writing input activations.
### Running a sequence of length 1.
### Finished writing input activations.
### Running a sequence of length 1.
### Finished writing input activations.
### Running a sequence of length 1.
### Finished writing input activations.
### Running a sequence of length 1.
### Finished writing input activations.
### Running a sequence of length 1.
### Finished writing input activations.
### Running a sequence of length 1.
### Finished writing input activations.
### Running a sequence of length 1.
### Finished writing input activations.
### Running a sequence of length 1.
### Finished writing input activations.
### Running a sequence of length 1.
### Finished writing input activations.
### Running a sequence of length 1.
### Finished writing input activations.
### Running a sequence of length 1.
### Finished writing input activations.
### Running a sequence of length 1.
### Finished writing input activations.
### Running a sequence of length 1.
```
#### Visualize the forecasted values in a plot.

numTimeSteps = offset + numPredictionTimeSteps;

```
figure
t = tiledlayout (numChannels, 1);
title(t,"Closed Loop Forecasting with LSTM layer")
for i = 1: numChannels
     nexttile
     plot(T(i,1:offset))
     hold on
     plot(offset:numTimeSteps,[T(i,offset) Y(i,:)],'--')
     ylabel("Channel " + i)
end
xlabel("Time Step")
nexttile(1)
legend(["Input" "Forecasted"])
```
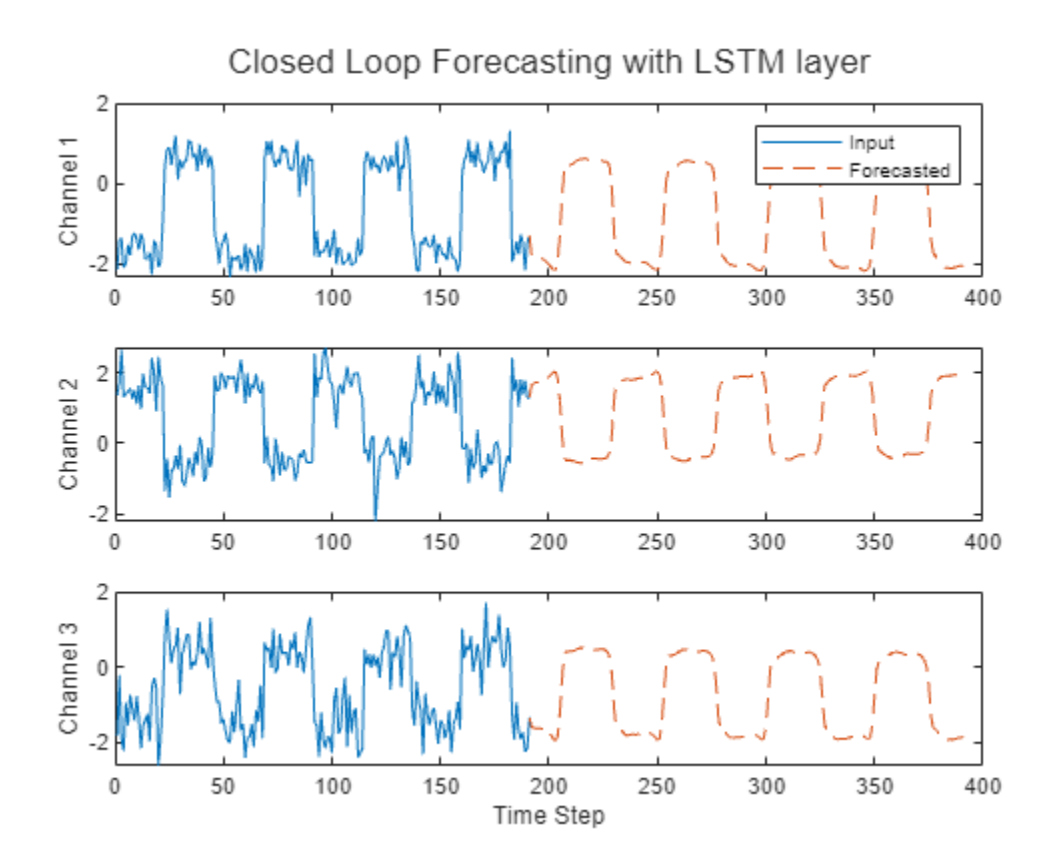

Closed-loop forecasting allows you to forecast an arbitrary number of time steps, but can be less accurate when compared to open-loop forecasting because the network does not have access to the true values during the forecasting process.

# **Version History**

**Introduced in R2022b**

# **See Also**

[activations](#page-8-0) | [compile](#page-16-0) | [deploy](#page-52-0) | [predict](#page-71-0) | [resetState](#page-128-0)

# <span id="page-128-0"></span>**resetState**

**Class:** dlhdl.Workflow **Package:** dlhdl

Reset state parameters of deployed neural network

# **Syntax**

resetState(workflowObject)

# **Description**

resetState(workflowObject) resets the state parameters of the deployed neural network. Use this method to reset the state of a recurrent neural network, such as an LSTM network.

# **Input Arguments**

# $workflowObject - Workflow$

dlhdl.Workflow object

Workflow, specified as a dlhdl.Workflow object.

# **Examples**

# **Run Sequence Forecasting on FPGA by Using Deep Learning HDL Toolbox**

This example shows how to create, compile, and deploy a long short-term memory (LSTM) network trained on waveform data by using the Deep Learning HDL Toolbox™ Support Package for Xilinx FPGA and SoC. Use the deployed network to predict future values by using open-loop and closed-loop forecasting. Use MATLAB® to retrieve the prediction results from the target device.

# **Waveform Data Network**

The network attached to this example was trained using the "Time Series Forecasting Using Deep Learning". This example uses the WaveformData.mat data set, which contains 2000 synthetically generated waveforms of varying lengths with three channels. This example uses a trained LSTM network to forecast future values of the waveforms given the values from the previous time steps using both closed loop and open loop forecasting.

# **Prerequisites**

- Xilinx® Zynq® Ultrascale+™ ZCU102 SoC development kit
- Deep Learning HDL Toolbox™ Support Package for Xilinx FPGA and SoC
- Deep Learning Toolbox<sup>™</sup>
- Deep Learning HDL Toolbox<sup>™</sup>

# **Load the Pretrained Network**

To load the LSTM network enter:

load WaveformForcastingNet

Use the analyzeNetwork function to obtain information about the network layers. the function returns a graphical representation of the network that contains detailed parameter information for every layer in the network.

analyzeNetwork(net)

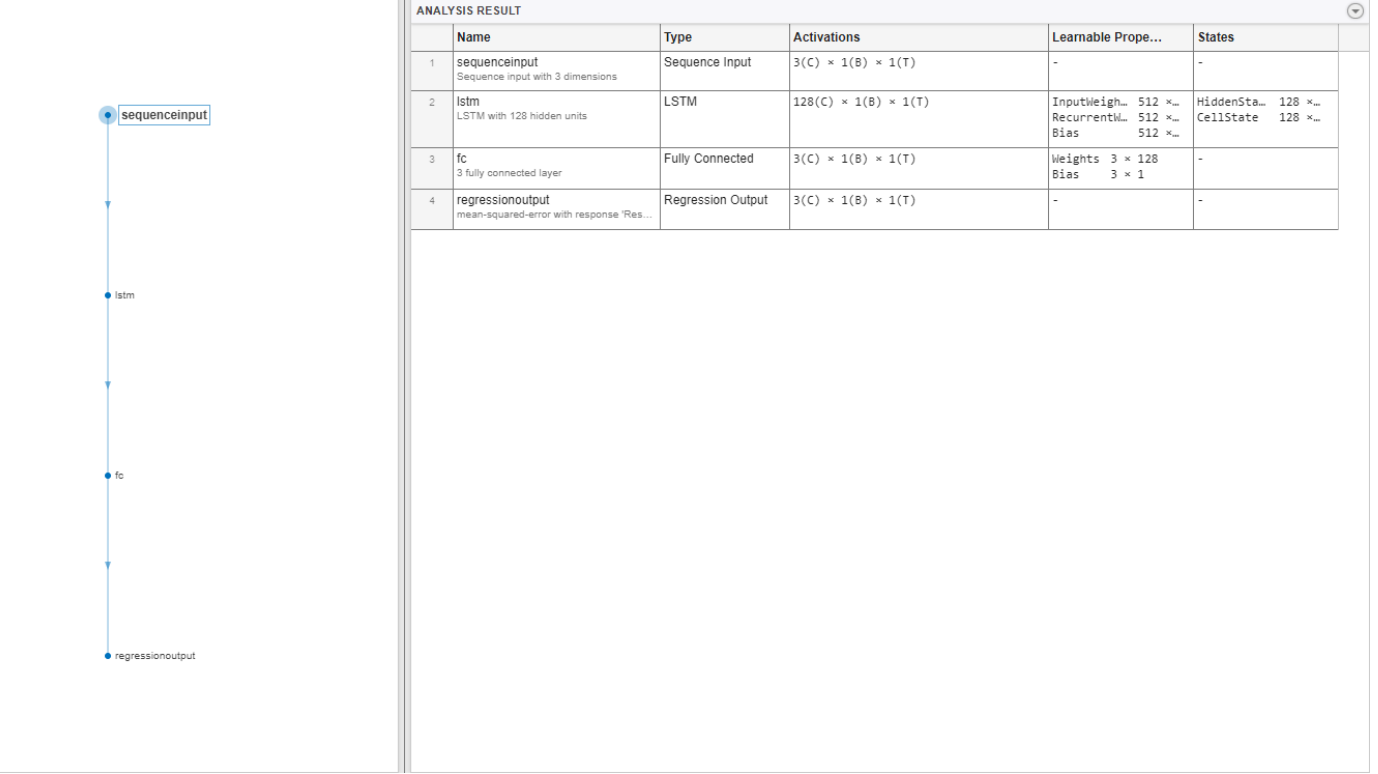

## **Define FPGA Board Interface**

Define the target FPGA board programming interface by using the dlhdl.Target object. Specify that the interface is for a Xilinx board with an Ethernet interface.

To create the target object, enter:

hTarget = dlhdl.Target('Xilinx','Interface','Ethernet');

To use the JTAG interface, install Xilinx™ Vivado™ Design Suite 2020.2. To set the Xilinx Vivado toolpath, enter:

```
hdlsetuptoolpath('ToolName', 'Xilinx Vivado', 'ToolPath', 'C:\Xilinx\Vivado\2020.2\bin\vivado.bat');
hTarget = dlhdl.Target('Xilinx','Interface','JTAG');
```
## **Prepare Network for Deployment**

Prepare the network for deployment by creating a dlhdl.Workflow object. Specify the network and the bitstream name. Ensure that the bitstream name matches the data type and the FPGA board. In

this example the target FPGA board is the Xilinx ZCU102 SOC board. The bitstream uses a single data type.

hW = dlhdl.Workflow('network', net, 'Bitstream', 'zcu102\_lstm\_single','Target',hTarget);

Tu run the example on the Xilinx ZC706 board, enter:

```
hW = dlhdl.Workflow('Network', snet, 'Bitstream', 'zc706 lstm_single','Target',hTarget);
```
#### **Compile the LSTM Network**

Run the compile method of the dlhdl.Workflow object to compile the network and generate the instructions, weights, and biases for deployment. The total number of frames exceeds the default value of 30. Set the InputFrameNumberLimit name-value argument to 1000 to run predictions in chunks of 1000 frames to prevent timeouts.

#### dn = compile(hW,'InputFrameNumberLimit',1000)

### Compiling network for Deep Learning FPGA prototyping ... ### Targeting FPGA bitstream zcu102 lstm single. ### The network includes the following layers:<br>1 sequenceinput' Sequence Input 1 'sequenceinput' Sequence Input Sequence input with 3 dimensions (SW LAG)<br>2 'lstm' LSTM LAGEN LAGEN LAGEN MITH 128 hidden units 2 'lstm' LSTM LSTM with 128 hidden units (HW Layer) Fully Connected 3 fully connected layer (H 4 'regressionoutput' Regression Output mean-squared-error with response 'Response' (S ### Notice: The layer 'sequenceinput' with type 'nnet.cnn.layer.ImageInputLayer' is implemented : ### Notice: The layer 'regressionoutput' with type 'nnet.cnn.layer.RegressionOutputLayer' is imp ### Compiling layer group: lstm.wi ... ### Compiling layer group: lstm.wi ... complete. ### Compiling layer group: lstm.wo ... ### Compiling layer group: lstm.wo ... complete. ### Compiling layer group: lstm.wg ... ### Compiling layer group: lstm.wg ... complete. ### Compiling layer group: lstm.wf ... ### Compiling layer group: lstm.wf ... complete. ### Compiling layer group: fc ... ### Compiling layer group: fc ... complete. ### Allocating external memory buffers: offset name offset address allocated space "InputDataOffset" "0x00000000" "4.0 MB"

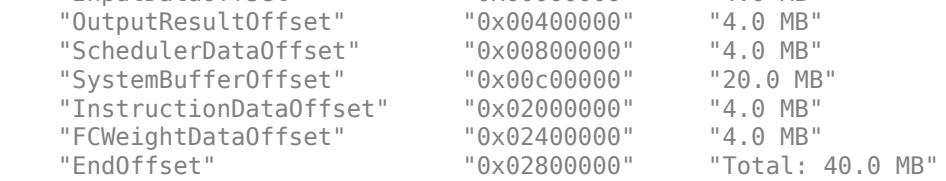

### Network compilation complete.

```
dn = struct with fields:
              weights: [1×1 struct]
         instructions: [1×1 struct]
            registers: [1×1 struct]
```

```
 syncInstructions: [1×1 struct]
     constantData: {}
```
## **Program Bitstream onto FPGA and Download Network Weights**

To deploy the network on the Xilinx ZCU102 SoC hardware, run the deploy function of the dlhdl.Workflow object. This function uses the output of the compile function to program the FPGA board by using the programming file. It also downloads the network weights and biases. The deploy function starts programming the FPGA device and displays progress messages, and the required time to deploy the network.

deploy(hW)

```
\# \# \# FPGA bitstream programming has been skipped as the same bitstream is already loaded on the ta
### Resetting network state.
### Loading weights to FC Processor.
### FC Weights loaded. Current time is 09-Nov-2022 09:35:06
```
#### **Test Network**

Prepare the test data for prediction. Normalize the test data using the statistics calculated from the training data. To forecast the values of future time steps of a sequence, specify the targets as the test sequences with values shifted by one time step. In other words, at each time step of the input sequence, the LSTM network learns to predict the value of the next time step. The predictors as the test sequences without the final time step.

```
load Waveformdata
numChannels = size(data{1}, 1);numObservations = numel(data);idxTrain = 1:floor(0.9*numObservations);idxTest = floor(0.9*numObservations)+1:numObservations;
dataTrain = data(idxTrain);dataTest = data(idxTest);for n = 1: numel(dataTrain)
   X = dataTrain{n}:XTrain{n} = X(:,1:end-1);TTrain\{n\} = X(:,2:end);end
muX = mean(cat(2, XTrain{:}), 2);
signaX = std(cat(2, XTrain{:}, 0, 2);mur = mean(cat(2,TTrain{:}), 2);
signal = std(cat(2,TTrain{:}),0,2);for n = 1: size(dataTest, 1)
    X = dataTest{n}:
   XTest{n} = (X(:,1:end-1) - muX)./signaX;TTest{n} = (X(:,2:end) - mur)./ sigmaT;
end
```
Make predictions using the test data.

```
YTest = hw.predict(XTest{1}, Profit = 'on');
```

```
### Resetting network state.
### Finished writing input activations.
```
### Running a sequence of length 115.

Deep Learning Processor Profiler Performance Results

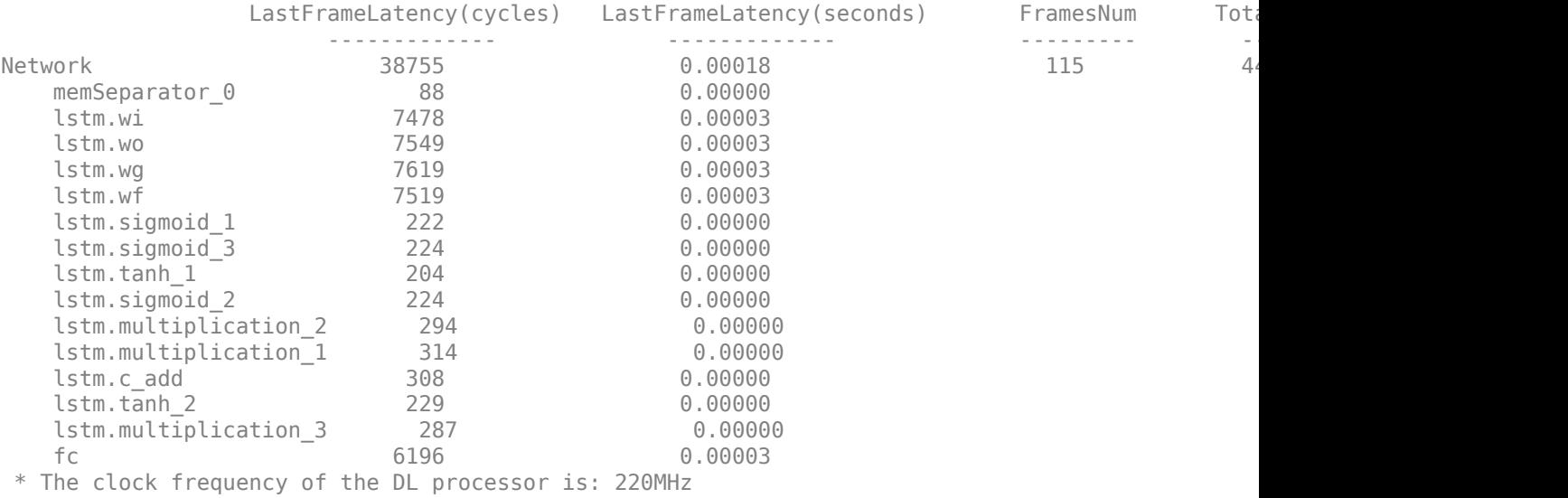

To evaluate the accuracy, calculate the root mean squared error (RMSE) between the predictions and the target for each test sequence.

```
for i = 1:size(YTest, 1)rmse(i) = sqrt(mean((YTest(i) - TTest{1}(i)).^2, "all"));end
```
Visualize the errors in a histogram. Lower values indicate greater accuracy.

figure histogram(rmse) xlabel("RMSE") ylabel("Frequency")

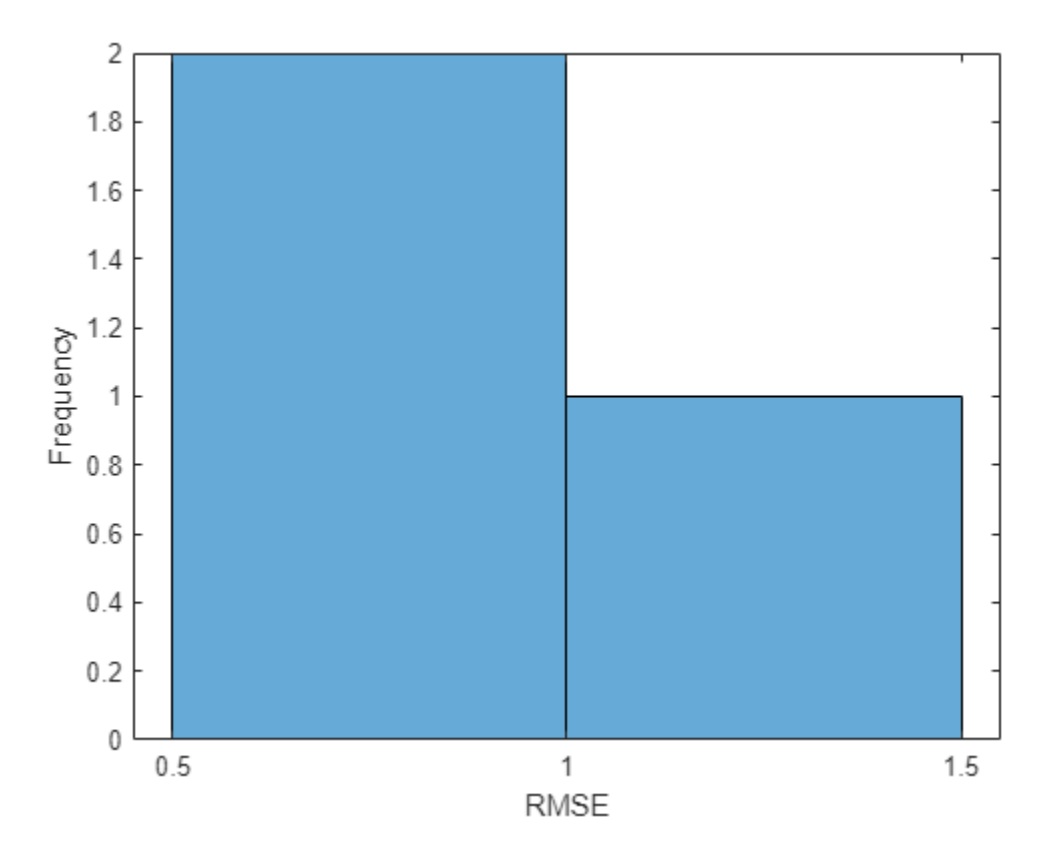

Calculate the mean RMSE over all test observations.

```
mean(rmse)
```

```
ans = single
     0.8385
```
# **Forecast Future Time Steps**

To forecast the values of multiple future time steps, when given an input time series or sequence, use the predictAndUpdateState function. This function predicts time steps one at a time and updates the network state at each prediction. For each prediction, use the previous prediction as the input to the function.

Visualize one of the test sequences in a plot.

```
idx = 2;X = XTest\{idx\};T = TTest\{idx\};figure
stackedplot(X',DisplayLabels="Channel " + (1:numChannels))
xlabel("Time Step")
title("Test Observation " + idx)
```
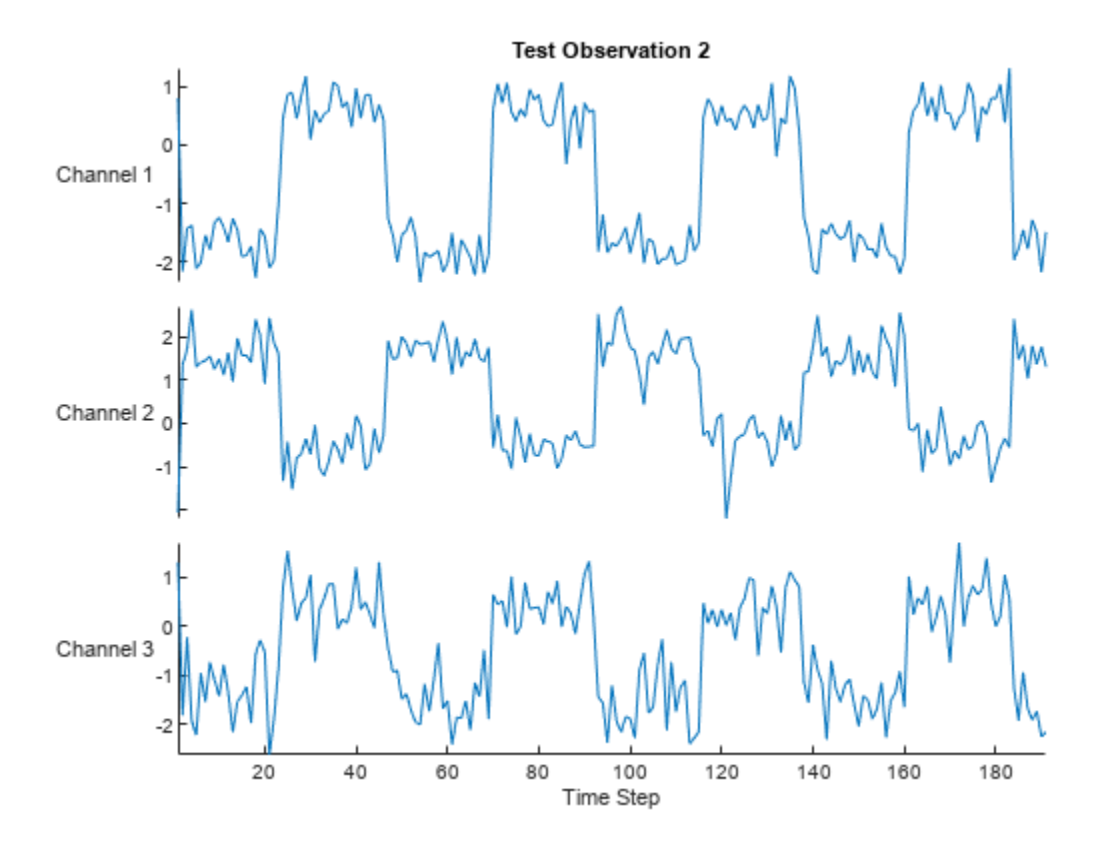

# **Open-Loop Forecasting**

Open-loop forecasting predicts the next time step in a sequence using only the input data. When making predictions for subsequent time steps, you collect the true values form your data source and use those as input. For example, suppose that you want to predict the value for time step *t* of a sequence by using data collected in time steps 1 through  $t - 1$ . To make predictions for time step **Open-Loop Forecasting**<br>
Open-loop forecasting predicts the next time step in a sequence using only the input data. When<br>
making predictions for subsequent time steps, you collect the true values form your data source and making the next prediction.

Initialize the network state by resetting the state using the resetState function, then make an initial prediction using the first few time steps of the input data. Update the network state by using the first 75 time steps of the input data.

```
resetState(hW)
offset = 75;[-,-] = \hbox{hW.predictAndUpdateState(X(:,1:offset));}### Resetting network state.
### Finished writing input activations.
### Running a sequence of length 75.
```
To forecast further predictions, loop over time steps and update the network state by using the predictAndUpdateState function. Forecast values for the remaining time steps of the test observation by looping over the time steps of the input data and using them as input to the network. The first prediction is the value that corresponds to the time step of fset  $+1$ .

```
numTimeSteps = size(X.2);
numPredictionTimeSteps = numTimeSteps - offset;
Y = zeros(numChannels,numPredictionTimeSteps);
for t = 1: numPredictionTimeSteps
   Xt = X(:,offset+t);Y(:,t) = predictAndUpdateState(hW,Xt);end
### Finished writing input activations.
### Running a sequence of length 1.
### Finished writing input activations.
### Running a sequence of length 1.
### Finished writing input activations.
### Running a sequence of length 1.
### Finished writing input activations.
### Running a sequence of length 1.
### Finished writing input activations.
### Running a sequence of length 1.
### Finished writing input activations.
### Running a sequence of length 1.
### Finished writing input activations.
### Running a sequence of length 1.
### Finished writing input activations.
### Running a sequence of length 1.
### Finished writing input activations.
### Running a sequence of length 1.
### Finished writing input activations.
### Running a sequence of length 1.
### Finished writing input activations.
### Running a sequence of length 1.
### Finished writing input activations.
### Running a sequence of length 1.
### Finished writing input activations.
### Running a sequence of length 1.
### Finished writing input activations.
### Running a sequence of length 1.
### Finished writing input activations.
### Running a sequence of length 1.
### Finished writing input activations.
### Running a sequence of length 1.
### Finished writing input activations.
### Running a sequence of length 1.
### Finished writing input activations.
### Running a sequence of length 1.
### Finished writing input activations.
### Running a sequence of length 1.
### Finished writing input activations.
### Running a sequence of length 1.
### Finished writing input activations.
### Running a sequence of length 1.
### Finished writing input activations.
### Running a sequence of length 1.
### Finished writing input activations.
### Running a sequence of length 1.
### Finished writing input activations.
### Running a sequence of length 1.
```
### Finished writing input activations.

```
### Running a sequence of length 1.
### Finished writing input activations.
### Running a sequence of length 1.
### Finished writing input activations.
### Running a sequence of length 1.
### Finished writing input activations.
### Running a sequence of length 1.
### Finished writing input activations.
### Running a sequence of length 1.
```
## Compare the predictions with the target values.

```
figure
t = tiledlayout(numChannels,1);
title(t,"Open Loop Forecasting with LSTM layer")
for i = 1: numChannels
     nexttile
    plot(T(i,:)) hold on
     plot(offset:numTimeSteps,[T(i,offset) Y(i,:)],'--')
     ylabel("Channel " + i)
end
xlabel("Time Step")
```

```
nexttile(1)
legend(["Input" "Forecasted"])
```
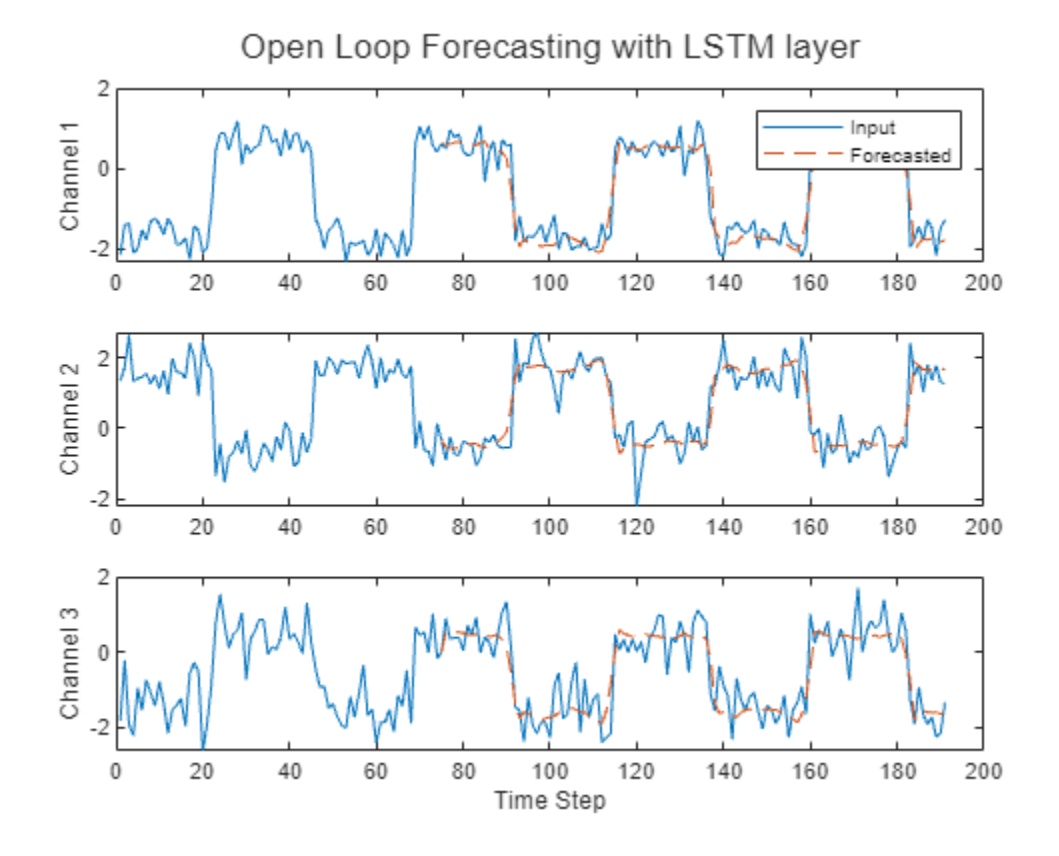

## **Closed-Loop Forecasting**

Closed-loop forecasting predicts subsequent time steps in a sequence by using the previous predictions as input. In this case, the model does not require the true values to make the prediction. For example, suppose that you want to predict the value for time steps *t* through *t* + *k* of the sequence by using data collected in time steps 1 through  $t - 1$ . To make predictions for time step *i*, use the predicted value for time step  $i - 1$  as input. Use closed-loop forecasting to forecast multiple subsequent time steps or when you do not have true values to provide to the network before making the next prediction.

Initialize the network state by resetting the state using the resetState function, then make an initial prediction, Z, using the first few time steps of the input data. Update the network state by using the first 75 time steps of the input data.

```
resetState(hW)
offset = size(X, 2);[Z, \sim] = predictAndUpdateState(hW,X);
### Resetting network state.
### Finished writing input activations.
### Running a sequence of length 191.
```
To forecast further predictions, loop over time steps and update the network state by using the predictAndUpdateState function. Forecast the next 200 time steps by iteratively passing the previously predicted value to the network. Because the network does not require the input data to make any further predictions, you can specify any number of time steps to forecast.

```
numPredictionTimeSteps = 200;
Xt = Z(:,end);Y = zeros(numChannels,numPredictionTimeSteps);
```

```
for t = 1: numPredictionTimeSteps
    [Y(:,t),-] = predictAndUpdateState(hW,Xt);Xt = Y(:, t);
```
end

```
### Finished writing input activations.
### Running a sequence of length 1.
### Finished writing input activations.
### Running a sequence of length 1.
### Finished writing input activations.
### Running a sequence of length 1.
### Finished writing input activations.
### Running a sequence of length 1.
### Finished writing input activations.
### Running a sequence of length 1.
### Finished writing input activations.
### Running a sequence of length 1.
### Finished writing input activations.
### Running a sequence of length 1.
### Finished writing input activations.
### Running a sequence of length 1.
### Finished writing input activations.
### Running a sequence of length 1.
### Finished writing input activations.
### Running a sequence of length 1.
### Finished writing input activations.
```
### Running a sequence of length 1. ### Finished writing input activations. ### Running a sequence of length 1. ### Finished writing input activations. ### Running a sequence of length 1. ### Finished writing input activations.

```
### Running a sequence of length 1.
### Finished writing input activations.
### Running a sequence of length 1.
### Finished writing input activations.
### Running a sequence of length 1.
### Finished writing input activations.
### Running a sequence of length 1.
### Finished writing input activations.
### Running a sequence of length 1.
### Finished writing input activations.
### Running a sequence of length 1.
### Finished writing input activations.
### Running a sequence of length 1.
### Finished writing input activations.
### Running a sequence of length 1.
### Finished writing input activations.
### Running a sequence of length 1.
### Finished writing input activations.
### Running a sequence of length 1.
### Finished writing input activations.
### Running a sequence of length 1.
### Finished writing input activations.
### Running a sequence of length 1.
### Finished writing input activations.
### Running a sequence of length 1.
### Finished writing input activations.
### Running a sequence of length 1.
### Finished writing input activations.
### Running a sequence of length 1.
### Finished writing input activations.
### Running a sequence of length 1.
```
#### Visualize the forecasted values in a plot.

numTimeSteps = offset + numPredictionTimeSteps;

```
figure
t = tiledlayout (numChannels, 1);
title(t,"Closed Loop Forecasting with LSTM layer")
for i = 1: numChannels
     nexttile
     plot(T(i,1:offset))
     hold on
     plot(offset:numTimeSteps,[T(i,offset) Y(i,:)],'--')
     ylabel("Channel " + i)
end
xlabel("Time Step")
nexttile(1)
legend(["Input" "Forecasted"])
```
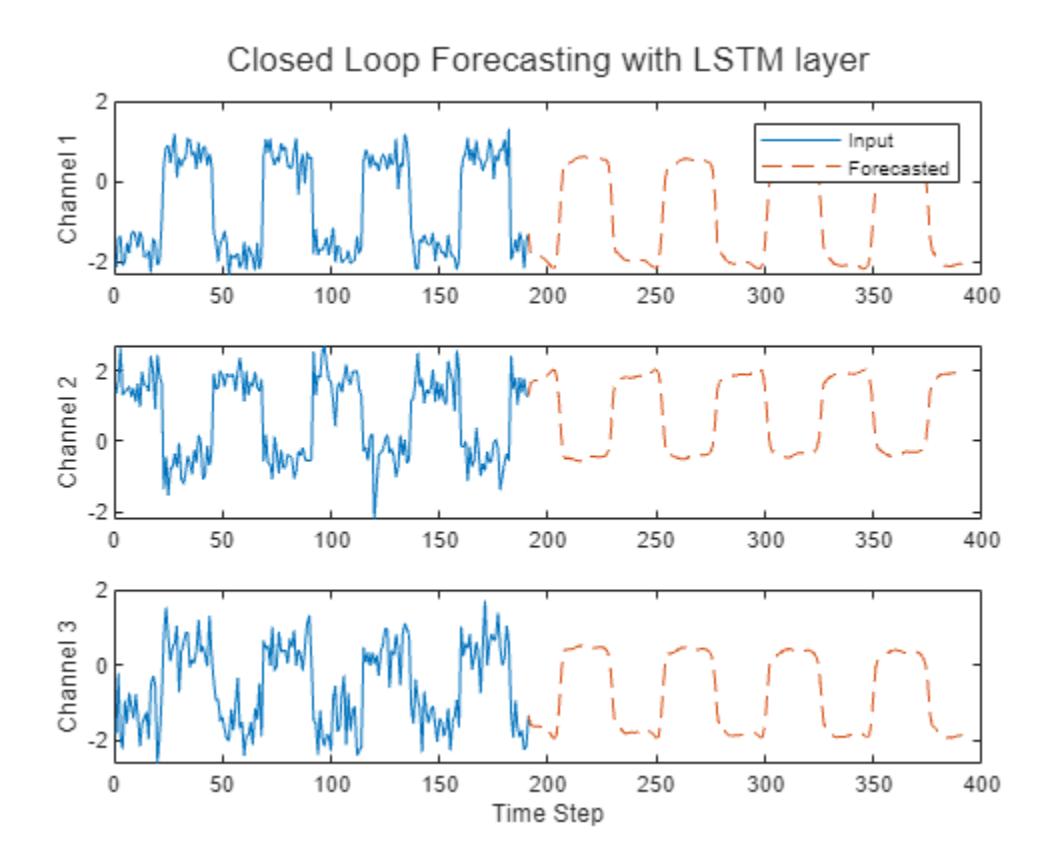

Closed-loop forecasting allows you to forecast an arbitrary number of time steps, but can be less accurate when compared to open-loop forecasting because the network does not have access to the true values during the forecasting process.

## **Version History**

**Introduced in R2022b**

### **See Also**

[activations](#page-8-0) | [compile](#page-16-0) | [deploy](#page-52-0) | [predict](#page-71-0) | [predictAndUpdateState](#page-105-0)

# **dlhdl.Target class**

**Package:** dlhdl

Configure interface to target board for workflow deployment

## **Description**

Use the dlhdl.Target object to create the interface to deploy the dlhdl.Workflow object to your target hardware.

## **Creation**

hTarget = dlhdl.Target(Vendor) creates a target object that you pass on to dlhdl.Workflow to deploy your deep learning network to your target device.

hTarget = dlhdl.Target(Vendor,Name,Value) creates a target object that you pass on to dlhdl.Workflow, with additional properties specified by one or more Name, Value pair arguments.

#### **Input Arguments**

```
Vendor — Target board vendor name
'Xilinx' (default) | 'Intel' | "Xilinx" | "Intel"
```
Target device vendor name, specified as a character vector or string.

```
Example: 'Xilinx' or "Xilinx"
```
## **Properties**

Specify optional comma-separated pairs of Name, Value arguments. Name is the argument name and Value is the corresponding value. Name must appear inside quotes. You can specify several name and value pair arguments in any order as Name1, Value1, ..., NameN, ValueN.

#### **Interface — Interface to connect to the target board**

'JTAG' (default) | 'Ethernet' | 'File'

Name of the interface specified as a character vector.

Example: 'Interface','JTAG' creates a target configuration object with 'JTAG' as the interface to the target device.

**IPAddress — IP address for the target device with Ethernet interface**

'' (default)

IP address for the target device with the Ethernet interface specified as a character vector.

Example: 'IPAddress','192.168.1.101' creates a target configuration object with '192.168.1.101' as the target device IP address.

**Username — SSH user name**

'root' (default)

#### SSH user name specified as a character vector.

Example: 'Username','root' creates a target configuration object with 'root' as the SSH user name.

#### **Password — SSH password**

'root' | 'cyclonevsoc'

#### Password of the root user specified as a character vector. Use 'root' on the Xilinx SoC boards and 'cyclonevsoc' on the Intel SoC boards.

Example: 'Password', 'root' creates a target configuration object with 'root' as the SSH password for Xilinx SoC boards.

Example: 'Password','cyclonevsoc' creates a target configuration object with 'cyclonevsoc' as the SSH password for Intel SoC boards.

#### **Port — SSH connection port number**

22 (default)

#### SSH port number specified as an integer.

Example: 'Port',22 creates a target configuration object with 22 as the SSH port number.

#### **Filename — Name of the deployment file**

' ' (default)

Name of the deployment file specified as a string or character vector. When you do not specify the file name, the name of the bitstream is the file name.

Example: 'Filename','zcu102socinit" creates a 'zcu102soc\_init.dln' file.

### **Methods**

#### **Public Methods**

[release](#page-152-0) Release the connection to the target device [validateConnection](#page-154-0) Validate SSH connection and deployed bitstream

## **Examples**

#### **Create Target Object That Has a JTAG interface**

```
hTarget = dlhdl.Target('Xilinx','Interface','JTAG')
hTarget =
```
Target with properties:

 Vendor: 'Xilinx' Interface: JTAG

#### **Create Target Object That Has an Ethernet Interface and Set IP Address**

```
hTarget = dlhdl.Target('Xilinx','Interface','Ethernet','IPAddress','192.168.1.101')
hTarget =
```
Target with properties:

Vendor: 'Xilinx'

```
 Interface: Ethernet
 IPAddress: '192.168.1.101'
 Username: 'root'
         Port: 22
```
#### **Create Target Object That has a File Interface**

```
hTarget = dlhdl.Target('Xilinx',Interface = 'File', Filename = 'zcu102socinit')
hTarget = 
  TargetFile with properties:
       Interface: File
 Path: './'
 FileHandle: -1
CR: ' \leftarrow \leftarrow ' Filename: 'zcu102socinit'
 IsConnected: 0
          hConn: []
          Vendor: 'Xilinx'
```
## **Version History**

**Introduced in R2020b**

## **See Also**

**Functions** [release](#page-152-0) | [validateConnection](#page-154-0)

**Objects** [dlhdl.Workflow](#page-5-0)

## <span id="page-152-0"></span>**release**

**Class:** dlhdl.Target **Package:** dlhdl

Release the connection to the target device

## **Syntax**

release(targetObject)

## **Description**

release(targetObject) releases the connection to the target board.

## **Input Arguments**

**targetObject — Instance of target object**

dlhdl.Target object

Instance of the target object, specified as an dlhdl.Target object.

## **Examples**

#### **Release Connection to Target Device**

- **1** Create a dlhdl.Target object that has an Ethernet interface and SSH connection.
- hTarget = dlhdl.Target('Xilinx','Interface','Ethernet','IPAddress','192.168.1.101');
- **2** Create a dlhdl.Workflow object and deploy the object to the target board. net = resnet18;

```
hW = dlhdl.Workflow('Network',net,'Bitstream','zcu102_single', 'Target', hTarget);
hW.deploy;
```
**3** Obtain a prediction.

Use this image to run the code:

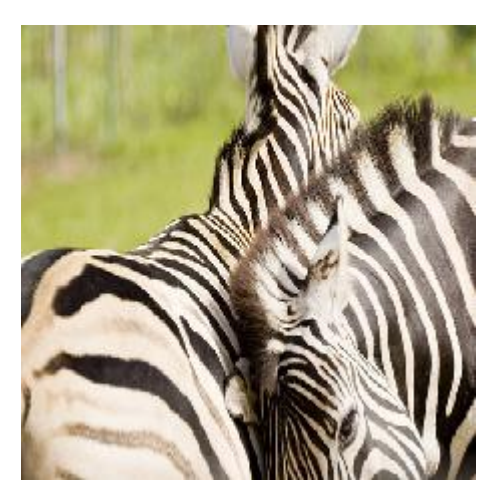

```
% Load input images and resize them according to the network specifications
    image = imread('zebra.jpeg');
    inputImg = imresize(image, [224, 224]);
    imshow(inputImg);
    % Predict the outcome and optionally profile the results to measure performance.
    [prediction, speed] = hW.predict(single(inputImg), 'Profile', 'on' );
4 Release the connection.
```
hTarget.release;

## **Version History**

**Introduced in R2020b**

### **See Also**

[validateConnection](#page-154-0)

## <span id="page-154-0"></span>**validateConnection**

**Class:** dlhdl.Target **Package:** dlhdl

Validate SSH connection and deployed bitstream

## **Syntax**

validateConnection(targetObject)

## **Description**

validateConnection(targetObject):

- **1** First validates the SSH connection for an Ethernet interface. This step is skipped for a JTAG interface.
- **2** Validates the connection for a deployed bitstream.

### **Input Arguments**

#### **targetObject — Instance of target object**

dlhdl.Target object

Instance of the target object, specified as an dlhdl.Target object.

## **Examples**

#### **Validate dlhdl.Target Object that has a JTAG Interface**

Validate deployed bitstream and SSH connection to the target device.

**1** Create a dlhdl.Target object with a JTAG interface.

hTarget = dlhdl.Target('Intel','Interface','JTAG');

**2** Create a dlhdl.Workflow object and deploy the object to the target board.

```
snet = vqq19;hW = dlhdl.Workflow('Network',snet,'Bitstream','arria10soc_single', 'Target', hTarget);
hW.deploy;
```
**3** Validate the connection and bitstream.

```
hTarget.validateConnection
### Validating connection to bitstream over JTAG interface
### Bitstream connection over JTAG interface successful
```
#### **Validate dlhdl.Target Object that has an Ethernet Interface**

Validate deployed bitstream and SSH connection to the target device.

- **1** Create a dlhdl.Target object that has an Ethernet interface.
- hTarget = dlhdl.Target('Xilinx','Interface','Ethernet','IPAddress','10.10.10.14'); **2** Create a dlhdl.Workflow object and deploy the object to the target board.

```
net = resnet18;
hW = dlhdl.Workflow('Network',net,'Bitstream','zcu102_single', 'Target', hTarget);
hW.deploy;
```
**3** Validate the connection and bitstream.

```
hTarget.validateConnection
### Validating connection to target over SSH
### SSH connection successful
### Validating connection to bitstream over Ethernet interface
### Bitstream connection over Ethernet interface successful
```
## **Version History**

**Introduced in R2020b**

## **See Also**

[release](#page-152-0)

# **dlhdl.ProcessorConfig class**

**Package:** dlhdl

Configure custom deep learning processor

## **Description**

Use the dlhdl.ProcessorConfig class to configure a custom processor, which is then passed on to the dlhdl.buildProcessor class to generate a custom deep learning processor.

## **Creation**

The dlhdl.ProcessorConfig class creates a custom processor configuration object that you can use to specify the processor parameters. The processor parameters are then used by the dlhdl.buildProcessor class to build and generate code for your custom deep learning processor.

dlhdl.ProcessorConfig(Name,Value) creates a custom processor configuration object, with additional options specified by one or more name-value arguments.

## **Properties**

#### **System Level Properties**

#### **ReferenceDesign — Reference design name**

'AXI-Stream DDR Memory Access : 3-AXIM' (default) | 'Deep Learning with Preprocessing Interface' | character vector

#### Reference design name, specified as a character vector

Example: 'AXI-Stream DDR memory Access : 3-AXIM'

#### **SynthesisTool — Synthesis tool name**

'Xilinx Vivado' (default) | 'Altera Quartus II' | 'Xilinx ISE' | character vector

#### Synthesis tool name, specified as a character vector.

Example: Xilinx Vivado

#### **SynthesisToolChipFamily — Synthesis tool chip family name**

'Zynq Ultrascale+ (default) | 'Artix7' | 'Kintex7' | 'Kintex Ultrascale+' | 'Spartan7' | 'Virtex7' | 'Virtex Ultrascale+' | 'Zynq' | 'Arria 10' | 'Arria V GZ' | 'Cyclone 10 GX' | 'Stratix 10' | 'Stratix V' | character vector

#### Specify the target device chip family name as a character vector

Example: 'Zynq'

#### **TargetFrequency — Target frequency in MHz**

200 (default) | integer

#### Specify the target board frequency in MHz.

Example: 220

#### **TargetPlatform — Name of the target board**

'Xilinx Zynq Ultrascale+ MPSoC ZCU 102 Evaluation Kit' (default) | 'Generic Deep Learning Processor' | 'Intel Arria 10 SoC development kit' | 'Xilinx Zynq ZC706 evaluation kit' | 'Xilinx Kintex-Ultrascale KCU105 evaluation board' | character vector

#### Specify the name of the target board as a character vector.

Example: 'Xilinx Zynq ZC706 evaluation kit'

#### **Bitstream — Name of the bitstream**

'arria10soc\_single' | 'arria10soc\_int8' | 'zc706\_single' | 'zc706\_int8' | 'zcu102\_single' | 'zcu102\_int8' | 'zcu102\_lstm\_single' | 'zc706\_lstm\_single'

Specify the name of the bitstream whose processor configuration must be retrieved as a character vector.

Example: 'Bitstream','zcu102\_single'

#### **Top Level Properties**

### **RunTimeControl — Deep learning processor IP core mode setting**

'register' (default) | 'port' | character vector

Specify whether the runtime input signals to the deep learning processor IP core are implemented as registers or ports.

Example: 'register

**RunTimeStatus — Feedback signals from deep learning processor IP core control** 'register' (default) | 'port'

Specify whether the runtime output signals from the deep learning processor IP core are implemented as registers or ports.

Example: 'register'

**InputStreamControl — Deep learning processor IP core input interface control** 'register' (default) | 'port' | character vector

Specify the deep learning processor IP core input interface option as a character vector Example: 'register'

**OutputStreamControl — Deep learning processor IP core output interface control** 'register' (default) | 'port' | character vector

Specify the deep learning processor IP core output interface option as a character vector Example: 'port'

**SetupControl — Deep learning processor IP core user interface control** 'register' (default) | 'port' | character vector

Specify the deep learning processor IP core user interface option as a character vector Example: 'port'

#### **ProcessorDataType — Deep learning processor IP core module data type**

'single (default) | 'int8' | character vector

Specify the deep learning processor IP core module data type as a character vector.

Example: 'single'

#### **Processing Module conv Properties**

#### **ModuleGeneration — Enable or disable convolution module generation as a part of the deep learning processor configuration**

'on' (default) | off | character vector

Use this parameter to control generation of the convolution module as a part of the deep learning processor configuration.

#### **LRNBlockGeneration — Enable or disable local response normalization (LRN) block generation as a part of the convolution module of the deep learning processor** configuration

off (default) | 'on' | character vector

Use this parameter to control generation of the LRN block as a part of the convolution module of the deep learning processor configuration.

**SegmentationBlockGeneration — Enable or disable segmentation block generation as a** part of the convolution module of the deep learning processor configuration 'on' (default) | off | character vector

Use this parameter to control generation of the segmentation block as a part of the convolution module of the deep learning processor configuration.

#### **ConvThreadNumber — Number of parallel convolution processor kernel threads**

16 (default) | 4 | 9 | 16 | 25 | 36 | 64 | 256 | unsigned integer

This parameter is the number of parallel 3-by-3 convolution kernel threads that are a part of the conv module within the dlhdl.ProcessorConfig object.

#### **InputMemorySize — Cache block RAM (BRAM) sizes**

[227 227 3] (default) | 3D positive integer array

This parameter is a 3D matrix representing input image size limited by the conv module BRAM size within the dlhdl.ProcessorConfig object.

#### **OutputMemorySize — Cache block RAM (BRAM) sizes**

[227 227 3] (default) | 3D positive integer array

This parameter is a 3D matrix representing output image size limited by the conv module BRAM size within the dlhdl.ProcessorConfig object.

#### **FeatureSizeLimit — Maximum input and output feature size**

2048 (default) | positive integer

This parameter is a positive integer representing the maximum input and output feature size as a part of the conv module within the dlhdl.ProcessorConfig object.

#### **Processing Module fc Properties**

#### **ModuleGeneration — Enable or disable fully connected module generation as a part of the deep learning processor configuration**

'on' (default) | off | character vector

Use this parameter to control generation of the fully connected module as a part of the deep learning processor configuration.

### **SoftmaxBlockGeneration — Enable or disable Softmax block generation as a part of the** fully connected module of the deep learning processor configuration

off (default) | 'on' | character vector

Use this parameter to control generation of the Softmax block as a part of the fully connected module of the deep learning processor configuration. When you set this property to off, the Softmax layer is still implemented in software.

#### **SigmoidBlockGeneration — Enable or disable sigmoid block generation as a part of the** fully connected module of the deep learning processor configuration

off (default) | 'on' | character vector

Use this parameter to control generation of the sigmoid block as a part of the fully connected module of the deep learning processor configuration.

#### **FCThreadNumber — Number of parallel fully connected (fc) MAC threads**

4 (default) | 4 | 8 | 16 | 32 | 64 | unsigned integer

This parameter is the number of parallel fc MAC threads that are a part of the fc module within the dlhdl.ProcessorConfig object.

#### **InputMemorySize — Cache block RAM (BRAM) sizes**

25088 (default) | unsigned integer

This parameter is an unsigned integer representing cache BRAM size limited by the fc module BRAM size within the dlhdl.ProcessorConfig object.

#### **OutputMemorySize — Cache block RAM (BRAM) sizes**

4096 (default) | unsigned integer

This parameter is an unsigned integer representing cache BRAM size limited by the fc module BRAM size within the dlhdl. ProcessorConfig object.

#### **Processing Module custom Properties**

#### **ModuleGeneration — Enable or disable custom module generation as a part of the deep learning processor configuration**

'on' (default) | 'off' | character vector

Use this parameter to control generation of the adder module as a part of the deep learning processor configuration.

**Addition — Enable or disable addition layer generation as a part of the custom module of the deep learning processor configuration** 

'on' (default) | 'off' | character vector

Use this parameter to control generation of the addition layer as a part of the custom module of the deep learning processor configuration.

#### **Multiplication — Enable or disable multiplication layer generation as a part of the** custom module of the deep learning processor configuration

'on' (default) | off | character vector

Use this parameter to control generation of the multiplication layer as a part of the custom module of the deep learning processor configuration.

#### **Resize2D — Enable or disable resize2d layer generation as a part of the custom module of the deep learning processor configuration**

off (default) | 'on' | character vector

Use this parameter to control generation of the resize2d layer as a part of the custom module of the deep learning processor configuration.

#### **Sigmoid — Enable or disable sigmoid layer generation as a part of the custom module of** the deep learning processor configuration

off (default) | 'on' | character vector

Use this parameter to control generation of the sigmoid layer as a part of the custom module of the deep learning processor configuration.

#### **TanhLayer — Enable or disable tanh layer generation as a part of the custom module of the deep learning processor configuration**

off (default) | 'on' | character vector

Use this parameter to control generation of the tanh layer as a part of the custom module of the deep learning processor configuration.

#### **InputMemorySize — Cache block RAM (BRAM) sizes**

40 (default) | unsigned integer

This parameter is an unsigned integer representing cache BRAM size limited by the adder module BRAM size within the dlhdl.ProcessorConfig object.

#### **OutputMemorySize — Cache block RAM (BRAM) sizes**

120 (default) | unsigned integer

This parameter is an unsigned integer representing cache BRAM size limited by the adder module BRAM size within the dlhdl.ProcessorConfig object.

### **Methods**

#### **Public Methods**

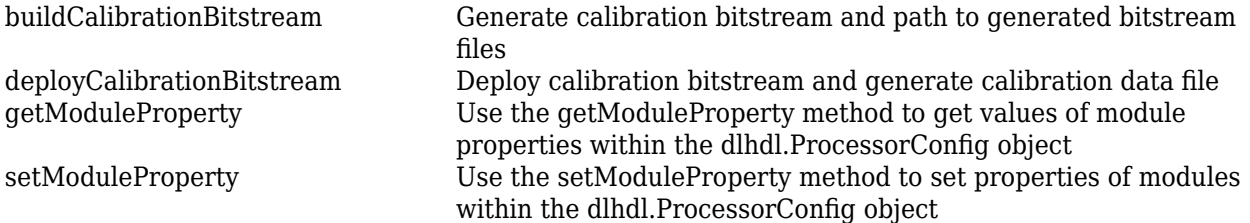

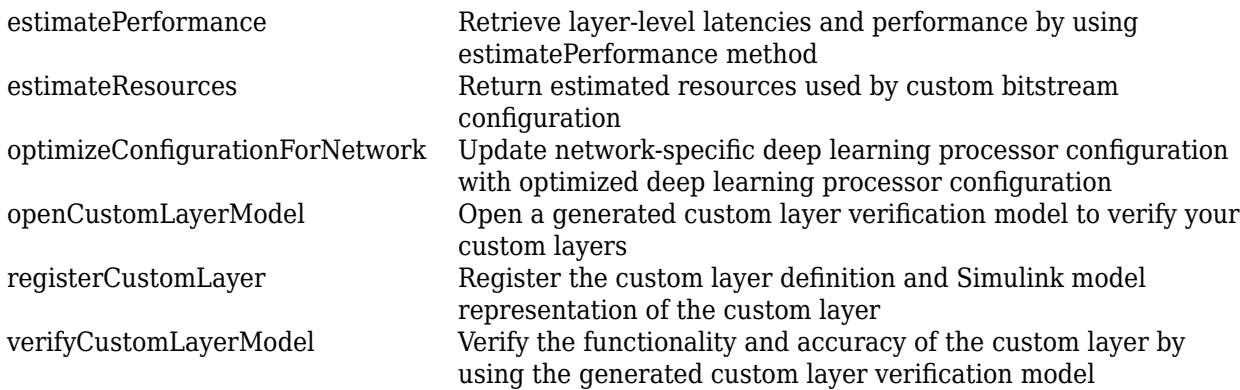

### **Examples**

#### **Create a ProcessorConfig Object**

Create a custom processor configuration. Save the ProcessorConfig object to hPC.

hPC = dlhdl.ProcessorConfig

#### The result is:

 $hPC =$ 

```
 Processing Module "conv"
 ModuleGeneration: 'on'
 LRNBlockGeneration: 'off'
 SegmentationBlockGeneration: 'on'
 ConvThreadNumber: 16
 InputMemorySize: [227 227 3]
 OutputMemorySize: [227 227 3]
                                FeatureSizeLimit: 2048
                         Processing Module "fc"
                               ModuleGeneration: 'on'
 SoftmaxBlockGeneration: 'off'
 SigmoidBlockGeneration: 'off'
                                 FCThreadNumber: 4
                                 InputMemorySize: 25088
                                OutputMemorySize: 4096
 Processing Module "custom"
 ModuleGeneration: 'on'
 Addition: 'on'
 Multiplication: 'on'
 Resize2D: 'off'
 Sigmoid: 'off'
 TanhLayer: 'off'
 InputMemorySize: 40
 OutputMemorySize: 120
                Processor Top Level Properties
                                  RunTimeControl: 'register'
                                   RunTimeStatus: 'register'
                              InputStreamControl: 'register'
 OutputStreamControl: 'register'
 SetupControl: 'register'
 ProcessorDataType: 'single'
                        System Level Properties
                                  TargetPlatform: 'Xilinx Zynq UltraScale+ MPSoC ZCU102 Evaluation Kit'
                                 TargetFrequency: 200
 SynthesisTool: 'Xilinx Vivado'
 ReferenceDesign: 'AXI-Stream DDR Memory Access : 3-AXIM'
 SynthesisToolChipFamily: 'Zynq UltraScale+'
 SynthesisToolDeviceName: 'xczu9eg-ffvb1156-2-e'
                       SynthesisToolPackageName: ''
                        SynthesisToolSpeedValue: ''
```
#### **Modify Properties of ProcessorConfig Object**

Modify the TargetPlatform, SynthesisTool, and TargetFrequency properties of hPC.

```
hPC.TargetPlatform = 'Xilinx Zynq ZC706 evaluation kit';
>> hPC.SynthesisTool = 'Xilinx Vivado';
>> hPC.TargetFrequency = 180;
The result is:
hPC = Processing Module "conv"
                           ModuleGeneration: 'on'
                          LRNBlockGeneration: 'off'
                 SegmentationBlockGeneration: 'on'
                            ConvThreadNumber: 16
                             InputMemorySize: [227 227 3]
                            OutputMemorySize: [227 227 3]
                            FeatureSizeLimit: 2048
                      Processing Module "fc"
                            ModuleGeneration: 'on'
                       SoftmaxBlockGeneration: 'off'
                      SigmoidBlockGeneration: 'off'
                              FCThreadNumber: 4
                             InputMemorySize: 25088
                            OutputMemorySize: 4096
                  Processing Module "custom"
                            ModuleGeneration: 'on'
                                    Addition: 'on'
                              Multiplication: 'on'
                                    Resize2D: 'off'
                                     Sigmoid: 'off'
                                   TanhLayer: 'off'
                             InputMemorySize: 40
                            OutputMemorySize: 120
               Processor Top Level Properties
                              RunTimeControl: 'register'
                               RunTimeStatus: 'register'
                          InputStreamControl: 'register'
                          OutputStreamControl: 'register'
                                SetupControl: 'register'
                           ProcessorDataType: 'single'
                     System Level Properties
                              TargetPlatform: 'Xilinx Zynq ZC706 evaluation kit'
                             TargetFrequency: 180
                               SynthesisTool: 'Xilinx Vivado'
                             ReferenceDesign: 'AXI-Stream DDR Memory Access : 3-AXIM'
                      SynthesisToolChipFamily: 'Zynq'
 SynthesisToolDeviceName: 'xc7z045'
 SynthesisToolPackageName: 'ffg900'
```
#### **Retrieve ProcessorConfig object for zcu102\_single bitstream**

SynthesisToolSpeedValue: '-2'

Retrieve the ProcessorConfig object for the zcu102 single bitstream and store the object in hPC.

```
hPC = dlhdl.ProcessorConfig('Bitstream','zcu102_single')
```
The result is:

 $hPC =$ 

hPC

```
 Processing Module "conv"
                               ModuleGeneration: 'on'
                             LRNBlockGeneration: 'off'
                   SegmentationBlockGeneration: 'on'
                               ConvThreadNumber: 16
                                InputMemorySize: [227 227 3]
                               OutputMemorySize: [227 227 3]
                               FeatureSizeLimit: 2048
                        Processing Module "fc"
                               ModuleGeneration: 'on'
 SoftmaxBlockGeneration: 'off'
 SigmoidBlockGeneration: 'off'
                                 FCThreadNumber: 4
                                InputMemorySize: 25088
                               OutputMemorySize: 4096
                    Processing Module "custom"
                               ModuleGeneration: 'on'
                                        Addition: 'on'
                                 Multiplication: 'on'
                                        Resize2D: 'on'
                                        Sigmoid: 'off'
                                       TanhLayer: 'off'
                                InputMemorySize: 40
                               OutputMemorySize: 120
               Processor Top Level Properties
                                 RunTimeControl: 'register'
                                  RunTimeStatus: 'register'
                             InputStreamControl: 'register'
 OutputStreamControl: 'register'
 SetupControl: 'register'
 ProcessorDataType: 'single'
                       System Level Properties
                                 TargetPlatform: 'Xilinx Zynq UltraScale+ MPSoC ZCU102 Evaluation Kit'
                                TargetFrequency: 220
                                  SynthesisTool: 'Xilinx Vivado'
 ReferenceDesign: 'AXI-Stream DDR Memory Access : 3-AXIM'
 SynthesisToolChipFamily: 'Zynq UltraScale+'
 SynthesisToolDeviceName: 'xczu9eg-ffvb1156-2-e'
 SynthesisToolPackageName: ''
                      SynthesisToolSpeedValue:
```
#### **Set the ProcessorConfig object module data type to int8**

Create a custom processor configuration. Save the ProcessorConfig object to hPC.

hPC = dlhdl.ProcessorConfig

Modify the ProcessorDataType to int8.

hPC.ProcessorDataType = 'int8'

The result is:

 $hPC =$ 

```
 Processing Module "conv"
           ModuleGeneration: 'on'
         LRNBlockGeneration: 'off'
 SegmentationBlockGeneration: 'on'
            ConvThreadNumber: 16
             InputMemorySize: [227 227 3]
            OutputMemorySize: [227 227 3]
            FeatureSizeLimit: 2048
     Processing Module "fc"
           ModuleGeneration: 'on'
      SoftmaxBlockGeneration: 'off'
      SigmoidBlockGeneration: 'off'
              FCThreadNumber: 4
             InputMemorySize: 25088
            OutputMemorySize: 4096
  Processing Module "custom"
            ModuleGeneration: 'on'
```

```
 Addition: 'on'
 Multiplication: 'on'
 Resize2D: 'off'
 Sigmoid: 'off'
 TanhLayer: 'off'
                                                InputMemorySize: 40
                                              OutputMemorySize: 120
                       Processor Top Level Properties
 RunTimeControl: 'register'
 RunTimeStatus: 'register'
 InputStreamControl: 'register'
 OutputStreamControl: 'register'
 SetupControl: 'register'
 ProcessorDataType: 'int8'
                                   System Level Properties
                                                TargetPlatform: 'Xilinx Zynq ZC706 evaluation kit'
TargetFrequency: 180<br>
SynthesisTool: 'Xilinx Vivado'<br>
ReferenceDesign: 'AXI-Stream DDR Memory Access : 3-AXIM'<br>
SynthesisToolChipFamily: 'Zynq'<br>
SynthesisToolDeviceName: 'xc7z045'<br>
SynthesisToolPackageName: 'fg900'<br>
Synthe
```
## **Version History**

**Introduced in R2020b**

## **See Also**

**Functions** [dlhdl.buildProcessor](#page-233-0)

#### **Classes**

[dlhdl.Workflow](#page-5-0)

#### **Topics**

"Custom Processor Configuration Workflow"

- "Deep Learning Processor IP Core"
- "Estimate Performance of Deep Learning Network"
- "Estimate Resource Utilization for Custom Processor Configuration"

# <span id="page-165-0"></span>**buildCalibrationBitstream**

**Class:** dlhdl.ProcessorConfig **Package:** dlhdl

Generate calibration bitstream and path to generated bitstream files

## **Syntax**

bitstreamPath = buildCalibrationBitstream(processorConfigObject)

## **Description**

bitstreamPath = buildCalibrationBitstream(processorConfigObject) generates the board-specific calibration bitstream files for processorConfigObject and returns the path to the generated bitstream files.

## **Input Arguments**

#### $processorConfigObject - Processor configuration$

dlhdl.ProcessorConfig object

Processor configuration, specified as a dlhdl. ProcessorConfig object.

## **Output Arguments**

**bitstreamPath — Path to folder containing generated calibration bitstream files**

character vector

Path to folder containing generated calibration bitstream files, returned as a character vector

## **Examples**

#### **Deep Learning Processor IP Core Generation for Custom Board**

This example shows how to create custom board and generate a deep learning processor IP core for the custom board. In this example you:

- Create a custom board and reference design
- Estimate the network performance and board resource utilization
- Generate a custom processor and bitstream
- Deploy the network by using the custom bitstream

The image shows the process of deploying a network to a custom board and retrieving a prediction from the deployed network.

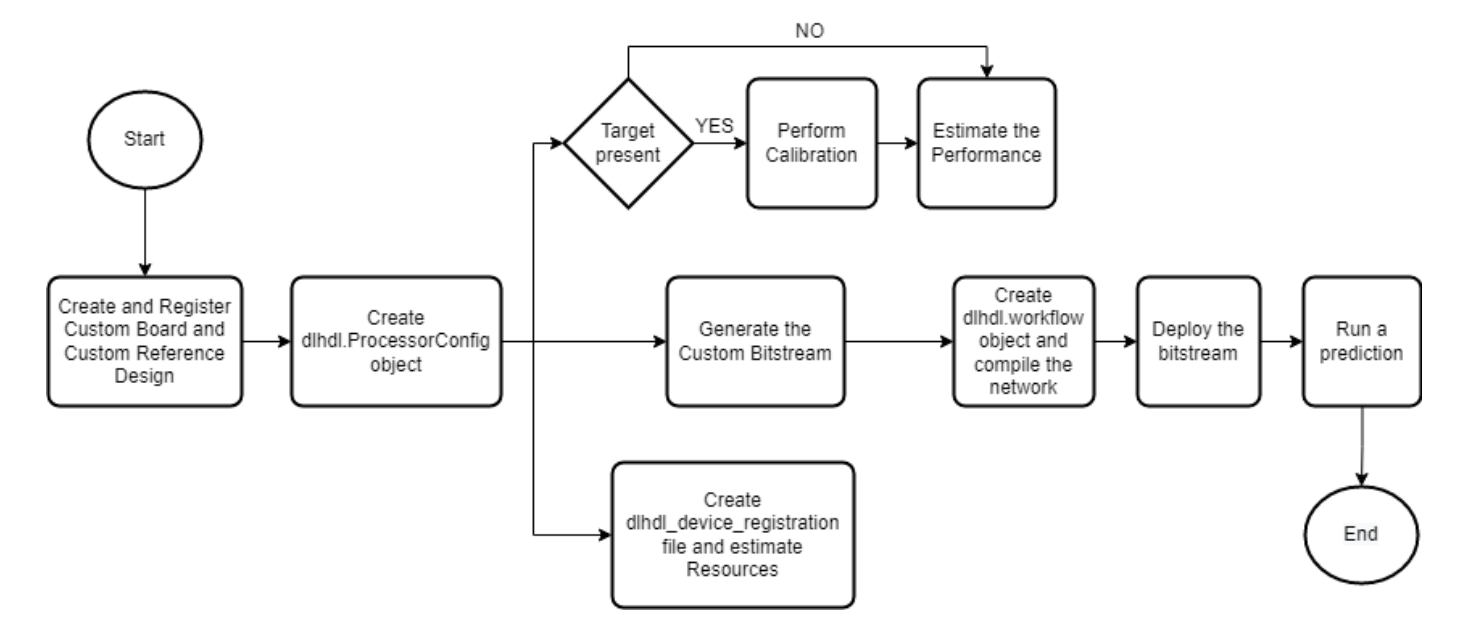

This example uses the Xilinx® Kintex® UltraScale™ KCU105 board. The board contains these blocks:

- System reset block Used to feed the clock and reset signals to the design.
- Memory Interface Generator (MIG) IP block Used to generate memory controllers and interfaces for Xilinx FPGAs.
- MATLAB JTAG AXI Manager block Used by MATLAB to access onboard memory location. For more details, see "Set Up AXI Manager" (HDL Verifier.

Integrate the generated deep learning processor IP core into your reference design. For more details, see "Board and Reference Design Registration System" (HDL Coder).

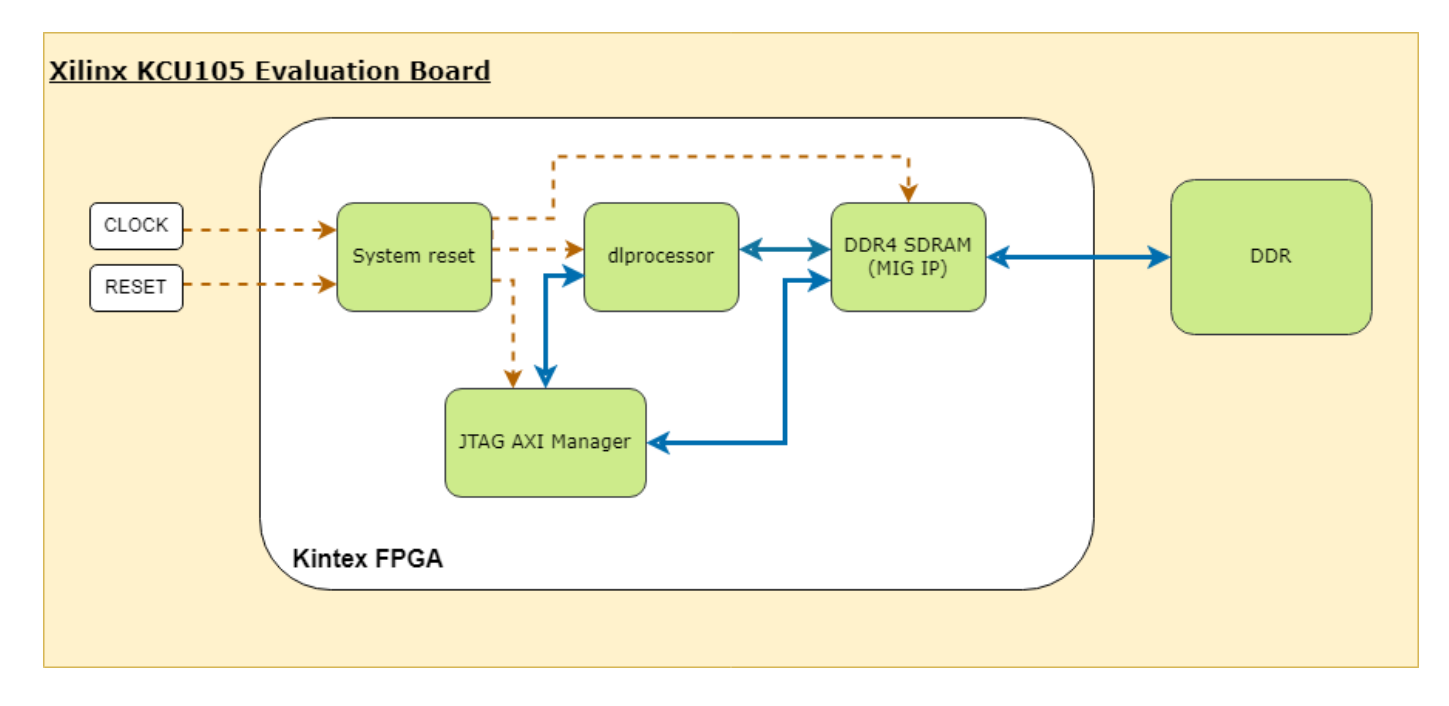

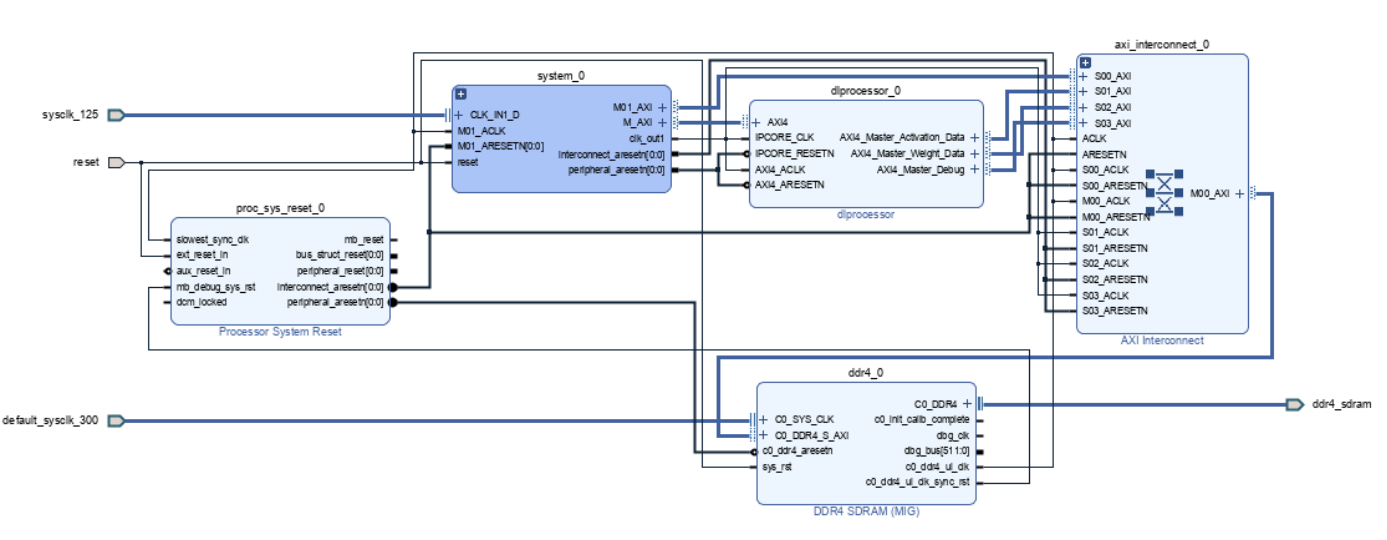

This image shows the generated deep learning processor IP core dl processor0 integrated into the reference design.

#### **Register Custom Board**

Define the interface and attributes of a custom SoC board. To register the Xilinx® Kintex® UltraScale™ KCU105 board:

1. Create a board registration file with the name hdlcoder board customization.m and add it to the MATLAB path. The hdlcoder board customization.m function must return a second output. For more information, see "Register a Custom Board" (HDL Coder).

Set the target workflow to DeepLearningProcessor. For information on other target workflows supported by HDL Coder™ , see "Workflows in HDL Workflow Advisor" (HDL Coder).

```
function [boardList, workflow] = hdlcoder_board_customization
   % Board plugin registration file
   % 1. Any registration file with this name on MATLAB path will be picked up
   % 2. Registration file returns a cell array pointing to the location of 
   % the board plugins
   % 3. Board plugin must be a package folder accessible from MATLAB path,
   % and contains a board definition file
  \sim % Copyright 2022 The MathWorks, Inc.
boardList = \{ \ldots 'DLKCU105.plugin_board', ...
       };
workflow = hdlcoder.Workflow.DeepLearningProcessor;
end
```
2. Create the board definition file. To generate a deep learning processor, you must define the ExternalMemorySize. This property defines the memory size of the DDR on the target board.

```
% Copyright 2022 The MathWorks, Inc.
% Board definition of KCU105
function hB = plugin_board()
```

```
% Construct board object
hB = hdlcoder.Board;
hB.BoardName = 'Xilinx Kintex-Ultrascale KCU105 evaluation board';
% FPGA device information
hB.FPGAVendor = 'Xilinx';
hB.FPGAFamily = 'KintexU';
hB.FPGADevice = 'xcku040-ffva1156-2-e';
hB.FPGAPackage = ';<br>hB.FPGASpeed = ';
hB.FPGASpeed
% Tool information
hB.SupportedTool = {'Xilinx Vivado'};
% FPGA JTAG chain position
hB.JTAGChainPosition = 1;
% Size of external DDR memory in bytes
hB.ExternalMemorySize = 0 \times 80000000; % 2 GB
% Add interfaces
% Standard "External Port" interface
hB.addExternalPortInterface( ...
     'IOPadConstraint', {'IOSTANDARD = LVCMOS18'});
% Custom board external I/O interface
hB.addExternalIOInterface( ...
      'InterfaceID', 'LEDs General Purpose', ...
 'InterfaceType', 'OUT', ...
 'PortName', 'GPLEDs', ...
      'PortWidth', 8, ...
      'FPGAPin', {'AP8', 'H23', 'P20', 'P21', 'N22', 'M22', 'R23','P23'}, ...
      'IOPadConstraint', {'IOSTANDARD = LVCMOS18'});
% Custom board external I/O interface
hB.addExternalIOInterface( ...
    'InterfaceID', 'User Push Buttons', ...<br>'InterfaceType', 'IN', ...
     'InterfaceType', 'IN', ...
    'PortName',
    'PortWidth', 1, ...
 'FPGAPin', {'AE10'}, ...
 'IOPadConstraint', {'IOSTANDARD = LVCMOS18'});
```
#### **Register Custom Reference Design**

Define the interface and attributes of a custom SoC reference design. To create a custom reference design:

1. Create a reference design registration file named hdlcoder ref design customization.m that contains the list of reference design plugins associated with the board. For more information, see "Register a Custom Reference Design" (HDL Coder).

```
function [rd, boardName] = hdlcoder ref design customization
% Reference design plugin registration file
% 1. The registration file with this name inside of a board plugin folder 
% will be picked up
% 2. Any registration file with this name on MATLAB path will also be picked up
% 3. The registration file returns a cell array pointing to the location of
```

```
% the reference design plugins
% 4. The registration file also returns its associated board name
% 5. Reference design plugin must be a package folder accessible from<br>% MATLAB path. and contains a reference design definition file
      MATLAB path, and contains a reference design definition file
%
% Copyright 2022 The MathWorks, Inc.
rd = \{ \ldots'DLKCU105.matlab 3axi4 master 2020 1.plugin rd', ...
   };
```

```
boardName = 'Xilinx Kintex-Ultrascale KCU105 evaluation board';
```
end

2. Create the reference design definition file. To generate a deep learning processor IP core, you must define these three AXI4 Master Interfaces:

```
• AXI4 Master Activation Data
```

```
• AXI4 Master Weight Data
• AXI4 Master Debug
```

```
function hRD = plugin rd()% Reference design definition
% Copyright 2022 The MathWorks, Inc.
% Construct reference design object
hRD = hdlcoder.ReferenceDesign('SynthesisTool', 'Xilinx Vivado');
hRD.ReferenceDesignName = 'AXI-Stream DDR Memory Access : 3-AXIM';
hRD.BoardName = 'Xilinx Kintex-Ultrascale KCU105 evaluation board';
% Tool information
hRD.SupportedToolVersion = {'2020.1','2020.2'};
% Add custom design files
% add custom Vivado design
hRD.addCustomVivadoDesign( ...
   'CustomBlockDesignTcl', 'system_top.tcl',...
  'VivadoBoardPart<sup>1</sup>, 'xilinx.com:kcu105:part0:1.0');
% Add HDL Verifier JTAG as AXI Master IP from support package
hRD.addIPRepository( ...
   'IPListFunction','hdlverifier.fpga.vivado.iplist', ...
   'NotExistMessage', 'IP Repository not found.'); 
% Add interfaces
% add clock interface
hRD.addClockInterface( ...
     'ClockConnection',  'system_0/clk_out1', ...<br>'ResetConnection',  'system_0/peripheral_are
                              'system_0/peripheral_aresetn',...
      'DefaultFrequencyMHz', 125,...
     'MinFrequencyMHz', 10,...
     'MaxFrequencyMHz', 250,...
     'ClockNumber', 1,...
      'ClockModuleInstance', 'system_0/clk_wiz_0');
```

```
% add AXI4 and AXI4-Lite slave interfaces
% This slave interface is used for intracting between DDR4 and Deep Learning IP
hRD.addAXI4SlaveInterface( ...
 'InterfaceConnection', 'system_0/M_AXI', ...
 'BaseAddress', '0x44A00000',...
 'MasterAddressSpace', 'system_0/hdlverifier_axi_manager_0/axi4m',...
 'InterfaceType', 'AXI4');
```
% AXI4 Master Interface for the layer activation data with max data bit-width of 512 hRD.addAXI4MasterInterface(...

```
'InterfaceID', 'AXI4 Master Activation Data', ...
 'ReadSupport', true, ... 
 'WriteSupport', true, ...
      'MaxDataWidth', 512, ...
 'AddrWidth', 32, ...
 'InterfaceConnection', 'axi_interconnect_0/S01_AXI',...
      'TargetAddressSegments', {{'ddr4_0/C0_DDR4_MEMORY_MAP/C0_DDR4_ADDRESS_BLOCK',hex2dec('800
```
% AXI4 Master Interface for the layer weight data with max data bit-width of 512 hRD.addAXI4MasterInterface(...

'InterfaceID', 'AXI4 Master Weight Data', ... 'ReadSupport', true, ... 'WriteSupport', true, ... 'MaxDataWidth', 512, ...<br>'AddrWidth', 32, ... 'AddrWidth', 'InterfaceConnection', 'axi\_interconnect\_0/S02\_AXI',... 'TargetAddressSegments', {{'ddr4\_0/C0\_DDR4\_MEMORY\_MAP/C0\_DDR4\_ADDRESS\_BLOCK',hex2dec('800

% AXI4 Master Interface for the debugger with max data bit-width of 512 hRD.addAXI4MasterInterface(...

```
'InterfaceID', 'AXI4 Master Debug', ...
'ReadSupport', true, ...<br>'WriteSupport', true, ...
'WriteSupport',
'MaxDataWidth', 512, ...
 'AddrWidth', 32, ...
'InterfaceConnection', 'axi interconnect 0/S03 AXI',...
'TargetAddressSegments', {{'ddr4_0/C0_DDR4_MEMORY_MAP/C0_DDR4_ADDRESS_BLOCK',hex2dec('800
```
3. The reference design plugin file must contain information about the target interface and the deep learning processor IP core, the memory address space for the deep learning processor IP core, and a command to validate the reference design. The file also requires information on the resources consumed by the reference design. This information is used during resource estimation. Add the deep learning processor information to the reference design file

```
% Deep learning specific properties
hRD.registerDeepLearningTargetInterface("JTAG");
hRD.registerDeepLearningMemoryAddressSpace(0x80000000, 0x80000000); % 2GB
% Resource utilization information
hRD.ResourcesUsed.LogicElements = 30500;
hRD.ResourcesUsed.DSP = 3;
```
#### **Performance Estimation**

hRD.ResourcesUsed.RAM = 26.5;

Reduce the time required to design and deploy a custom deep learning network that meets performance requirements by analyzing the layer-level latencies before deploying the network.

Estimate the performance of network for your custom board by collecting calibration data from the custom board, by:

- **1** Generating a calibration bitstream
- **2** Deploying the calibration bitstream to the target custom board
- **3** Retrieving the external to internal memory transaction latencies

Create a Processor Configuration object.

```
hPC = dlhdl.ProcessorConfig;
```
Specify the TargetPlatform. This automatically sets the SynthesisToolChipFamily, SynthesisToolDeviceName, and ReferenceDesign properties.

hPC.TargetPlatform = 'Xilinx Kintex-Ultrascale KCU105 evaluation board';

Set the target frequency.

hPC.TargetFrequency = 100;

This example uses a ResNet-18 pretrained network. For more details, see resnet18. Set the deep learning network:

 $net = resnet18;$ 

To fit this design onto the target, reduce the number of parallel convolution processor kernel threads for the conv module to 9.

setModuleProperty(hPC, 'conv', 'ConvThreadNumber', 9);

Set the Xilinx Vivado toolpath to your design tool using the [hdlsetuptoolpath](#page-235-0) function, then build the calibration bitstream.

```
hdlsetuptoolpath('ToolName','Xilinx Vivado','ToolPath','C:\Xilinx\Vivado\2020.2\bin\vivado.bat');
bitstreamPath = buildCalibrationBitstream(hPC);
```
Deploy the bitstream to the hardware and obtain the external- to-internal memory transaction latencies. You can use these values to get better estimates for the layer-level latencies.

deployCalibrationBitstream(hPC, bitstreamPath);

The deployCalibrationBitstream saves the calibration data from the hardware as a structure in the CalibrationData property of the dlhdl.ProcessorConfig object. The function also saves the calibration data as a MAT-file with the name calibrationData.mat. You can load this data into a new dlhdl.ProcessorConfig object by entering:

```
load('calibrationData.mat');
hPC.CalibrationData = calData;
```
Estimate the performance of the network for the custom processor configuration.

```
estimatePerformance(hPC, net);
```
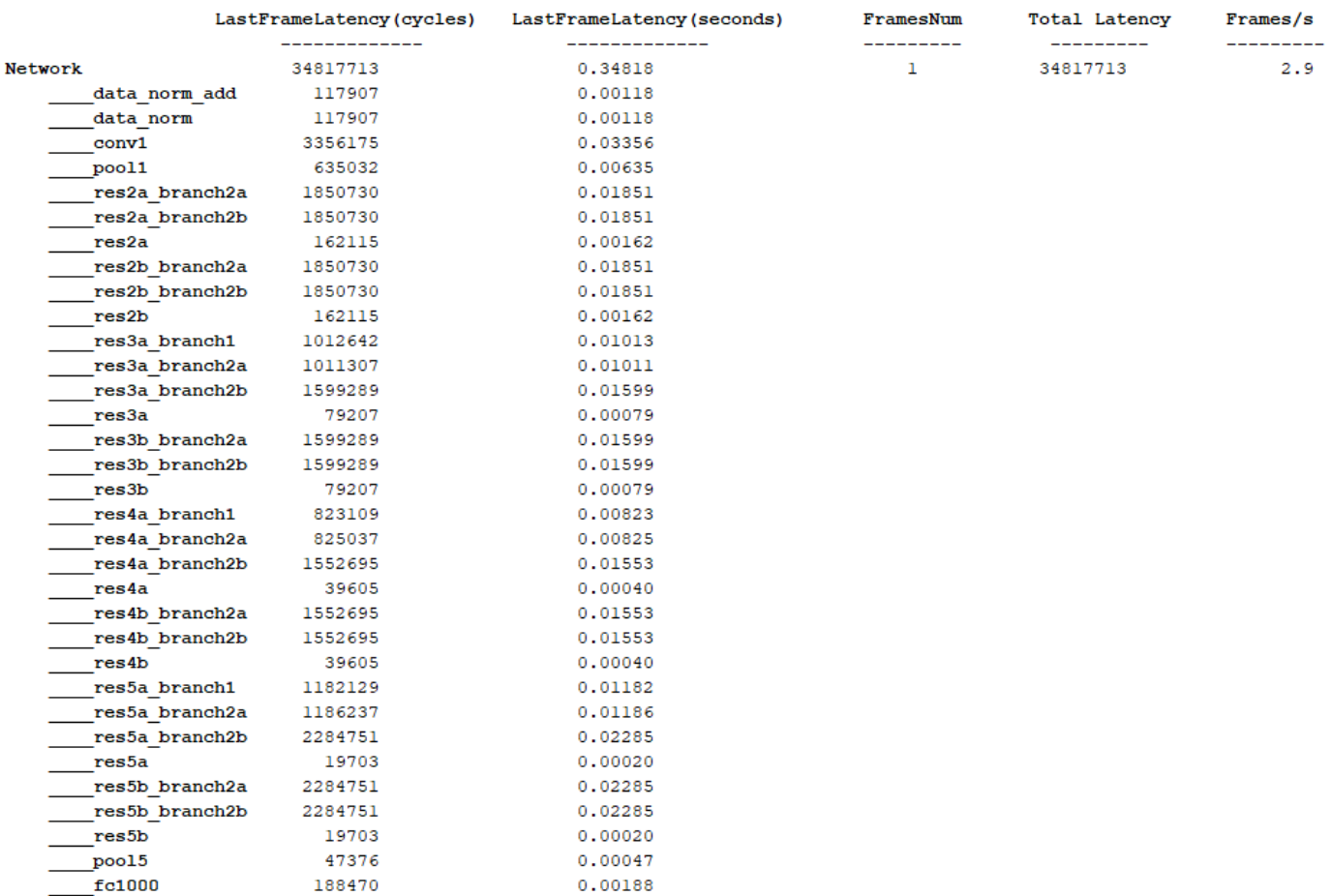

#### Deep Learning Processor Estimator Performance Results

\* The clock frequency of the DL processor is: 100MHz

#### **Resource Estimation**

Verify that the generated bistream and network fit on your target custom board, by using estimateResources to estimate the resource utilization. To learn how to estimate the resource utilization for your custom boards, see "Estimate Resource Utilization for Custom Board and Reference Design".

#### **Generate Custom Bitstream for Custom Processor Configuration**

Generate a bitstream for the custom processor configuration hPC.

dlhdl.buildProcessor(hPC);

Locate the bitstream file and associated MAT file at  $cwd\delta$  lnd prj\, where cwd is your current working folder. The name of the bitstream file is dlprocessor.bit. The name of the MAT file is dlprocessor.mat. To use the generated bitstream for the supported Xilinx boards, copy the dlprocessor.bit and dlprocessor.mat files to the current working folder.

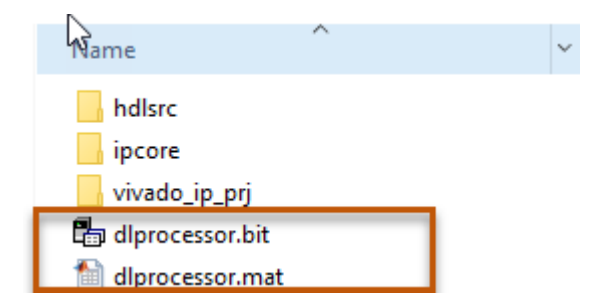

#### **Deploy the Custom Bitstream and Run Predictions on the Network**

After you generate the bitstream, deploy the network and run the predictions on the network. For more information, refer to the "Prototype Deep Learning Networks on FPGA and SoC Devices" page. For an example on prototyping, see "Bicyclist and Pedestrian Classification by Using FPGA".

#### **Create Target Object**

Create a target object with the vendor name of the target device. Specify the interface to connect the target device to the host using the Interface name-value pair. This example connects to the target using the JTAG interface.

hT = dlhdl.Target('Xilinx', 'Interface', 'JTAG')

#### **Create Workflow Object for ResNet-18 Network**

Create an object of the dlhdl.Workflow class. Specify the network, the bitstream name, and the target object.

```
hW = dlhdl.Workflow('Network', net, 'Bitstream', 'dlprocessor.bit', 'Target', hT);
```
#### **Compile the Network**

Run the compile function of the dlhdl.Workflow object.

compile(hW)

#### **Deploy the Bitstream to the FPGA**

To deploy the network on the Xilinx KCU105 Kintex hardware, run the deploy function of the dlhdl.Workflow object.

deploy(hW)

### Programming FPGA Bitstream using JTAG... ### Programming the FPGA bitstream has been completed successfully. ### Loading weights to Conv Processor. ### Conv Weights loaded. Current time is 07-Jun-2022 17:44:19 ### Loading weights to FC Processor. ### FC Weights loaded. Current time is 07-Jun-2022 17:44:27

#### **Run Prediction for the Network**

Load the sample image.

```
img = imread('sampleImage1.png');
imshow(img);
```
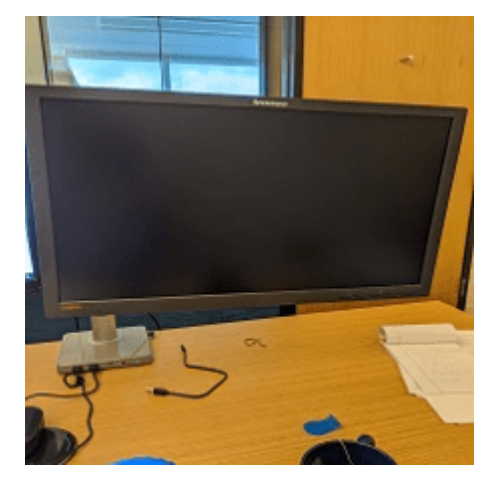

Run a prediction on the image. The result output argument contains the output of the layer preceding the ClassificationOutputLayer and speed contains the profiler table.

[result, speed] = predict(hW, img, 'Profile', 'on');

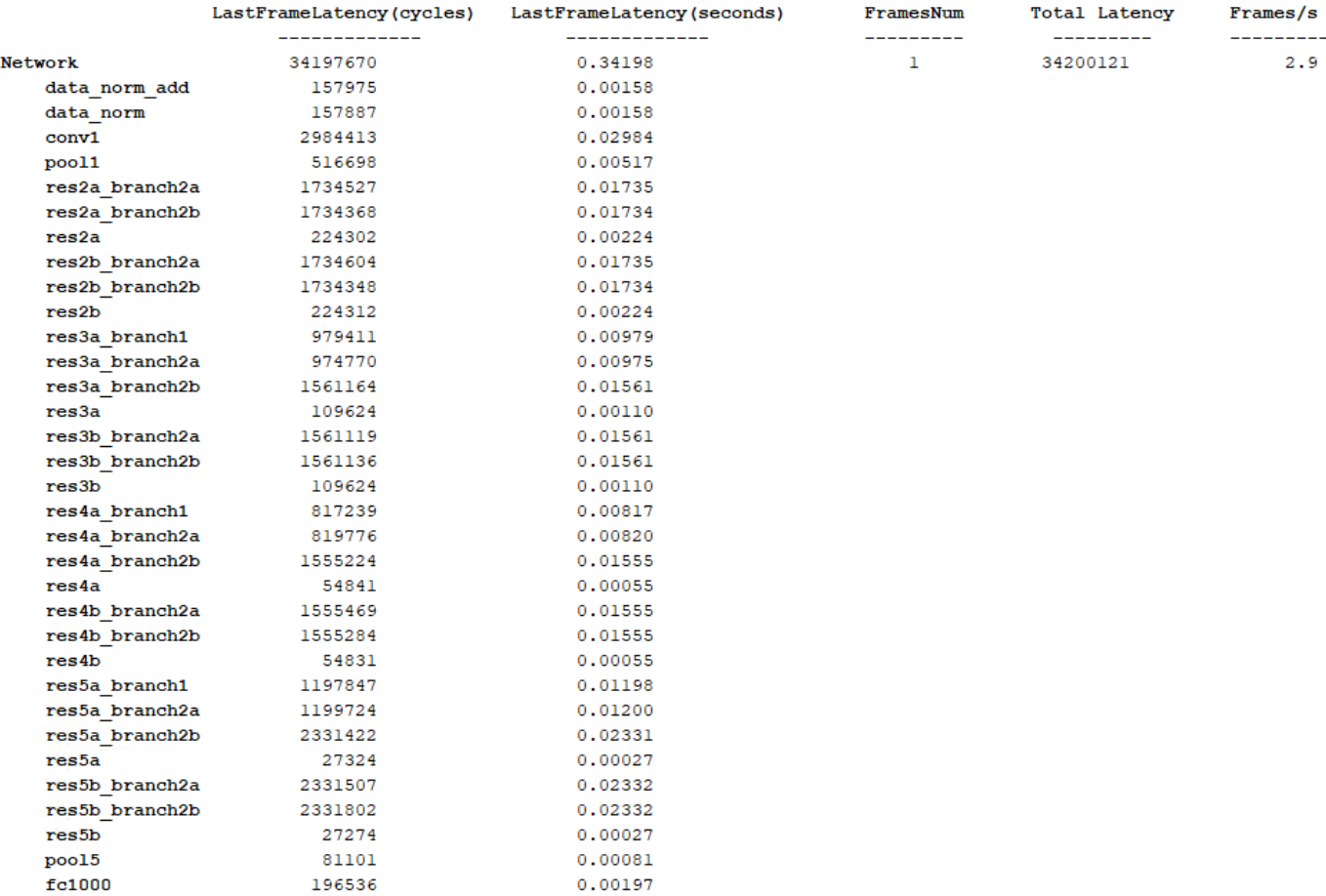

-----

Deep Learning Processor Profiler Performance Results

\* The clock frequency of the DL processor is: 100MHz

Get the output class from the prediction.

```
[value,idx] = max(result);classNames = net.Layers(end).Classes;
classNames(idx)
```
ans  $=$ 

categorical

monitor

## **Version History**

**Introduced in R2022b**

## **See Also**

[deployCalibrationBitstream](#page-177-0) | [estimatePerformance](#page-189-0) | [estimateResources](#page-203-0) | [getModuleProperty](#page-207-0) | [optimizeConfigurationForNetwork](#page-212-0) | [setModuleProperty](#page-224-0)

# <span id="page-177-0"></span>**deployCalibrationBitstream**

**Class:** dlhdl.ProcessorConfig **Package:** dlhdl

Deploy calibration bitstream and generate calibration data file

## **Syntax**

deployCalibrationBitstream(processorConfigObject,bitstreamPath)

## **Description**

deployCalibrationBitstream(processorConfigObject,bitstreamPath) deploys the bitstream generated by buildCalibrationBitstream and generates a calibrationData.mat file that contains the read and write latency values for the target hardware board that correspond to different data burst lengths.

## **Input Arguments**

#### $processorConfigObject - Processor configuration$

dlhdl.ProcessorConfig object

Processor configuration, specified as a dlhdl.ProcessorConfig object.

#### **bitstreamPath — Path to generated calibration bitstream files**

' ' (default) | char

Path to the generated bitstream files returned by the buildCalibrationBitstream method, specified as a character vector.

## **Examples**

#### **Deep Learning Processor IP Core Generation for Custom Board**

This example shows how to create custom board and generate a deep learning processor IP core for the custom board. In this example you:

- Create a custom board and reference design
- Estimate the network performance and board resource utilization
- Generate a custom processor and bitstream
- Deploy the network by using the custom bitstream

The image shows the process of deploying a network to a custom board and retrieving a prediction from the deployed network.

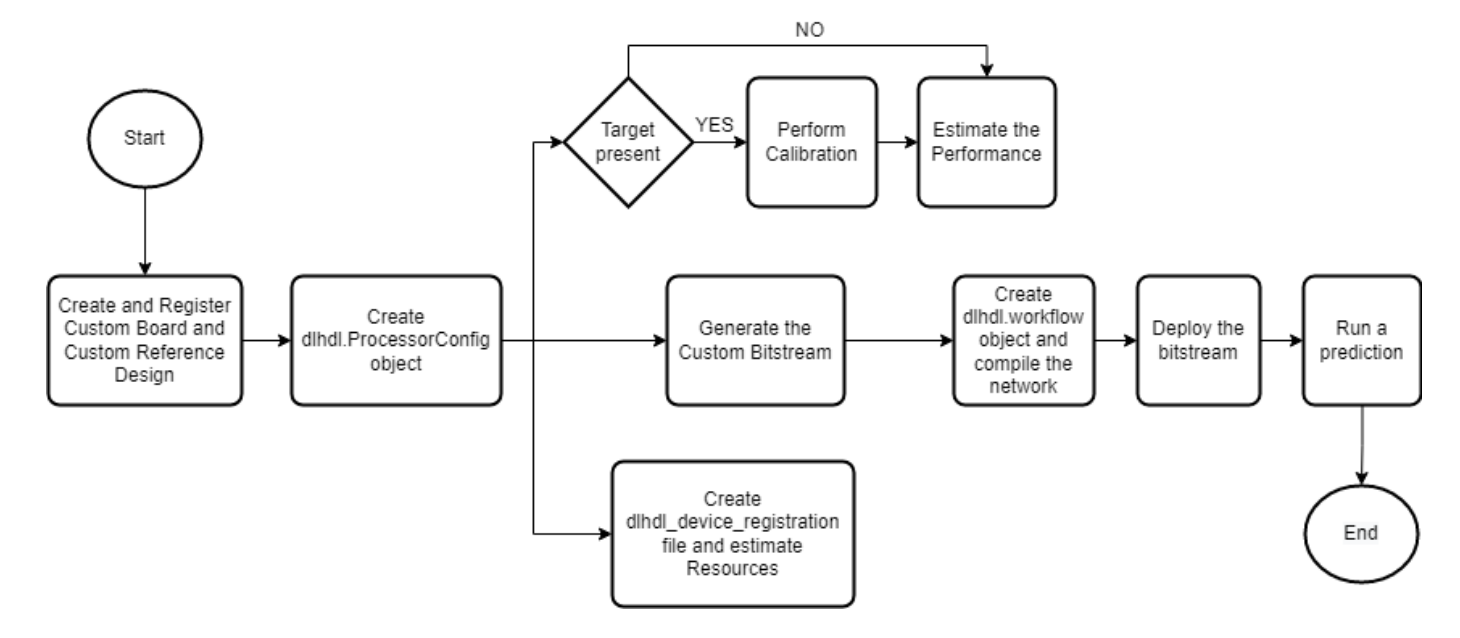

This example uses the Xilinx® Kintex® UltraScale™ KCU105 board. The board contains these blocks:

- System reset block Used to feed the clock and reset signals to the design.
- Memory Interface Generator (MIG) IP block Used to generate memory controllers and interfaces for Xilinx FPGAs.
- MATLAB JTAG AXI Manager block Used by MATLAB to access onboard memory location. For more details, see "Set Up AXI Manager" (HDL Verifier.

Integrate the generated deep learning processor IP core into your reference design. For more details, see "Board and Reference Design Registration System" (HDL Coder).

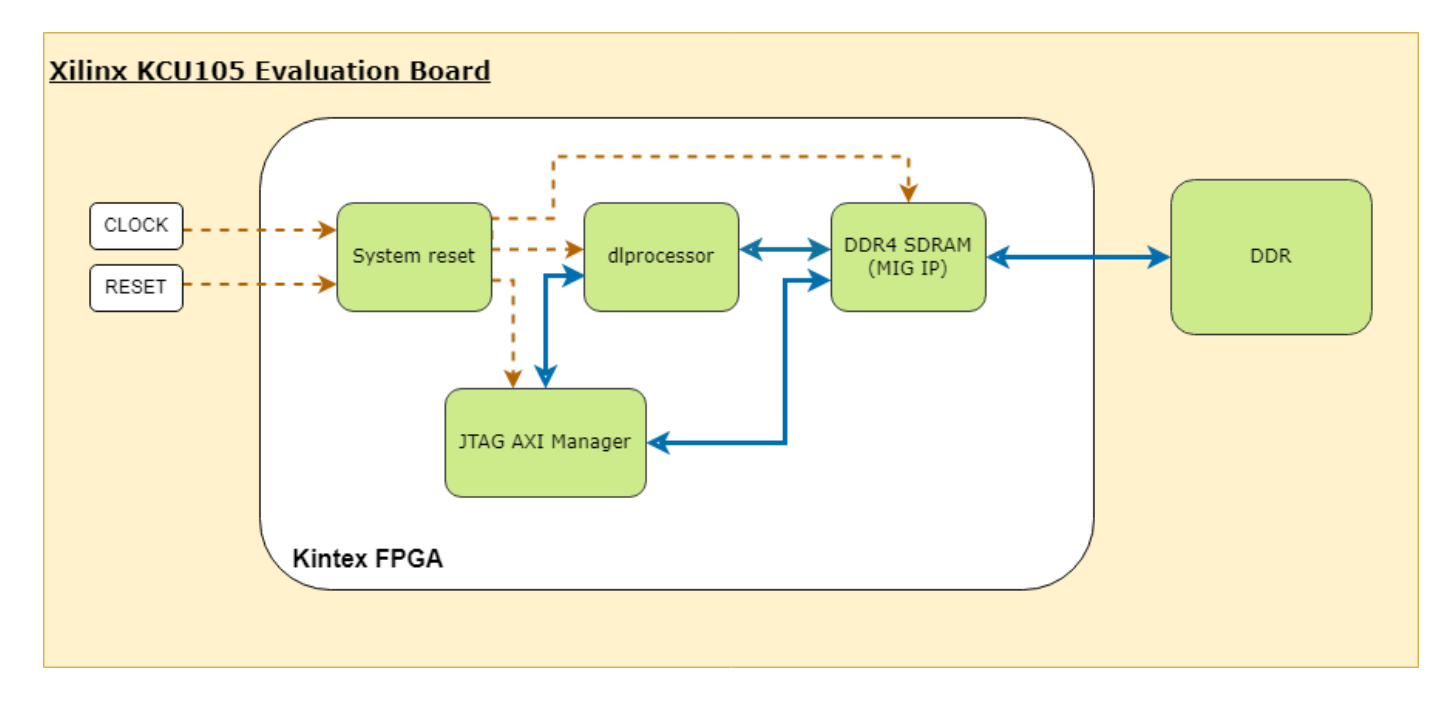

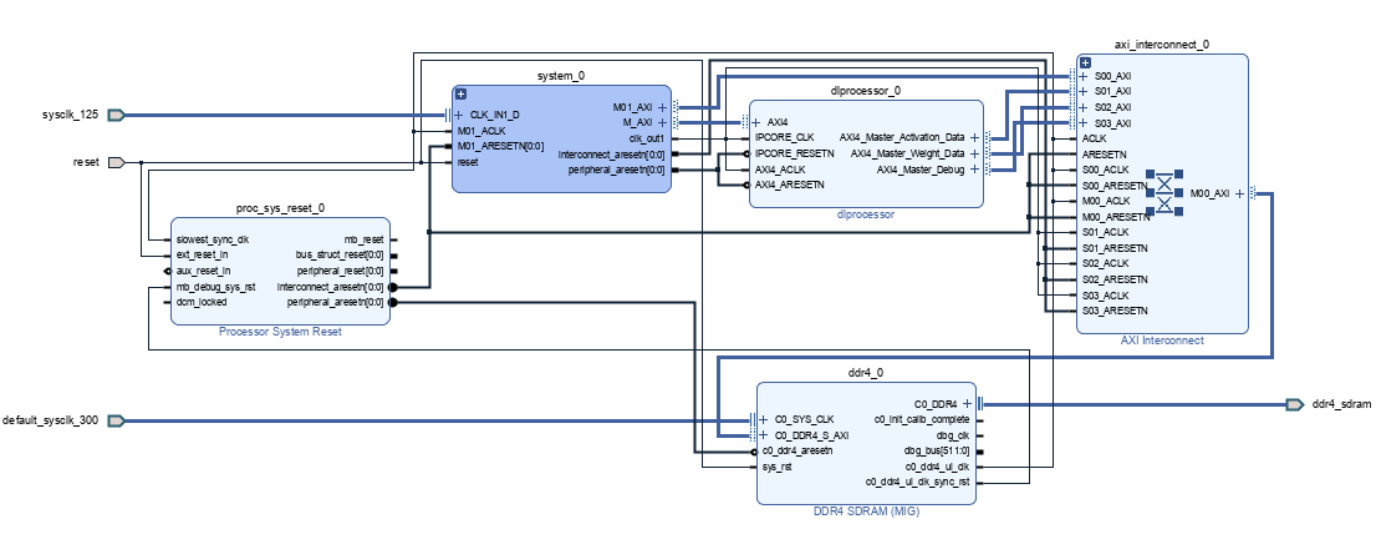

This image shows the generated deep learning processor IP core dl processor0 integrated into the reference design.

#### **Register Custom Board**

Define the interface and attributes of a custom SoC board. To register the Xilinx® Kintex® UltraScale™ KCU105 board:

1. Create a board registration file with the name hdlcoder board customization.m and add it to the MATLAB path. The hdlcoder board customization.m function must return a second output. For more information, see "Register a Custom Board" (HDL Coder).

Set the target workflow to DeepLearningProcessor. For information on other target workflows supported by HDL Coder™ , see "Workflows in HDL Workflow Advisor" (HDL Coder).

```
function [boardList, workflow] = hdlcoder_board_customization
   % Board plugin registration file
   % 1. Any registration file with this name on MATLAB path will be picked up
   % 2. Registration file returns a cell array pointing to the location of 
   % the board plugins
   % 3. Board plugin must be a package folder accessible from MATLAB path,
   % and contains a board definition file
  \sim % Copyright 2022 The MathWorks, Inc.
boardList = \{ \ldots 'DLKCU105.plugin_board', ...
       };
workflow = hdlcoder.Workflow.DeepLearningProcessor;
end
```
2. Create the board definition file. To generate a deep learning processor, you must define the ExternalMemorySize. This property defines the memory size of the DDR on the target board.

```
% Copyright 2022 The MathWorks, Inc.
% Board definition of KCU105
function h = plugin board()
```
```
% Construct board object
hB = hdlcoder.Board;
hB.BoardName = 'Xilinx Kintex-Ultrascale KCU105 evaluation board';
% FPGA device information
hB.FPGAVendor = 'Xilinx';
hB.FPGAFamily = 'KintexU';
hB.FPGADevice = 'xcku040-ffva1156-2-e';
hB.FPGAPackage = ';<br>hB.FPGASpeed = ';
hB.FPGASpeed
% Tool information
hB.SupportedTool = {'Xilinx Vivado'};
% FPGA JTAG chain position
hB.JTAGChainPosition = 1;
% Size of external DDR memory in bytes
hB.ExternalMemorySize = 0 \times 80000000; % 2 GB
% Add interfaces
% Standard "External Port" interface
hB.addExternalPortInterface( ...
     'IOPadConstraint', {'IOSTANDARD = LVCMOS18'});
% Custom board external I/O interface
hB.addExternalIOInterface( ...
      'InterfaceID', 'LEDs General Purpose', ...
 'InterfaceType', 'OUT', ...
 'PortName', 'GPLEDs', ...
      'PortWidth', 8, ...
      'FPGAPin', {'AP8', 'H23', 'P20', 'P21', 'N22', 'M22', 'R23','P23'}, ...
      'IOPadConstraint', {'IOSTANDARD = LVCMOS18'});
% Custom board external I/O interface
hB.addExternalIOInterface( ...
    'InterfaceID', 'User Push Buttons', ...<br>'InterfaceType', 'IN', ...
     'InterfaceType', 'IN', ...
    'PortName',
    'PortWidth', 1, ...
     'FPGAPin', {'AE10'}, ...
     'IOPadConstraint', {'IOSTANDARD = LVCMOS18'});
```
### **Register Custom Reference Design**

Define the interface and attributes of a custom SoC reference design. To create a custom reference design:

1. Create a reference design registration file named hdlcoder\_ref\_design\_customization.m that contains the list of reference design plugins associated with the board. For more information, see "Register a Custom Reference Design" (HDL Coder).

```
function [rd, boardName] = hdlcoder ref design customization
% Reference design plugin registration file
% 1. The registration file with this name inside of a board plugin folder 
% will be picked up
% 2. Any registration file with this name on MATLAB path will also be picked up
% 3. The registration file returns a cell array pointing to the location of
```

```
% the reference design plugins
% 4. The registration file also returns its associated board name
% 5. Reference design plugin must be a package folder accessible from<br>% MATLAB path. and contains a reference design definition file
      MATLAB path, and contains a reference design definition file
%
% Copyright 2022 The MathWorks, Inc.
rd = \{ \ldots'DLKCU105.matlab 3axi4 master 2020 1.plugin rd', ...
   };
```

```
boardName = 'Xilinx Kintex-Ultrascale KCU105 evaluation board';
```
end

2. Create the reference design definition file. To generate a deep learning processor IP core, you must define these three AXI4 Master Interfaces:

```
• AXI4 Master Activation Data
```

```
• AXI4 Master Weight Data
• AXI4 Master Debug
```

```
function hRD = plugin rd()% Reference design definition
% Copyright 2022 The MathWorks, Inc.
% Construct reference design object
hRD = hdlcoder.ReferenceDesign('SynthesisTool', 'Xilinx Vivado');
hRD.ReferenceDesignName = 'AXI-Stream DDR Memory Access : 3-AXIM';
hRD.BoardName = 'Xilinx Kintex-Ultrascale KCU105 evaluation board';
% Tool information
hRD.SupportedToolVersion = {'2020.1','2020.2'};
% Add custom design files
% add custom Vivado design
hRD.addCustomVivadoDesign( ...
   'CustomBlockDesignTcl', 'system_top.tcl',...
  'VivadoBoardPart<sup>'</sup>, 'xilinx.com:kcu105:part0:1.0');
% Add HDL Verifier JTAG as AXI Master IP from support package
hRD.addIPRepository( ...
   'IPListFunction','hdlverifier.fpga.vivado.iplist', ...
   'NotExistMessage', 'IP Repository not found.'); 
% Add interfaces
% add clock interface
hRD.addClockInterface( ...<br>'ClockConnection',
     'ClockConnection',  'system_0/clk_out1', ...<br>'ResetConnection',  'system_0/peripheral_are
                                'system_0/peripheral_aresetn',...
       'DefaultFrequencyMHz', 125,...
      'MinFrequencyMHz',        10,...<br>'MaxFrequencyMHz',        250,...
      'MaxFrequencyMHz',
     'ClockNumber', 1,...
       'ClockModuleInstance', 'system_0/clk_wiz_0');
```

```
% add AXI4 and AXI4-Lite slave interfaces
% This slave interface is used for intracting between DDR4 and Deep Learning IP
hRD.addAXI4SlaveInterface( ...
 'InterfaceConnection', 'system_0/M_AXI', ...
 'BaseAddress', '0x44A00000',...
 'MasterAddressSpace', 'system_0/hdlverifier_axi_manager_0/axi4m',...
 'InterfaceType', 'AXI4');
```
% AXI4 Master Interface for the layer activation data with max data bit-width of 512 hRD.addAXI4MasterInterface(...

```
'InterfaceID', 'AXI4 Master Activation Data', ...
 'ReadSupport', true, ... 
 'WriteSupport', true, ...
      'MaxDataWidth', 512, ...
 'AddrWidth', 32, ...
 'InterfaceConnection', 'axi_interconnect_0/S01_AXI',...
      'TargetAddressSegments', {{'ddr4_0/C0_DDR4_MEMORY_MAP/C0_DDR4_ADDRESS_BLOCK',hex2dec('800
```
% AXI4 Master Interface for the layer weight data with max data bit-width of 512 hRD.addAXI4MasterInterface(...<br>'InterfaceID',

'AXI4 Master Weight Data', ... 'ReadSupport', true, ... 'WriteSupport', true, ... 'MaxDataWidth', 512, ...<br>'AddrWidth', 32, ... 'AddrWidth', 'InterfaceConnection', 'axi\_interconnect\_0/S02\_AXI',... 'TargetAddressSegments', {{'ddr4\_0/C0\_DDR4\_MEMORY\_MAP/C0\_DDR4\_ADDRESS\_BLOCK',hex2dec('800

% AXI4 Master Interface for the debugger with max data bit-width of 512

```
hRD.addAXI4MasterInterface(...
       'InterfaceID', 'AXI4 Master Debug', ...
       'ReadSupport', true, ...
       'WriteSupport', true, ...
        'MaxDataWidth', 512, ... 
       'AddrWidth',
       'InterfaceConnection', 'axi interconnect 0/S03 AXI',...
       'TargetAddressSegments', {{'ddr4_0/C0_DDR4_MEMORY_MAP/C0_DDR4_ADDRESS_BLOCK',hex2dec('800
```
3. The reference design plugin file must contain information about the target interface and the deep learning processor IP core, the memory address space for the deep learning processor IP core, and a command to validate the reference design. The file also requires information on the resources consumed by the reference design. This information is used during resource estimation. Add the deep learning processor information to the reference design file

```
% Deep learning specific properties
hRD.registerDeepLearningTargetInterface("JTAG");
hRD.registerDeepLearningMemoryAddressSpace(0x80000000, 0x80000000); % 2GB
% Resource utilization information
hRD.ResourcesUsed.LogicElements = 30500;
hRD.ResourcesUsed.DSP = 3;
```
### **Performance Estimation**

hRD.ResourcesUsed.RAM = 26.5;

Reduce the time required to design and deploy a custom deep learning network that meets performance requirements by analyzing the layer-level latencies before deploying the network.

Estimate the performance of network for your custom board by collecting calibration data from the custom board, by:

- **1** Generating a calibration bitstream
- **2** Deploying the calibration bitstream to the target custom board
- **3** Retrieving the external to internal memory transaction latencies

Create a Processor Configuration object.

```
hPC = dlhdl.ProcessorConfig;
```
Specify the TargetPlatform. This automatically sets the SynthesisToolChipFamily, SynthesisToolDeviceName, and ReferenceDesign properties.

hPC.TargetPlatform = 'Xilinx Kintex-Ultrascale KCU105 evaluation board';

Set the target frequency.

hPC.TargetFrequency = 100;

This example uses a ResNet-18 pretrained network. For more details, see resnet18. Set the deep learning network:

 $net = resnet18;$ 

To fit this design onto the target, reduce the number of parallel convolution processor kernel threads for the conv module to 9.

setModuleProperty(hPC, 'conv', 'ConvThreadNumber', 9);

Set the Xilinx Vivado toolpath to your design tool using the [hdlsetuptoolpath](#page-235-0) function, then build the calibration bitstream.

```
hdlsetuptoolpath('ToolName','Xilinx Vivado','ToolPath','C:\Xilinx\Vivado\2020.2\bin\vivado.bat');
bitstreamPath = buildCalibrationBitstream(hPC);
```
Deploy the bitstream to the hardware and obtain the external- to-internal memory transaction latencies. You can use these values to get better estimates for the layer-level latencies.

deployCalibrationBitstream(hPC, bitstreamPath);

The deployCalibrationBitstream saves the calibration data from the hardware as a structure in the CalibrationData property of the dlhdl.ProcessorConfig object. The function also saves the calibration data as a MAT-file with the name calibrationData.mat. You can load this data into a new dlhdl.ProcessorConfig object by entering:

```
load('calibrationData.mat');
hPC.CalibrationData = calData;
```
Estimate the performance of the network for the custom processor configuration.

```
estimatePerformance(hPC, net);
```
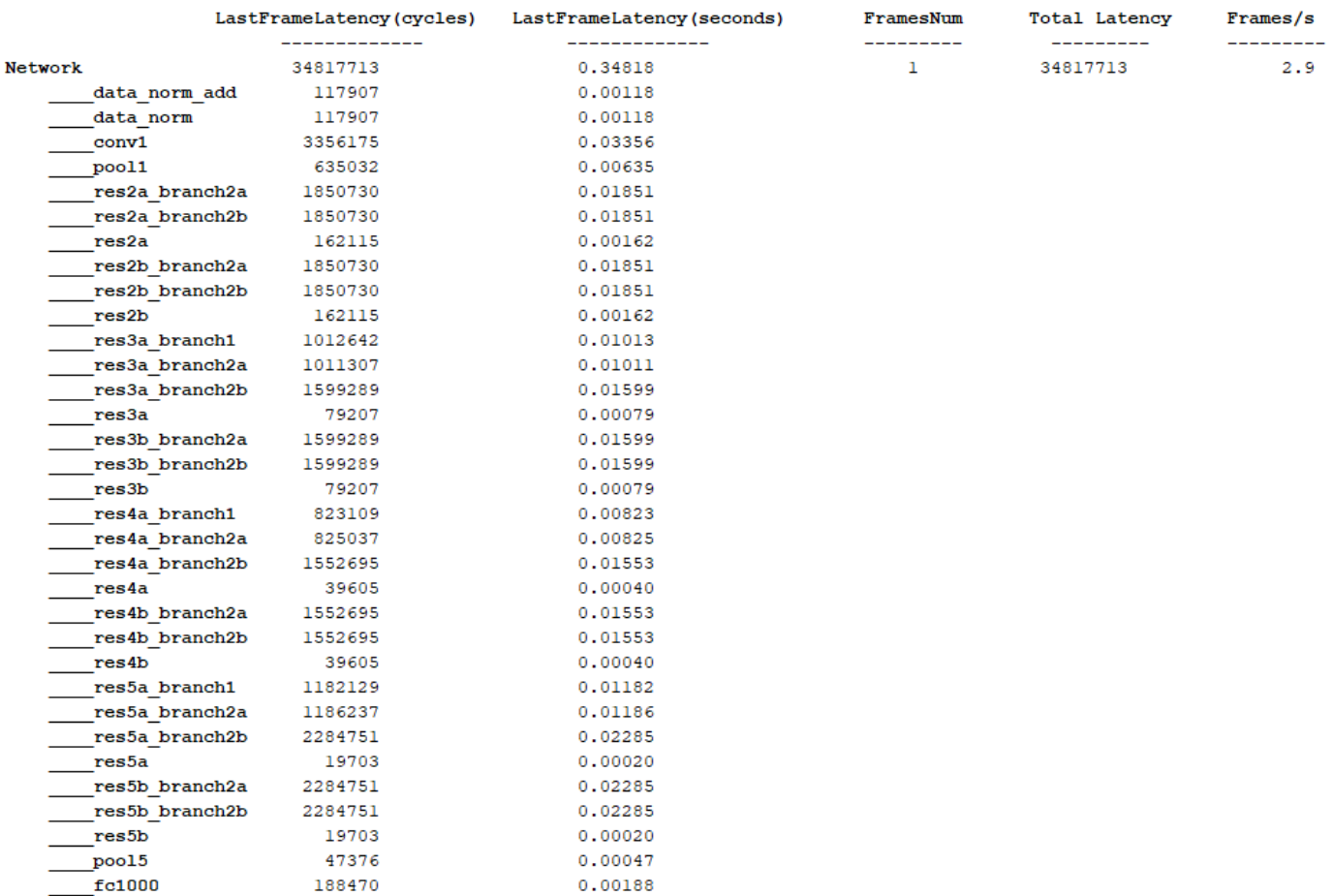

#### Deep Learning Processor Estimator Performance Results

\* The clock frequency of the DL processor is: 100MHz

### **Resource Estimation**

Verify that the generated bistream and network fit on your target custom board, by using estimateResources to estimate the resource utilization. To learn how to estimate the resource utilization for your custom boards, see "Estimate Resource Utilization for Custom Board and Reference Design".

#### **Generate Custom Bitstream for Custom Processor Configuration**

Generate a bitstream for the custom processor configuration hPC.

dlhdl.buildProcessor(hPC);

Locate the bitstream file and associated MAT file at  $cwd\delta$  lnd prj\, where cwd is your current working folder. The name of the bitstream file is dlprocessor.bit. The name of the MAT file is dlprocessor.mat. To use the generated bitstream for the supported Xilinx boards, copy the dlprocessor.bit and dlprocessor.mat files to the current working folder.

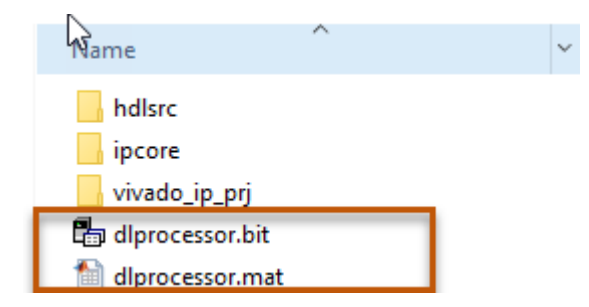

### **Deploy the Custom Bitstream and Run Predictions on the Network**

After you generate the bitstream, deploy the network and run the predictions on the network. For more information, refer to the "Prototype Deep Learning Networks on FPGA and SoC Devices" page. For an example on prototyping, see "Bicyclist and Pedestrian Classification by Using FPGA".

### **Create Target Object**

Create a target object with the vendor name of the target device. Specify the interface to connect the target device to the host using the Interface name-value pair. This example connects to the target using the JTAG interface.

hT = dlhdl.Target('Xilinx', 'Interface', 'JTAG')

### **Create Workflow Object for ResNet-18 Network**

Create an object of the dlhdl.Workflow class. Specify the network, the bitstream name, and the target object.

```
hW = dlhdl.Workflow('Network', net, 'Bitstream', 'dlprocessor.bit', 'Target', hT);
```
### **Compile the Network**

Run the compile function of the dlhdl.Workflow object.

compile(hW)

### **Deploy the Bitstream to the FPGA**

To deploy the network on the Xilinx KCU105 Kintex hardware, run the deploy function of the dlhdl.Workflow object.

deploy(hW)

### Programming FPGA Bitstream using JTAG... ### Programming the FPGA bitstream has been completed successfully. ### Loading weights to Conv Processor. ### Conv Weights loaded. Current time is 07-Jun-2022 17:44:19 ### Loading weights to FC Processor. ### FC Weights loaded. Current time is 07-Jun-2022 17:44:27

### **Run Prediction for the Network**

Load the sample image.

img = imread('sampleImage1.png');

imshow(img);

Run a prediction on the image. The result output argument contains the output of the layer preceding the ClassificationOutputLayer and speed contains the profiler table.

[result, speed] = predict(hW, img, 'Profile', 'on');

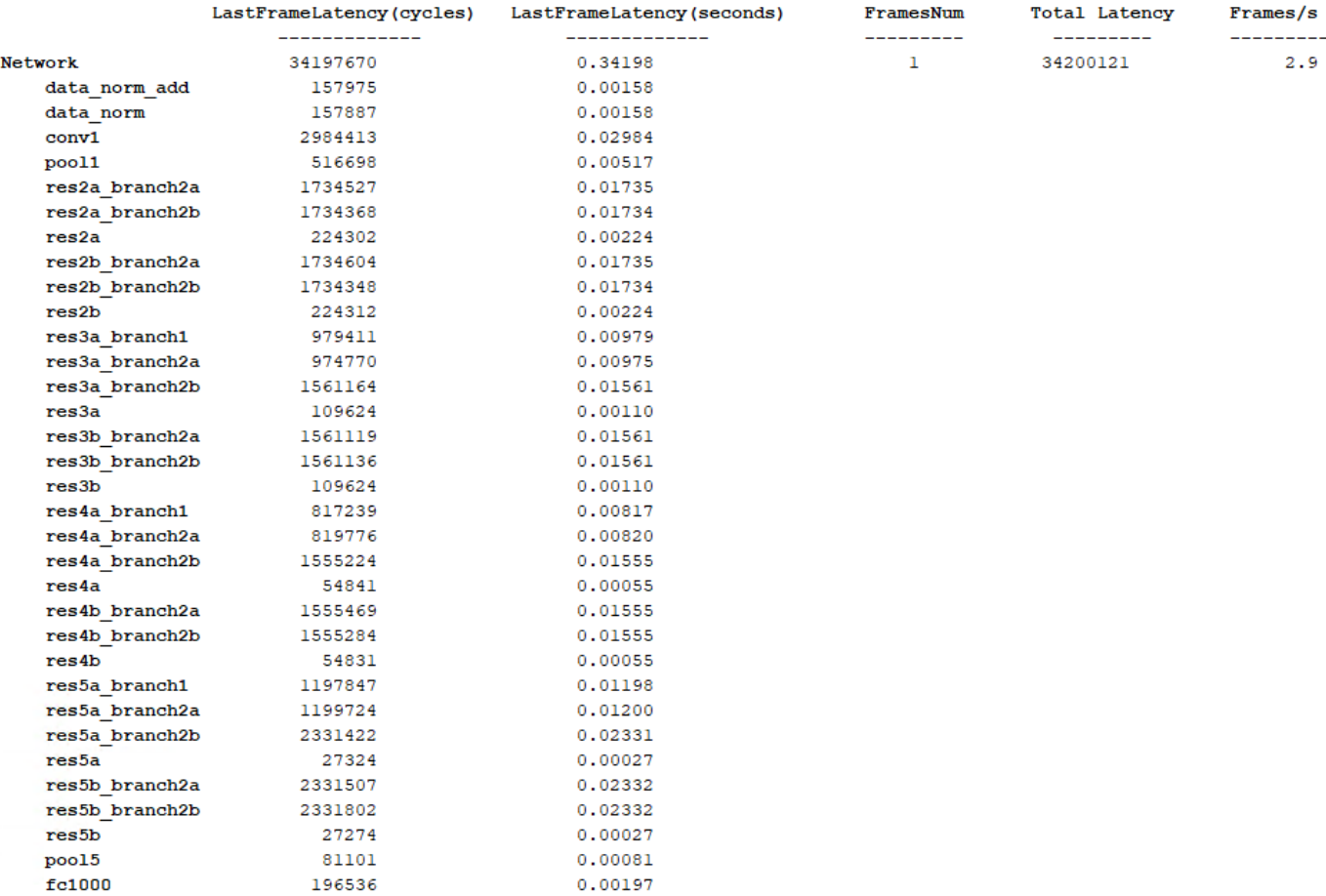

-----

Deep Learning Processor Profiler Performance Results

\* The clock frequency of the DL processor is: 100MHz

Get the output class from the prediction.

```
[value,idx] = max(result);classNames = net.Layers(end).Classes;
classNames(idx)
```
ans  $=$ 

categorical

monitor

# **Version History**

**Introduced in R2022b**

# **See Also**

[buildCalibrationBitstream](#page-165-0) | [estimatePerformance](#page-189-0) | [estimateResources](#page-203-0) | [getModuleProperty](#page-207-0) | [optimizeConfigurationForNetwork](#page-212-0) | [setModuleProperty](#page-224-0)

# <span id="page-189-0"></span>**estimatePerformance**

**Class:** dlhdl.ProcessorConfig **Package:** dlhdl

Retrieve layer-level latencies and performance by using estimatePerformance method

# **Syntax**

```
estimatePerformance(processorConfigObject, network)
performance = estimatePerformance(processorConfigObject,network)
performance = estimatePerformance(processorConfigObject,network,Name,Value)
```
# **Description**

estimatePerformance(processorConfigObject, network) returns the layer-level latencies and network performance for the object specified by the network argument.

performance = estimatePerformance(processorConfigObject,network) returns a table containing the network object layer-level latencies and performance.

performance = estimatePerformance(processorConfigObject,network,Name,Value) returns a table containing the network object layer-level latencies and performance, with one or more arguments specified by optional name-value pair arguments.

# **Input Arguments**

 $processorConfigObject - Processor$  configuration

dlhdl.ProcessorConfig object

Processor configuration, specified as a dlhdl.ProcessorConfig object.

**network — Network object**

SeriesNetwork object | DAGNetwork object | dlnetwork object | dlquantizer object

Name of network object for performance estimate.

Example: estimatePerformance(snet)

### **Name-Value Pair Arguments**

Specify optional pairs of arguments as Name1=Value1, ..., NameN=ValueN, where Name is the argument name and Value is the corresponding value. Name-value arguments must appear after other arguments, but the order of the pairs does not matter.

*Before R2021a, use commas to separate each name and value, and enclose* Name *in quotes.*

**FrameCount — Number of frames to consider for the calculation of performance estimation** 1 (default) | integer

Number of frames to consider for the calculation of performance estimation, specified as a positive number integer.

Example: 'FrameCount',10

## **Output Arguments**

```
performance — Network object performance
```
table

Network object performance for the ProcessorConfig object, returned as a table.

## **Examples**

#### **Estimate Performance of LogoNet Network**

**1** Create a file in your current working folder called getLogoNetwork.m. In the file, enter:

```
function net = getLogoNetwork
if ~isfile('LogoNet.mat')
        url = 'https://www.mathworks.com/supportfiles/gpucoder/cnn_models/logo_detection/LogoNet.mat';
        websave('LogoNet.mat',url);
    end
    data = load('LogoNet.mat');
    net = data.convnet;
end
```
**2** Create a dlhdl.ProcessorConfig object.

snet = getLogoNetwork; hPC = dlhdl.ProcessorConfig;

**3** To retrieve the layer-level latencies and performance for the LogoNet network, call the estimatePerformance method.

#### hPC.estimatePerformance(snet)

### Notice: The layer 'imageinput' of type 'ImageInputLayer' is split into an image input layer 'imageinput' and an addition layer<br>### Notice: The layer 'softmax' with type 'nnet.cnn.layer.SoftmaxLayer' is implemented in s ### Notice: The layer 'classoutput' with type 'nnet.cnn.layer.ClassificationOutputLayer' is implemented in software.

Deep Learning Processor Estimator Performance Results

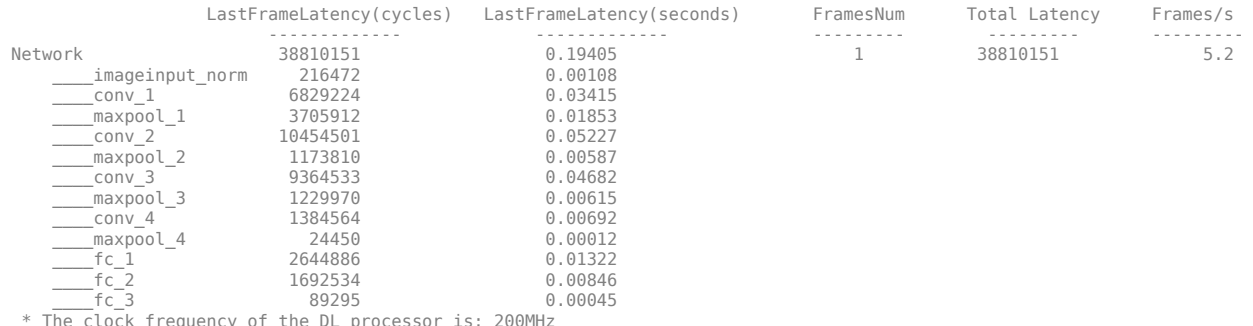

#### **Estimate Performance of ResNet-18 for Multiple Frame Inputs**

Estimate the performance of the ResNet-18 network for multiple frames by using the dlhdl.ProcessorConfig object.

Load the ResNet-18 network and save it to *net*

net = resnet18;

Create a dlhdl.ProcessorConfig object and save to *hPC*

hPC = dlhdl.ProcessorConfig;

Retrieve layer level latencies and performance in frames per second (FPS) for multiple frames by using the estimatePerformance method with FrameNumber as an optional input argument.

hPC.estimatePerformance(net,'FrameCount',10);

### Optimizing network: Fused 'nnet.cnn.layer.BatchNormalizationLayer' into 'nnet.cnn.layer.Convolution2DLayer' ### Notice: The layer 'data' of type 'ImageInputLayer' is split into an image input layer 'data', an addition layer 'data\_norm\_add', ano<br>### Notice: The layer 'prob' with type 'nnet.cnn.layer.SoftmaxLayer' is implemented i

Deep Learning Processor Estimator Performance Results

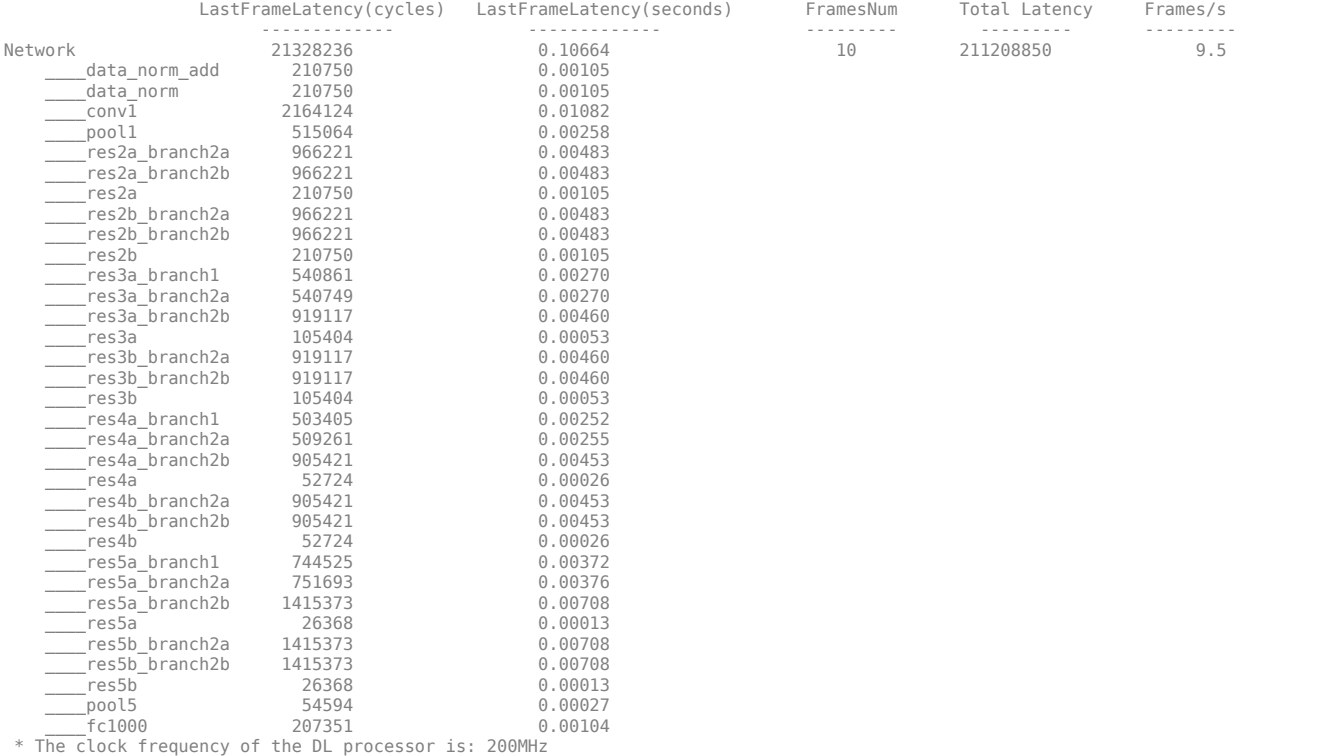

### **Deep Learning Processor IP Core Generation for Custom Board**

This example shows how to create custom board and generate a deep learning processor IP core for the custom board. In this example you:

- Create a custom board and reference design
- Estimate the network performance and board resource utilization
- Generate a custom processor and bitstream
- Deploy the network by using the custom bitstream

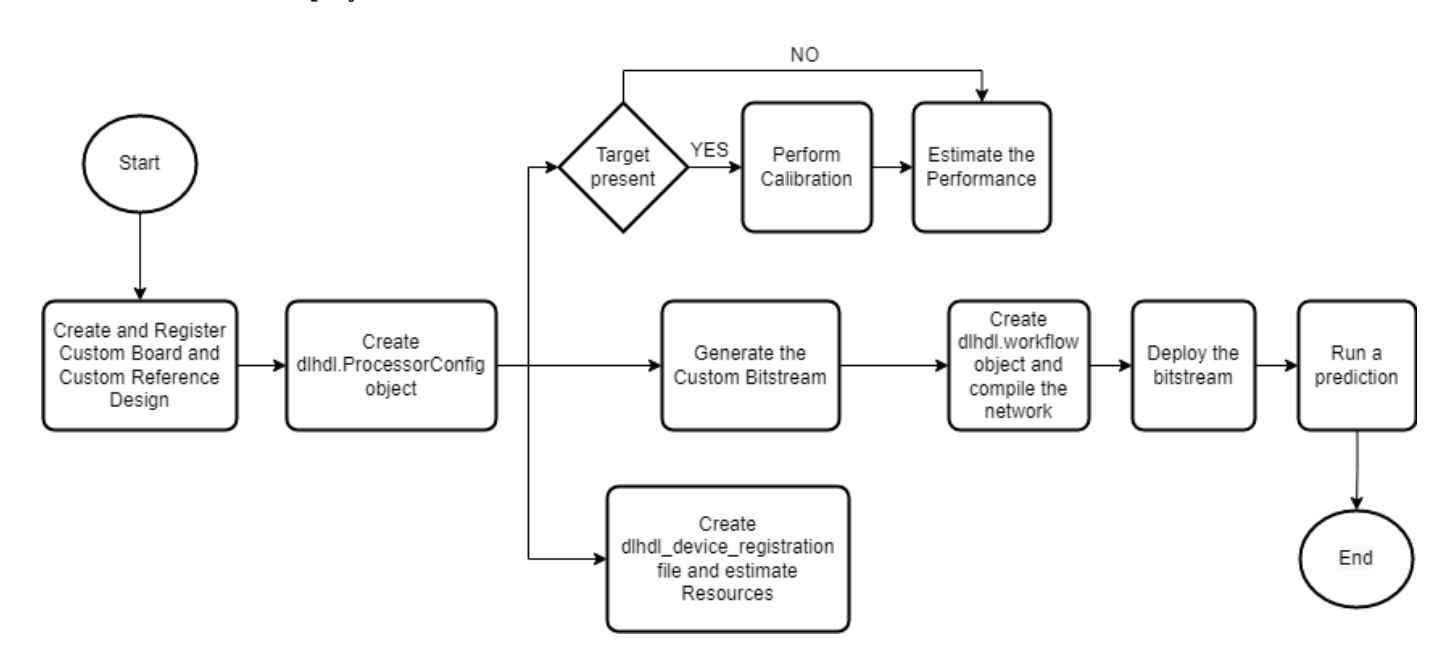

The image shows the process of deploying a network to a custom board and retrieving a prediction from the deployed network.

This example uses the Xilinx® Kintex® UltraScale™ KCU105 board. The board contains these blocks:

- System reset block Used to feed the clock and reset signals to the design.
- Memory Interface Generator (MIG) IP block Used to generate memory controllers and interfaces for Xilinx FPGAs.
- MATLAB JTAG AXI Manager block Used by MATLAB to access onboard memory location. For more details, see "Set Up AXI Manager" (HDL Verifier.

Integrate the generated deep learning processor IP core into your reference design. For more details, see "Board and Reference Design Registration System" (HDL Coder).

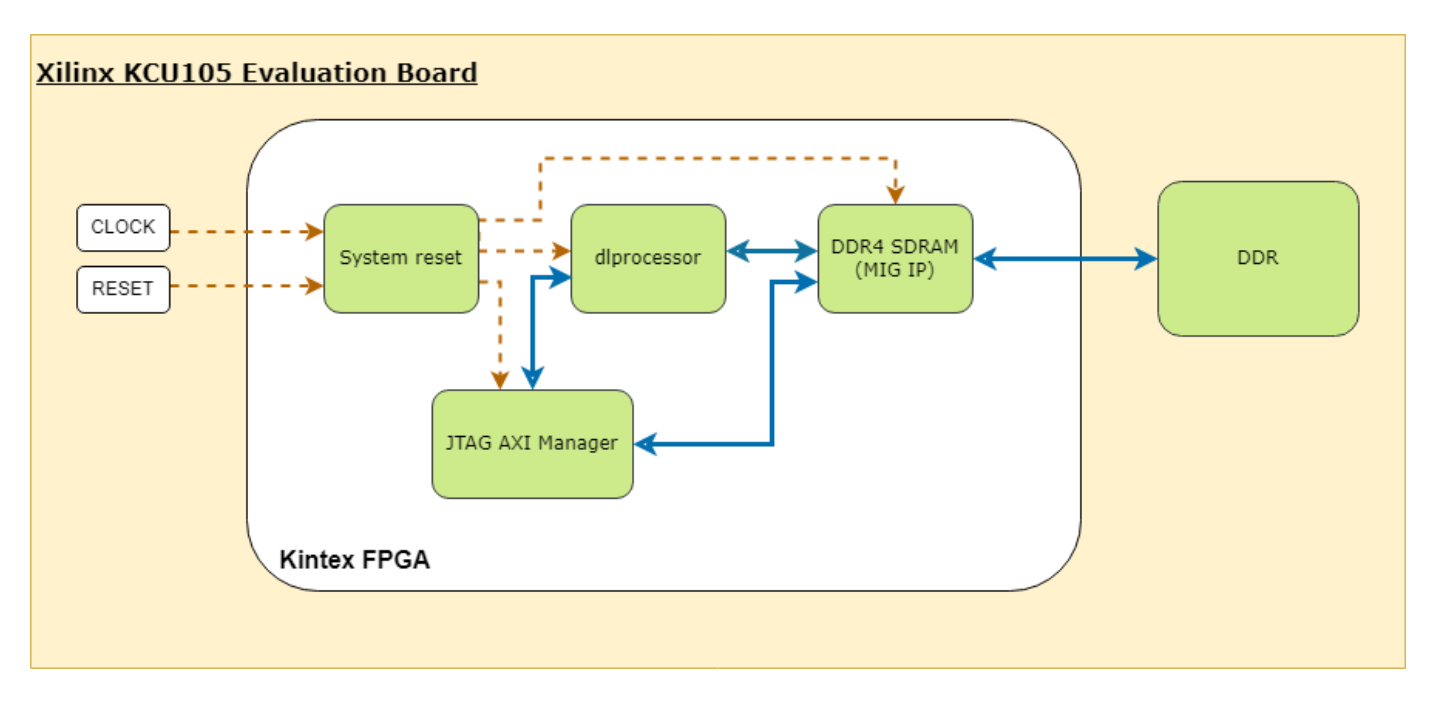

This image shows the generated deep learning processor IP core dl processor0 integrated into the reference design.

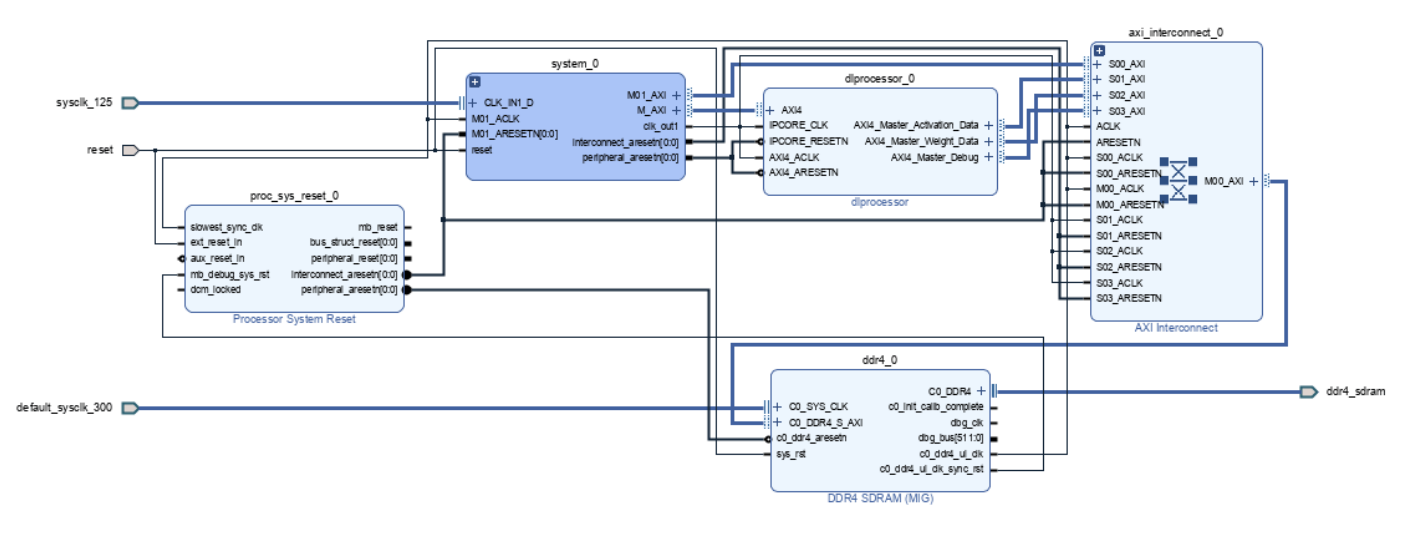

### **Register Custom Board**

Define the interface and attributes of a custom SoC board. To register the Xilinx® Kintex® UltraScale™ KCU105 board:

1. Create a board registration file with the name hdlcoder\_board\_customization.m and add it to the MATLAB path. The hdlcoder\_board\_customization.m function must return a second output. For more information, see "Register a Custom Board" (HDL Coder).

Set the target workflow to DeepLearningProcessor. For information on other target workflows supported by HDL Coder™, see "Workflows in HDL Workflow Advisor" (HDL Coder).

```
function [boardList, workflow] = hdlcoder board customization
  % Board plugin registration file
  % 1. Any registration file with this name on MATLAB path will be picked up
  % 2. Registration file returns a cell array pointing to the location of 
  % the board plugins
  % 3. Board plugin must be a package folder accessible from MATLAB path,
  % and contains a board definition file
 \sim % Copyright 2022 The MathWorks, Inc.
boardList = \{ \ldots 'DLKCU105.plugin_board', ...
       };
workflow = hdlcoder.Workflow.DeepLearningProcessor;
end
```
2. Create the board definition file. To generate a deep learning processor, you must define the ExternalMemorySize. This property defines the memory size of the DDR on the target board.

```
% Copyright 2022 The MathWorks, Inc.
% Board definition of KCU105
function h = plugin_board()
% Construct board object
hB = hdlcoder.Board;
hB.BoardName = 'Xilinx Kintex-Ultrascale KCU105 evaluation board';
% FPGA device information
hB.FPGAVendor = 'Xilinx';<br>hB.FPGAFamily = 'KintexU';
hB.FPGAFamily
hB.FPGADevice = xchu040-ffva1156-2-e';
hB.FPGAPackage = '';<br>hB.FPGASpeed = '';
hB.FPGASpeed
% Tool information
hB.SupportedTool = {'Xilinx Vivado'};
% FPGA JTAG chain position
hB.JTAGChainPosition = 1;
% Size of external DDR memory in bytes
hB.ExternalMemorySize = 0x80000000; % 2 GB% Add interfaces
% Standard "External Port" interface
hB.addExternalPortInterface( ...
     'IOPadConstraint', {'IOSTANDARD = LVCMOS18'});
% Custom board external I/O interface
hB.addExternalIOInterface( ...
      'InterfaceID', 'LEDs General Purpose', ...
      'InterfaceType', 'OUT', ...
     'PortName', 'GPLEDs', ...
      'PortWidth', 8, ...
      'FPGAPin', {'AP8', 'H23', 'P20', 'P21', 'N22', 'M22', 'R23','P23'}, ...
      'IOPadConstraint', {'IOSTANDARD = LVCMOS18'});
% Custom board external I/O interface
```

```
hB.addExternalIOInterface( ...
```

```
 'InterfaceID', 'User Push Buttons', ...
 'InterfaceType', 'IN', ...
'PortName',
'PortWidth', 1, ...
 'FPGAPin', {'AE10'}, ...
 'IOPadConstraint', {'IOSTANDARD = LVCMOS18'});
```
### **Register Custom Reference Design**

Define the interface and attributes of a custom SoC reference design. To create a custom reference design:

1. Create a reference design registration file named hdlcoder ref design customization.m that contains the list of reference design plugins associated with the board. For more information, see "Register a Custom Reference Design" (HDL Coder).

```
function [rd, boardName] = hdlcoder ref design customization
% Reference design plugin registration file
% 1. The registration file with this name inside of a board plugin folder 
% will be picked up
% 2. Any registration file with this name on MATLAB path will also be picked up
% 3. The registration file returns a cell array pointing to the location of 
% the reference design plugins
% 4. The registration file also returns its associated board name
% 5. Reference design plugin must be a package folder accessible from<br>% MATIAB path. and contains a reference design definition file
     MATLAB path, and contains a reference design definition file
\frac{1}{\delta}% Copyright 2022 The MathWorks, Inc.
rd = \{ \dots'DLKCU105.matlab 3axi4 master 2020_1.plugin_rd', ...
   };
boardName = 'Xilinx Kintex-Ultrascale KCU105 evaluation board';
```
end

2. Create the reference design definition file. To generate a deep learning processor IP core, you must define these three AXI4 Master Interfaces:

- AXI4 Master Activation Data
- AXI4 Master Weight Data
- AXI4 Master Debug

```
function hRD = plugin rd()% Reference design definition
```
% Copyright 2022 The MathWorks, Inc.

```
% Construct reference design object
hRD = hdlcoder.ReferenceDesign('SynthesisTool', 'Xilinx Vivado');
```

```
hRD.ReferenceDesignName = 'AXI-Stream DDR Memory Access : 3-AXIM';
hRD.BoardName = 'Xilinx Kintex-Ultrascale KCU105 evaluation board';
```

```
% Tool information
hRD.SupportedToolVersion = {'2020.1','2020.2'};
```
% Add custom design files

```
% add custom Vivado design
hRD.addCustomVivadoDesign( ...
 'CustomBlockDesignTcl', 'system_top.tcl',...
 'VivadoBoardPart', 'xilinx.com:kcu105:part0:1.0');
% Add HDL Verifier JTAG as AXI Master IP from support package
hRD.addIPRepository( ...
   'IPListFunction','hdlverifier.fpga.vivado.iplist', ...
   'NotExistMessage', 'IP Repository not found.'); 
% Add interfaces
% add clock interface
hRD.addClockInterface( ...
 'ClockConnection', 'system_0/clk_out1', ...
 'ResetConnection', 'system_0/peripheral_aresetn',...
     'DefaultFrequencyMHz', 125,...
    'MinFrequencyMHz', 10,...
    'MaxFrequencyMHz', 250,...
     'ClockNumber', 1,...
      'ClockModuleInstance', 'system_0/clk_wiz_0');
% add AXI4 and AXI4-Lite slave interfaces
% This slave interface is used for intracting between DDR4 and Deep Learning IP
hRD.addAXI4SlaveInterface( ...
 'InterfaceConnection', 'system_0/M_AXI', ...
 'BaseAddress', '0x44A00000',...
    'MasterAddressSpace', 'system_0/hdlverifier_axi_manager_0/axi4m',...<br>'InterfaceType', 'AXI4');
   'InterfaceType',
% AXI4 Master Interface for the layer activation data with max data bit-width of 512
hRD.addAXI4MasterInterface(...
       'InterfaceID', \qquad \qquad 'AXI4 Master Activation Data', ...
       'ReadSupport', true, ...
       'WriteSupport', true, ...
       'MaxDataWidth', 512, ...<br>'AddrWidth', 32, ...
       'AddrWidth',
 'InterfaceConnection', 'axi_interconnect_0/S01_AXI',...
'TargetAddressSegments', {{'ddr4_0/C0_DDR4_MEMORY_MAP/C0_DDR4_ADDRESS_BLOCK',hex2dec('800
% AXI4 Master Interface for the layer weight data with max data bit-width of 512
hRD.addAXI4MasterInterface(...
       'InterfaceID', 'AXI4 Master Weight Data', ...
 'ReadSupport', true, ... 
 'WriteSupport', true, ...
        'MaxDataWidth', 512, ... 
       'AddrWidth',
        'InterfaceConnection', 'axi_interconnect_0/S02_AXI',...
       'TargetAddressSegments', {{'ddr4_0/C0_DDR4_MEMORY_MAP/C0_DDR4_ADDRESS_BLOCK',hex2dec('800
% AXI4 Master Interface for the debugger with max data bit-width of 512
hRD.addAXI4MasterInterface(...
       'InterfaceID', 'AXI4 Master Debug', ...
       'ReadSupport', true, ...
       'WriteSupport', true, ...
       'MaxDataWidth', 512, ...
       'AddrWidth', 32, ...
        'InterfaceConnection', 'axi_interconnect_0/S03_AXI',...
       'TargetAddressSegments', {{'ddr4_0/C0_DDR4_MEMORY_MAP/C0_DDR4_ADDRESS_BLOCK',hex2dec('800
```
3. The reference design plugin file must contain information about the target interface and the deep learning processor IP core, the memory address space for the deep learning processor IP core, and a command to validate the reference design. The file also requires information on the resources consumed by the reference design. This information is used during resource estimation. Add the deep learning processor information to the reference design file

```
% Deep learning specific properties
hRD.registerDeepLearningTargetInterface("JTAG");
hRD.registerDeepLearningMemoryAddressSpace(0x80000000, 0x80000000); % 2GB
```

```
% Resource utilization information
hRD.ResourcesUsed.LogicElements = 30500;
hRD.ResourcesUsed.DSP = 3;
hRD.ResourcesUsed.RAM = 26.5;
```
### **Performance Estimation**

Reduce the time required to design and deploy a custom deep learning network that meets performance requirements by analyzing the layer-level latencies before deploying the network.

Estimate the performance of network for your custom board by collecting calibration data from the custom board, by:

- **1** Generating a calibration bitstream
- **2** Deploying the calibration bitstream to the target custom board
- **3** Retrieving the external to internal memory transaction latencies

Create a Processor Configuration object.

hPC = dlhdl.ProcessorConfig;

Specify the TargetPlatform. This automatically sets the SynthesisToolChipFamily, SynthesisToolDeviceName, and ReferenceDesign properties.

hPC.TargetPlatform = 'Xilinx Kintex-Ultrascale KCU105 evaluation board';

Set the target frequency.

hPC.TargetFrequency = 100;

This example uses a ResNet-18 pretrained network. For more details, see resnet18. Set the deep learning network:

net = resnet18;

To fit this design onto the target, reduce the number of parallel convolution processor kernel threads for the conv module to 9.

setModuleProperty(hPC, 'conv', 'ConvThreadNumber', 9);

Set the Xilinx Vivado toolpath to your design tool using the [hdlsetuptoolpath](#page-235-0) function, then build the calibration bitstream.

hdlsetuptoolpath('ToolName','Xilinx Vivado','ToolPath','C:\Xilinx\Vivado\2020.2\bin\vivado.bat'); bitstreamPath = buildCalibrationBitstream(hPC);

Deploy the bitstream to the hardware and obtain the external- to-internal memory transaction latencies. You can use these values to get better estimates for the layer-level latencies.

deployCalibrationBitstream(hPC, bitstreamPath);

The deployCalibrationBitstream saves the calibration data from the hardware as a structure in the CalibrationData property of the dlhdl.ProcessorConfig object. The function also saves the calibration data as a MAT-file with the name calibrationData.mat. You can load this data into a new dlhdl.ProcessorConfig object by entering:

load('calibrationData.mat'); hPC.CalibrationData = calData;

Estimate the performance of the network for the custom processor configuration.

estimatePerformance(hPC, net);

Deep Learning Processor Estimator Performance Results

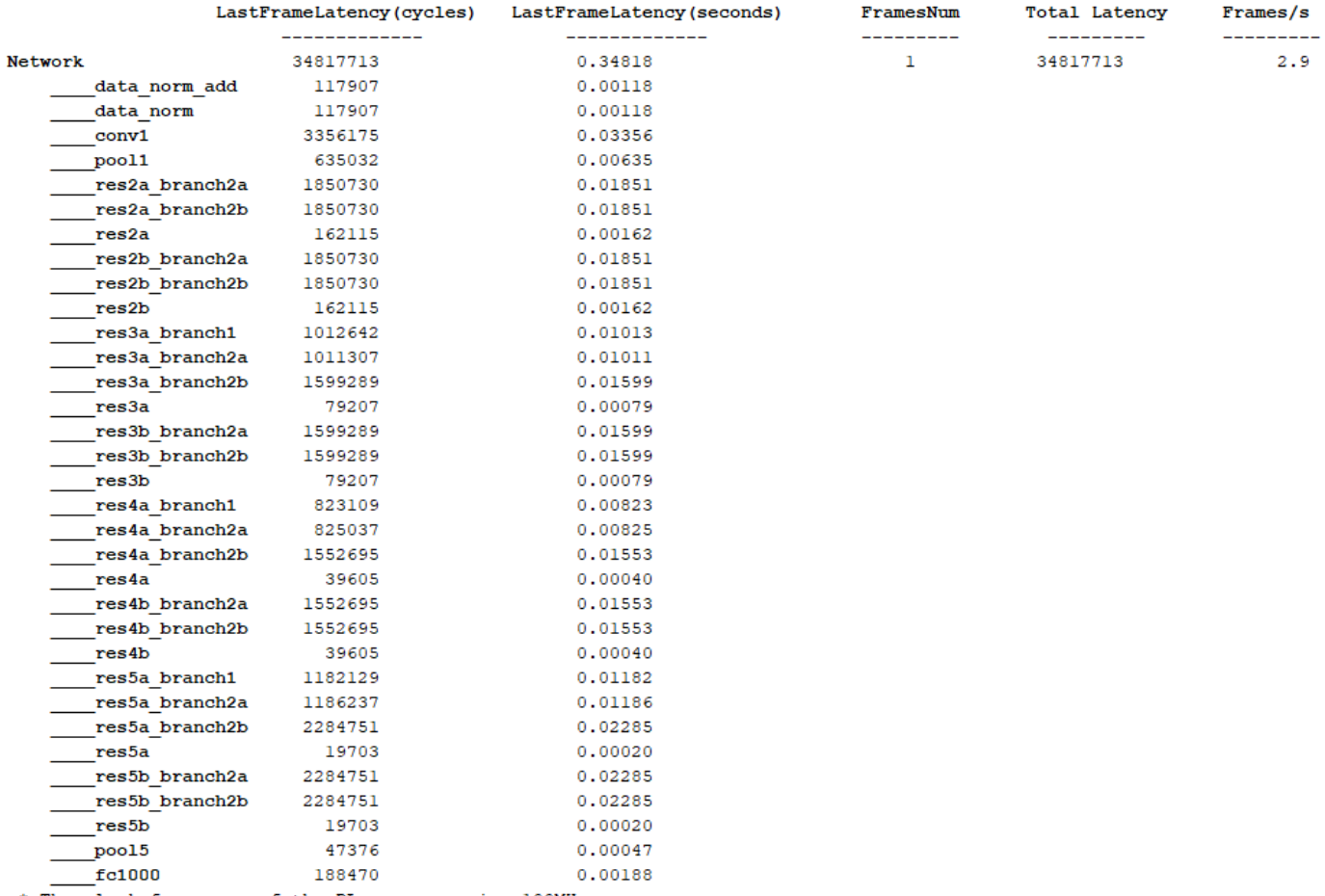

\* The clock frequency of the DL processor is: 100MHz

#### **Resource Estimation**

Verify that the generated bistream and network fit on your target custom board, by using estimateResources to estimate the resource utilization. To learn how to estimate the resource utilization for your custom boards, see "Estimate Resource Utilization for Custom Board and Reference Design".

### **Generate Custom Bitstream for Custom Processor Configuration**

Generate a bitstream for the custom processor configuration hPC.

dlhdl.buildProcessor(hPC);

Locate the bitstream file and associated MAT file at  $cwd\delta$  lnd prj\, where cwd is your current working folder. The name of the bitstream file is dlprocessor.bit. The name of the MAT file is dlprocessor.mat. To use the generated bitstream for the supported Xilinx boards, copy the dlprocessor.bit and dlprocessor.mat files to the current working folder.

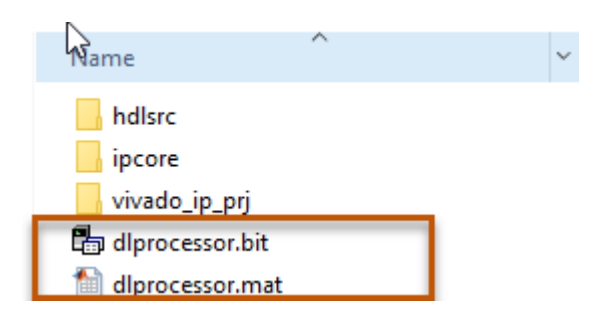

### **Deploy the Custom Bitstream and Run Predictions on the Network**

After you generate the bitstream, deploy the network and run the predictions on the network. For more information, refer to the "Prototype Deep Learning Networks on FPGA and SoC Devices" page. For an example on prototyping, see "Bicyclist and Pedestrian Classification by Using FPGA".

### **Create Target Object**

Create a target object with the vendor name of the target device. Specify the interface to connect the target device to the host using the Interface name-value pair. This example connects to the target using the JTAG interface.

hT = dlhdl.Target('Xilinx', 'Interface', 'JTAG')

### **Create Workflow Object for ResNet-18 Network**

Create an object of the dlhdl.Workflow class. Specify the network, the bitstream name, and the target object.

hW = dlhdl.Workflow('Network', net, 'Bitstream', 'dlprocessor.bit', 'Target', hT);

### **Compile the Network**

Run the compile function of the dlhdl.Workflow object.

compile(hW)

### **Deploy the Bitstream to the FPGA**

To deploy the network on the Xilinx KCU105 Kintex hardware, run the deploy function of the dlhdl.Workflow object.

deploy(hW)

### Programming FPGA Bitstream using JTAG... ### Programming the FPGA bitstream has been completed successfully. ### Loading weights to Conv Processor. ### Conv Weights loaded. Current time is 07-Jun-2022 17:44:19 ### Loading weights to FC Processor. ### FC Weights loaded. Current time is 07-Jun-2022 17:44:27

### **Run Prediction for the Network**

Load the sample image.

img = imread('sampleImage1.png'); imshow(img);

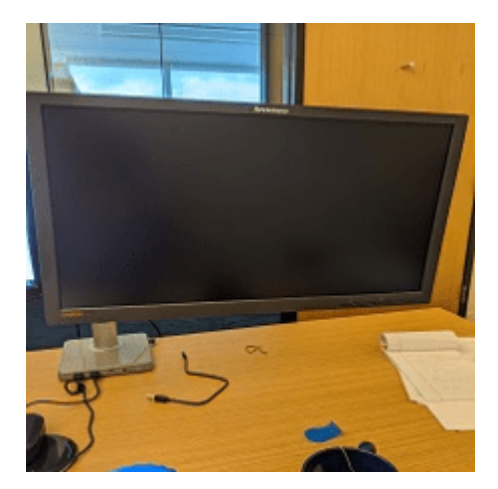

Run a prediction on the image. The result output argument contains the output of the layer preceding the ClassificationOutputLayer and speed contains the profiler table.

```
[result, speed] = predict(hW, img, 'Profile', 'on');
```
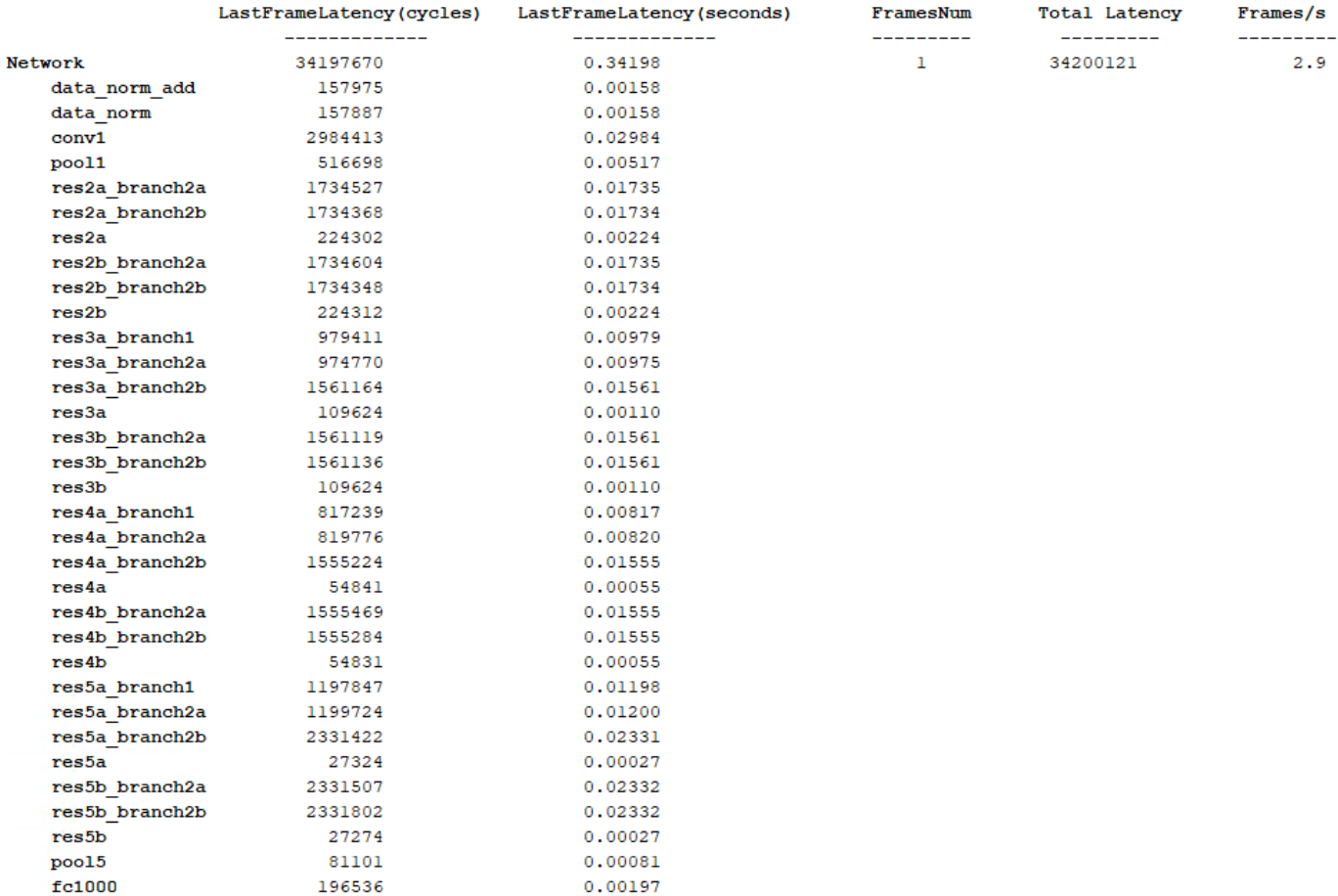

#### Deep Learning Processor Profiler Performance Results

\* The clock frequency of the DL processor is: 100MHz

Get the output class from the prediction.

```
[value,idx] = max(result);classNames = net.Layers(end).Classes;
classNames(idx)
```
 $ans =$ 

categorical

monitor

## **Limitations**

When you estimate the performance Deep Learning HDL Toolbox assumes that the deep learning processor is connected to the DDR memory dedicated for the programmable logic (PL) portion of the FPGA or SoC and does not account for the DDR memory communications arbitration with other components.

# **Tips**

To obtain the performance estimation for a dlquantizer object, set the dlhdl.ProcessorConfig object ProcessorDataType to int8.

# **Version History**

**Introduced in R2021a**

# **See Also**

```
buildCalibrationBitstream | deployCalibrationBitstream | estimateResources |
getModuleProperty | optimizeConfigurationForNetwork | setModuleProperty
```
### **Topics**

"Estimate Performance of Deep Learning Network"

# <span id="page-203-0"></span>**estimateResources**

**Class:** dlhdl.ProcessorConfig **Package:** dlhdl

Return estimated resources used by custom bitstream configuration

# **Syntax**

```
estimateResources(processorConfigObject)
resources = estimateResources(processorConfigObject)
estimateResources(processorConfigObject,Name,Value)
resources = estimateResources(processorConfigObject,Name,Value)
```
# **Description**

estimateResources(processorConfigObject) returns the estimated resources used by the custom bitstream configuration.

resources = estimateResources(processorConfigObject) returns a table containing the estimated resources used by the custom bitstream configuration.

estimateResources(processorConfigObject,Name,Value) returns the estimated resources used by the custom bitstream configuration, with additional options specified by one or more namevalue arguments.

["Estimate Resource Utilization for Custom Board and Reference Design" on page 1-201](#page-204-0)

resources = estimateResources(processorConfigObject,Name,Value) returns the estimated resources used by the custom bitstream configuration, with additional options specified by one or more name-value arguments.

# **Input Arguments**

### **processorConfigObject** — Processor configuration

dlhdl.ProcessorConfig object

Processor configuration, specified as a dlhdl.ProcessorConfig object.

### **Name-Value Pair Arguments**

Specify optional pairs of arguments as Name1=Value1, ..., NameN=ValueN, where Name is the argument name and Value is the corresponding value. Name-value arguments must appear after other arguments, but the order of the pairs does not matter.

*Before R2021a, use commas to separate each name and value, and enclose* Name *in quotes.*

**IncludeReferenceDesign — Display reference design resource utilization** false (default) | false | true | logical

Flag to enable the display of reference design resource utilization specified as alogical data type.

<span id="page-204-0"></span>Example: 'IncludeReferenceDesign',true

## **Output Arguments**

#### **resources** – Custom processor configuration object resource utilization table

Resources used by the custom bitstream configuration, returned as a table.

## **Examples**

#### **Estimate Resources Used by Default Custom Processor Configuration**

**1** Create a default custom processor configuration object. Use the dlhdl.ProcessorConfig class.

hPC = dlhdl.ProcessorConfig;

**2** To retrieve the resources used by the custom processor configuration, call the estimateResources method.

hPC.estimateResources;

**3** Calling estimateResources returns these results:

Deep Learning Processor Estimator Resource Results

 DSPs Block RAM\* LUTs(CLB/ALUT) ------------- ------------- ------------- Available 2520 912 274080 ------------- ------------- ------------- DL\_Processor 381( 16%) 508( 56%) 216119( 79%) \* Block RAM represents Block RAM tiles in Xilinx devices and Block RAM bits in Intel devices

### **Estimate Resource Utilization for Custom Board and Reference Design**

Rapidly prototype the deployment of deep learning networks to your custom board by using the estimateResources function. Estimate the resource utilization of the deep learning processor configuration for your custom board. Optimize the integration of custom IP cores and reference design into your system by using the estimateResources function to estimate the resource utilization of your reference design. The synthesis tool that you use must be in the list of tools supported by the SynthesisTool property of the dlhdl.ProcessorConfig object. For a list of supported tools and device families, see "SynthesisTool" on page 1-0 and "SynthesisToolChipFamily" on page 1-0 .

In this example, estimate the resource utilization for your custom board that has the Kintex® Ultrascale+™ chip family. Also estimate the resource utilization of the reference design for the Xilinx® Zynq® Ultrascale+™ MPSoC ZCU102 board.

#### **Prerequisites**

- Deep Learning HDL Toolbox<sup>™</sup>
- Deep Learning HDL Toolbox™ Support Package for Xilinx FPGA and SoC
- HDL Coder™

### **Estimate Resource Utilization for Kintex® Ultrascale™ Board**

To estimate the resource utilization for your custom board that has a Kintex® Ultrascale™ chip family, use the estimateResource function of the dlhdl.ProcessorConfig object.

- **1** Add the dlhdl\_device\_registration.m file to the MATLAB® search path.
- **2** Create a dlhdl.ProcessorConfig object.
- **3** Update the SynthesisToolChipFamily and SynthesisToolDeviceName properties of the dlhdl.ProcessorConfig object.
- **4** Use the estimateResources function to retrieve the resource utilization for your custom board.

Deep Learning HDL Toolbox™ does not support lookup table (LUT) estimation for custom boards.

```
hPC = dlhdl.ProcessorConfig;
hPC.SynthesisToolChipFamily = 'KintexU';
hPC.SynthesisToolDeviceName = 'xcku040-ffva1156-2-e';
hPC.estimateResources
```
Warning: Device family "KintexU" is not currently supported for LUT Estimation. Supported famili

Deep Learning Processor Estimator Resource Results

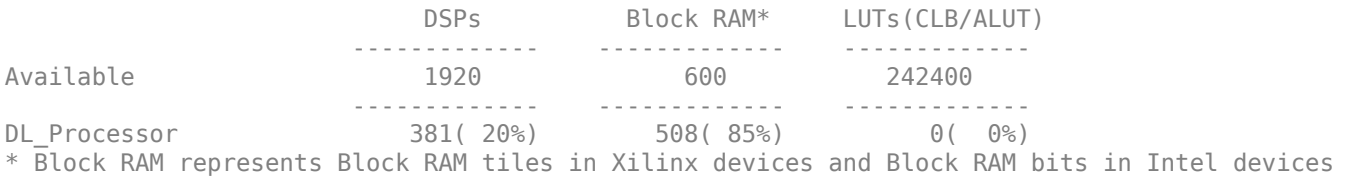

#### **Estimate Resource Utilization for Custom Reference Design**

Estimate the resource utilization for a reference design that you want to integrate into your system that has a Xilinx® Zynq® Ultrascale+™ MPSoC ZCU102 board. Use the estimateResource function with the IncludeReferenceDesign name-value argument. The estimateResources function uses the ResourcesUsed.LogicElements, ResourcesUsed.DSP, and ResourcesUsed.RAM information in the reference design plugin file to perform the resource estimation. To estimate resource utilization for your custom reference design, you must populate your reference design file with values for ResourcesUsed.LogicElements, ResourcesUsed.DSP, and ResourcesUsed.RAM. See "ResourcesUsed" on page 1-0 . The reference design used in this code is located at \$supportpackageinstallationfolder/Xilinx/boards/ +DLZCU102/+matlab\_libiio\_3axi4\_master\_2019\_1/plugin\_rd.m.

hPC referencedesign = dlhdl.ProcessorConfig; hPC referencedesign.estimateResources('IncludeReferenceDesign',true)

Deep Learning Processor Estimator Resource Results

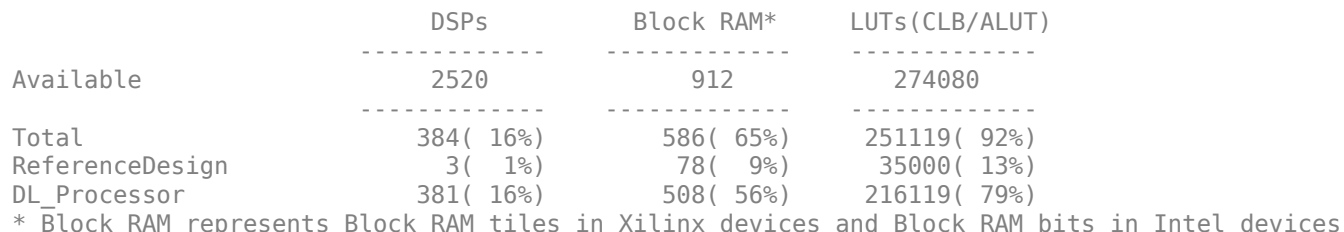

The estimateResources function returns the resource utilization for the reference design and for the deep learning processor configuration.

### **Supporting Files**

#### **Device Registration File**

Use the dlhdl\_device\_registration.m file to register a custom device family. Estimate the resource utilization of the custom device by using the estimateResources function.

```
type dlhdl_device_registration.m
```

```
function hFPGADeviceFamily = dlhdl_device_registration
% Register a new device family by providing the following details:
% 1. Device Family Name 
% 2. Vendor(Intel/Xilinx) 
% 3. DSP Width 
% 4. RAM Width 
% 5. RAM Depth 
% 6. SplitDSP Width(Optional) - alternative DSP Width supported by the DSP macro
% 7. SplitRAM Width(Optional) - alternative RAM Width supported by the RAM macro 
hFPGADeviceFamily = { ...kintex ultrascale();...
     };
end
function hFPGADeviceFamily = kintex_ultrascale()
     % Datasheets :
    % https://www.xilinx.com/support/documentation/user_guides/ug579-ultrascale-dsp.pdf
   % https://www.xilinx.com/support/documentation/user_guides/ug573-ultrascale-memory-resources
    hFPGADeviceFamily = hdlcoder.FPGADeviceInfo('Name', 'KintexU');
    hFPGADeviceFamily.Vendor = 'Xilinx';
   hFPGADeviceFamily.DSPWidth = [27, 18];
    hFPGADeviceFamily.RAMWidth = 36;
    hFPGADeviceFamily.SplitRAMWidth = 18;
   hFPGADeviceFamily.RAMDepth = 1024;
```
end

# **Version History**

**Introduced in R2021a**

## **See Also**

[estimatePerformance](#page-189-0) | [getModuleProperty](#page-207-0) | [optimizeConfigurationForNetwork](#page-212-0) | [setModuleProperty](#page-224-0)

#### **Topics**

"Estimate Resource Utilization for Custom Processor Configuration"

# <span id="page-207-0"></span>**getModuleProperty**

**Class:** dlhdl.ProcessorConfig **Package:** dlhdl

Use the getModuleProperty method to get values of module properties within the dlhdl.ProcessorConfig object

# **Syntax**

getModuleProperty(processorConfigObject,ModuleName,ModulePropertyName)

# **Description**

The getModuleProperty(processorConfigObject,ModuleName,ModulePropertyName) method returns the value of the module property for modules within the dlhdl.ProcessorConfig object.

# **Input Arguments**

## $processorConfigObject - Processor configuration$

dlhdl.ProcessorConfig object

Processor configuration, specified as a dlhdl.ProcessorConfig object.

**ModuleName — Name of the module whose parameters are to be retrieved** "conv" | "fc" | "custom" | 'conv' | 'fc' | 'custom' | character vector | string

The dlhdl.ProcessorConfig object module name, specified as a character vector or string.

**ModulePropertyName — Name of the module property whose value is to be retrieved** character vector or string

'conv', 'fc', or 'custom' module properties specified as character vector.

Example: "ConvThreadNumber" or 'ConvThreadNumber'

This table lists module names and module property names.

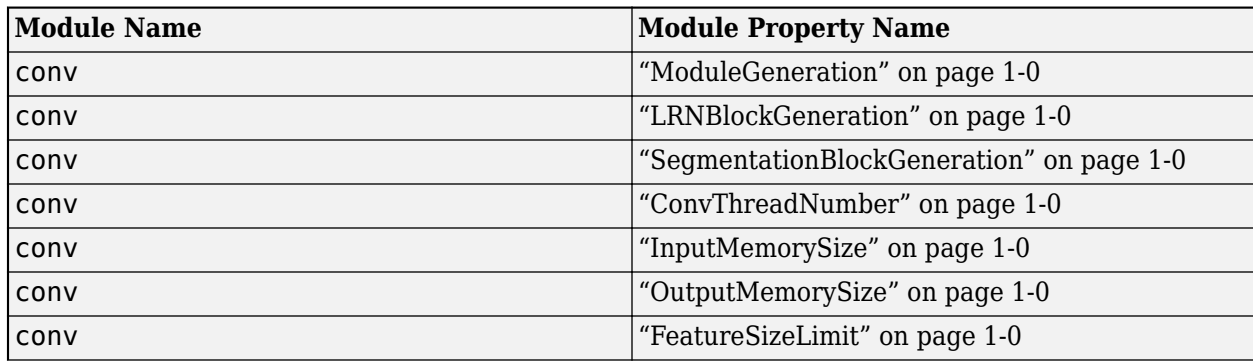

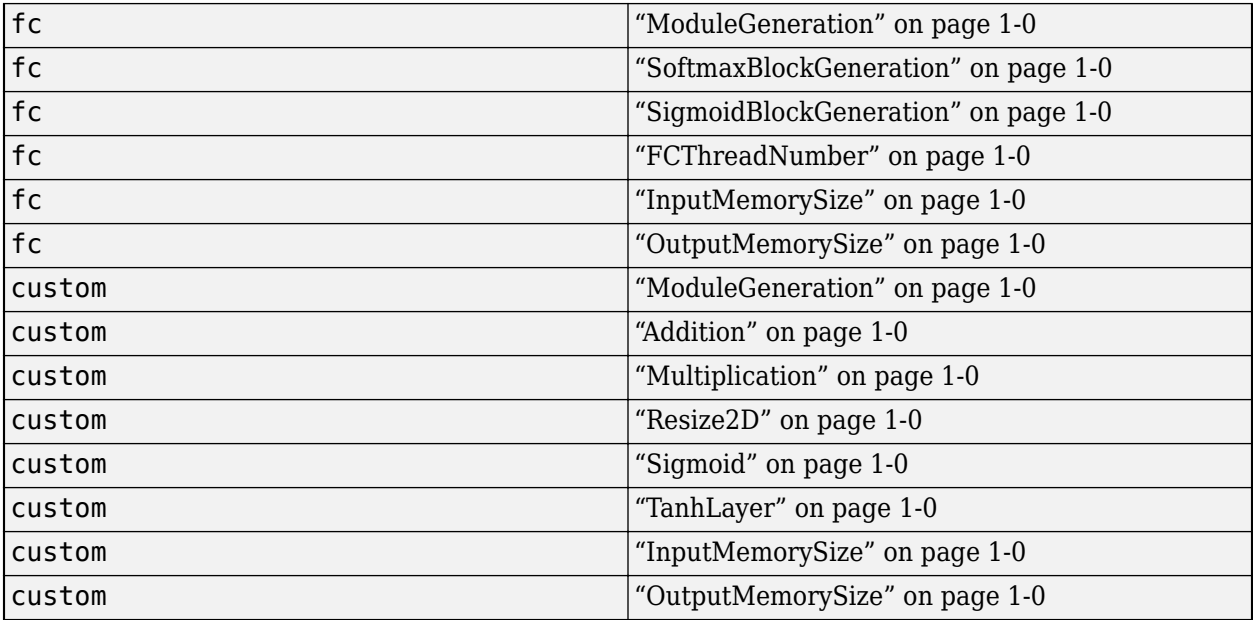

# **Examples**

### **Retrieve ConvThreadNumber for conv Module Inside dlhdl.ProcessorConfig Object**

**1** Create an example object by using the dlhdl.ProcessorConfig class, and then use the getModuleProperty method to obtain the ConvThreadNumber.

```
hPC = dlhdl.ProcessorConfig;
hPC.getModuleProperty("conv","ConvThreadNumber")
```
**2** Once you execute the code, the result is:

```
ans = 16
```
### **Retrieve InputMemorySize for fc Module Inside dlhdl.ProcessorConfig Object**

**1** Create an example object by using the dlhdl.ProcessorConfig class, and then use the getModuleProperty method to obtain the ConvThreadNumber.

```
hPC = dlhdl.ProcessorConfig;
hPC.getModuleProperty("fc","InputMemorySize")
```
**2** Once you execute the code, the result is:

 $ans =$ 

25088

# **Version History**

**Introduced in R2020b**

# **See Also**

[estimatePerformance](#page-189-0) | [estimateResources](#page-203-0) | [optimizeConfigurationForNetwork](#page-212-0) | [setModuleProperty](#page-224-0)

## **Topics**

- "Deep Learning Processor IP Core Architecture"
- "Estimate Performance of Deep Learning Network"
- "Estimate Resource Utilization for Custom Processor Configuration"

# **openCustomLayerModel**

**Class:** dlhdl.ProcessorConfig **Package:** dlhdl

Open a generated custom layer verification model to verify your custom layers

# **Syntax**

```
openCustomLayerModel(processorConfigObject)
openCustomLayerModel(processorConfigObject,Name = Value)
```
# **Description**

openCustomLayerModel(processorConfigObject) opens a generated custom layer verification model to verify your custom layers.

openCustomLayerModel(processorConfigObject,Name = Value) opens a generated custom layer verification model to verify your custom layers, with one or more arguments specified by optional name-value arguments.

# **Input Arguments**

### **processorConfigObject** — Processor configuration

dlhdl.ProcessorConfig object

Processor configuration, specified as a dlhdl.ProcessorConfig object.

### **Name-Value Pair Arguments**

Specify optional pairs of arguments as Name1=Value1, ..., NameN=ValueN, where Name is the argument name and Value is the corresponding value. Name-value arguments must appear after other arguments, but the order of the pairs does not matter.

*Before R2021a, use commas to separate each name and value, and enclose* Name *in quotes.*

Example:

### **Network — Network object**

SeriesNetwork (default) | SeriesNetwork | DAGNetwork object | dlquantizer object

Name of the network object that contains your registered custom layer. If you do not include the network argument, Deep Learning HDL Toolbox generates a custom network that includes your registered custom layer.

Example: Network = net

#### **InputImages — Input image** *m*-by-*n*-by-*k* numeric array

**1-207**

Input image, specified as a m-by-n-by-k numeric array. m, n, and k must match the dimensions of the deep learning network input image layer. For example, for the ResNet-18 network, resize the input images to a 224-by-224-by-3 array.

Example: InputImages = image

Data Types: single

# **Examples**

### **Generate and Open Model for Custom Signum Layer**

- **1** Before you can generate a test bench model, you must create and register a signum layer. For instructions, see ["Register Custom Signum Layer" on page 1-219](#page-222-0).
- **2** Generate a test bench model for your custom layer.

```
image = randi(255, [2,2,4]);
% To generate a test network that contains your custom layer do not specify
% the Network name-value pair argument
openCustomLayerModel(hPC, InputImages = single(image));
% To test your actual network with custom layer specify the Network name-value
% pair argument. For example, if your custom network name is myNet, at the command line enter:
% openCustomLayerModel(hPC, Network = myNet, InputImages = single(image));
```
# **Version History**

**Introduced in R2022a**

## **See Also**

[estimatePerformance](#page-189-0) | [getModuleProperty](#page-207-0) | [optimizeConfigurationForNetwork](#page-212-0) | [registerCustomLayer](#page-222-0) | [setModuleProperty](#page-224-0)

# <span id="page-212-0"></span>**optimizeConfigurationForNetwork**

**Class:** dlhdl.ProcessorConfig **Package:** dlhdl

Update network-specific deep learning processor configuration with optimized deep learning processor configuration

# **Syntax**

```
newprocessorConfigObject = optimizeConfigurationForNetwork(
processorConfigObject,network)
newprocessorConfigObject = optimizeConfigurationForNetwork( ___ ,Name,Value)
```
# **Description**

newprocessorConfigObject = optimizeConfigurationForNetwork( processorConfigObject, network) updates the processor configuration object specified by processorConfigObject with the optimized deep learning processor configuration, optimized for the network and returns the updated processor configuration object.

newprocessorConfigObject = optimizeConfigurationForNetwork( , Name,Value) updates the processor configuration, with options specified by one or more name-value arguments.

# **Input Arguments**

 $processorConfigObject - Processor configuration$ 

dlhdl.ProcessorConfig object

Processor configuration, specified as a dlhdl.ProcessorConfig object.

**network — Name of network** SeriesNetwork object | DAGNetwork object | dlnetwork object

Name of network for optimized deep learning processor configuration, specified as a SeriesNetwork, DAGNetwork, or dlnetwork.

Example: optimizeConfigurationForNetwork(snet)

### **Name-Value Pair Arguments**

Specify optional pairs of arguments as Name1=Value1, ..., NameN=ValueN, where Name is the argument name and Value is the corresponding value. Name-value arguments must appear after other arguments, but the order of the pairs does not matter.

*Before R2021a, use commas to separate each name and value, and enclose* Name *in quotes.*

### **FramesPerSecond — Target frames per second**

0 (default) | double

Target frames per second for the network, specified as a double data type.

Example: FramesPerSecond=10

# **Output Arguments**

```
newprocessorConfigObject — Processor configuration
```
dlhdl.ProcessorConfig object

Processor configuration specified as a dlhdl.ProcessorConfig object.

# **Examples**

### **Generate Optimized Processor Configuration for MobileNetV2 Network**

Retrieve an optimized MobileNetV2 network-specific processor configuration, by using the optimizeConfigurationForNetwork method.

Create a dlhdl.ProcessorConfig object.

```
net = mobilenetv2:
hPC = dlhdl.ProcessorConfig;
```
To retrieve an optimized processor configuration, call the optimizeConfigurationForNetwork method.

#### optimizeConfigurationForNetwork(hPC,net)

```
### Optimizing processor configuration for deep learning network...
### Note: Processing module "conv" property "InputMemorySize" changed from "[227 227 3]" to "[224 224 3]".<br>### Note: Processing module "conv" property "OutputMemorySize" changed from "[227 227 3]" to "[112 112 32]".<br>### No
                        Processing Module "conv"
                                 ModuleGeneration: 'on'
 LRNBlockGeneration: 'off'
 SegmentationBlockGeneration: 'off'
                                 ConvThreadNumber: 16
 InputMemorySize: [224 224 3]
 OutputMemorySize: [112 112 32]
                                 FeatureSizeLimit: 1280
                          Processing Module "fc"
                                 ModuleGeneration: 'on'
                          SoftmaxBlockGeneration: 'on'
                          SigmoidBlockGeneration: 'off'
                                   FCThreadNumber: 4
                                  InputMemorySize: 1280
                                 OutputMemorySize: 1000
                      Processing Module "custom"
                                 ModuleGeneration: 'on'
                                          Addition: 'on'
                                   Multiplication: 'on'
                                          Resize2D: 'off'
 Sigmoid: 'off'
 TanhLayer: 'off'
                                  InputMemorySize: 40
                                 OutputMemorySize: 120
                 Processor Top Level Properties
                                   RunTimeControl: 'register'
                                    RunTimeStatus: 'register'
                               InputStreamControl: 'register'
                              OutputStreamControl: 'register'
                                      SetupControl: 'register'
```
 ProcessorDataType: 'single' System Level Properties TargetPlatform: 'Xilinx Zynq UltraScale+ MPSoC ZCU102 Evaluation Kit' TargetFrequency: 200 SynthesisTool: 'Xilinx Vivado' ReferenceDesign: 'AXI-Stream DDR Memory Access : 3-AXIM' SynthesisToolChipFamily: 'Zynq UltraScale+' SynthesisToolDeviceName: 'xczu9eg-ffvb1156-2-e' SynthesisToolPackageName: '' SynthesisToolSpeedValue: ''

### Optimizing processor configuration for deep learning network complete.

 $ans =$ 

```
 Processing Module "conv"
                               ModuleGeneration: 'on'
                            LRNBlockGeneration: 'off'
                   SegmentationBlockGeneration: 'off'
                              ConvThreadNumber: 16
                               InputMemorySize: [224 224 3]
                              OutputMemorySize: [112 112 32]
                              FeatureSizeLimit: 1280
                        Processing Module "fc"
                              ModuleGeneration: 'on'
                        SoftmaxBlockGeneration: 'on'
                        SigmoidBlockGeneration: 'off'
                                 FCThreadNumber: 4
                                InputMemorySize: 1280
                              OutputMemorySize: 1000
                    Processing Module "custom"
                               ModuleGeneration: 'on'
                                       Addition: 'on'
                                 Multiplication: 'on'
                                       Resize2D: 'off'
                                        Sigmoid: 'off'
                                      TanhLayer: 'off'
                                InputMemorySize: 40
                               OutputMemorySize: 120
               Processor Top Level Properties
                                 RunTimeControl: 'register'
                                  RunTimeStatus: 'register'
                            InputStreamControl: 'register'
                           OutputStreamControl: 'register'
                                   SetupControl: 'register'
                              ProcessorDataType: 'single'
                       System Level Properties
                                 TargetPlatform: 'Xilinx Zynq UltraScale+ MPSoC ZCU102 Evaluation Kit'
 TargetFrequency: 200
 SynthesisTool: 'Xilinx Vivado'
 ReferenceDesign: 'AXI-Stream DDR Memory Access : 3-AXIM'
 SynthesisToolChipFamily: 'Zynq UltraScale+'
 SynthesisToolDeviceName: 'xczu9eg-ffvb1156-2-e'
                     SynthesisToolPackageName:
                       SynthesisToolSpeedValue: ''
```
### **Optimize Deep Learning Processor Configuration for Network Performance**

This example shows how to generate a deep learning processor configuration and estimate the performance of a pretrained network. Generate a deep learning processor configuration optimized for the target frames-per-second value of the network, then generate a custom bitstream by using the optimized processor configuration.

#### **Load Pretrained Network and Create Processor Configuration**

To load a pretrained ResNet-18 network, enter:

net = resnet18;

Create a custom deep learning processor configuration. For more information, see [dlhdl.ProcessorConfig](#page-156-0).

hPC = dlhdl.ProcessorConfig;

#### **Estimate Network Performance**

Establish the baseline performance of the network, by estimating the performance of the ResNet-18 network. Estimate the performance, by using the [estimatePerformance](#page-189-0) method of the dlhdl.ProcessorConfig object. The method returns the estimated layer latency, network latency, and network performance in frames per second.

#### estimatePerformance(hPC,net);

### Optimizing network: Fused 'nnet.cnn.layer.BatchNormalizationLayer' into 'nnet.cnn.layer.Convolution ### Notice: The layer 'data' of type 'ImageInputLayer' is split into an image input layer 'data' ### The network includes the following layers: 1 'data' Image Input 224×224×3 images with 'zscore' normalization (SW Layer) 2-D Convolution 64 7×7×3 convolutions 3 'conv1\_relu' ReLU ReLU ReLU ReLU ReLU 4 'pool1' 2-D Max Pooling 3x3 max pooling with stride in the stride in the stride extending  $\frac{3}{1}$  and  $\frac{1}{1}$  in the stride  $\frac{1}{1}$  and  $\frac{1}{1}$  in the stride  $\frac{1}{1}$  and  $\frac{1}{1}$  and  $\frac{1}{1}$  and  $\frac{1}{1}$  an 5 'res2a\_branch2a' 2-D Convolution 64 3×3×64 convolutions 6 'res2a\_branch2a\_relu' ReLU ReLU ReLU ReLU<br>7 'res2a\_branch2b' 2-D Convolution 64 3 7 'res2a\_branch2b' 2-D Convolution 64 3×3×64 convolutions<br>8 'res2a' Addition Element-wise addition 8 'res2a<sup>'</sup> Addition Addition Element-wise addition of 2 inputs (Human Addition Addition Addition Communis Communis (Human Addition Addition Addition Addition Addition Addition Addition Addition Addition Addition Addition 9 'res2a\_relu' ReLU ReLU (HW Layer) 10 'res2b\_branch2a' 2-D Convolution 64 3×3×64 convolutions<br>11 'res2b\_branch2a relu' ReLU ReLU 11 'res2b\_branch2a\_relu' ReLU ReLU (HW Layer) 12 'res2b\_branch2b' 2-D Convolution 64 3×3×64 convolutions with stride [1 1] and padding [1 1 1 1] (HW Layer) 13 'res2b' Addition Element-wise addition of 2 inputs (HW Layer) 14 'res2b\_relu' ReLU ReLU (HW Layer) 15 'res3a\_branch2a' 2-D Convolution 128 3×3×64 convolutions with stride [2 2] and padding [1 1 1 1] (HW Layer) 16 'res3a\_branch2a\_relu' ReLU ReLU ReLU ReLU 17 'res3a\_branch2b' 2-D Convolution 128 3×3×128 convolution<br>18 'res3a\_branch1' 2-D Convolution 128 1×1×64 convolution 18 'res3a\_branch1' 2-D Convolution 128 1×1×64 convolutions with stride [2 2] and padding [0 0 0 0] (HW Layer) 19 'res3a' Addition Element-wise addition of 2 inputs (HW Layer) 20 'res3a\_relu' ReLU ReLU (HW Layer) 21 'res3b\_branch2a' 2-D Convolution 128 3×3×128 convolution<br>22 'res3b\_branch2a relu' ReLU ReLU ReLU 22 'res3b\_branch2a\_relu' ReLU ReLU Relu ReLU ReLU 23 'res3b branch2b' 2-D Convolution 128 3×3×128 convolution 24 'res3b' Addition Addition Clement-wise addition 25 'res3b\_relu' ReLU ReLU (HW Layer) 26 'res4a branch2a' 2-D Convolution 256 3×3×128 convolution 27 'res4a branch2a relu' ReLU ReLU Relu ReLU ReLU 28 'res4a\_branch2b' 2-D Convolution 256 3×3×256 convolution<br>29 'res4a\_branch1' 2-D Convolution 256 1×1×128 convolution 29 'res4a branch1' 2-D Convolution 256 1×1×128 convolution 30 'res4a' Addition Element-wise addition of 2 inputs (HW Layer) 31 'res4a\_relu' ReLU ReLU (HW Layer) 32 'res4b\_branch2a' 2-D Convolution 256 3×3×256 convolution<br>33 'res4b branch2a relu' ReLU ReLU ReLU 33 'res4b\_branch2a\_relu' ReLU ReLU ReLU ReLU ReLU<br>34 'res4b\_branch2b' 2-D Convolution 256 3 34 'res4b\_branch2b' 2-D Convolution 256 3×3×256 convolutions with stride [1 1] and padding [1 1 1 1] (HW Layer) 35 'res4b' **Addition** Addition Element-wise addition 36 'res4b\_relu' ReLU ReLU (HW Layer) 37 'res5a\_branch2a' 2-D Convolution 512 3×3×256 convolution 38 'res5a\_branch2a\_relu' ReLU ReLU (HW Layer)

39 'res5a\_branch2b' 2-D Convolution 512 3×3×512 convolution 40 'res5a\_branch1' 2-D Convolution 512 1×1×256 convolution 41 'res5a' Addition Addition Element-wise addition
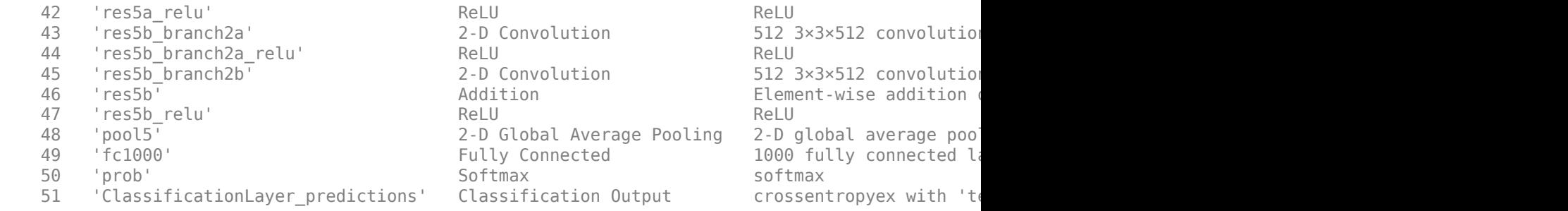

### Notice: The layer 'prob' with type 'nnet.cnn.layer.SoftmaxLayer' is implemented in software. ### Notice: The layer 'ClassificationLayer\_predictions' with type 'nnet.cnn.layer.Classification(

Deep Learning Processor Estimator Performance Results

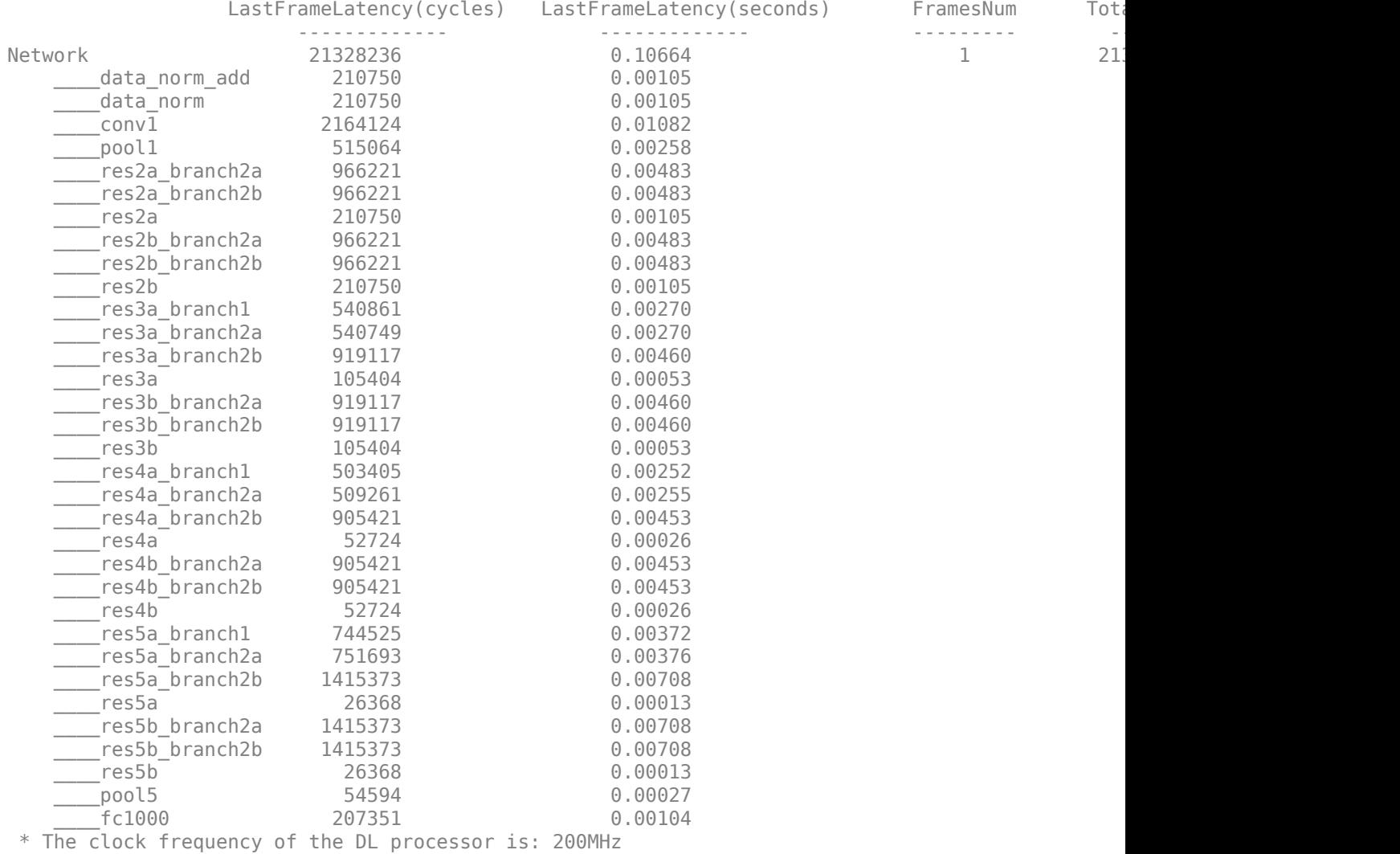

The estimated frames-per-second performance is 9.4 frames per second. To improve the network performance, you can modify the properties of the custom deep learning processor configuration hPC or use the [optimizeConfigurationForNetwork](#page-212-0) method. In this example, you use the [optimizeConfigurationForNetwork](#page-212-0) method. To learn about modifying the properties manually, see "Effects of Custom Deep Learning Processor Parameters on Performance and Resource Utilization".

#### **Generate Optimized Processor Configuration**

Optimize the processor configuration by using the [optimizeConfigurationForNetwork](#page-212-0) method. Use the optional FramesPerSecond name-value argument.

hPC\_optimized = optimizeConfigurationForNetwork(hPC,net,FramesPerSecond=10);

### Optimizing processor configuration for deep learning network...

Deep Learning Processor Estimator Resource Results

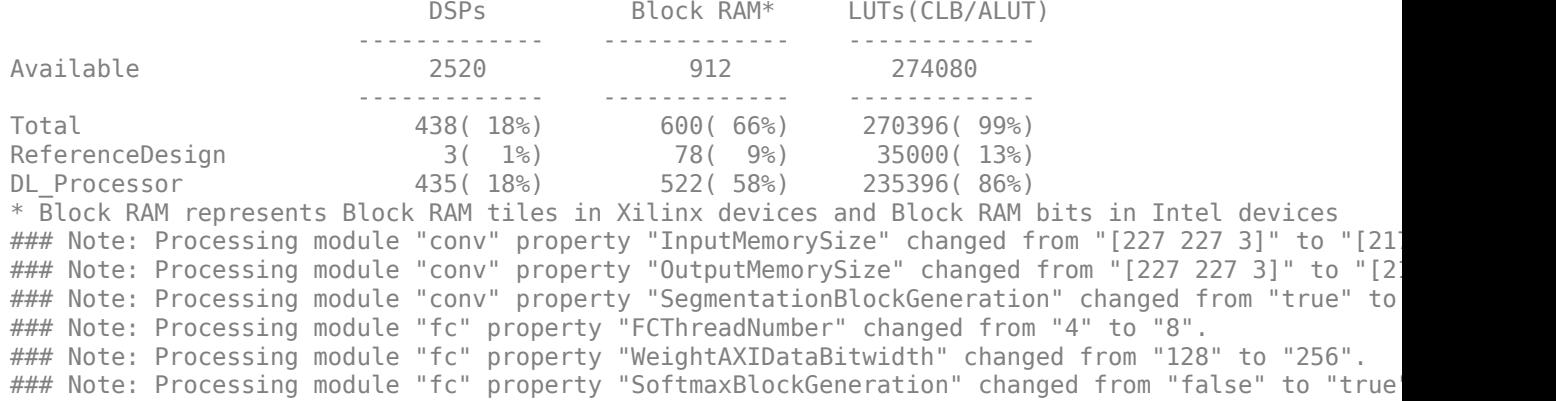

 Processing Module "conv" ModuleGeneration: 'on' LRNBlockGeneration: 'off' SegmentationBlockGeneration: 'off' ConvThreadNumber: 16 InputMemorySize: [217 217 3] OutputMemorySize: [217 217 3] FeatureSizeLimit: 2048 Processing Module "fc" ModuleGeneration: 'on' SoftmaxBlockGeneration: 'on' SigmoidBlockGeneration: 'off' FCThreadNumber: 8 InputMemorySize: 25088

OutputMemorySize: 4096

```
 Processing Module "custom"
                   ModuleGeneration: 'on'
 Addition: 'on'
 Multiplication: 'on'
 Resize2D: 'off'
                         Sigmoid: 'off'
                        TanhLayer: 'off'
                    InputMemorySize: 40
                   OutputMemorySize: 120
```

```
 Processor Top Level Properties
                         RunTimeControl: 'register'
                          RunTimeStatus: 'register'
                      InputStreamControl: 'register'
 OutputStreamControl: 'register'
 SetupControl: 'register'
 ProcessorDataType: 'single'
                  System Level Properties
                        TargetPlatform: 'Xilinx Zynq UltraScale+ MPSoC ZCU102 Evaluation K
                        TargetFrequency: 200
 SynthesisTool: 'Xilinx Vivado'
 ReferenceDesign: 'AXI-Stream DDR Memory Access : 3-AXIM'
                  SynthesisToolChipFamily: 'Zynq UltraScale+'
                  SynthesisToolDeviceName: 'xczu9eg-ffvb1156-2-e'
                 SynthesisToolPackageName: ''
                  SynthesisToolSpeedValue: ''
```
### Optimizing processor configuration for deep learning network complete.

#### Estimate performance of the ResNet-18 network by using the new optimized deep learning processor configuration.

#### estimatePerformance(hPC optimized,net);

### Optimizing network: Fused 'nnet.cnn.layer.BatchNormalizationLayer' into 'nnet.cnn.layer.Convo ### Notice: The layer 'data' of type 'ImageInputLayer' is split into an image input layer 'data' ### The network includes the following layers:

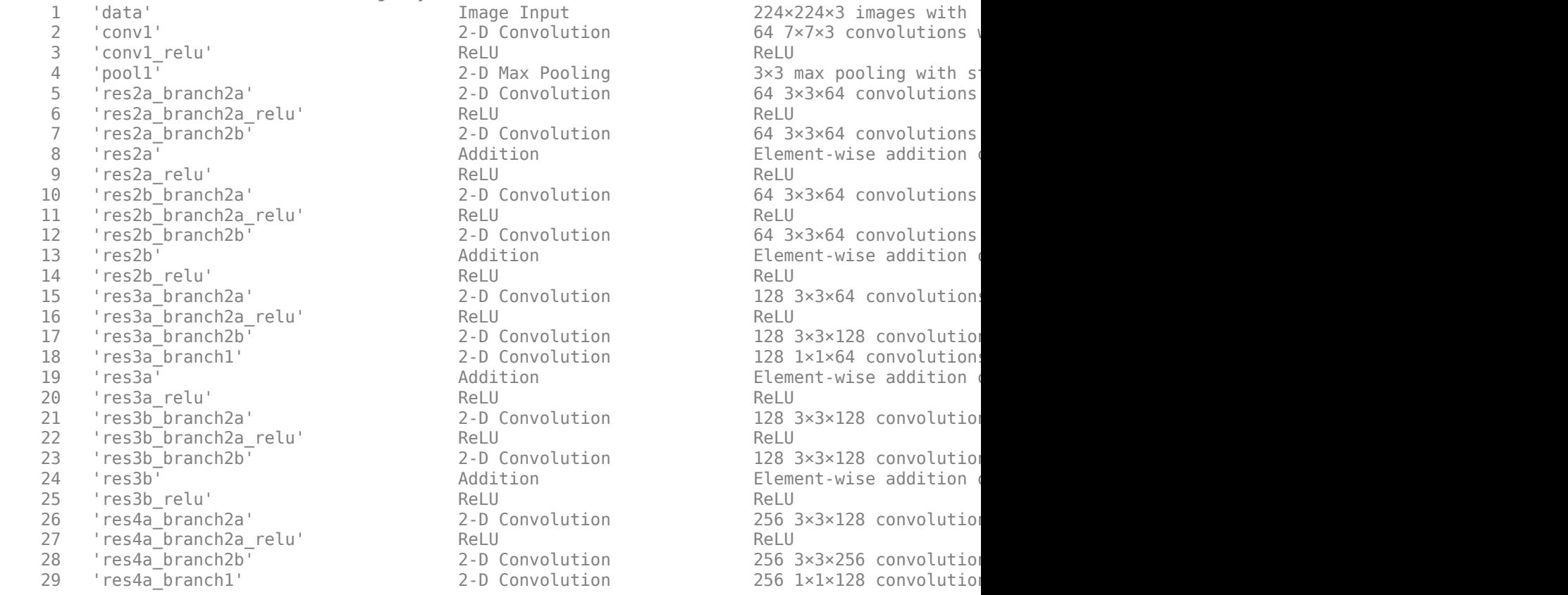

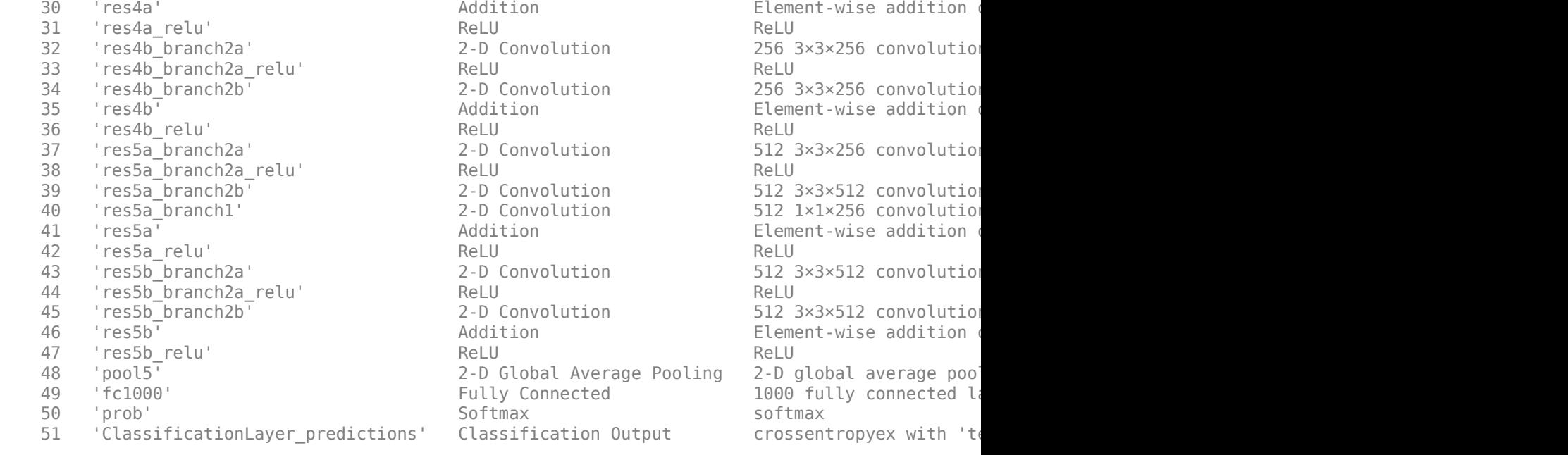

### Notice: The layer 'ClassificationLayer\_predictions' with type 'nnet.cnn.layer.Classification(

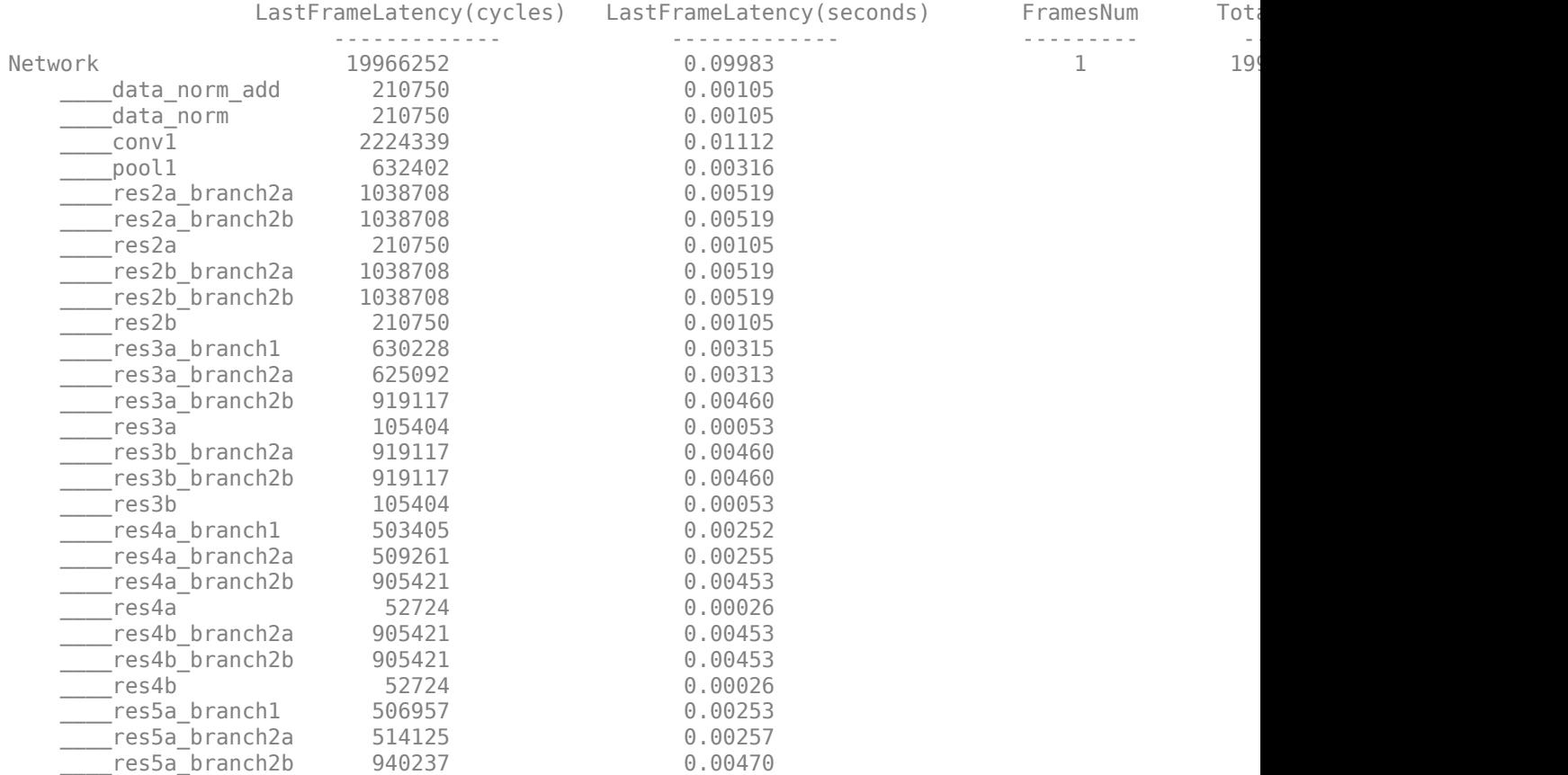

Deep Learning Processor Estimator Performance Results

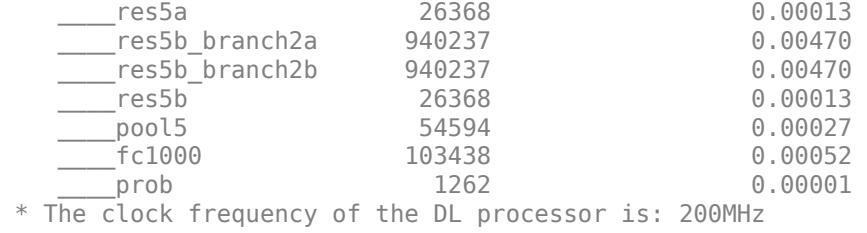

The new estimated frames per second performance is 10 frames per second.

This image shows the comparison between the original processor configuration and the optimized processor configuration

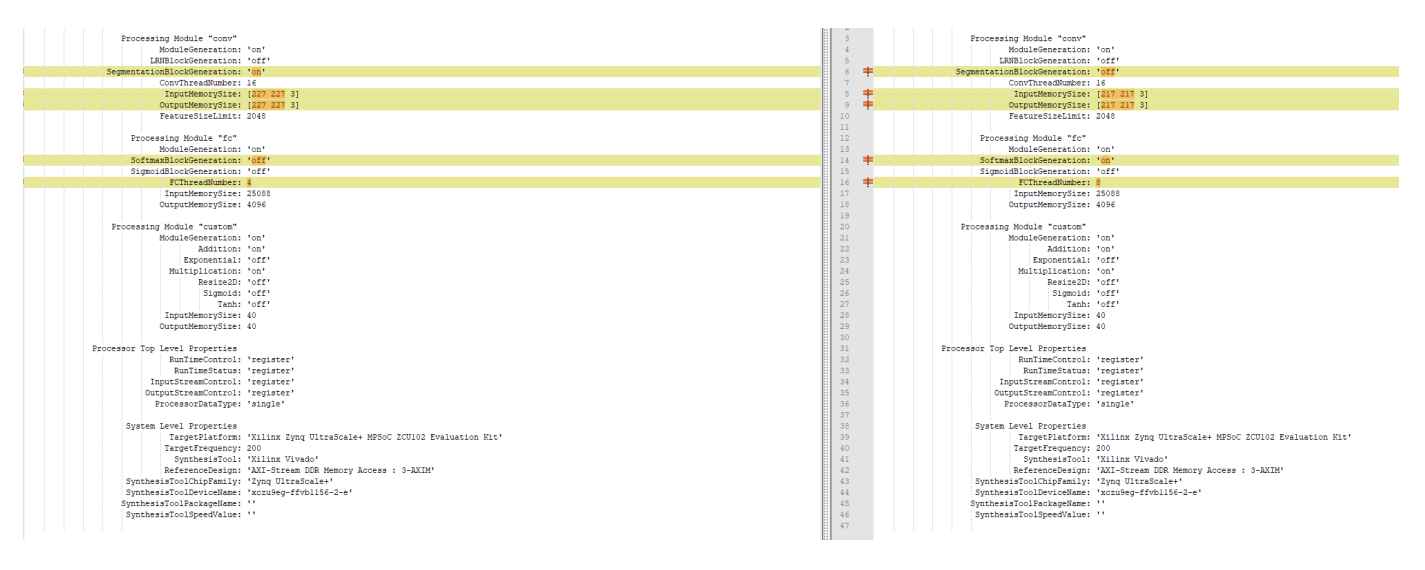

The optimized processor configuration has:

- SegmentationBlockGeneration turned off.
- InputMemorySize and OutputMemorySize reduced to [217 217 3].
- SoftMaxBlockGeneration turned on.
- FCThreadNumber increased to 8.

#### **Generate Optimized Custom Bitstream**

Use the optimized custom deep learning processor configuration to build and generate a custom bitstream. Use the custom bitstream to deploy the pretrained ResNet-18 network to your target FPGA board.

```
hdlsetuptoolpath('ToolName', 'Xilinx Vivado', 'ToolPath', 'C:\Xilinx\Vivado\2020.2\bin\vivado.bat');
dlhdl.buildProcessor(hPC_optimized);
```
# **Version History**

**Introduced in R2021b**

**R2022b: Added FramesPerSecond name-value argument**

You can specify the target frames per second for the network by using the optional FramesPerSecond name-value argument.

# **See Also**

[estimatePerformance](#page-189-0) | [estimateResources](#page-203-0) | [getModuleProperty](#page-207-0) | [setModuleProperty](#page-224-0)

#### **Topics**

"Generate Custom Bitstream to Meet Custom Deep Learning Network Requirements"

# <span id="page-222-0"></span>**registerCustomLayer**

**Class:** dlhdl.ProcessorConfig **Package:** dlhdl

Register the custom layer definition and Simulink model representation of the custom layer

# **Syntax**

registerCustomLayer(processorConfigObject, 'Layer', Layer, 'Model', Model)

## **Description**

registerCustomLayer(processorConfigObject, 'Layer', Layer, 'Model', Model) registers a custom layer specified by the Layer argument and the Simulink® model representation of the custom layer, specified by the Model argument.

## **Input Arguments**

#### **processorConfigObject** — Processor configuration

dlhdl.ProcessorConfig object

Processor configuration, specified as a dlhdl. ProcessorConfig object.

#### **Layer — Instance of custom layer definition**

nnet.layer.Layer

Class definition of the custom layer object, specified as an nnet.layer.Layer object.

Example: Layer = hSig

#### **Model — Simulink model representing custom layer**

' ' (default)

Simulink model representing the custom layer, specified as a file name of the Simulink model on the MATLAB® path or absolute or relative path to the Simulink model.

```
Example: Model = 'myfile.slx'
Example: Model = 'C:\myfolder\myfile.slx'
```
### **Examples**

#### **Register Custom Signum Layer**

**1** Create a function that represents the custom signum layer. Save the function definition as SignumLayer.m.

```
classdef SignumLayer < nnet.layer.Layer
 % Example custom Signum layer.
      properties
            testPropertyValue1 single = 3;
```

```
 testPropertyValue2 single = 4;
     end
     methods
          function layer = SignumLayer(name)
               % Set layer name.
               layer.Name = name;
               % Set layer description.
               layer.Description = "custom signum layer";
          end
 function Z = predict(layer, X)
 % Z = predict(layer, X) forwards the input data X through the
 % layer and outputs the result Z.
              Z = sign(X) + layer.testPropertyValue1 + layer.testPropertyValue2; end
     end
```
end

**2** Create a variable hSig. Assign the custom signum layer function definition to hSig.

hSig = SignumLayer('sLayer');

- **3** Create a Simulink model that represents the custom signum layer. Save the Simulink model as SignumLayer.slx.
- **4** Create a custom deep learning processor configuration object by using the dlhdl.ProcessorConfig class. Save the custom deep learning processor configuration as hPC.

hPC = dlhdl.ProcessorConfig;

**5** Use the registerCustomLayer method to register the custom signum layer definition and Simulink model.

```
% If the Simulink model is on the MATLAB path, use:
hPC.registerCustomLayer(Layer = hSig, Model = 'SignumLayer.slx');
% If the Simulink model is in a folder called myLayers on your C drive, use:
% hPC.registerCustomLayer( Layer = hSig, Model = 'C:\myLayers\SignumLayer.slx');
```
# **Version History**

**Introduced in R2022a**

### **See Also**

```
estimatePerformancegetModulePropertyopenCustomLayerModel |
optimizeConfigurationForNetwork | setModuleProperty
```
# <span id="page-224-0"></span>**setModuleProperty**

**Class:** dlhdl.ProcessorConfig **Package:** dlhdl

Use the setModuleProperty method to set properties of modules within the dlhdl.ProcessorConfig object

# **Syntax**

setModuleProperty(processorConfigObject,ModuleName,Name,Value)

## **Description**

The setModuleProperty(processorConfigObject,ModuleName,Name,Value)method sets the properties of the module mentioned in ModuleName by using the values specified as Name, Value pairs.

## **Input Arguments**

#### **processorConfigObject** — Processor configuration

dlhdl.ProcessorConfig object

Processor configuration, specified as a dlhdl. ProcessorConfig object.

**ModuleName — Name of the module whose parameters are to be set** "conv" | "fc" | "custom" | 'conv' | 'fc' | 'custom' | string | character vector

The dlhdl.ProcessorConfig object module name, specified as a character vector or string.

#### **Name-Value Arguments**

Specify optional pairs of arguments as Name1=Value1, ..., NameN=ValueN, where Name is the argument name and Value is the corresponding value. Name-value arguments must appear after other arguments, but the order of the pairs does not matter.

*Before R2021a, use commas to separate each name and value, and enclose* Name *in quotes.*

Example:

#### **conv module parameters**

#### **ModuleGeneration — Enable or disable convolution module generation as a part of the deep learning processor configuration**

'on' (default) | off | character vector

Use this parameter to control generation of the convolution module as a part of the deep learning processor configuration.

```
Example: 'ModuleGeneration', 'on'
```
#### **LRNBlockGeneration — Enable or disable local response normalization (LRN) block generation as a part of the convolution module of the deep learning processor configuration**

off (default) | 'on' | character vector

Use this parameter to control generation of the LRN block as a part of the convolution module of the deep learning processor configuration.

Example: 'LRNBlockGeneration', 'on'

**SegmentationBlockGeneration — Enable or disable segmentation block generation as a** part of the convolution module of the deep learning processor configuration

'on' (default) | off | character vector

Use this parameter to control generation of the segmentation block as a part of the convolution module of the deep learning processor configuration.

#### **ConvThreadNumber — Number of parallel convolution processor kernel threads** 16 (default) | 4 | 9 | 16 | 25 | 36 | 64 | 256 | unsigned integer

This parameter is the number of parallel 3-by-3 convolution kernel threads that are a part of the conv module within the dlhdl.ProcessorConfig object.

Example: 'ConvThreadNumber', 64

#### **InputMemorySize — Cache block RAM (BRAM) sizes**

[227 227 3] (default) | 3D positive integer array

This parameter is a 3D matrix representing input image size limited by the conv module BRAM size within the dlhdl.ProcessorConfig object.

Example: 'InputMemorySize', [227 227 3]

#### **OutputMemorySize — Cache block RAM (BRAM) sizes**

[227 227 3] (default) | 3D positive integer array

This parameter is a 3D matrix representing output image size limited by the conv module BRAM size within the dlhdl.ProcessorConfig object.

Example: 'OutputMemorySize', [227 227 3]

#### **FeatureSizeLimit — Maximum input and output feature size**

2048 (default) | positive integer

This parameter is a positive integer representing the maximum input and output feature size as a part of the conv module within the dlhdl.ProcessorConfig object.

Example: 'FeatureSizeLimit', 512

#### **fc module parameters**

#### **ModuleGeneration — Enable or disable fully connected module generation as a part of the deep learning processor configuration**

'on' (default) | off | character vector

Use this parameter to control generation of the fully connected module as a part of the deep learning processor configuration.

Example: 'ModuleGeneration', 'on'

#### **SoftmaxBlockGeneration — Enable or disable Softmax block generation as a part of the** fully connected module of the deep learning processor configuration

off (default) | 'on' | character vector

Use this parameter to control generation of the Softmax block as a part of the fully connected module of the deep learning processor configuration. When you set this property to off, the Softmax layer is still implemented in software.

Example: 'SoftmaxBlockGeneration', 'on'

#### **SigmoidBlockGeneration — Enable or disable sigmoid block generation as a part of the** fully connected module of the deep learning processor configuration

off (default) | 'on' | character vector

Use this parameter to control generation of the sigmoid block as a part of the fully connected module of the deep learning processor configuration.

#### **FCThreadNumber — Number of parallel fully connected (fc) MAC threads**

4 (default) | 4 | 8 | 16 | 32 | 64 | unsigned integer

This parameter is the number of parallel fc MAC threads that are a part of the fc module within the dlhdl.ProcessorConfig object.

Example: 'FCThreadNumber', 16

#### **InputMemorySize — Cache block RAM (BRAM) sizes**

25088 (default) | unsigned integer

This parameter is an unsigned integer representing cache BRAM size limited by the fc module BRAM size within the dlhdl.ProcessorConfig object.

Example: 'InputMemorySize', 9216

#### **OutputMemorySize — Cache block RAM (BRAM) sizes**

4096 (default) | unsigned integer

This parameter is an unsigned integer representing cache BRAM size limited by the fc module BRAM size within the dlhdl.ProcessorConfig object.

Example: 'OutputMemorySize', 4096

#### **custom module properties**

#### **ModuleGeneration — Enable or disable adder module generation as a part of the deep learning processor configuration**

'on' (default) | off | character vector

Use this parameter to control generation of the adder module as a part of the deep learning processor configuration.

Example: 'ModuleGeneration', 'on'

#### **Addition — Enable or disable addition layer generation as a part of the custom module of the deep learning processor configuration**

'on' (default) | off | character vector

Use this parameter to control generation of the addition layer as a part of the custom module of the deep learning processor configuration.

#### **Multiplication — Enable or disable multiplication layer generation as a part of the** custom module of the deep learning processor configuration

'on' (default) | 'off' | character vector

Use this parameter to control generation of the multiplication layer as a part of the custom module of the deep learning processor configuration.

#### **Resize2D — Enable or disable resize2d layer generation as a part of the custom module of the deep learning processor configuration**

off (default) | 'on' | character vector

Use this parameter to control generation of the resize2d layer as a part of the custom module of the deep learning processor configuration.

#### **Sigmoid — Enable or disable sigmoid layer generation as a part of the custom module of** the deep learning processor configuration

off (default) | 'on' | character vector

Use this parameter to control generation of the sigmoid layer as a part of the custom module of the deep learning processor configuration.

#### **TanhLayer — Enable or disable tanh layer generation as a part of the custom module of the deep learning processor configuration**

off (default) | 'on' | character vector

Use this parameter to control generation of the tanh layer as a part of the custom module of the deep learning processor configuration.

#### **InputMemorySize — Cache block RAM (BRAM) sizes**

40 (default) | unsigned integer

This parameter is an unsigned integer representing cache BRAM size limited by the adder module BRAM size within the dlhdl.ProcessorConfig object.

Example: 'InputMemorySize', 40

#### **OutputMemorySize — Cache block RAM (BRAM) sizes**

120 (default) | unsigned integer

This parameter is an unsigned integer representing cache BRAM size limited by the adder module BRAM size within the dlhdl.ProcessorConfig object.

Example: 'OutputMemorySize', 40

# **Examples**

#### **Set Value for ConvThreadNumber Within dlhdl.ProcessorConfig Object**

**1** Create an example object by using the dlhdl.ProcessorConfig class, and then use the setModuleProperty method to set the value for convThreadNumber.

```
hPC = dlhdl.ProcessorConfig;
   hPC.setModuleProperty("conv","ConvThreadNumber",25)
   hPC
2 Once you execute the code, the result is:
   hPC =
```

```
 Processing Module "conv"
 ModuleGeneration: 'on'
 LRNBlockGeneration: 'off'
                  SegmentationBlockGeneration: 'on'
                             ConvThreadNumber: 25
 InputMemorySize: [227 227 3]
 OutputMemorySize: [227 227 3]
                             FeatureSizeLimit: 2048
                       Processing Module "fc"
 ModuleGeneration: 'on'
 SoftmaxBlockGeneration: 'off'
                       SigmoidBlockGeneration: 'off'
                               FCThreadNumber: 4
                              InputMemorySize: 25088
                             OutputMemorySize: 4096
                   Processing Module "custom"
                             ModuleGeneration: 'on'
                                     Addition: 'on'
                                Multiplication: 'on'
                                     Resize2D: 'off'
 Sigmoid: 'off'
 TanhLayer: 'off'
                               InputMemorySize: 40
                             OutputMemorySize: 40
               Processor Top Level Properties
                               RunTimeControl: 'register'
                                 RunTimeStatus: 'register'
                           InputStreamControl: 'register'
 OutputStreamControl: 'register'
 SetupControl: 'register'
                            ProcessorDataType: 'single'
                      System Level Properties
                                TargetPlatform: 'Xilinx Zynq UltraScale+ MPSoC ZCU102 Evaluation Kit'
 TargetFrequency: 200
 SynthesisTool: 'Xilinx Vivado'
 ReferenceDesign: 'AXI-Stream DDR Memory Access : 3-AXIM'
                      SynthesisToolChipFamily: 'Zynq UltraScale+'
                      SynthesisToolDeviceName: 'xczu9eg-ffvb1156-2-e'
                     SynthesisToolPackageName: ''
                      SynthesisToolSpeedValue: ''
```
#### **Set Value for InputMemorySize Within dlhdl.ProcessorConfig Object**

**1** Create an example object by using the dlhdl.ProcessorConfig class, and then use the setModuleProperty method to set the value for InputMemorySize.

```
hPC = dlhdl.ProcessorConfig;
hPC.setModuleProperty("fc","InputMemorySize",25060)
hPC
```
**2** Once you execute the code, the result is:

 $hPC =$ 

 Processing Module "conv" ModuleGeneration: 'on' LRNBlockGeneration: 'off' SegmentationBlockGeneration: 'on' ConvThreadNumber: 16 InputMemorySize: [227 227 3] OutputMemorySize: [227 227 3]

```
 FeatureSizeLimit: 2048
                       Processing Module "fc"
                             ModuleGeneration: 'on'
                       SoftmaxBlockGeneration: 'off'
                       SigmoidBlockGeneration: 'off'
                               FCThreadNumber: 4
                              InputMemorySize: 25060
                             OutputMemorySize: 4096
                   Processing Module "custom"
                             ModuleGeneration: 'on'
                                     Addition: 'on'
                               Multiplication: 'on'
                                     Resize2D: 'off'
 Sigmoid: 'off'
 TanhLayer: 'off'
                              InputMemorySize: 40
                             OutputMemorySize: 40
               Processor Top Level Properties
                               RunTimeControl: 'register'
                                RunTimeStatus: 'register'
                           InputStreamControl: 'register'
                          OutputStreamControl: 'register'
                                 SetupControl: 'register'
                           ProcessorDataType: 'single'
                      System Level Properties
                               TargetPlatform: 'Xilinx Zynq UltraScale+ MPSoC ZCU102 Evaluation Kit'
                               TargetFrequency: 200
                                SynthesisTool: 'Xilinx Vivado'
 ReferenceDesign: 'AXI-Stream DDR Memory Access : 3-AXIM'
 SynthesisToolChipFamily: 'Zynq UltraScale+'
                      SynthesisToolDeviceName: 'xczu9eg-ffvb1156-2-e'
                     SynthesisToolPackageName: ''
                      SynthesisToolSpeedValue: ''
```
#### **Set Value for InputMemorySize Within dlhdl.ProcessorConfig Object**

**1** Create an example object by using the dlhdl.ProcessorConfig class, and then use the setModuleProperty method to set the value for InputMemorySize.

```
hPC = dlhdl.ProcessorConfig;
hPC.setModuleProperty("custom","InputMemorySize",80)
hPC
```
**2** Once you execute the code, the result is:

 $hPC =$ 

```
 Processing Module "conv"
            ModuleGeneration: 'on'
          LRNBlockGeneration: 'off'
 SegmentationBlockGeneration: 'on'
            ConvThreadNumber: 16
             InputMemorySize: [227 227 3]
            OutputMemorySize: [227 227 3]
            FeatureSizeLimit: 2048
      Processing Module "fc"
            ModuleGeneration: 'on'
      SoftmaxBlockGeneration: 'off'
      SigmoidBlockGeneration: 'off'
              FCThreadNumber: 4
             InputMemorySize: 25088
            OutputMemorySize: 4096
  Processing Module "custom"
            ModuleGeneration: 'on'
                    Addition: 'on'
              Multiplication: 'on'
                    Resize2D: 'off'
                     Sigmoid: 'off'
                   TanhLayer: 'off'
             InputMemorySize: 80
```

```
 OutputMemorySize: 40
 Processor Top Level Properties
                 RunTimeControl: 'register'
                  RunTimeStatus: 'register'
             InputStreamControl: 'register'
            OutputStreamControl: 'register'
                   SetupControl: 'register'
              ProcessorDataType: 'single'
        System Level Properties
                 TargetPlatform: 'Xilinx Zynq UltraScale+ MPSoC ZCU102 Evaluation Kit'
                TargetFrequency: 200
                  SynthesisTool: 'Xilinx Vivado'
                ReferenceDesign: 'AXI-Stream DDR Memory Access : 3-AXIM'
        SynthesisToolChipFamily: 'Zynq UltraScale+'
        SynthesisToolDeviceName: 'xczu9eg-ffvb1156-2-e'
       SynthesisToolPackageName: ''
        SynthesisToolSpeedValue: ''
```
#### **Turn off conv module Within dlhdl.ProcessorConfig Object**

**1** Create an example object by using the dlhdl.ProcessorConfig class, and then use the setModuleProperty method to set the value for ModuleGeneration.

```
hPC = dlhdl.ProcessorConfig;
   hPC.setModuleProperty("conv","ModuleGeneration", "off")
   hPC
2 Once you execute the code, the result is:
```
 $hPC =$ 

```
 Processing Module "conv"
                             ModuleGeneration: 'off'
                       Processing Module "fc"
                             ModuleGeneration: 'on'
 SoftmaxBlockGeneration: 'off'
 SigmoidBlockGeneration: 'off'
                               FCThreadNumber: 4
                               InputMemorySize: 25088
                             OutputMemorySize: 4096
                   Processing Module "custom"
                              ModuleGeneration: 'on'
                                      Addition: 'on'
                                Multiplication: 'on'
                                      Resize2D: 'off'
                                       Sigmoid: 'off'
                                     TanhLayer: 'off'
                              InputMemorySize: 40
                             OutputMemorySize: 40
               Processor Top Level Properties
                               RunTimeControl: 'register'
                                 RunTimeStatus: 'register'
                           InputStreamControl: 'register'
                          OutputStreamControl: 'register'
 SetupControl: 'register'
 ProcessorDataType: 'single'
                      System Level Properties
                                TargetPlatform: 'Xilinx Zynq UltraScale+ MPSoC ZCU102 Evaluation Kit'
 TargetFrequency: 200
 SynthesisTool: 'Xilinx Vivado'
                               ReferenceDesign: 'AXI-Stream DDR Memory Access : 3-AXIM'
                      SynthesisToolChipFamily: 'Zynq UltraScale+'
 SynthesisToolDeviceName: 'xczu9eg-ffvb1156-2-e'
 SynthesisToolPackageName: ''
                      SynthesisToolSpeedValue: ''
```
# **Version History**

**Introduced in R2020b**

# **See Also**

[estimatePerformance](#page-189-0) | [estimateResources](#page-203-0) | [getModuleProperty](#page-207-0) | [optimizeConfigurationForNetwork](#page-212-0)

### **Topics**

"Deep Learning Processor IP Core Architecture"

"Estimate Performance of Deep Learning Network"

"Estimate Resource Utilization for Custom Processor Configuration"

# **verifyCustomLayerModel**

**Class:** dlhdl.ProcessorConfig **Package:** dlhdl

Verify the functionality and accuracy of the custom layer by using the generated custom layer verification model

# **Syntax**

verifyCustomLayerModel(processorConfigObject)

# **Description**

verifyCustomLayerModel(processorConfigObject) verifies the functionality of the custom layer and prediction accuracy of the network with the custom layer by using the custom layer verification model, which you generated by using the openCustomLayerModel method.

# **Input Arguments**

#### **processorConfigObject** — Processor configuration

dlhdl.ProcessorConfig object

Processor configuration, specified as a dlhdl.ProcessorConfig object.

# **Examples**

#### **Verify Custom Signum Layer Model**

- **1** Generate the verification model for your custom signum layer. For instructions, see ["Generate](#page-211-0)" [and Open Model for Custom Signum Layer" on page 1-208](#page-211-0). Leave the generated model file open.
- **2** Verify the generated verification model for the custom signum layer by using the verifyCustomLayerModel method.

```
verifyCustomLayerModel(hPC)
```

```
### Custom layer verification model simulation and validation begin.
### Compiling Simulink model 'dnnfpgaCustomLayerVerificationModel' ...
### Complete Simulink model 'dnnfpgaCustomLayerVerificationModel' compilation.
Verification passed.
### Custom layer verification model simulation and validation complete.
```
# **Version History**

**Introduced in R2022a**

## **See Also**

```
estimatePerformance | getModuleProperty | optimizeConfigurationForNetwork |
openCustomLayerModel | registerCustomLayer | setModuleProperty
```
# **dlhdl.buildProcessor**

Build and generate custom processor IP

## **Syntax**

```
dlhdl.buildProcessor(processorconfigobject)
dlhdl.buildProcessor(processorconfigobject,Name,Value)
```
## **Description**

dlhdl.buildProcessor(processorconfigobject) generates a bitstream for the processorconfigobject object.

dlhdl.buildProcessor(processorconfigobject,Name,Value) generates a bitstream for the processorconfigobject object, with additional options specified by one or more Name, Value arguments.

## **Examples**

#### **Generate Custom Bitstream for Custom Processor Configuration**

Create a custom processor configuration. Generate a bitstream for the custom processor configuration.

Create a dlhdl.ProcessorConfig object. Save the object in hPC.

```
hPC = dlhdl.ProcessorConfig
```
Generate a custom bitstream for hPC

dlhdl.buildProcessor(hPC)

#### **Generate Custom Bitstream and Specify Project Folder Name, Deep Learning Processor IP Core Name, and Target Code Generation language**

Create a custom deep learning processor configuration. When you generate code specify the project folder name, deep learning processor IP core name, and target code generation language.

hPC = dlhdl.ProcessorConfig; dlhdl.buildProcessor(hPC,'ProjectFolder','fconlyprocessor\_prj',... 'ProcessorName','fconlyprocessor','HDLCoderConfig',{'TargetLanguage','Verilog'});

# **Input Arguments**

**processorconfigobject — Name of the object generated by using dlhdl.buildProcessor** (default) | variable

Name of the custom processor configuration object, specified as a variable of type dlhdl.Processorconfig.

```
Example: dlhdl.buildProcessor(hPC)
```
#### **Name-Value Pair Arguments**

Specify optional pairs of arguments as Name1=Value1, ..., NameN=ValueN, where Name is the argument name and Value is the corresponding value. Name-value arguments must appear after other arguments, but the order of the pairs does not matter.

*Before R2021a, use commas to separate each name and value, and enclose* Name *in quotes.*

Example:

#### **ProjectFolder — Project folder name**

'dlhdl\_prj' (default)

Name of project folder where generated files are saved

Example: 'ProjectFolder', 'fconlyprocessor\_prj'

**ProcessorName — Name of generated deep learning processor IP core**

'' (default) | character vector or string

Name of generated deep learning processor IP core

Example: 'ProcessorName', 'fconlyprocessor'

**TargetLanguage — Target language**

'VHDL' (default) | 'Verilog' | character vector or string

Specify whether to generate VHDL or Verilog code.

Example: 'HDLCoderConfig',{'TargetLanguage','Verilog'}

#### **OverrideResourceCheck — Flag to display resource utilization and warning for over consumption of resources**

'false' (default) | 'true'

Flag to display resource utilization and warning for over consumption of resources specified as a logical datatype. When you set OverrideResourceCheck to false, the buildProcessor function displays the estimated resource consumption and a warning if the resource consumption exceeds 100 percent of the resources of the target board. When you set OverrideResourceCheck to true, the buildProcessor function does not display the estimated resource consumption or a warning if the resource consumption exceeds 100 percent of the resources of the target board.

Example: 'OverrideResourceCheck', 'false'

# **Version History**

**Introduced in R2020b**

### **See Also**

[dlhdl.ProcessorConfig](#page-156-0)

#### **Topics**

"Deep Learning Processor IP Core" "Generate Custom Bitstream" "Generate Custom Processor IP"

# **hdlsetuptoolpath**

Set up system environment to access FPGA synthesis software

# **Syntax**

hdlsetuptoolpath('ToolName',TOOLNAME,'ToolPath',TOOLPATH)

# **Description**

hdlsetuptoolpath('ToolName',TOOLNAME,'ToolPath',TOOLPATH) adds a third-party FPGA synthesis tool to your system path. It sets up the system environment variables for the synthesis tool. To configure one or more supported third-party FPGA synthesis tools to use with HDL Coder™, use the hdlsetuptoolpath function.

Before opening the HDL Workflow Advisor, add the tool to your system path. If you already have the HDL Workflow Advisor open, see "Add Synthesis Tool for Current HDL Workflow Advisor Session" (HDL Coder).

## **Examples**

#### **Set Up Intel Quartus Prime**

The following command sets the synthesis tool path to point to an installed Intel Quartus® Prime Standard Edition 20.1 executable file. You must have already installed Altera® Quartus II.

```
hdlsetuptoolpath('ToolName','Altera Quartus II','ToolPath',...
 'C:\intel\20.1\quartus\bin\quartus.exe');
```
#### **Set Up Intel Quartus Pro**

The following command sets the synthesis tool path to point to an installed Intel Quartus Pro 21.3 executable file. You must have already installed Intel Quartus Pro.

```
hdlsetuptoolpath('ToolName','Intel Quartus Pro','ToolPath',...
 'C:\intel\21.3_pro\quartus\bin64\qpro.exe');
```
**Note** An installation of Quartus Pro contains both quartus.exe and qpro.exe executable files. When both tools are added to the path by using hdlsetuptoolpath, HDL Coder checks the tool availability before running the HDL Workflow Advisor.

#### **Set Up Xilinx ISE**

The following command sets the synthesis tool path to point to an installed Xilinx ISE 14.7 executable file. You must have already installed Xilinx ISE.

```
hdlsetuptoolpath('ToolName','Xilinx ISE','ToolPath',...
 'C:\Xilinx\14.7\ISE_DS\ISE\bin\nt64\ise.exe');
```
#### **Set Up Xilinx Vivado**

The following command sets the synthesis tool path to point to an installed Vivado® Design Suite 2020.2 batch file. You must have already installed Xilinx Vivado.

```
hdlsetuptoolpath('ToolName','Xilinx Vivado','ToolPath',...
 'C:\Xilinx\Vivado\2020.2\bin\vivado.bat');
```
#### **Set Up Microchip Libero SoC**

The following command sets the synthesis tool path to point to an installed Microchip Libero® Design Suite batch file. You must have already installed Microchip Libero SoC.

```
hdlsetuptoolpath('ToolName','Microsemi Libero SoC','ToolPath',...
 'C:\Microsemi\Libero_SoC_v12.6\Designer\bin\libero.exe');
```
### **Input Arguments**

#### **TOOLNAME — Synthesis tool name**

character vector

Synthesis tool name, specified as a character vector.

Example: 'Xilinx Vivado'

#### **TOOLPATH — Full path to the synthesis tool executable or batch file**

character vector

Full path to the synthesis tool executable or batch file, specified as a character vector.

Example: 'C:\Xilinx\Vivado\2020.2\bin\vivado.bat'

## **Tips**

- If you have an icon for the tool on your Windows® desktop, you can find the full path to the synthesis tool.
	- **1** Right-click the icon and select **Properties**.
	- **2** Click the **Shortcut** tab.
- The hdlsetuptoolpath function changes the system path and system environment variables for only the current MATLAB session. To execute hdlsetuptoolpath programmatically when MATLAB starts, add hdlsetuptoolpath to your startup.m script.

# **Version History**

**Introduced in R2011a**

### **See Also**

startup | setenv

#### **Topics**

```
"HDL Language Support and Supported Third-Party Tools and Hardware" (HDL Coder)
"Tool Setup" (HDL Coder)
```
"Add Synthesis Tool for Current HDL Workflow Advisor Session" (HDL Coder)

# <span id="page-238-0"></span>**dlquantizer**

Quantize a deep neural network to 8-bit scaled integer data types

# **Description**

Use the dlquantizer object to reduce the memory requirement of a deep neural network by quantizing weights, biases, and activations to 8-bit scaled integer data types. You can create and verify the behavior of a quantized network for GPU, FPGA, CPU deployment, or explore the quantized network in MATLAB.

For CPU and GPU deployment, the software generates code for a convolutional deep neural network by quantizing the weights, biases, and activations of the convolution layers to 8-bit scaled integer data types. The quantization is performed by providing the calibration result file produced by the calibrate function to the codegen command.

Code generation does not support quantized deep neural networks produced by the quantize function.

This object requires [Deep Learning Toolbox Model Quantization Library](https://www.mathworks.com/matlabcentral/fileexchange/74614-deep-learning-toolbox-model-quantization-library). To learn about the products required to quantize a deep neural network, see "Quantization Workflow Prerequisites".

# **Creation**

# **Syntax**

```
quantObj = dIquantizer(net)quantObj = dIquantizer(net,Name, Value)
```
### **Description**

quantObj = dlquantizer(net) creates a dlquantizer object for the specified deep neural network, net.

quantObj = dlquantizer(net,Name,Value) creates a dlquantizer object for the specified network, with additional options specified by one or more name-value pair arguments.

#### **Input Arguments**

#### **net — Pretrained neural network**

DAGNetwork object | dlnetwork object | SeriesNetwork object | yolov2ObjectDetector object | yolov3ObjectDetector object | yolov4ObjectDetector object | ssdObjectDetector object

Pretrained neural network, specified as a DAGNetwork, dlnetwork, SeriesNetwork, yolov2ObjectDetector, yolov3ObjectDetector, yolov4ObjectDetector, or a ssdObjectDetector object.

# **Properties**

#### **NetworkObject — Pretrained neural network**

DAGNetwork object | dlnetwork object | SeriesNetwork object | yolov2ObjectDetector object | yolov3ObjectDetector | yolov4ObjectDetector | ssdObjectDetector object

This property is read-only.

Pre-trained neural network, specified as a DAGNetwork, dlnetwork, SeriesNetwork, yolov2ObjectDetector, yolov3ObjectDetector, yolov4ObjectDetector, or a ssdObjectDetector object.

#### **ExecutionEnvironment — Execution environment**

'GPU' (default) | 'FPGA' | 'CPU' | 'MATLAB'

Execution environment for the quantized network, specified as 'GPU', 'FPGA', 'CPU', or 'MATLAB'. How the network is quantized depends on the choice of execution environment.

The 'MATLAB' execution environment indicates a target-agnostic quantization of the neural network will be performed. This option does not require you to have target hardware in order to explore the quantized network in MATLAB.

Example: 'ExecutionEnvironment','FPGA'

#### **Simulation — Validate behavior of network quantized for FPGA environment using simulation**

'off' (default) | 'on'

Whether to validate behavior of network quantized for FPGA using simulation, specified as one of these values:

- 'on' Validate the behavior of the quantized network by simulating the quantized network in MATLAB and comparing the prediction results of the original single-precision network to the simulated prediction results of the quantized network.
- 'off' Generate code and validate the behavior of the quantized network on the target hardware.

**Note** This option is only valid when ExecutionEnvironment is set to 'FPGA'.

**Note** Alternatively, you can use the quantize method to create a simulatable quantized network. The simulatable quantized network enables visibility of the quantized layers, weights, and biases of the network, as well as simulatable quantized inference behavior.

Example: 'Simulation', 'on'

## **Object Functions**

[calibrate](#page-268-0) Simulate and collect ranges of a deep neural network [validate](#page-283-0) Quantize and validate a deep neural network quantize Quantize deep neural network

### **Examples**

#### **Quantize a Neural Network for GPU Target**

This example shows how to quantize learnable parameters in the convolution layers of a neural network for GPU and explore the behavior of the quantized network. In this example, you quantize the squeezenet neural network after retraining the network to classify new images according to the "Train Deep Learning Network to Classify New Images" example. In this example, the memory required for the network is reduced approximately 75% through quantization while the accuracy of the network is not affected.

Load the pretrained network. net is the output network of the Train Deep Learning Network to Classify New Images example.

```
load squeezenetmerch
net
net = 
  DAGNetwork with properties:
          Layers: [68×1 nnet.cnn.layer.Layer]
    Connections: [75×2 table]
      InputNames: {'data'}
     OutputNames: {'new_classoutput'}
```
Define calibration and validation data to use for quantization.

The calibration data is used to collect the dynamic ranges of the weights and biases in the convolution and fully connected layers of the network and the dynamic ranges of the activations in all layers of the network. For the best quantization results, the calibration data must be representative of inputs to the network.

The validation data is used to test the network after quantization to understand the effects of the limited range and precision of the quantized convolution layers in the network.

In this example, use the images in the MerchData data set. Define an augmentedImageDatastore object to resize the data for the network. Then, split the data into calibration and validation data sets.

```
unzip('MerchData.zip');
imds = imageDatastore('MerchData', ...
     'IncludeSubfolders',true, ...
     'LabelSource','foldernames');
[calData, valData] = splitEachLabel(imds, 0.7, 'randomized');
aug calData = augmentedImageDatastore([227 227], calData);
aug_valData = augmentedImageDatastore([227 227], valData);
```
Create a dlquantizer object and specify the network to quantize.

```
quantObj = dIquantizer(net);
```
Define a metric function to use to compare the behavior of the network before and after quantization. This example uses the hComputeModelAccuracy metric function.

```
function accuracy = hComputeModelAccuracy(predictionScores, net, dataStore)
%% Computes model-level accuracy statistics
```

```
 % Load ground truth
     tmp = readall(dataStore);
    groundTruth = tmp.response;
    % Compare with predicted label with actual ground truth 
    predictionError = \{\}; for idx=1:numel(groundTruth)
        [-, idy] = max(predictionScores(idx,:));yActual = net.Layers(end).Classes(idy);predictionError{end+1} = (yActual == groundTruth(idx)); %#ok
     end
    % Sum all prediction errors.
    predictionError = [predictionError{}{}; accuracy = sum(predictionError)/numel(predictionError);
end
```
Specify the metric function in a dlquantizationOptions object.

quantOpts = dlquantizationOptions('MetricFcn',{@(x)hComputeModelAccuracy(x, net, aug\_valData)});

Use the calibrate function to exercise the network with sample inputs and collect range information. The calibrate function exercises the network and collects the dynamic ranges of the weights and biases in the convolution and fully connected layers of the network and the dynamic ranges of the activations in all layers of the network. The function returns a table. Each row of the table contains range information for a learnable parameter of the optimized network.

#### calResults = calibrate(quantObj, aug\_calData)

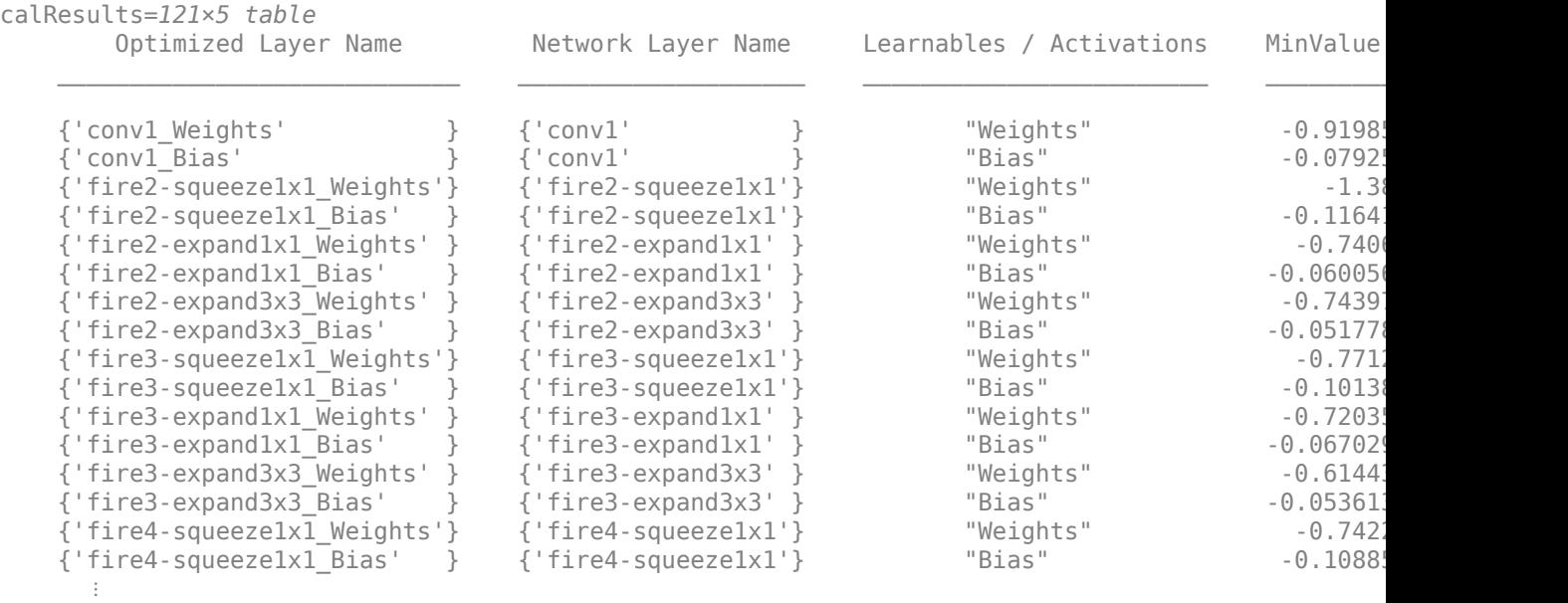

Use the validate function to quantize the learnable parameters in the convolution layers of the network and exercise the network. The function uses the metric function defined in the dlquantizationOptions object to compare the results of the network before and after quantization.

valResults = validate(quantObj, aug\_valData, quantOpts)

```
valResults = struct with fields:
       NumSamples: 20
    MetricResults: [1×1 struct]
       Statistics: [2×2 table]
```
Examine the validation output to see the performance of the quantized network.

#### valResults.MetricResults.Result

```
ans=2×2 table
    NetworkImplementation MetricOutput
     {'Floating-Point'} 1 
     {'Quantized' } 1
```
#### valResults.Statistics

```
ans=2×2 table
    NetworkImplementation LearnableParameterMemory(bytes)
     {'Floating-Point'} 2.9003e+06 
     {'Quantized' } 7.3393e+05
```
In this example, the memory required for the network was reduced approximately 75% through quantization. The accuracy of the network is not affected.

The weights, biases, and activations of the convolution layers of the network specified in the dlquantizer object now use scaled 8-bit integer data types.

#### **Quantize a Neural Network for CPU Target**

This example shows how to quantize and validate a neural network for a CPU target. This workflow is similar to other execution environments, but before validating you must establish a raspi connection and specify it as target using dlquantizationOptions.

First, load your network. This example uses the pretrained network squeezenet.

```
load squeezenetmerch
net
net = 
  DAGNetwork with properties:
         Layers: [68×1 nnet.cnn.layer.Layer]
    Connections: [75×2 table]
     InputNames: {'data'}
     OutputNames: {'new_classoutput'}
```
Then define your calibration and validation data, calDS and valDS respectively.

```
unzip('MerchData.zip');
imds = imageDatastore('MerchData', ...
     'IncludeSubfolders',true, ...
     'LabelSource','foldernames');
[calData, valData] = splitEachLabel(imds, 0.7, 'randomized');
aug_calData = augmentedImageDatastore([227 227],calData);
aug_valData = augmentedImageDatastore([227 227],valData);
```
Create the dlquantizer object and specify a CPU execution environment.

```
dq = dlquantizer(net,'ExecutionEnvironment','CPU')
```
 $d\alpha$  = dlquantizer with properties:

```
 NetworkObject: [1×1 DAGNetwork]
 ExecutionEnvironment: 'CPU'
```
Calibrate the network.

#### calResults = calibrate(dq,aug\_calData,'UseGPU','off')

calResults=*122×5 table*

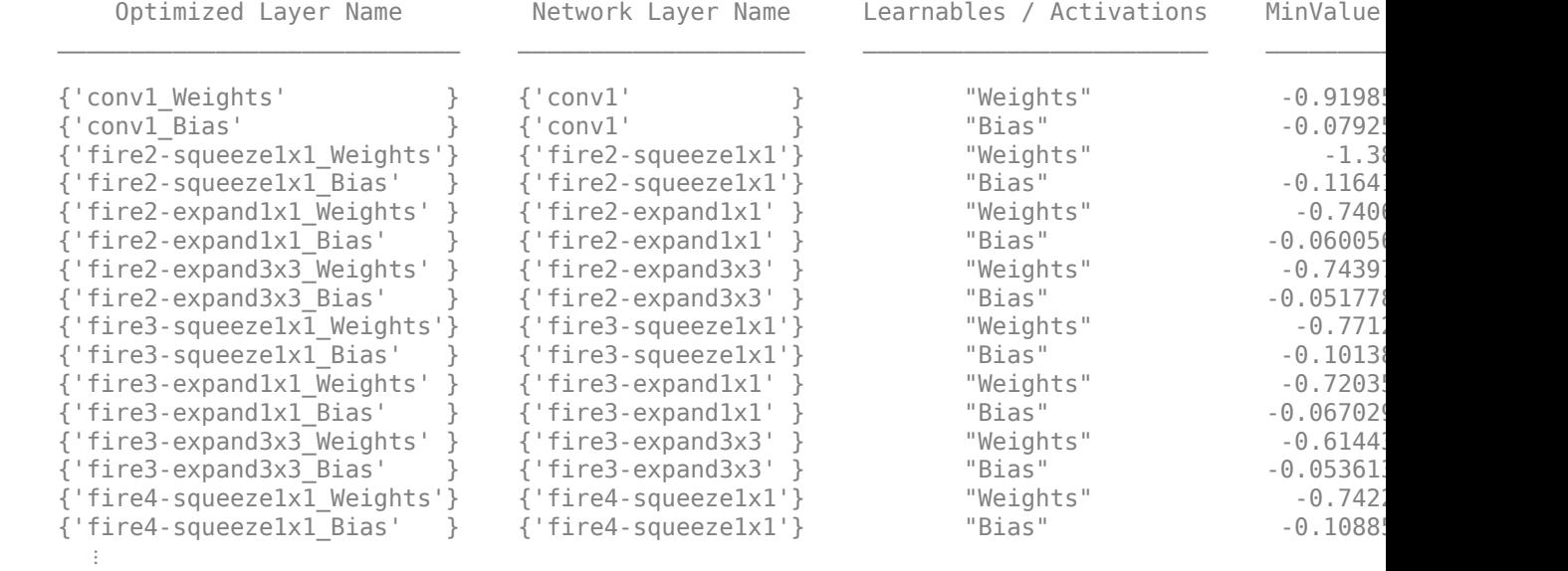

Use the MATLAB Support Package for Raspberry Pi Hardware function, raspi, to create a connection to the Raspberry Pi. In the following code, replace:

- raspiname with the name or address of your Raspberry Pi
- username with your user name
- password with your password

% r = raspi('raspiname','username','password')

For example,

```
r = raspi('gpucoder-raspberrypi-7','pi','matlab')
r = raspi with properties:
          DeviceAddress: 'gpucoder-raspberrypi-7' 
                    Port: 18734 
              BoardName: 'Raspberry Pi 3 Model B+' 
          AvailableLEDs: {'led0'} 
   AvailableDigitalPins: [2,3,4,5,6,7,8,9,10,11,12,13,14,15,16,17,18,19,20,21,22,23,24,25,26,27]
   AvailableSPIChannels: {} 
      AvailableI2CBuses: {} 
       AvailableWebcams: {} 
            I2CBusSpeed: 
AvailableCANInterfaces: {} 
   Supported peripherals
```
#### Specify raspi object as the target for the quantized network.

```
opts = dlquantizationOptions('Target',r)
```

```
opts = dlquantizationOptions with properties:
     MetricFcn: {}
     Bitstream: ''
        Target: [1×1 raspi]
```
Validate the quantized network with the validate function.

valResults = validate(dq,aug\_valData,opts)

```
### Starting application: 'codegen\lib\validate_predict_int8\pil\validate_predict_int8.elf'
    To terminate execution: clear validate_predict_int8_pil
### Launching application validate predict int8.elf...
### Host application produced the following standard output (stdout) and standard error (stderr)
valResults = struct with fields:
```

```
 NumSamples: 20
 MetricResults: [1×1 struct]
    Statistics: []
```
Examine the validation output to see the performance of the quantized network.

#### valResults.MetricResults.Result

```
ans=2×2 table
    NetworkImplementation MetricOutput
 _____________________ ____________
     {'Floating-Point'} 0.95 
     {'Quantized' } 0.95
```
#### **Quantize Network for FPGA Deployment**

Reduce the memory footprint of a deep neural network by quantizing the weights, biases, and activations of convolution layers to 8-bit scaled integer data types. This example shows how to use Deep Learning Toolbox Model Quantization Library and Deep Learning HDL Toolbox to deploy the int8 network to a target FPGA board.

For this example, you need:

- Deep Learning Toolbox ™
- Deep Learning HDL Toolbox ™
- Deep Learning Toolbox Model Quantization Library
- Deep Learning HDL Toolbox Support Package for Xilinx FPGA and SoC Devices
- MATLAB Coder Interface for Deep Learning.

#### **Load Pretrained Network**

Load the pretrained LogoNet network and analyze the network architecture.

snet = getLogoNetwork; deepNetworkDesigner(snet);

#### **Load Data**

This example uses the logos\_dataset data set. The data set consists of 320 images. Each image is 227 by-227 in size and has three color channels (RGB). Create an augmentedImageDatastore object for calibration and validation. Expedite calibration and validation by reducing the calibration data set to 20 images. The MATLAB simulation workflow has a maximum limit of five images when validating the quantized network. Reduce the validation data set sizes to five images. The FPGA validation workflow has a maximum limit of one image when validating the quantized network. Reduce the FPGA validation data set to a single image.

```
curDir = pwd;unzip("logos_dataset.zip");
imageData = imageDatabaseس<math display="block">] imageData = imageDatabase()'IncludeSubfolders',true,'FileExtensions','.JPG','LabelSource','foldernames');
[calibrationData, validationData] = splitEachLabel(imageData, 0.5, 'randomized');
calibrationData reduced = calibrationData.subset(1:20);
validationData \overline{simulation} = validationData.subset(1:5);
validationData FPGA = validationData.isubset(1:1);
```
#### **Generate Calibration Result File for the Network**

Create a [dlquantizer](#page-238-0) object and specify the network to quantize. Specify the execution environment as FPGA.

```
dlQuantObj simulation = dlquantizer(snet,'ExecutionEnvironment',"FPGA",'Simulation','on');
dlQuantObj_FPGA = dlquantizer(snet,'ExecutionEnvironment',"FPGA");
```
Use the [calibrate](#page-268-0) function to exercise the network with sample inputs and collect the range information. The calibrate function collects the dynamic ranges of the weights and biases. The calibrate function returns a table. Each row of the table contains range information for a learnable parameter of the quantized network.

```
calibrate(dlQuantObj_simulation,calibrationData_reduced)
```
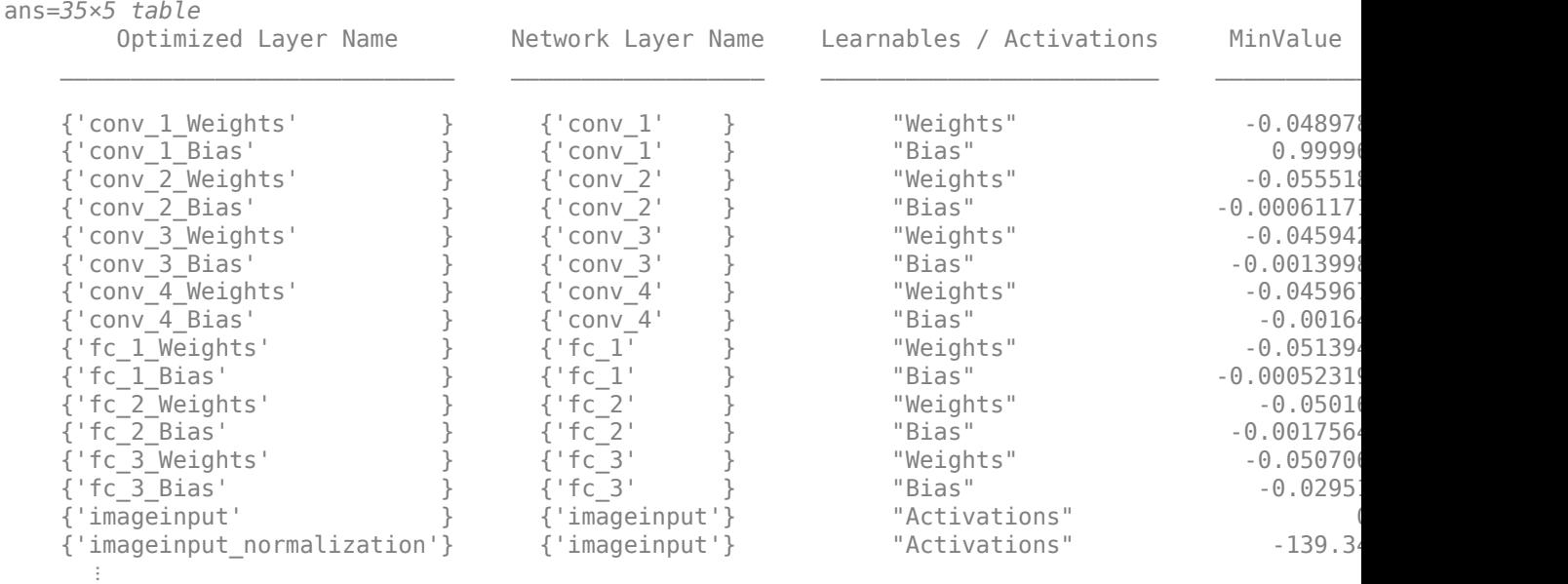

#### calibrate(dlQuantObj\_FPGA,calibrationData\_reduced)

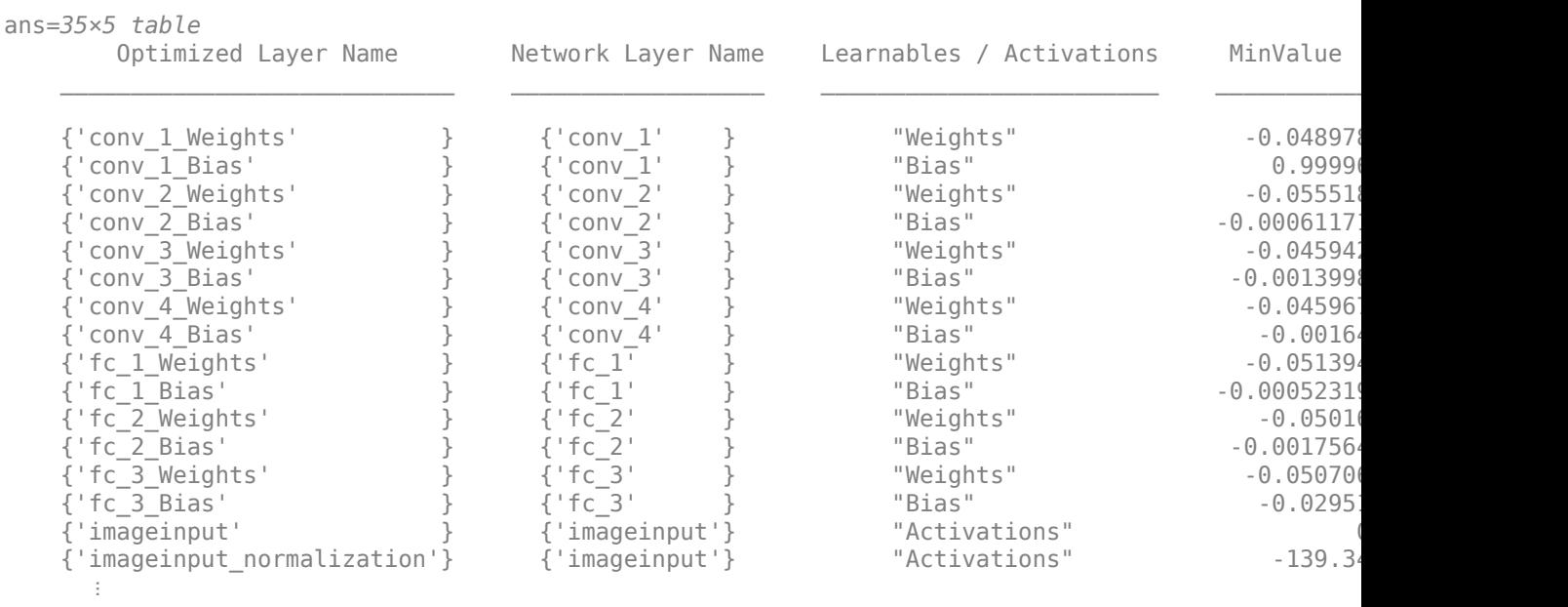

#### **Create Target Object**

Create a target object with a custom name for your target device and an interface to connect your target device to the host computer. Interface options are JTAG and Ethernet. To use JTAG, install Xilinx™ Vivado™ Design Suite 2020.2. To set the Xilinx Vivado toolpath, enter:

% hdlsetuptoolpath('ToolName', 'Xilinx Vivado', 'ToolPath', 'C:\Xilinx\Vivado \2020.2\bin\vivado.bat');

To create the target object, enter:

hTarget = dlhdl.Target('Xilinx','Interface','Ethernet');

Alternatively, you can also use the JTAG interface.

% hTarget = dlhdl.Target('Xilinx', 'Interface', 'JTAG');

#### **Create dlQuantizationOptions Object**

Create a dlquantizationOptions object. Specify the target bitstream and target board interface. The default metric function is a Top-1 accuracy metric function.

```
options_FPGA = dlquantizationOptions('Bitstream','zcu102_int8','Target',hTarget);
options_simulation = dlquantizationOptions;
```
To use a custom metric function, specify the metric function in the dlquantizationOptions object.

```
options FPGA = dlquantizationOptions('MetricFcn',{@(x)hComputeAccuracy(x,snet,validationData FPG,
options_simulation = dlquantizationOptions('MetricFcn',{@(x)hComputeAccuracy(x,snet,validationDa
```
#### **Validate Quantized Network**

Use the validate function to quantize the learnable parameters in the convolution layers of the network. The validate function simulates the quantized network in MATLAB. The validate function uses the metric function defined in the dlquantizationOptions object to compare the results of the single-data-type network object to the results of the quantized network object.

prediction simulation = dlQuantObj simulation.validate(validationData simulation,options simulat

```
Compiling leg: conv_1>>relu_4 ...
Compiling leg: conv_1>>relu_4 ... complete.
Compiling leg: maxpool_4 ...
Compiling leg: maxpool_4 ... complete.
Compiling leg: fc_1>>fc_3 ...
Compiling leg: fc_1>>fc_3 ... complete.
prediction_simulation = struct with fields:
        NumSamples: 5
    MetricResults: [1×1 struct]
       Statistics: []
```
For validation on an FPGA, the validate function:

- Programs the FPGA board by using the output of the compile method and the programming file
- Downloads the network weights and biases
- Compares the performance of the network before and after quantization

prediction\_FPGA = dlQuantObj\_FPGA.validate(validationData\_FPGA,options\_FPGA)

```
### Compiling network for Deep Learning FPGA prototyping ...
### Targeting FPGA bitstream zcu102_int8.
### The network includes the following layers:
   1 'imageinput' Image Input 227×227×3 images with 'zerocenter' normalization
   2 'conv_1' Convolution 96 5×5×3 convolutions with stride [1 1] and padding in the ReLU of the ReLU
3 'relu_1' ReLU Relu ReLU ReLU Relu
   4 'maxpool_1' Max Pooling 3×3 max pooling with stride [2 2] and padding
   5 'conv2' Convolution 128 3×3×96 convolutions with stride [1 1] and
```
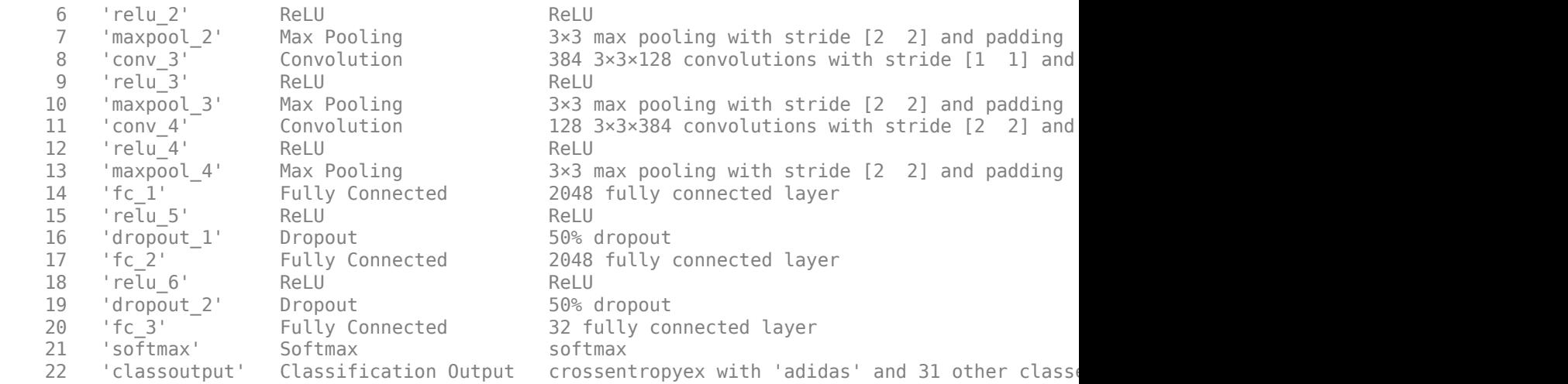

### Notice: The layer 'imageinput' with type 'nnet.cnn.layer.ImageInputLayer' is implemented in ### Notice: The layer 'softmax' with type 'nnet.cnn.layer.SoftmaxLayer' is implemented in softwa ### Notice: The layer 'classoutput' with type 'nnet.cnn.layer.ClassificationOutputLayer' is imple ### Compiling layer group: conv\_1>>relu\_4 ... ### Compiling layer group: conv 1>>relu 4 ... complete. ### Compiling layer group: maxpool\_4 ... ### Compiling layer group: maxpool\_4 ... complete. ### Compiling layer group: fc\_1>>fc\_3 ... ### Compiling layer group: fc\_1>>fc\_3 ... complete.

### Allocating external memory buffers:

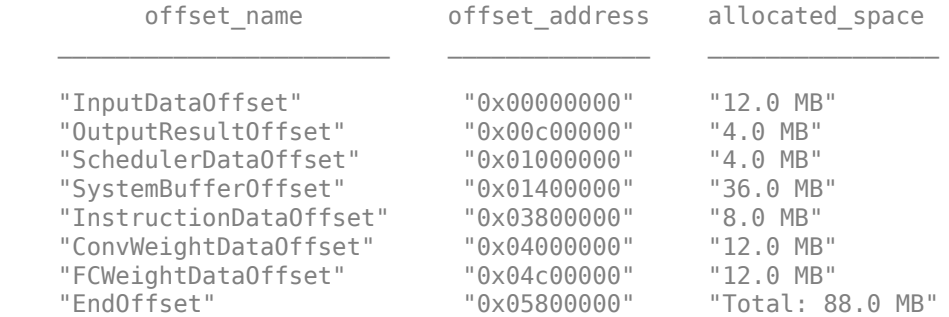

### Network compilation complete.

### FPGA bitstream programming has been skipped as the same bitstream is already loaded on the ta ### Deep learning network programming has been skipped as the same network is already loaded on ### Finished writing input activations. ### Running single input activation.

#### Deep Learning Processor Bitstream Build Info

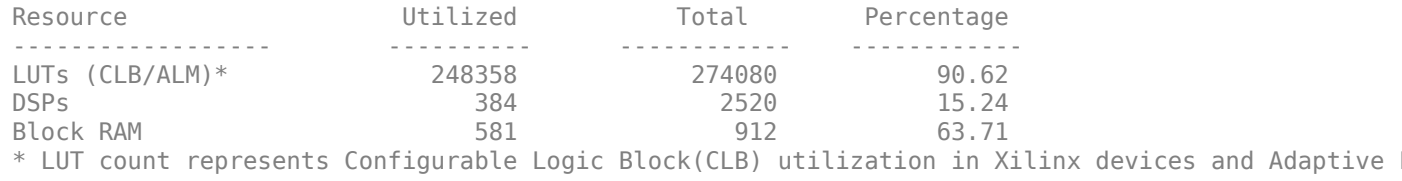

### Notice: The layer 'imageinput' of type 'ImageInputLayer' is split into an image input layer ' ### Notice: The layer 'softmax' with type 'nnet.cnn.layer.SoftmaxLayer' is implemented in software. ### Notice: The layer 'classoutput' with type 'nnet.cnn.layer.ClassificationOutputLayer' is imple

Deep Learning Processor Estimator Performance Results

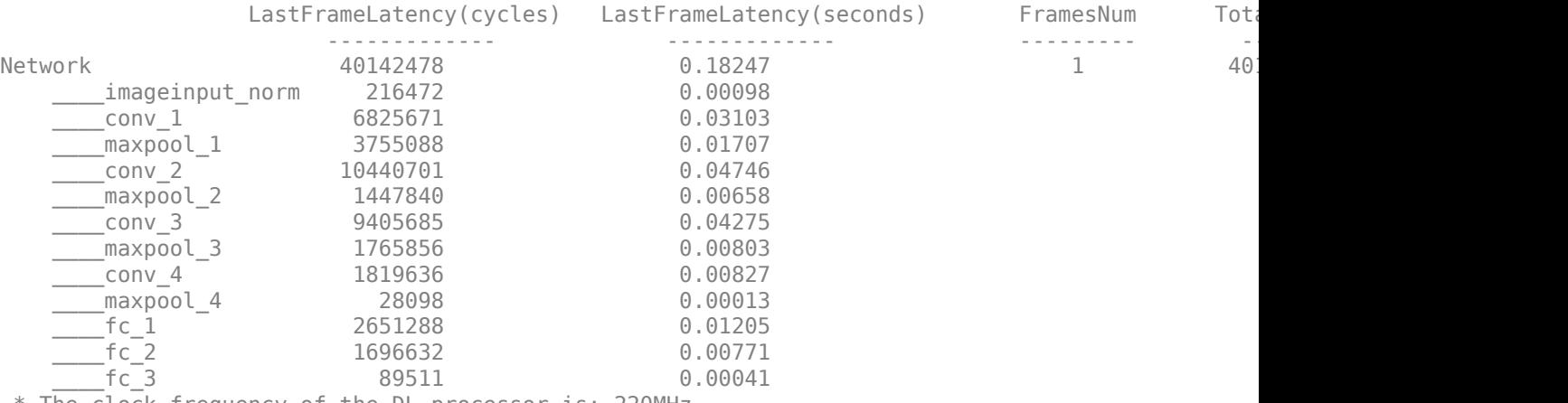

\* The clock frequency of the DL processor is: 220MHz

Deep Learning Processor Bitstream Build Info

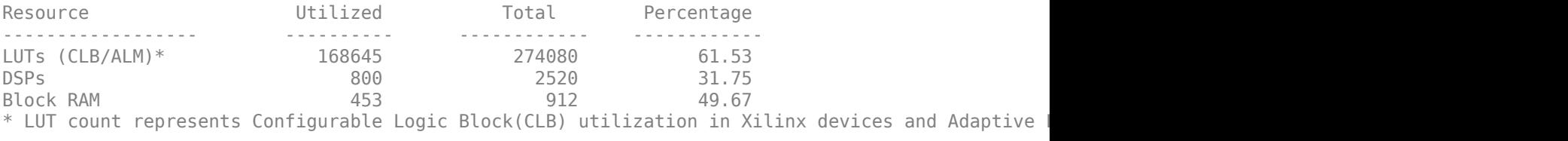

### Finished writing input activations. ### Running single input activation.

prediction\_FPGA = *struct with fields:* NumSamples: 1 MetricResults: [1×1 struct] Statistics: [2×7 table]

#### **View Performance of Quantized Neural Network**

Display the accuracy of the quantized network.

prediction\_simulation.MetricResults.Result

```
ans=2×2 table
            NetworkImplementation MetricOutput
\mathcal{L}_\text{max} = \frac{1}{2} \sum_{i=1}^{n} \frac{1}{2} \sum_{i=1}^{n} \frac{1}{2} \sum_{i=1}^{n} \frac{1}{2} \sum_{i=1}^{n} \frac{1}{2} \sum_{i=1}^{n} \frac{1}{2} \sum_{i=1}^{n} \frac{1}{2} \sum_{i=1}^{n} \frac{1}{2} \sum_{i=1}^{n} \frac{1}{2} \sum_{i=1}^{n} \frac{1}{2} \sum_{i=1}^{n} \frac{1}{2} \sum_{i=1}^{n} \frac{1}{2} \sum_{i=1}^{n} \frac{1 {'Floating-Point'} 1 
               {'Quantized' } 1
```
#### prediction\_FPGA.MetricResults.Result

ans=*2×2 table* NetworkImplementation MetricOutput \_\_\_\_\_\_\_\_\_\_\_\_\_\_\_\_\_\_\_\_\_ \_\_\_\_\_\_\_\_\_\_\_\_  ${'}$ Floating-Point'} 1<br> ${'}$ Ouantized' } 1 {'Quantized' } 1

Display the performance of the quantized network in frames per second.

```
prediction_FPGA.Statistics.FramesPerSecond(2)
ans = 19.0828
```
#### **Import a dlquantizer Object into the Deep Network Quantizer App**

This example shows you how to import a dlquantizer object from the base workspace into the **Deep Network Quantizer** app. This allows you to begin quantization of a deep neural network using the command line or the app, and resume your work later in the app.

Open the **Deep Network Quantizer** app.

deepNetworkQuantizer

In the app, click **New** and select Import dlquantizer object.

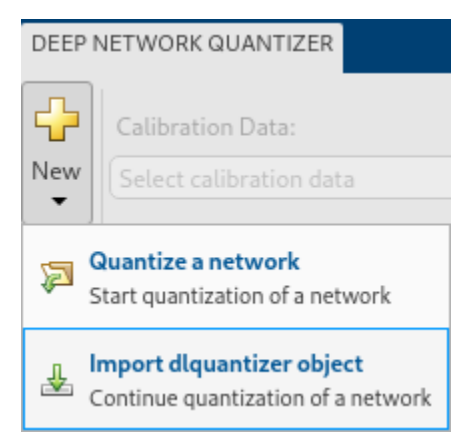

In the dialog, select the dlquantizer object to import from the base workspace. For this example, use quantObj that you create in the above example Quantize a Neural Network for GPU Target.

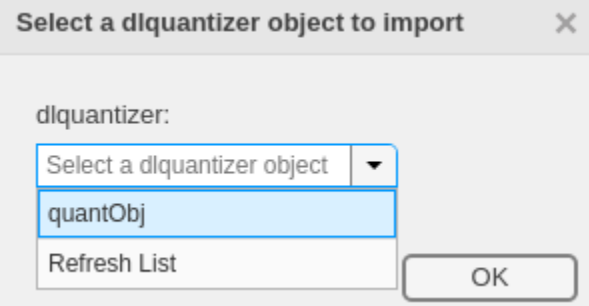

The app imports any data contained in the dlquantizer object that was collected at the command line. This data can include the network to quantize, calibration data, validation data, and calibration statistics.

The app displays a table containing the calibration data contained in the imported dlquantizer object, quantObj. To the right of the table, the app displays histograms of the dynamic ranges of the parameters. The gray regions of the histograms indicate data that cannot be represented by the quantized representation. For more information on how to interpret these histograms, see "Quantization of Deep Neural Networks".

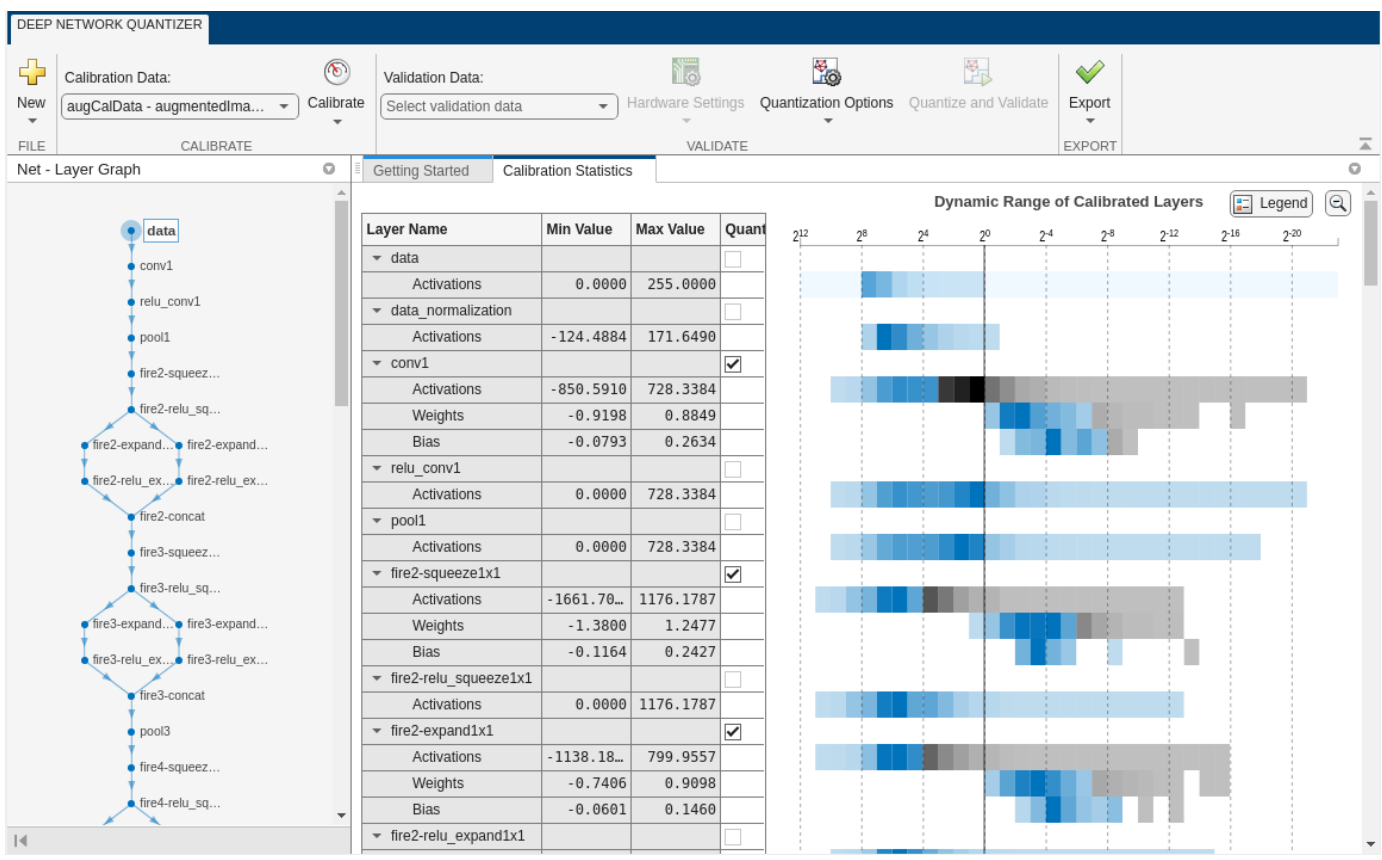

#### **Emulate Target Agnostic Quantized Network**

This example shows how to create a target agnostic, simulatable quantized deep neural network in MATLAB.

Target agnostic quantization allows you to see the effect quantization has on your neural network without target hardware or target-specific quantization schemes. Creating a target agnostic quantized network is useful if you:

- Do not have access to your target hardware.
- Want to preview whether or not your network is suitable for quantization.
- Want to find layers that are sensitive to quantization.
Quantized networks emulate quantized behavior for quantization-compatible layers. Network architecture like layers and connections are the same as the original network, but inference behavior uses limited precision types. Once you have quantized your network, you can use the quantizationDetails function to retrieve details on what was quantized.

Load the pretrained network. net is a SqueezeNet network that has been retrained using transfer learning to classify images in the MerchData data set.

```
load squeezenetmerch
net
n \ominus t = DAGNetwork with properties:
          Layers: [68×1 nnet.cnn.layer.Layer]
     Connections: [75×2 table]
      InputNames: {'data'}
     OutputNames: {'new_classoutput'}
```
You can use the quantizationDetails function to see that the network is not quantized.

#### qDetailsOriginal = quantizationDetails(net)

```
qDetailsOriginal = struct with fields:
             IsQuantized: 0
           TargetLibrary: ""
     QuantizedLayerNames: [0×0 string]
     QuantizedLearnables: [0×3 table]
```
Unzip and load the MerchData images as an image datastore.

```
unzip('MerchData.zip')
imds = imageDatastore('MerchData', ...
     'IncludeSubfolders',true, ...
     'LabelSource','foldernames');
```
Define calibration and validation data to use for quantization. The output size of the images are changed for both calibration and validation data according to network requirements.

```
[calData,valData] = splitEachLabel(imds,0.7, 'randomized');
augCalData = augmentedImageDatastore([227 227],calData);
augValData = augmentedImageDatastore([227 227],valData);
```
Create dlquantizer object and specify the network to quantize. Set the execution environment to MATLAB. How the network is quantized depends on the execution environment. The MATLAB execution environment is agnostic to the target hardware and allows you to prototype quantized behavior.

```
quantObj = dlquantizer(net,'ExecutionEnvironment','MATLAB');
```
Use the calibrate function to exercise the network with sample inputs and collect range information. The calibrate function exercises the network and collects the dynamic ranges of the weights and biases in the convolution and fully connected layers of the network and the dynamic ranges of the activations in all layers of the network. The function returns a table. Each row of the table contains range information for a learnable parameter of the optimized network.

calResults = calibrate(quantObj,augCalData);

Use the quantize method to quantize the network object and return a simulatable quantized network.

```
qNet = quantize(quantObj) 
qNet = 
Quantized DAGNetwork with properties:
          Layers: [68×1 nnet.cnn.layer.Layer]
     Connections: [75×2 table]
```
Use the quantizationDetails method to extract quantization details.

You can use the quantizationDetails function to see that the network is now quantized.

```
qDetailsQuantized = quantizationDetails(qNet)
```

```
qDetailsQuantized = struct with fields:
             IsQuantized: 1
           TargetLibrary: "none"
     QuantizedLayerNames: [26×1 string]
     QuantizedLearnables: [52×3 table]
```
OutputNames: {'new\_classoutput'}

InputNames: {'data'}

Make predictions using the original, single-precision floating-point network, and the quantized INT8 network.

```
predOriginal = classify(net,augValData); % Predictions for the non-quantized network
predQuantized = classify(qNet,augValData); % Predictions for the quantized network
```
Compute the relative accuracy of the quantized network as compared to the original network.

ccrQuantized = mean(predQuantized == valData.Labels) \*100

ccrQuantized = 100

 $ccr0$ riginal = mean(pred $0$ riginal == valData.Labels) \*100

 $ccr0$ riginal = 100

For this validation data set, the quantized network gives the same predictions as the floating-point network.

# **Version History**

**Introduced in R2020a**

#### **R2023a: dlnetwork support**

dlquantizer now supports dlnetwork objects for quantization using the quantize function.

#### **R2022b: dlnetwork support**

dlquantizer now supports dlnetwork objects for quantization using the calibrate and validate functions.

#### **R2022a: Validate the performance of quantized network for CPU target**

You can now use the dlquantizer object and the validate function to quantize a network and generate code for CPU targets.

#### **R2022a: Quantize neural networks without a specific target**

Specify MATLAB as the ExecutionEnvironment to quantize your neural networks without generating code or committing to a specific target for code deployment. This can be useful if you:

- Do not have access to your target hardware.
- Want to inspect your quantized network without generating code.

Your quantized network implements int8 data instead of single data. It keeps the same layers and connections as the original network, and it has the same inference behavior as it would when running on hardware.

Once you have quantized your network, you can use the quantizationDetails function to inspect your quantized network. Additionally, you also have the option to deploy the code to a GPU target.

#### **R2023a: Quantize yolov3ObjectDetector and yolov4ObjectDetector using dlquantizer**

yolov3ObjectDetector and yolov4ObjectDetector objects can now be quantized using dlquantizer.

### **See Also**

**Apps Deep Network Quantizer**

#### **Functions**

[calibrate](#page-268-0) | quantize | [validate](#page-283-0) | [dlquantizationOptions](#page-255-0) | quantizationDetails | estimateNetworkMetrics

#### **Topics**

"Quantization of Deep Neural Networks"

- "Quantize Residual Network Trained for Image Classification and Generate CUDA Code"
- "Quantize Layers in Object Detectors and Generate CUDA Code"
- "Quantize Network for FPGA Deployment"
- "Generate INT8 Code for Deep Learning Network on Raspberry Pi" (MATLAB Coder)
- "Parameter Pruning and Quantization of Image Classification Network"

# <span id="page-255-0"></span>**dlquantizationOptions**

Options for quantizing a trained deep neural network

# **Description**

The dlquantizationOptions object provides options for quantizing a trained deep neural network to scaled 8-bit integer data types.

This object requires [Deep Learning Toolbox Model Quantization Library](https://www.mathworks.com/matlabcentral/fileexchange/74614-deep-learning-toolbox-model-quantization-library). To learn about the products required to quantize a deep neural network, see "Quantization Workflow Prerequisites".

# **Creation**

# **Syntax**

```
quantOpts = dlquantizationOptions
quantOpts = dlquantizationOptions(Name,Value)
```
#### **Description**

quantOpts = dlquantizationOptions creates a dlquantizationOptions object with default property values.

quantOpts = dlquantizationOptions(Name,Value) creates a dlquantizationOptions object with additional properties specified by one or more name-value pair arguments.

# **Properties**

#### **MetricFcn — Metric function to use for validation of quantized network**

cell array of function handles

Metric function to use for validation of quantized network, specified as a cell array of one or more function handles.

```
Example: options = dlquantizationOptions('MetricFcn',
{@(x)hComputeModelAccuracy(x,net,groundTruth)});
```
Data Types: cell

#### **Execution Environment Options**

## **Bitstream — Name of FPGA bitstream**

'zcu102\_int8' | 'zc706\_int8' | 'arria10soc\_int8'

*This property is valid only when the 'ExecutionEnvironment property of the dlquantizer object is set to 'FPGA'.*

Name of the FPGA bitstream specified, as one of these values:

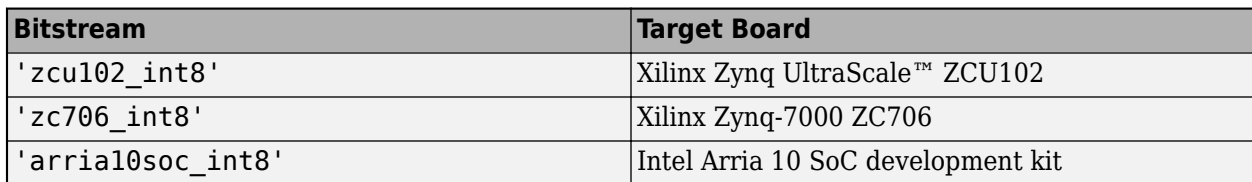

Example: quantOpts = dlquantizationOptions('Bitstream','zcu102\_int8')

#### **Target — Target for quantized network**

dlhdl.Target object | raspi object

Target for quantized network, specified as one of the following:

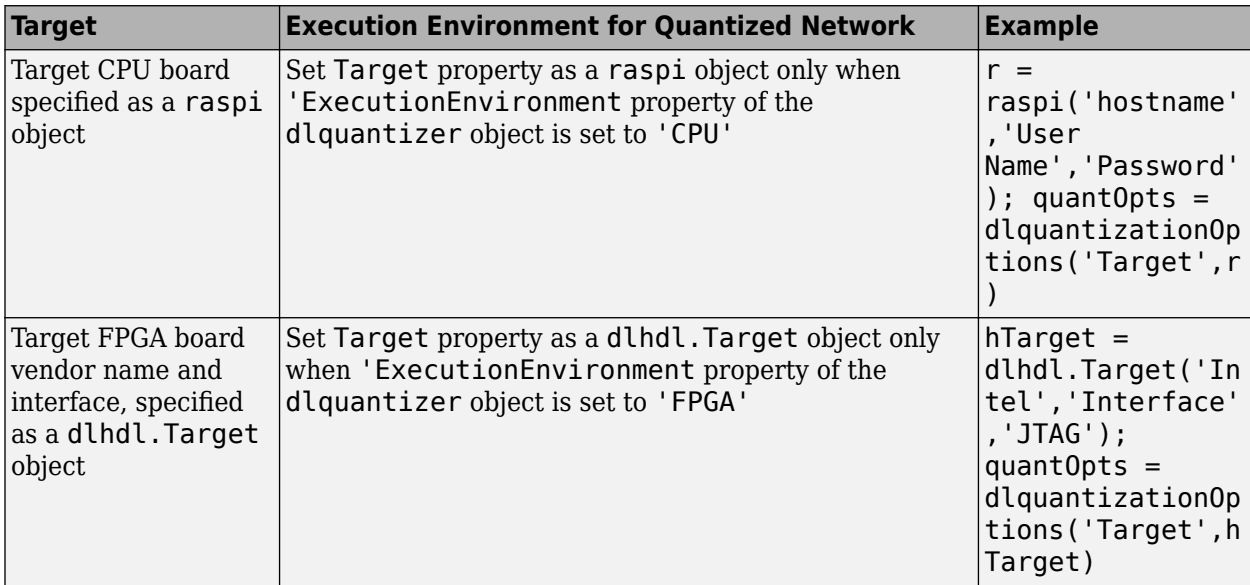

### **Examples**

#### **Quantize a Neural Network for GPU Target**

This example shows how to quantize learnable parameters in the convolution layers of a neural network for GPU and explore the behavior of the quantized network. In this example, you quantize the squeezenet neural network after retraining the network to classify new images according to the "Train Deep Learning Network to Classify New Images" example. In this example, the memory required for the network is reduced approximately 75% through quantization while the accuracy of the network is not affected.

Load the pretrained network. net is the output network of the Train Deep Learning Network to Classify New Images example.

```
load squeezenetmerch
net
net = 
  DAGNetwork with properties:
```

```
Layers: [68×1 nnet.cnn.layer.Layer]
 Connections: [75×2 table]
  InputNames: {'data'}
 OutputNames: {'new_classoutput'}
```
Define calibration and validation data to use for quantization.

The calibration data is used to collect the dynamic ranges of the weights and biases in the convolution and fully connected layers of the network and the dynamic ranges of the activations in all layers of the network. For the best quantization results, the calibration data must be representative of inputs to the network.

The validation data is used to test the network after quantization to understand the effects of the limited range and precision of the quantized convolution layers in the network.

In this example, use the images in the MerchData data set. Define an augmentedImageDatastore object to resize the data for the network. Then, split the data into calibration and validation data sets.

```
unzip('MerchData.zip');
imds = imageDatastore('MerchData', ...
     'IncludeSubfolders',true, ...
     'LabelSource','foldernames');
[calData, valData] = splitEachLabel(imds, 0.7, 'randomized');
aug calData = augmentedImageDatastore([227 227], calData);
aug_valData = augmentedImageDatastore([227 227], valData);
```
Create a dlquantizer object and specify the network to quantize.

```
quantObj = dIquantizer(net);
```
Define a metric function to use to compare the behavior of the network before and after quantization. This example uses the hComputeModelAccuracy metric function.

```
function accuracy = hComputeModelAccuracy(predictionScores, net, dataStore)
%% Computes model-level accuracy statistics
     % Load ground truth
     tmp = readall(dataStore);
    groundTruth = tmp.response; % Compare with predicted label with actual ground truth 
    predictionError = \{\}; for idx=1:numel(groundTruth)
        [-, idy] = max(predictionScores(idx, :)); yActual = net.Layers(end).Classes(idy);
        predictionError{end+1} = (yActual == groundTruth(idx)); %#ok
     end
     % Sum all prediction errors.
    predictionError = [predictionError[] accuracy = sum(predictionError)/numel(predictionError);
end
```
Specify the metric function in a dlquantizationOptions object.

quantOpts = dlquantizationOptions('MetricFcn',{@(x)hComputeModelAccuracy(x, net, aug\_valData)});

Use the calibrate function to exercise the network with sample inputs and collect range information. The calibrate function exercises the network and collects the dynamic ranges of the weights and biases in the convolution and fully connected layers of the network and the dynamic ranges of the activations in all layers of the network. The function returns a table. Each row of the table contains range information for a learnable parameter of the optimized network.

#### $calR$ salResults = calibrate(quantObj, aug calData)

```
calResults=121×5 table
         Optimized Layer Name Metwork Layer Name Learnables / Activations MinValue
 ____________________________ ____________________ ________________________ _________ ________
     {'conv1_Weights' } {'conv1' } "Weights" -0.9198<br>{'conv1_Bias' } {'conv1' } "Bias" -0.0792
     {'conv1_Bias' } {'conv1' } "Bias" -0.0792<br>{'fire2-squeeze1x1_Weights'} {'fire2-squeeze1x1'} "Weights" -1.3<br>{'fire2-squeeze1x1_Bias' } {'fire2-squeeze1x1'} "Bias" -0.1164
      {'fire2-squeeze1x1_Weights'} {'fire2-squeeze1x1'} "Weights" -1.38 1.2477
     {'fire2-squeeze1x1_Bias' } {'fire2-squeeze1x1'}<br>{'fire2-expand1x1_Weights' } {'fire2-expand1x1' }<br>{'fire2-expand2x1_Bias' } {'fire2-expand2x1' }<br>{'fire2-expand3x3_Weights' } {'fire2-expand3x3' }<br>{'fire3-squeeze1x1_Weights'
      {'fire2-expand1x1_Weights' } {'fire2-expand1x1' } "Weights" -0.7406 0.90982
     {'fire2-expand1x1_Bias' } {'fire2-expand1x1' }    "Bias" -0.06005<br>{'fire2-expand3x3 \teights' } {'fire2-expand3x3' }    "Weights" -0.7439
      {'fire2-expand3x3_Weights' } {'fire2-expand3x3' } "Weights" -0.74397 0.66905
     {'fire2-expand3x3_Bias' } {'fire2-expand3x3' }   "Bias" -0.051778<br>{'fire3-squeeze1x1 Weights'} {'fire3-squeeze1x1'} "Weights" -0.771
    {'fire3-squeeze1x1_Weights'} {'fire3-squeeze1x1'} "Weights" -0.771
    {'fire3-squeeze1x1_Bias' } {'fire3-squeeze1x1'} "Bias" -0.1013
    {'fire3-expand1x1_Weights' } \{'fire3-expand1x1' } "Weights" -0.7203<br>\{'fire3-expand1x1 Bias' } \{'fire3-expand1x1' } "Bias" -0.06702
    {'fire3-expand1x1_Bias' } {'fire3-expand1x1' } "Bias"<br>{'fire3-expand3x3_Weights' } {'fire3-expand3x3' } "Weights"<br>{'fire3-expand3x3_Bias' } {'fire3-expand3x3' } "Bias"<br>{'fire4-squeeze1x1_Neights' } {'fire4-squeeze1x1'} "Bi
     {'fire3-expand3x3_Weights' } \{'fire3-expand3x3' } "Weights" -0.61443 \{ + fire3-expand3x3 \} -0.05361
     { 'fire3-expand3x3 Bias' }{'fire4-squeeze1x1_Weights'} {'fire4-squeeze1x1'} "Weights" -0.742
     {'fire4-squeeze1x1_Bias' } {'fire4-squeeze1x1'} "Bias" -0.1088
\sim 10^{11} m ^{-1}
```
Use the validate function to quantize the learnable parameters in the convolution layers of the network and exercise the network. The function uses the metric function defined in the dlquantizationOptions object to compare the results of the network before and after quantization.

```
valResults = validate(quantObj, aug_valData, quantOpts)
```

```
valResults = struct with fields:
       NumSamples: 20
    MetricResults: [1×1 struct]
       Statistics: [2×2 table]
```
Examine the validation output to see the performance of the quantized network.

#### valResults.MetricResults.Result

```
ans=2×2 table
            NetworkImplementation MetricOutput
\mathcal{L}_\text{max} = \frac{1}{2} \sum_{i=1}^{n} \frac{1}{2} \sum_{i=1}^{n} \frac{1}{2} \sum_{i=1}^{n} \frac{1}{2} \sum_{i=1}^{n} \frac{1}{2} \sum_{i=1}^{n} \frac{1}{2} \sum_{i=1}^{n} \frac{1}{2} \sum_{i=1}^{n} \frac{1}{2} \sum_{i=1}^{n} \frac{1}{2} \sum_{i=1}^{n} \frac{1}{2} \sum_{i=1}^{n} \frac{1}{2} \sum_{i=1}^{n} \frac{1}{2} \sum_{i=1}^{n} \frac{1 {'Floating-Point'} 1 
                {'Quantized' } 1
```
valResults.Statistics

```
ans=2×2 table
    NetworkImplementation LearnableParameterMemory(bytes)
     {'Floating-Point'} 2.9003e+06 
     {'Quantized' } 7.3393e+05
```
In this example, the memory required for the network was reduced approximately 75% through quantization. The accuracy of the network is not affected.

The weights, biases, and activations of the convolution layers of the network specified in the dlquantizer object now use scaled 8-bit integer data types.

#### **Quantize Network for FPGA Deployment**

Reduce the memory footprint of a deep neural network by quantizing the weights, biases, and activations of convolution layers to 8-bit scaled integer data types. This example shows how to use Deep Learning Toolbox Model Quantization Library and Deep Learning HDL Toolbox to deploy the int8 network to a target FPGA board.

For this example, you need:

- Deep Learning Toolbox ™
- Deep Learning HDL Toolbox ™
- Deep Learning Toolbox Model Quantization Library
- Deep Learning HDL Toolbox Support Package for Xilinx FPGA and SoC Devices
- MATLAB Coder Interface for Deep Learning.

#### **Load Pretrained Network**

Load the pretrained LogoNet network and analyze the network architecture.

```
snet = getLogoNetwork;
deepNetworkDesigner(snet);
```
#### **Load Data**

This example uses the logos\_dataset data set. The data set consists of 320 images. Each image is 227 by-227 in size and has three color channels (RGB). Create an augmentedImageDatastore object for calibration and validation. Expedite calibration and validation by reducing the calibration data set to 20 images. The MATLAB simulation workflow has a maximum limit of five images when validating the quantized network. Reduce the validation data set sizes to five images. The FPGA validation workflow has a maximum limit of one image when validating the quantized network. Reduce the FPGA validation data set to a single image.

```
curDir = pwd;unzip("logos dataset.zip");
imageData = imageDatastore(fullfile(curDir,'logos_dataset'),...
'IncludeSubfolders',true,'FileExtensions','.JPG','LabelSource','foldernames');
[calibrationData, validationData] = splitEachLabel(imageData, 0.5,'randomized');
calibrationData_reduced = calibrationData.subset(1:20);
```

```
validationData_simulation = validationData.subset(1:5);
validationData_FPGA = validationData.subset(1:1);
```
#### **Generate Calibration Result File for the Network**

Create a [dlquantizer](#page-238-0) object and specify the network to quantize. Specify the execution environment as FPGA.

```
dlQuantObj_simulation = dlquantizer(snet,'ExecutionEnvironment',"FPGA",'Simulation','on');
dlQuantObj_FPGA = dlquantizer(snet,'ExecutionEnvironment',"FPGA");
```
Use the [calibrate](#page-268-0) function to exercise the network with sample inputs and collect the range information. The calibrate function collects the dynamic ranges of the weights and biases. The calibrate function returns a table. Each row of the table contains range information for a learnable parameter of the quantized network.

#### calibrate(dlQuantObj\_simulation,calibrationData\_reduced)

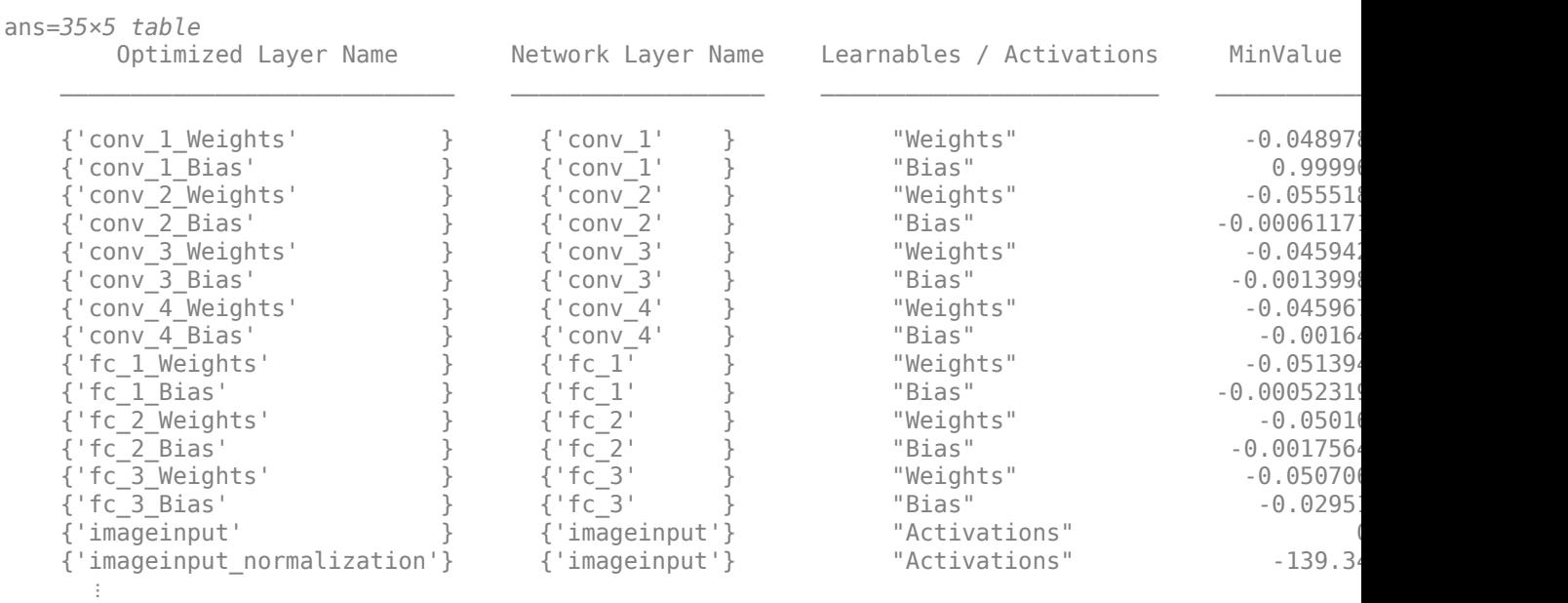

#### calibrate(dlQuantObj\_FPGA,calibrationData\_reduced)

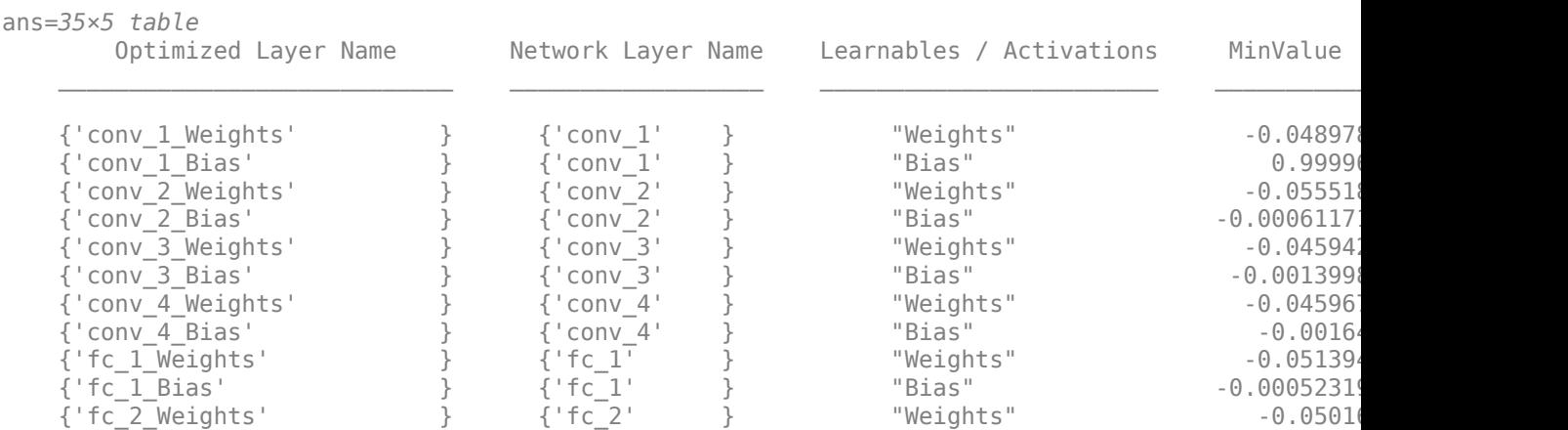

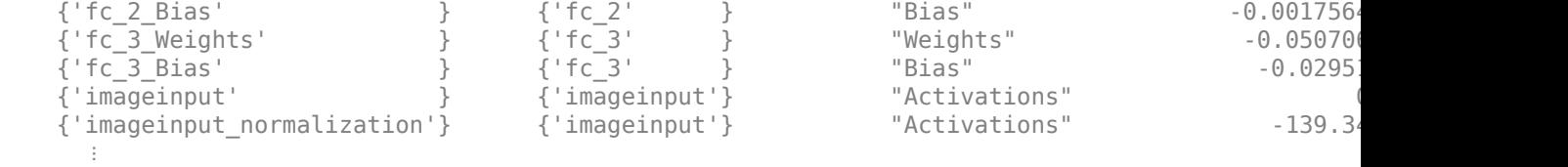

#### **Create Target Object**

Create a target object with a custom name for your target device and an interface to connect your target device to the host computer. Interface options are JTAG and Ethernet. To use JTAG, install Xilinx™ Vivado™ Design Suite 2020.2. To set the Xilinx Vivado toolpath, enter:

```
% hdlsetuptoolpath('ToolName', 'Xilinx Vivado', 'ToolPath', 'C:\Xilinx\Vivado
\2020.2\bin\vivado.bat');
```
To create the target object, enter:

hTarget = dlhdl.Target('Xilinx','Interface','Ethernet');

Alternatively, you can also use the JTAG interface.

```
% hTarget = dlhdl.Target('Xilinx', 'Interface', 'JTAG');
```
#### **Create dlQuantizationOptions Object**

Create a dlquantizationOptions object. Specify the target bitstream and target board interface. The default metric function is a Top-1 accuracy metric function.

```
options_FPGA = dlquantizationOptions('Bitstream','zcu102_int8','Target',hTarget);
options_simulation = dlquantizationOptions;
```
To use a custom metric function, specify the metric function in the dlquantizationOptions object.

```
options FPGA = dlquantizationOptions('MetricFcn',{@(x)hComputeAccuracy(x,snet,validationData FPG,
options_simulation = dlquantizationOptions('MetricFcn',{@(x)hComputeAccuracy(x,snet,validationDa
```
#### **Validate Quantized Network**

Use the validate function to quantize the learnable parameters in the convolution layers of the network. The validate function simulates the quantized network in MATLAB. The validate function uses the metric function defined in the dlquantizationOptions object to compare the results of the single-data-type network object to the results of the quantized network object.

prediction\_simulation = dlQuantObj\_simulation.validate(validationData\_simulation,options\_simulat

```
Compiling leg: conv_1>>relu_4 ...
Compiling leg: conv_1>>relu_4 ... complete.
Compiling leg: maxpool 4 ...
Compiling leg: maxpool 4 ... complete.
Compiling leg: fc_1>>fc_3 ...
Compiling leg: fc_1>>fc_3 ... complete.
prediction_simulation = struct with fields:
        NumSamples: 5
    MetricResults: [1×1 struct]
```
Statistics: []

For validation on an FPGA, the validate function:

- Programs the FPGA board by using the output of the compile method and the programming file
- Downloads the network weights and biases
- Compares the performance of the network before and after quantization

prediction FPGA = dlQuantObj FPGA.validate(validationData FPGA,options FPGA)

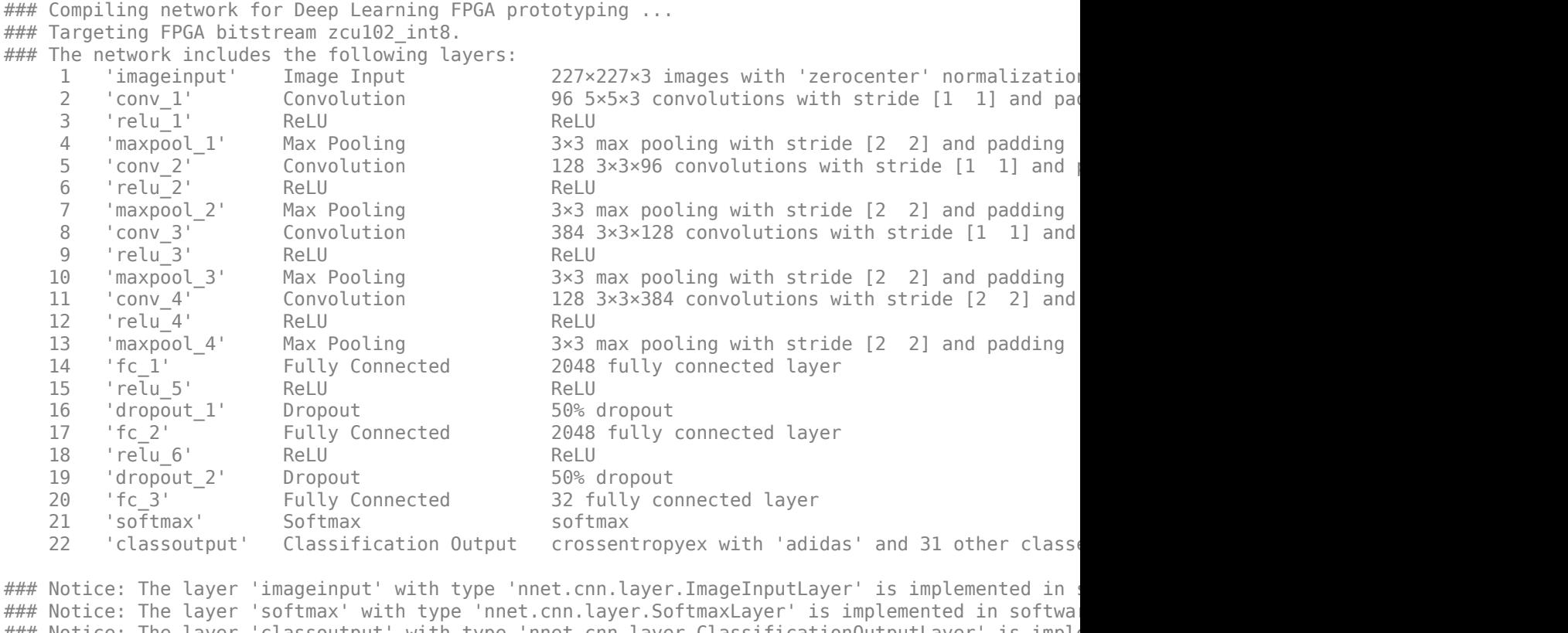

### Notice: The layer 'classoutput' with type 'nnet.cnn.layer.ClassificationOutputLayer' is imple ### Compiling layer group: conv\_1>>relu\_4 ... ### Compiling layer group: conv 1>>relu 4 ... complete. ### Compiling layer group: maxpool 4 ... ### Compiling layer group: maxpool 4 ... complete. ### Compiling layer group: fc\_1>>fc\_3 ... ### Compiling layer group: fc\_1>>fc\_3 ... complete.

### Allocating external memory buffers:

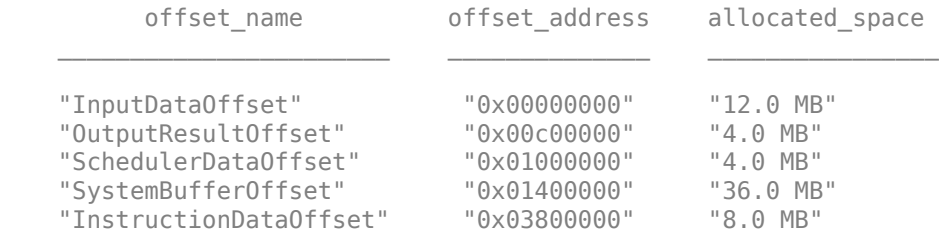

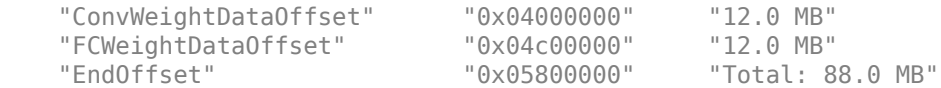

### Network compilation complete.

 $\# \# \#$  FPGA bitstream programming has been skipped as the same bitstream is already loaded on the ta ### Deep learning network programming has been skipped as the same network is already loaded on ### Finished writing input activations. ### Running single input activation.

#### Deep Learning Processor Bitstream Build Info

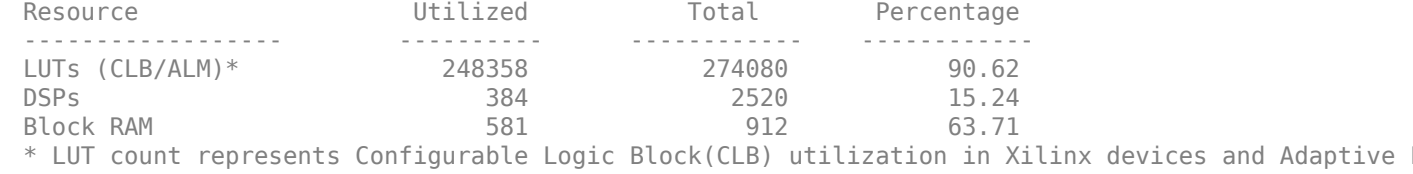

### Notice: The layer 'imageinput' of type 'ImageInputLayer' is split into an image input layer ### Notice: The layer 'softmax' with type 'nnet.cnn.layer.SoftmaxLayer' is implemented in softwa ### Notice: The layer 'classoutput' with type 'nnet.cnn.layer.ClassificationOutputLayer' is imple

Deep Learning Processor Estimator Performance Results

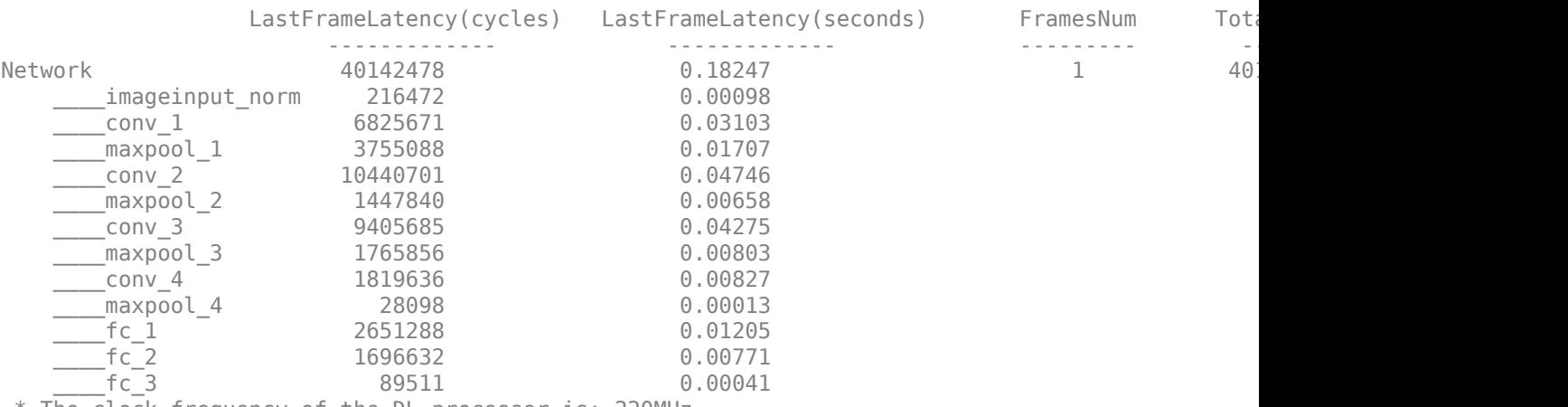

\* The clock frequency of the DL processor is: 220MHz

Deep Learning Processor Bitstream Build Info

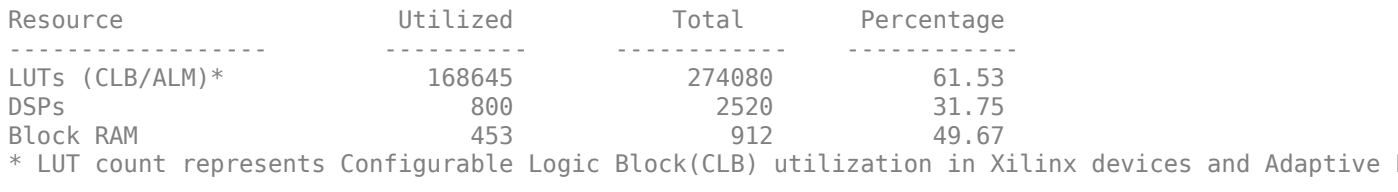

### Finished writing input activations. ### Running single input activation.

prediction\_FPGA = *struct with fields:* NumSamples: 1 MetricResults: [1×1 struct] Statistics: [2×7 table]

#### **View Performance of Quantized Neural Network**

Display the accuracy of the quantized network.

prediction\_simulation.MetricResults.Result

ans=*2×2 table* NetworkImplementation MetricOutput \_\_\_\_\_\_\_\_\_\_\_\_\_\_\_\_\_\_\_\_\_ \_\_\_\_\_\_\_\_\_\_\_\_ {'Floating-Point'} 1 {'Quantized' } 1

#### prediction\_FPGA.MetricResults.Result

```
ans=2×2 table
   NetworkImplementation MetricOutput
     {'Floating-Point'} 1 
    {'Quantized' } 1
```
Display the performance of the quantized network in frames per second.

prediction\_FPGA.Statistics.FramesPerSecond(2)

 $ans = 19.0828$ 

#### **Quantize a Neural Network for CPU Target**

This example shows how to quantize and validate a neural network for a CPU target. This workflow is similar to other execution environments, but before validating you must establish a raspi connection and specify it as target using dlquantizationOptions.

First, load your network. This example uses the pretrained network squeezenet.

```
load squeezenetmerch
net
net = 
   DAGNetwork with properties:
          Layers: [68×1 nnet.cnn.layer.Layer]
     Connections: [75×2 table]
      InputNames: {'data'}
     OutputNames: {'new_classoutput'}
```
Then define your calibration and validation data, calDS and valDS respectively.

```
unzip('MerchData.zip');
imds = imageDatastore('MerchData', ...
     'IncludeSubfolders',true, ...
     'LabelSource','foldernames');
[calData, valData] = splitEachLabel(imds, 0.7, 'randomized');
aug_calData = augmentedImageDatastore([227 227],calData);
aug_valData = augmentedImageDatastore([227 227],valData);
```
Create the dlquantizer object and specify a CPU execution environment.

```
dq = dlquantizer(net,'ExecutionEnvironment','CPU')
```
 $da =$ dlquantizer with properties:

```
 NetworkObject: [1×1 DAGNetwork]
 ExecutionEnvironment: 'CPU'
```
Calibrate the network.

#### calResults = calibrate(dq,aug\_calData,'UseGPU','off')

calResults=*122×5 table*

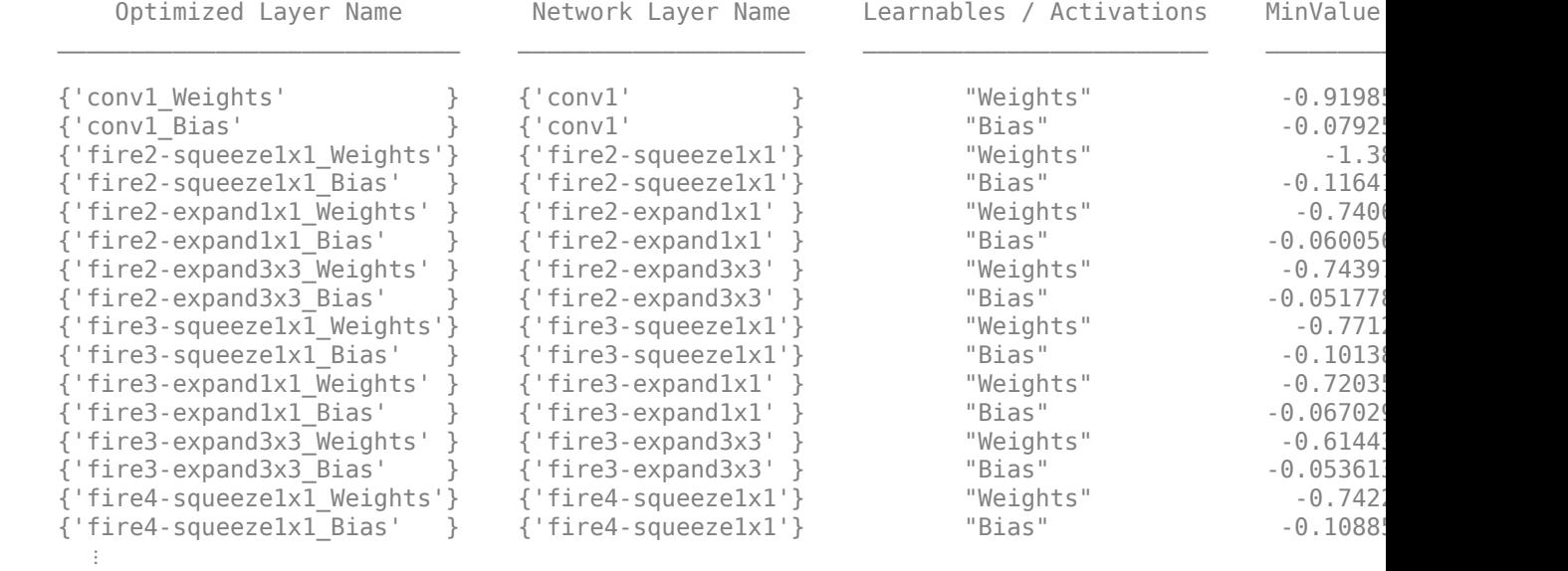

Use the MATLAB Support Package for Raspberry Pi Hardware function, raspi, to create a connection to the Raspberry Pi. In the following code, replace:

- raspiname with the name or address of your Raspberry Pi
- username with your user name
- password with your password

```
% r = raspi('raspiname','username','password')
```
For example,

```
r = raspi('gpucoder-raspberrypi-7','pi','matlab')
r = raspi with properties:
          DeviceAddress: 'gpucoder-raspberrypi-7' 
                    Port: 18734 
              BoardName: 'Raspberry Pi 3 Model B+' 
          AvailableLEDs: {'led0'} 
   AvailableDigitalPins: [2,3,4,5,6,7,8,9,10,11,12,13,14,15,16,17,18,19,20,21,22,23,24,25,26,27]
   AvailableSPIChannels: {} 
      AvailableI2CBuses: {} 
       AvailableWebcams: {} 
            I2CBusSpeed: 
AvailableCANInterfaces: {} 
   Supported peripherals
```
#### Specify raspi object as the target for the quantized network.

```
opts = dlquantizationOptions with properties:
     MetricFcn: {}
    Bitstream:
        Target: [1×1 raspi]
```
 $opts =$  dlquantizationOptions('Target', r)

Validate the quantized network with the validate function.

#### valResults = validate(dq, aug valData, opts)

```
### Starting application: 'codegen\lib\validate predict int8\pil\validate predict int8.elf'
   To terminate execution: clear validate predict int8 pil
### Launching application validate predict int8.elf...
### Host application produced the following standard output (stdout) and standard error (stderr)
```

```
valResults = struct with fields:
        NumSamples: 20
    MetricResults: [1×1 struct]
        Statistics: []
```
Examine the validation output to see the performance of the quantized network.

#### valResults.MetricResults.Result

```
ans=2×2 table
             NetworkImplementation MetricOutput
\mathcal{L}_\text{max} = \frac{1}{2} \sum_{i=1}^{n} \frac{1}{2} \sum_{i=1}^{n} \frac{1}{2} \sum_{i=1}^{n} \frac{1}{2} \sum_{i=1}^{n} \frac{1}{2} \sum_{i=1}^{n} \frac{1}{2} \sum_{i=1}^{n} \frac{1}{2} \sum_{i=1}^{n} \frac{1}{2} \sum_{i=1}^{n} \frac{1}{2} \sum_{i=1}^{n} \frac{1}{2} \sum_{i=1}^{n} \frac{1}{2} \sum_{i=1}^{n} \frac{1}{2} \sum_{i=1}^{n} \frac{1 {'Floating-Point'} 0.95 
                \{ 'Quantized' \}
```
# **Version History**

**Introduced in R2020a**

#### **R2023a: Specify Raspberry Pi as quantization target**

*Behavior changed in R2023a*

You can now specify a raspi object as the target for quantization using the Target property when dlquantizer Execution Environment is set to CPU.

### **See Also**

**Apps Deep Network Quantizer**

#### **Functions**

[dlquantizer](#page-238-0) | [calibrate](#page-268-0) | [validate](#page-283-0) | quantize | quantizationDetails | estimateNetworkMetrics

#### **Topics**

"Quantization of Deep Neural Networks" "Quantize Layers in Object Detectors and Generate CUDA Code" "Classify Images on FPGA Using Quantized Neural Network" "Generate INT8 Code for Deep Learning Network on Raspberry Pi" (MATLAB Coder)

# <span id="page-268-0"></span>**calibrate**

Simulate and collect ranges of a deep neural network

# **Syntax**

```
calResults = calibrate(quantObj,calData)
calResults = calibrate(quantObj,calData,Name,Value)
```
# **Description**

calResults = calibrate(quantObj,calData) exercises the network and collects the dynamic ranges of the weights and biases in the convolution and fully connected layers of the network and the dynamic ranges of the activations in all layers of the network specified by dlquantizer object, quantObj, using the data specified by calData.

calResults = calibrate(quantObj,calData,Name,Value) calibrates the network with additional options specified by one or more name-value pair arguments.

This function requires [Deep Learning Toolbox Model Quantization Library.](https://www.mathworks.com/matlabcentral/fileexchange/74614-deep-learning-toolbox-model-quantization-library) To learn about the products required to quantize a deep neural network, see "Quantization Workflow Prerequisites".

# **Examples**

#### **Quantize a Neural Network for GPU Target**

This example shows how to quantize learnable parameters in the convolution layers of a neural network for GPU and explore the behavior of the quantized network. In this example, you quantize the squeezenet neural network after retraining the network to classify new images according to the "Train Deep Learning Network to Classify New Images" example. In this example, the memory required for the network is reduced approximately 75% through quantization while the accuracy of the network is not affected.

Load the pretrained network. net is the output network of the Train Deep Learning Network to Classify New Images example.

```
load squeezenetmerch
net
```

```
net = 
  DAGNetwork with properties:
          Layers: [68×1 nnet.cnn.layer.Layer]
    Connections: [75×2 table]
      InputNames: {'data'}
     OutputNames: {'new_classoutput'}
```
Define calibration and validation data to use for quantization.

The calibration data is used to collect the dynamic ranges of the weights and biases in the convolution and fully connected layers of the network and the dynamic ranges of the activations in all layers of the network. For the best quantization results, the calibration data must be representative of inputs to the network.

The validation data is used to test the network after quantization to understand the effects of the limited range and precision of the quantized convolution layers in the network.

In this example, use the images in the MerchData data set. Define an augmentedImageDatastore object to resize the data for the network. Then, split the data into calibration and validation data sets.

```
unzip('MerchData.zip');
imds = imageDatastore('MerchData', ...
    'IncludeSubfolders', true,
     'LabelSource','foldernames');
[calData, valData] = splitEachLabel(imds, 0.7, 'randomized');
aug_calData = augmentedImageDatastore([227 227], calData);
aug valData = augmentedImageDatastore([227 227], valData);
```
Create a dlquantizer object and specify the network to quantize.

```
quantObj = dIquantizer(net);
```
Define a metric function to use to compare the behavior of the network before and after quantization. This example uses the hComputeModelAccuracy metric function.

```
function accuracy = hComputeModelAccuracy(predictionScores, net, dataStore)
%% Computes model-level accuracy statistics
     % Load ground truth
     tmp = readall(dataStore);
    groundTruth = tmp.response;
    % Compare with predicted label with actual ground truth 
   predictionError = \{\}; for idx=1:numel(groundTruth)
        [-, idy] = max(predictionScores(idx, :)); yActual = net.Layers(end).Classes(idy);
        predictionError{end+1} = (yActual == groundTruth(idx)); %H_0%
     end
    % Sum all prediction errors.
   predictionError = [predictionError[] accuracy = sum(predictionError)/numel(predictionError);
end
```
Specify the metric function in a dlquantizationOptions object.

quantOpts = dlquantizationOptions('MetricFcn', $\{\mathcal{O}(x)\}$ hComputeModelAccuracy(x, net, aug\_valData)});

Use the calibrate function to exercise the network with sample inputs and collect range information. The calibrate function exercises the network and collects the dynamic ranges of the weights and biases in the convolution and fully connected layers of the network and the dynamic ranges of the activations in all layers of the network. The function returns a table. Each row of the table contains range information for a learnable parameter of the optimized network.

```
calResults = calibrate(quant0bj, aug calData)
```

```
calResults=121×5 table
      Optimized Layer Name Metwork Layer Name Learnables / Activations MinValue
```
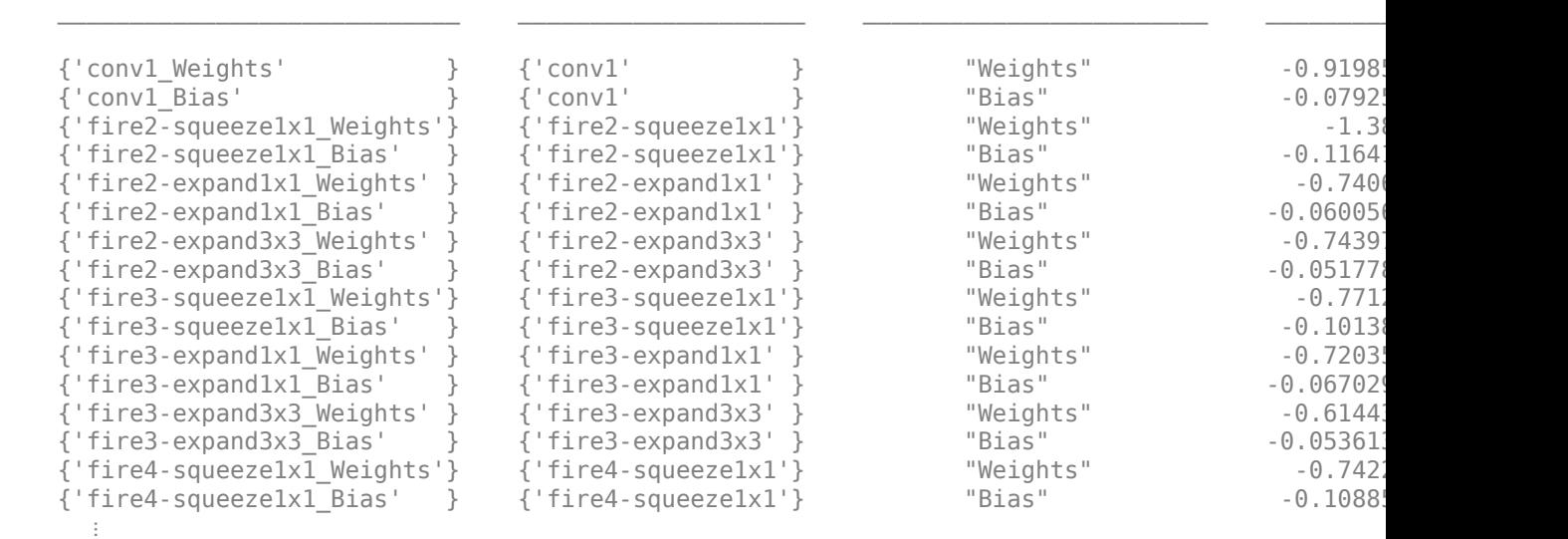

Use the validate function to quantize the learnable parameters in the convolution layers of the network and exercise the network. The function uses the metric function defined in the dlquantizationOptions object to compare the results of the network before and after quantization.

```
valResults = validate(quantObj, aug_valData, quantOpts)
```

```
valResults = struct with fields:
        NumSamples: 20
     MetricResults: [1×1 struct]
        Statistics: [2×2 table]
```
Examine the validation output to see the performance of the quantized network.

#### valResults.MetricResults.Result

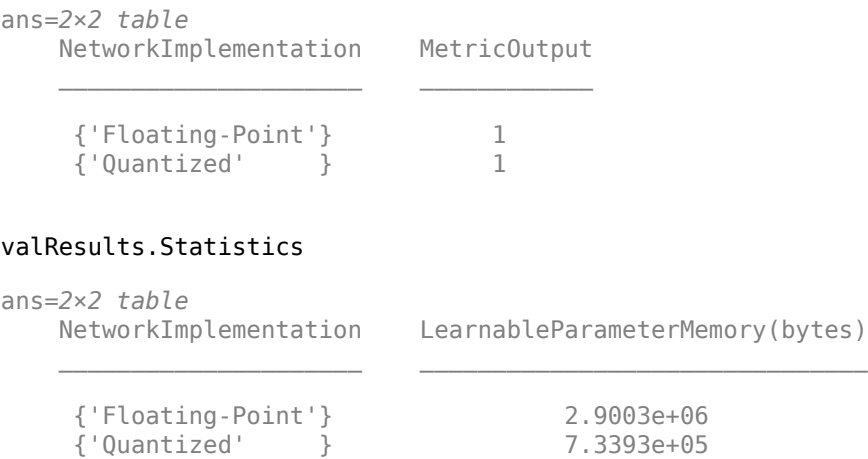

In this example, the memory required for the network was reduced approximately 75% through quantization. The accuracy of the network is not affected.

The weights, biases, and activations of the convolution layers of the network specified in the dlquantizer object now use scaled 8-bit integer data types.

#### **Quantize Network for FPGA Deployment**

Reduce the memory footprint of a deep neural network by quantizing the weights, biases, and activations of convolution layers to 8-bit scaled integer data types. This example shows how to use Deep Learning Toolbox Model Quantization Library and Deep Learning HDL Toolbox to deploy the int8 network to a target FPGA board.

For this example, you need:

- Deep Learning Toolbox ™
- Deep Learning HDL Toolbox ™
- Deep Learning Toolbox Model Quantization Library
- Deep Learning HDL Toolbox Support Package for Xilinx FPGA and SoC Devices
- MATLAB Coder Interface for Deep Learning.

#### **Load Pretrained Network**

Load the pretrained LogoNet network and analyze the network architecture.

snet = getLogoNetwork; deepNetworkDesigner(snet);

#### **Load Data**

This example uses the logos\_dataset data set. The data set consists of 320 images. Each image is 227 by-227 in size and has three color channels (RGB). Create an augmentedImageDatastore object for calibration and validation. Expedite calibration and validation by reducing the calibration data set to 20 images. The MATLAB simulation workflow has a maximum limit of five images when validating the quantized network. Reduce the validation data set sizes to five images. The FPGA validation workflow has a maximum limit of one image when validating the quantized network. Reduce the FPGA validation data set to a single image.

```
curDir = pwd;unzip("logos_dataset.zip");
imageData = imageDatastore(fullfile(curDir,'logos_dataset'),...
'IncludeSubfolders',true,'FileExtensions','.JPG','LabelSource','foldernames');
[calibrationData, validationData] = splitEachLabel(imageData, 0.5,'randomized');
calibrationData reduced = calibrationData.subset(1:20);
validationData simulation = validationData.subset(1:5);
validationData_FPGA = validationData, subset(1:1);
```
#### **Generate Calibration Result File for the Network**

Create a [dlquantizer](#page-238-0) object and specify the network to quantize. Specify the execution environment as FPGA.

```
dlQuantObj_simulation = dlquantizer(snet,'ExecutionEnvironment',"FPGA",'Simulation','on');
dlQuantObj_FPGA = dlquantizer(snet,'ExecutionEnvironment',"FPGA");
```
Use the [calibrate](#page-268-0) function to exercise the network with sample inputs and collect the range information. The calibrate function collects the dynamic ranges of the weights and biases. The calibrate function returns a table. Each row of the table contains range information for a learnable parameter of the quantized network.

#### calibrate(dlQuantObj\_simulation,calibrationData\_reduced)

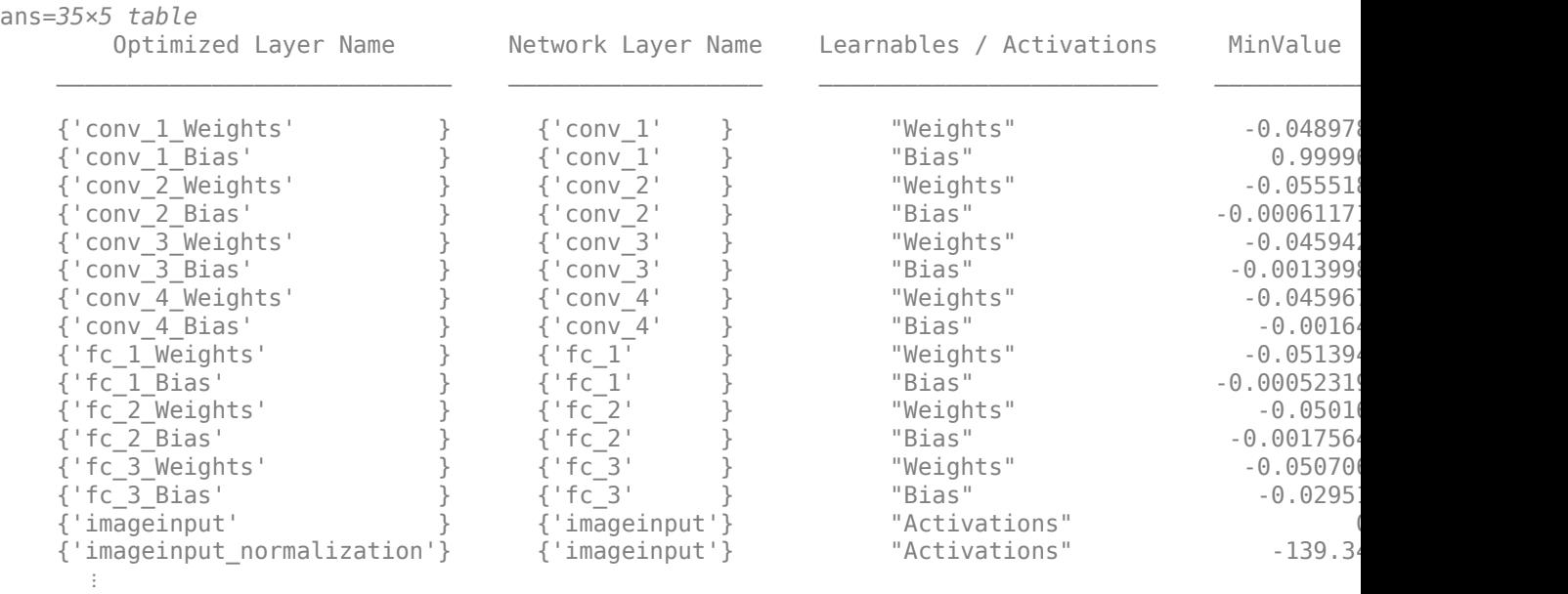

#### calibrate(dlQuantObj\_FPGA,calibrationData\_reduced)

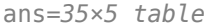

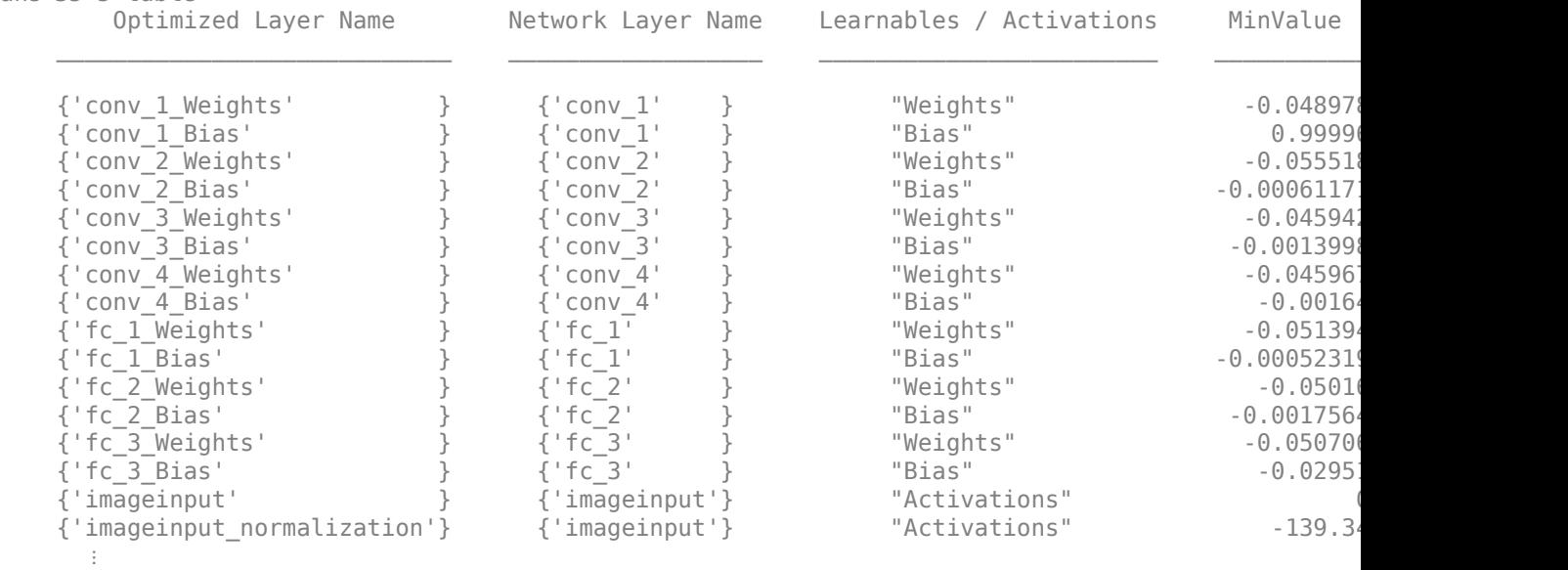

#### **Create Target Object**

Create a target object with a custom name for your target device and an interface to connect your target device to the host computer. Interface options are JTAG and Ethernet. To use JTAG, install Xilinx™ Vivado™ Design Suite 2020.2. To set the Xilinx Vivado toolpath, enter:

```
% hdlsetuptoolpath('ToolName', 'Xilinx Vivado', 'ToolPath', 'C:\Xilinx\Vivado
\2020.2\bin\vivado.bat');
```
To create the target object, enter:

hTarget = dlhdl.Target('Xilinx','Interface','Ethernet');

Alternatively, you can also use the JTAG interface.

% hTarget = dlhdl.Target('Xilinx', 'Interface', 'JTAG');

#### **Create dlQuantizationOptions Object**

Create a dlquantizationOptions object. Specify the target bitstream and target board interface. The default metric function is a Top-1 accuracy metric function.

```
options_FPGA = dlquantizationOptions('Bitstream','zcu102_int8','Target',hTarget);
options_simulation = dlquantizationOptions;
```
To use a custom metric function, specify the metric function in the dlquantizationOptions object.

```
options_FPGA = dlquantizationOptions('MetricFcn',{@(x)hComputeAccuracy(x,snet,validationData_FPG
options_simulation = dlquantizationOptions('MetricFcn',{@(x)hComputeAccuracy(x,snet,validationDa
```
#### **Validate Quantized Network**

Use the validate function to quantize the learnable parameters in the convolution layers of the network. The validate function simulates the quantized network in MATLAB. The validate function uses the metric function defined in the dlquantizationOptions object to compare the results of the single-data-type network object to the results of the quantized network object.

prediction\_simulation = dlQuantObj\_simulation.validate(validationData\_simulation,options\_simulat

```
Compiling leg: conv 1>>relu 4 ...
Compiling leg: conv_1>>relu_4 ... complete.
Compiling leg: maxpool 4 ...Compiling leg: maxpool^{-}4 ... complete.
Compiling leg: fc 1>>fc 3 ...
Compiling leg: fc<sup>1>>fc</sup> 3 ... complete.
prediction_simulation = struct with fields:
        NumSamples: 5
     MetricResults: [1×1 struct]
        Statistics: []
```
For validation on an FPGA, the validate function:

- Programs the FPGA board by using the output of the compile method and the programming file
- Downloads the network weights and biases

#### • Compares the performance of the network before and after quantization

#### prediction FPGA = dlQuantObj FPGA.validate(validationData FPGA,options FPGA)

### Compiling network for Deep Learning FPGA prototyping ... ### Targeting FPGA bitstream zcu102\_int8. ### The network includes the following layers: 1 'imageinput' Image Input 227×227×3 images with 'zerocenter' normalization and 'randfliplr' augmentations (SW Layer)  $\frac{2}{1}$  Convolution  $\frac{96}{5\times5\times3}$  convolutions with stride [1 1] and padding  $\frac{2}{10}$  3 'relu\_1' ReLU ReLU (HW Layer) 4 'maxpool\_1' Max Pooling 3x3 max pooling with stride [2 2] and padding 5 'conv\_2' Convolution 128 3×3×96 convolutions with stride [1 1] and 6 'relu\_2' ReLU ReLU ReLU ReLU ReLU Relu 7 'maxpool 2' Max Pooling 3×3 max pooling with stride [2 2] and padding 8 'conv\_3' Convolution 384 3×3×128 convolutions with stride [1 1] and padding [0 0 0 0] (HW Layer) 9 'relu\_3' ReLU ReLU (HW Layer) 10 'maxpool\_3' Max Pooling 3x3 max pooling with stride [2 2] and padding 11 'conv\_4' Convolution 128 3×3×384 convolutions with stride [2 2] and 12 'relu\_4' ReLU 12 'relu\_4' ReLU ReLU (HW Layer) 13 'maxpool 4' Max Pooling 3×3 max pooling with stride [2 2] and padding 14 'fc\_1' Fully Connected 2048 fully connected layer 15 'relu\_5' ReLU ReLU ReLU ReLU ReLU Relu  $16$  'dropout\_1' Dropout  $50\%$  dropout (HW Layer) some  $10$ 17 'fc<sup>2'</sup> Fully Connected 2048 fully connected layer 18 'relu\_6' ReLU ReLU ReLU ReLU ReLU Relu 19 'dropout\_2' Dropout 50% dropout (HW Layer) 20 'fc\_3' Fully Connected 32 fully connected layer 21 'softmax' Softmax softmax softmax softmax (HW Layer) is softmax softmax  $\sim$  100  $\mu$ 22 'classoutput' Classification Output crossentropyex with 'adidas' and 31 other class

### Notice: The layer 'imageinput' with type 'nnet.cnn.layer.ImageInputLayer' is implemented in s ### Notice: The layer 'softmax' with type 'nnet.cnn.layer.SoftmaxLayer' is implemented in software. ### Notice: The layer 'classoutput' with type 'nnet.cnn.layer.ClassificationOutputLayer' is imple ### Compiling layer group: conv\_1>>relu\_4 ... ### Compiling layer group: conv\_1>>relu\_4 ... complete. ### Compiling layer group: maxpool\_4 ... ### Compiling layer group: maxpool\_4 ... complete. ### Compiling layer group: fc\_1>>fc\_3 ... ### Compiling layer group: fc\_1>>fc\_3 ... complete.

### Allocating external memory buffers:

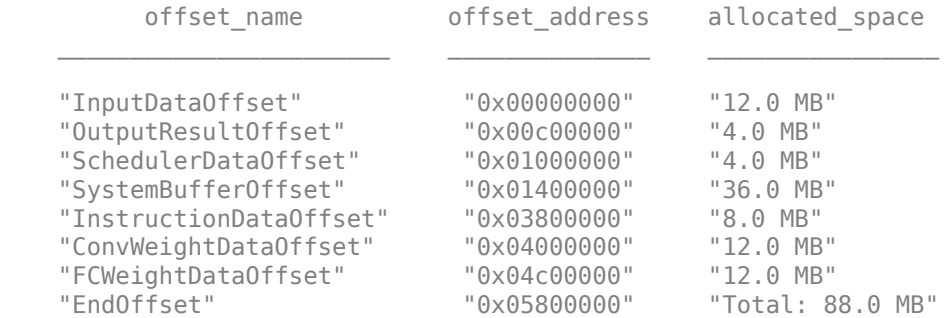

### Network compilation complete.

 $\# \# \#$  FPGA bitstream programming has been skipped as the same bitstream is already loaded on the t $\pi$  $\# \# \#$  Deep learning network programming has been skipped as the same network is already loaded on the target FPGA.

### Finished writing input activations. ### Running single input activation.

Deep Learning Processor Bitstream Build Info

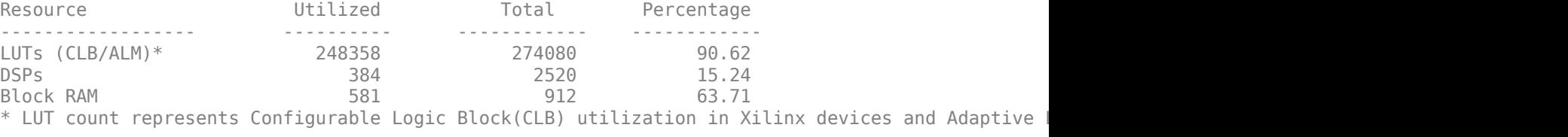

### Notice: The layer 'imageinput' of type 'ImageInputLayer' is split into an image input layer ### Notice: The layer 'softmax' with type 'nnet.cnn.layer.SoftmaxLayer' is implemented in softwa ### Notice: The layer 'classoutput' with type 'nnet.cnn.layer.ClassificationOutputLayer' is imple

Deep Learning Processor Estimator Performance Results

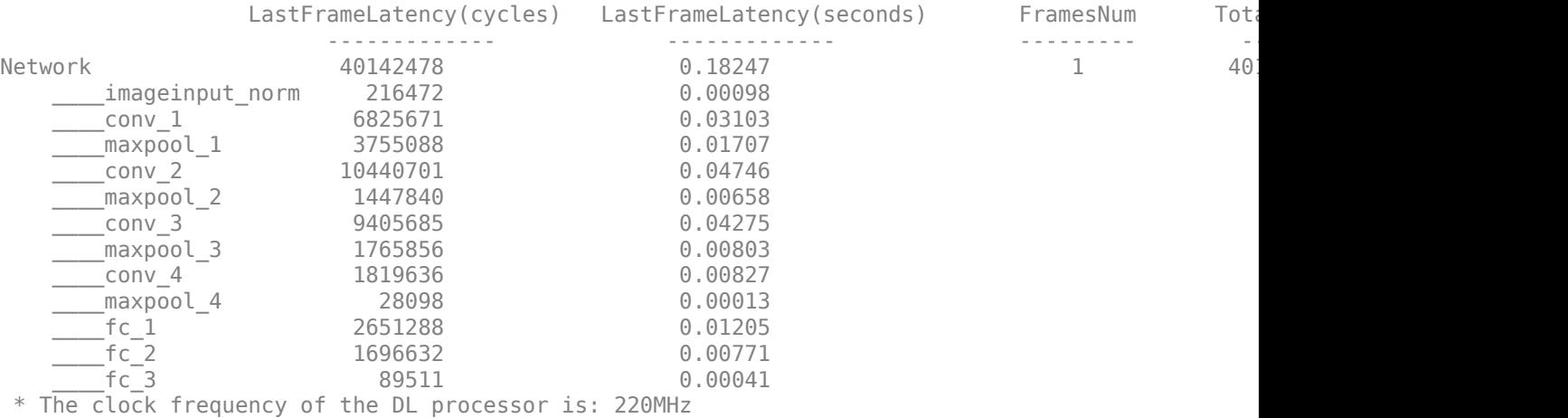

Deep Learning Processor Bitstream Build Info

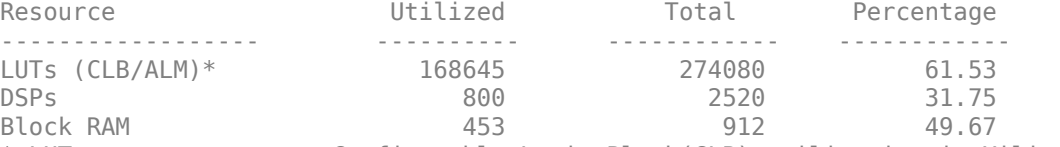

\* LUT count represents Configurable Logic Block(CLB) utilization in Xilinx devices and Adaptive

### Finished writing input activations. ### Running single input activation.

prediction\_FPGA = *struct with fields:* NumSamples: 1 MetricResults: [1×1 struct] Statistics: [2×7 table]

#### **View Performance of Quantized Neural Network**

Display the accuracy of the quantized network.

```
prediction_simulation.MetricResults.Result
```

```
ans=2×2 table
    NetworkImplementation MetricOutput
     {'Floating-Point'} 1 
     {'Quantized' } 1
```
#### prediction\_FPGA.MetricResults.Result

```
ans=2×2 table
   NetworkImplementation MetricOutput
    {'Floating-Point'} 1 
   {\{'}\
```
Display the performance of the quantized network in frames per second.

prediction\_FPGA.Statistics.FramesPerSecond(2)

 $ans = 19.0828$ 

#### **Quantize a Neural Network for CPU Target**

This example shows how to quantize and validate a neural network for a CPU target. This workflow is similar to other execution environments, but before validating you must establish a raspi connection and specify it as target using dlquantizationOptions.

First, load your network. This example uses the pretrained network squeezenet.

```
load squeezenetmerch
net
n \ominus t = DAGNetwork with properties:
         Layers: [68×1 nnet.cnn.layer.Layer]
     Connections: [75×2 table]
      InputNames: {'data'}
     OutputNames: {'new_classoutput'}
```
Then define your calibration and validation data, calDS and valDS respectively.

```
unzip('MerchData.zip');
imds = imageDatastore('MerchData', ...
     'IncludeSubfolders',true, ...
     'LabelSource','foldernames');
[calData, valData] = splitEachLabel(imds, 0.7, 'randomized');
```

```
aug_calData = augmentedImageDatastore([227 227],calData);
aug_valData = augmentedImageDatastore([227 227],valData);
```
Create the dlquantizer object and specify a CPU execution environment.

```
dq = dlquantizer(net,'ExecutionEnvironment','CPU')
```

```
dq = dlquantizer with properties:
            NetworkObject: [1×1 DAGNetwork]
```

```
 ExecutionEnvironment: 'CPU'
```
#### Calibrate the network.

#### calResults = calibrate(dq,aug\_calData,'UseGPU','off')

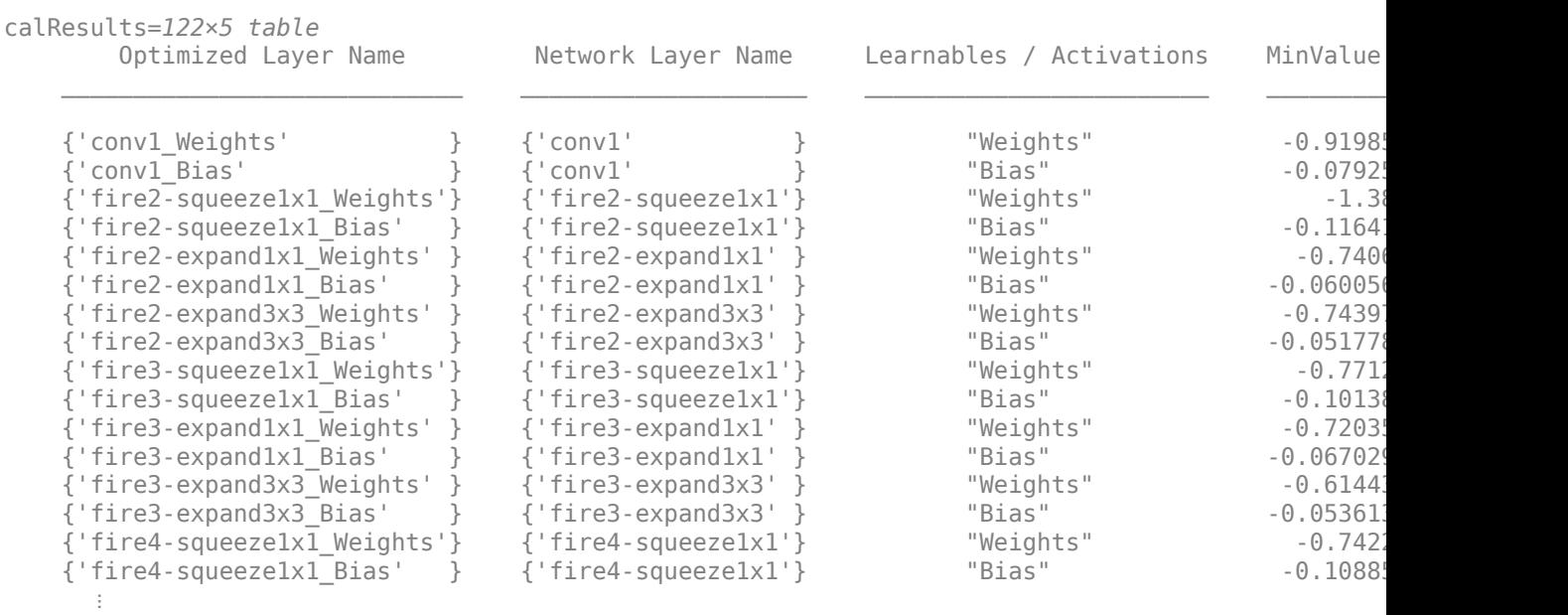

Use the MATLAB Support Package for Raspberry Pi Hardware function, raspi, to create a connection to the Raspberry Pi. In the following code, replace:

- raspiname with the name or address of your Raspberry Pi
- username with your user name
- password with your password

% r = raspi('raspiname','username','password')

#### For example,

```
r = \text{raspi}(\text{'}gpucode-raspberrypi-7', 'pi', 'matlab')
```

```
r = raspi with properties:
```
DeviceAddress: 'gpucoder-raspberrypi-7'

```
 Port: 18734 
              BoardName: 'Raspberry Pi 3 Model B+' 
          AvailableLEDs: {'led0'} 
  AvailableDigitalPins: [2,3,4,5,6,7,8,9,10,11,12,13,14,15,16,17,18,19,20,21,22,23,24,25,26,27]
  AvailableSPIChannels: {} 
      AvailableI2CBuses: {} 
       AvailableWebcams: {} 
            I2CBusSpeed: 
AvailableCANInterfaces: {} 
   Supported peripherals
```
Specify raspi object as the target for the quantized network.

```
opts = dlquantizationOptions('Target',r)
```

```
opts = dlquantizationOptions with properties:
    MetricFcn: {}
     Bitstream: ''
        Target: [1×1 raspi]
```
Validate the quantized network with the validate function.

```
valResults = validate(dq,aug_valData,opts)
```

```
### Starting application: 'codegen\lib\validate_predict_int8\pil\validate_predict_int8.elf'
    To terminate execution: clear validate_predict_int8_pil
### Launching application validate predict int8.elf...
### Host application produced the following standard output (stdout) and standard error (stderr)
valResults = struct with fields:
        NumSamples: 20
    MetricResults: [1×1 struct]
        Statistics: []
```
Examine the validation output to see the performance of the quantized network.

#### valResults.MetricResults.Result

```
ans=2×2 table
            NetworkImplementation MetricOutput
\mathcal{L}_\text{max} = \frac{1}{2} \sum_{i=1}^{n} \frac{1}{2} \sum_{i=1}^{n} \frac{1}{2} \sum_{i=1}^{n} \frac{1}{2} \sum_{i=1}^{n} \frac{1}{2} \sum_{i=1}^{n} \frac{1}{2} \sum_{i=1}^{n} \frac{1}{2} \sum_{i=1}^{n} \frac{1}{2} \sum_{i=1}^{n} \frac{1}{2} \sum_{i=1}^{n} \frac{1}{2} \sum_{i=1}^{n} \frac{1}{2} \sum_{i=1}^{n} \frac{1}{2} \sum_{i=1}^{n} \frac{1 {'Floating-Point'} 0.95 
               \{ 'Quantized' \}
```
#### **Quantize YOLO v3 Object Detector**

This example shows how to quantize a yolov3ObjectDetector (Computer Vision Toolbox) object using preprocessed calibration and validation data.

First, download a pretrained YOLO v3 object detector.

 $detection = downloadPretrainedNetwork()$ ;

This example uses a small labeled data set that contains one or two labeled instances of a vehicle. Many of these images come from the Caltech Cars 1999 and 2001 data sets, created by Pietro Perona and used with permission.

Unzip the vehicle images and load the vehicle ground truth data.

```
unzip vehicleDatasetImages.zip
data = load('vehicleDatasetGroundTruth.mat');
vehicleDataset = data.vehicleDataset;
```
Add the full path to the local vehicle data folder.

vehicleDataset.imageFilename = fullfile(pwd, vehicleDataset.imageFilename);

Create an imageDatastore for loading the images and a boxLabelDatastore (Computer Vision Toolbox) for the ground truth bounding boxes.

```
imds = imageDatastore(vehicleDataset.imageFilename);
blds = boxLabelDatastore(vehicleDataset(:,2));
```
Use the combine function to combine both the datastores into a CombinedDatastore.

 $combinedDS = combine(int, blds);$ 

Split the data into calibration and validation data.

```
calData = combinedDS.subset(1:32);
valData = combinedDS.subset(33:64);
```
Use the preprocess (Computer Vision Toolbox) method of yolov3ObjectDetector (Computer Vision Toolbox) object with transform function to prepare the data for calibration and validation.

The transform function returns a TransformedDatastore object.

```
processedCalData = transform(calData, @(data)preprocess(detector,data));
processedValData = transform(valData, @(data)preprocess(detector,data));
```
Create the dlquantizer object.

dq = dlquantizer(detector, 'ExecutionEnvironment', 'MATLAB');

Calibrate the network.

calResults = calibrate(dq, processedCalData,'UseGPU','off')

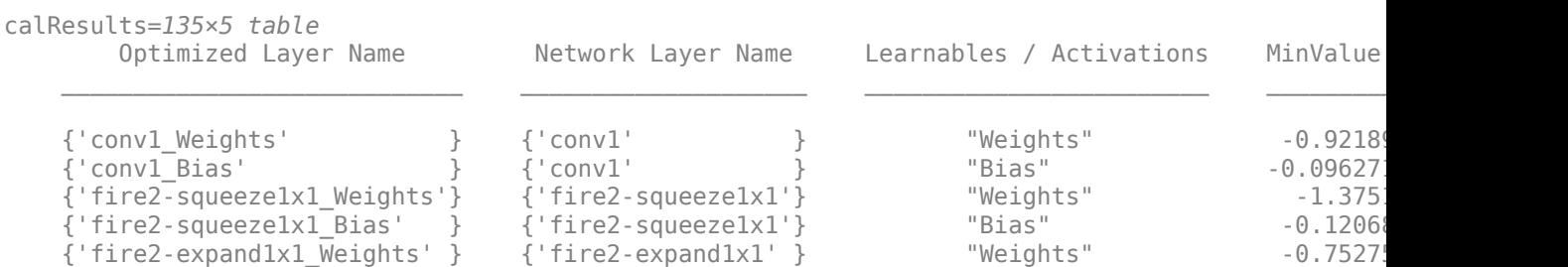

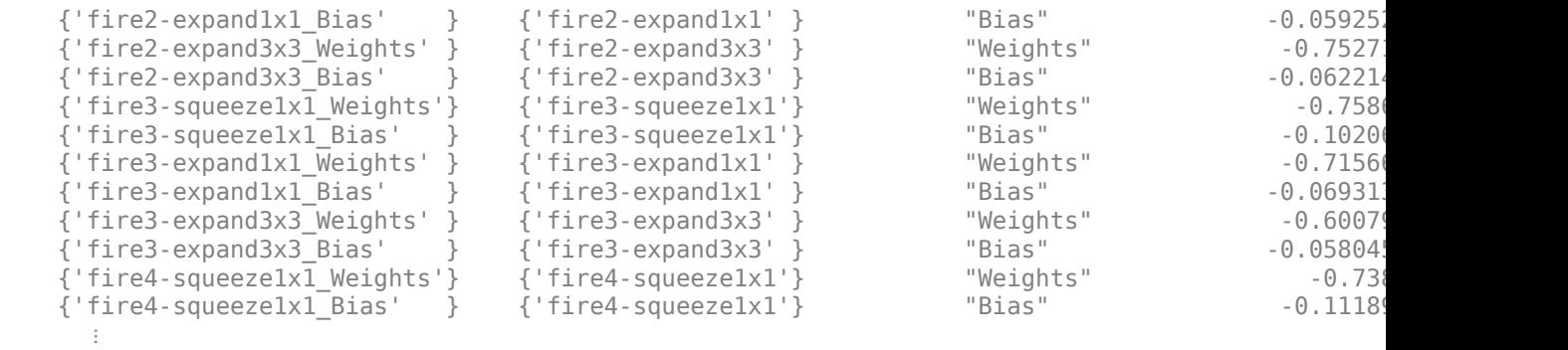

Validate the quantized network with the validate function.

```
valResults = validate(dq, processedValData)
```

```
valResults = struct with fields:
        NumSamples: 32
    MetricResults: [1×1 struct]
        Statistics: []
```

```
function detector = downloadPretrainedNetwork()
   pretrainedURL = 'https://ssd.mathworks.com/supportfiles/vision/data/yolov3SqueezeNetVehicleExample
    websave('yolov3SqueezeNetVehicleExample_21aSPKG.zip', pretrainedURL);
   unzip('yolov3SqueezeNetVehicleExample_21aSPKG.zip');
   pretrained = load("yolov3SqueezeNetVehicleExample 21aSPKG.mat");
    detector = pretrained.detector;
end
```
### **Input Arguments**

#### **quantObj — Network to quantize**

dlquantizer object

Network to quantize, specified as a dlquantizer object.

#### **calData — Data to use for calibration of quantized network**

imageDatastore object | augmentedImageDatastore object | pixelLabelImageDatastore object | CombinedDatastore object | TransformedDatastore object

Data to use for calibration of quantized network, specified as an imageDatastore object, an augmentedImageDatastore object, a pixelLabelImageDatastore object, a CombinedDatastore object, or a TransformedDatastore object.

You must preprocess the data used for calibration of a yolov3ObjectDetector object using the preprocess function. For an example of using preprocessed data for calibration of a yolov3ObjectDetector, see "Quantize YOLO v3 Object Detector".

For more information on valid datastores, see "Prepare Data for Quantizing Networks".

#### **Name-Value Pair Arguments**

Specify optional pairs of arguments as Name1=Value1, ..., NameN=ValueN, where Name is the argument name and Value is the corresponding value. Name-value arguments must appear after other arguments, but the order of the pairs does not matter.

*Before R2021a, use commas to separate each name and value, and enclose* Name *in quotes.*

```
Example: calResults = calibrate(quantObj,calData,'UseGPU','on')
```
#### **MiniBatchSize — Size of mini-batches**

32 (default) | positive integer

Size of the mini-batches to use for calibration, specified as a positive integer. Larger mini-batch sizes require more memory, but can lead to faster calibration.

Data Types: single | double | int8 | int16 | int32 | int64 | uint8 | uint16 | uint32 | uint64

#### **UseGPU — Whether to use host GPU for calibration**

'auto' (default) | 'on' | 'off

Whether to use host GPU for calibration, specified as one of the following:

- 'auto' Use host GPU for calibration if one is available. Otherwise, use host CPU for calibration.
- 'on' Use host GPU for calibration.
- 'off' Use host CPU for calibration.

Data Types: char

## **Output Arguments**

#### **calResults — Dynamic ranges of network**

table

Dynamic ranges of layers of the network, returned as a table. Each row in the table displays the minimum and maximum values of a learnable parameter of a convolution layer of the optimized network. The software uses these minimum and maximum values to determine the scaling for the data type of the quantized parameter.

# **Version History**

**Introduced in R2020a**

#### **R2022b: Calibrate on host GPU or host CPU**

You can now choose whether to calibrate your network using the host GPU or host CPU. By default, the calibrate function and the **Deep Network Quantizer** app will calibrate on the host GPU if one is available.

In previous versions, it was required that the execution environment was the same as the instrumentation environment used for the calibration step of quantization.

#### **R2022b: Specify mini-batch size to use for calibration**

Use MiniBatchSize to specify the size of mini-batches to use for calibration.

#### **R2021a: ARM Cortex-A calibration support**

The Deep Learning Toolbox Model Quantization Library now supports calibration of a network for quantization and deployment on ARM® Cortex®-A microcontrollers.

## **See Also**

**Apps Deep Network Quantizer**

#### **Functions**

[validate](#page-283-0) | [dlquantizer](#page-238-0) | [dlquantizationOptions](#page-255-0) | quantize | quantizationDetails | estimateNetworkMetrics

#### **Topics**

"Quantization Workflow Prerequisites"

"Prepare Data for Quantizing Networks"

"Quantization of Deep Neural Networks"

"Quantize Residual Network Trained for Image Classification and Generate CUDA Code"

"Quantize Network for FPGA Deployment"

"Generate int8 Code for Deep Learning Networks" (MATLAB Coder)

# <span id="page-283-0"></span>**validate**

Quantize and validate a deep neural network

## **Syntax**

```
valResults = validate(quantObj,valData)
valResults = validate(quantObj,valData,quantOpts)
```
# **Description**

valResults = validate(quantObj, valData) quantizes the weights, biases, and activations in the convolution layers of the network, and validates the network specified by dlquantizer object, quantObj, using the data specified by valData.

valResults = validate(quantObj, valData, quantOpts) quantizes and validates the network with additional options specified by quantOpts.

This function requires [Deep Learning Toolbox Model Quantization Library.](https://www.mathworks.com/matlabcentral/fileexchange/74614-deep-learning-toolbox-model-quantization-library) To learn about the products required to quantize a deep neural network, see "Quantization Workflow Prerequisites".

# **Examples**

#### **Quantize a Neural Network for GPU Target**

This example shows how to quantize learnable parameters in the convolution layers of a neural network for GPU and explore the behavior of the quantized network. In this example, you quantize the squeezenet neural network after retraining the network to classify new images according to the "Train Deep Learning Network to Classify New Images" example. In this example, the memory required for the network is reduced approximately 75% through quantization while the accuracy of the network is not affected.

Load the pretrained network. net is the output network of the Train Deep Learning Network to Classify New Images example.

```
load squeezenetmerch
net
n \ominus t = DAGNetwork with properties:
          Layers: [68×1 nnet.cnn.layer.Layer]
     Connections: [75×2 table]
      InputNames: {'data'}
     OutputNames: {'new_classoutput'}
```
Define calibration and validation data to use for quantization.

The calibration data is used to collect the dynamic ranges of the weights and biases in the convolution and fully connected layers of the network and the dynamic ranges of the activations in all layers of the network. For the best quantization results, the calibration data must be representative of inputs to the network.

The validation data is used to test the network after quantization to understand the effects of the limited range and precision of the quantized convolution layers in the network.

In this example, use the images in the MerchData data set. Define an augmentedImageDatastore object to resize the data for the network. Then, split the data into calibration and validation data sets.

```
unzip('MerchData.zip');
imds = imageDatastore('MerchData', ...
    'IncludeSubfolders', true,
     'LabelSource','foldernames');
[calData, valData] = splitEachLabel(imds, 0.7, 'randomized');
aug_calData = augmentedImageDatastore([227 227], calData);
aug valData = augmentedImageDatastore([227 227], valData);
```
Create a dlquantizer object and specify the network to quantize.

```
quantObj = dIquantizer(net);
```
Define a metric function to use to compare the behavior of the network before and after quantization. This example uses the hComputeModelAccuracy metric function.

```
function accuracy = hComputeModelAccuracy(predictionScores, net, dataStore)
%% Computes model-level accuracy statistics
     % Load ground truth
     tmp = readall(dataStore);
     groundTruth = tmp.response;
     % Compare with predicted label with actual ground truth 
    predictionError = \{\}; for idx=1:numel(groundTruth)
        [-, idy] = max(predictionScores(idx,:)); yActual = net.Layers(end).Classes(idy);
        predictionError{end+1} = (yActual == groundTruth(idx)); %H_0%
     end
     % Sum all prediction errors.
   predictionError = [predictionError[];
     accuracy = sum(predictionError)/numel(predictionError);
end
```
Specify the metric function in a dlquantizationOptions object.

quantOpts = dlquantizationOptions('MetricFcn', $\{\mathcal{O}(x)\}$ hComputeModelAccuracy(x, net, aug\_valData)});

Use the calibrate function to exercise the network with sample inputs and collect range information. The calibrate function exercises the network and collects the dynamic ranges of the weights and biases in the convolution and fully connected layers of the network and the dynamic ranges of the activations in all layers of the network. The function returns a table. Each row of the table contains range information for a learnable parameter of the optimized network.

```
calResults = calibrate(quant0bj, aug calData)
```

```
calResults=121×5 table
      Optimized Layer Name Metwork Layer Name Learnables / Activations MinValue
```
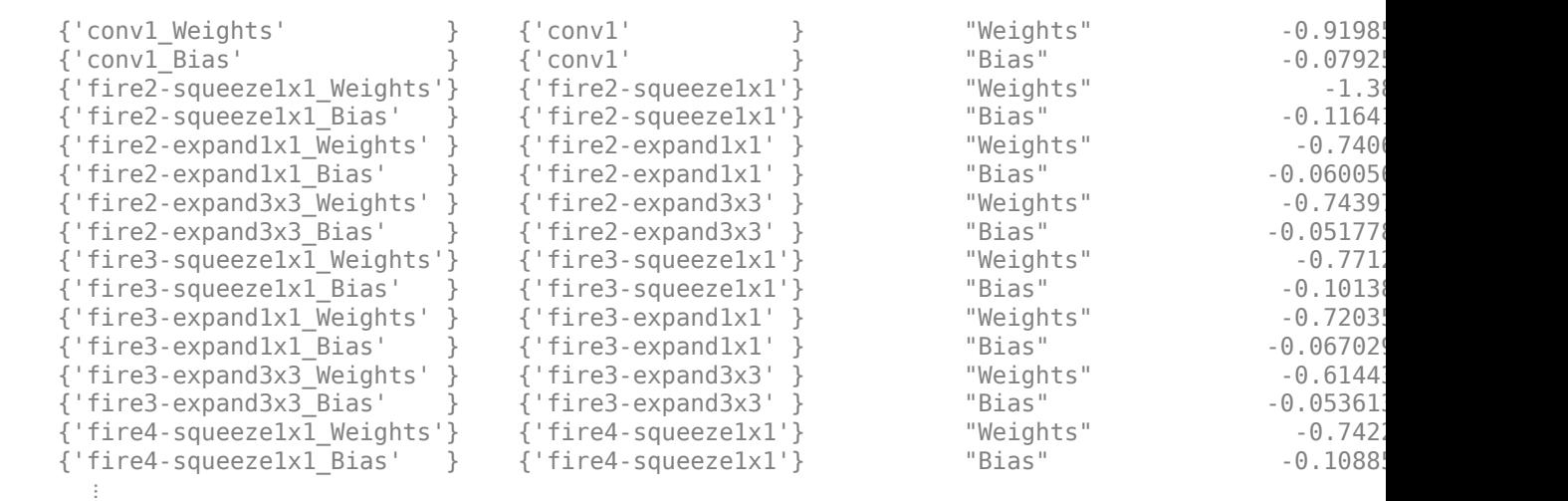

\_\_\_\_\_\_\_\_\_\_\_\_\_\_\_\_\_\_\_\_\_\_\_\_\_\_\_\_ \_\_\_\_\_\_\_\_\_\_\_\_\_\_\_\_\_\_\_\_ \_\_\_\_\_\_\_\_\_\_\_\_\_\_\_\_\_\_\_\_\_\_\_\_ \_\_\_\_\_\_\_\_\_ \_\_\_\_\_\_\_\_

Use the validate function to quantize the learnable parameters in the convolution layers of the network and exercise the network. The function uses the metric function defined in the dlquantizationOptions object to compare the results of the network before and after quantization.

```
valResults = validate(quantObj, aug_valData, quantOpts)
```

```
valResults = struct with fields:
        NumSamples: 20
    MetricResults: [1×1 struct]
        Statistics: [2×2 table]
```
Examine the validation output to see the performance of the quantized network.

#### valResults.MetricResults.Result

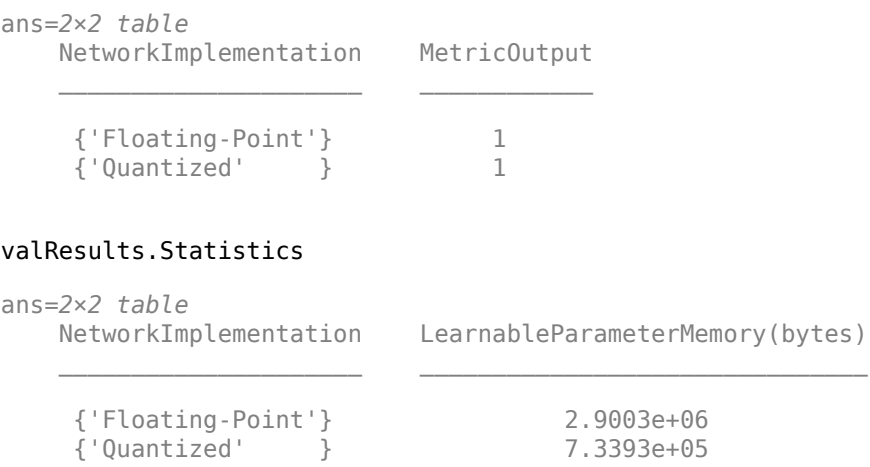

In this example, the memory required for the network was reduced approximately 75% through quantization. The accuracy of the network is not affected.

The weights, biases, and activations of the convolution layers of the network specified in the dlquantizer object now use scaled 8-bit integer data types.

#### **Quantize Network for FPGA Deployment**

Reduce the memory footprint of a deep neural network by quantizing the weights, biases, and activations of convolution layers to 8-bit scaled integer data types. This example shows how to use Deep Learning Toolbox Model Quantization Library and Deep Learning HDL Toolbox to deploy the int8 network to a target FPGA board.

For this example, you need:

- Deep Learning Toolbox ™
- Deep Learning HDL Toolbox ™
- Deep Learning Toolbox Model Quantization Library
- Deep Learning HDL Toolbox Support Package for Xilinx FPGA and SoC Devices
- MATLAB Coder Interface for Deep Learning.

#### **Load Pretrained Network**

Load the pretrained LogoNet network and analyze the network architecture.

snet = getLogoNetwork; deepNetworkDesigner(snet);

#### **Load Data**

This example uses the logos\_dataset data set. The data set consists of 320 images. Each image is 227 by-227 in size and has three color channels (RGB). Create an augmentedImageDatastore object for calibration and validation. Expedite calibration and validation by reducing the calibration data set to 20 images. The MATLAB simulation workflow has a maximum limit of five images when validating the quantized network. Reduce the validation data set sizes to five images. The FPGA validation workflow has a maximum limit of one image when validating the quantized network. Reduce the FPGA validation data set to a single image.

```
curDir = pwd;unzip("logos_dataset.zip");
imageData = imageDatastore(fullfile(curDir,'logos_dataset'),...
'IncludeSubfolders',true,'FileExtensions','.JPG','LabelSource','foldernames');
[calibrationData, validationData] = splitEachLabel(imageData, 0.5,'randomized');
calibrationData reduced = calibrationData.subset(1:20);
validationData simulation = validationData.subset(1:5);
validationData_FPGA = validationData.outblock(.1:1);
```
#### **Generate Calibration Result File for the Network**

Create a [dlquantizer](#page-238-0) object and specify the network to quantize. Specify the execution environment as FPGA.

```
dlQuantObj_simulation = dlquantizer(snet,'ExecutionEnvironment',"FPGA",'Simulation','on');
dlQuantObj_FPGA = dlquantizer(snet,'ExecutionEnvironment',"FPGA");
```
Use the [calibrate](#page-268-0) function to exercise the network with sample inputs and collect the range information. The calibrate function collects the dynamic ranges of the weights and biases. The calibrate function returns a table. Each row of the table contains range information for a learnable parameter of the quantized network.

#### calibrate(dlQuantObj\_simulation,calibrationData\_reduced)

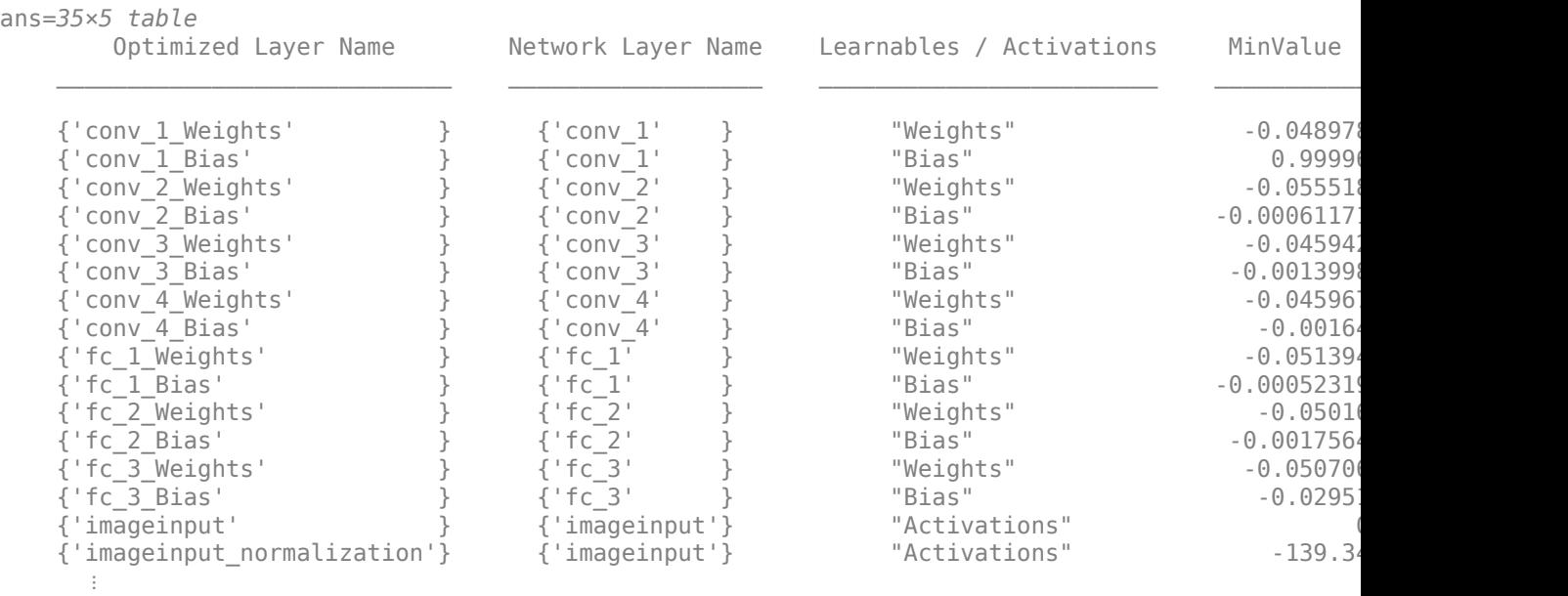

#### calibrate(dlQuantObj\_FPGA,calibrationData\_reduced)

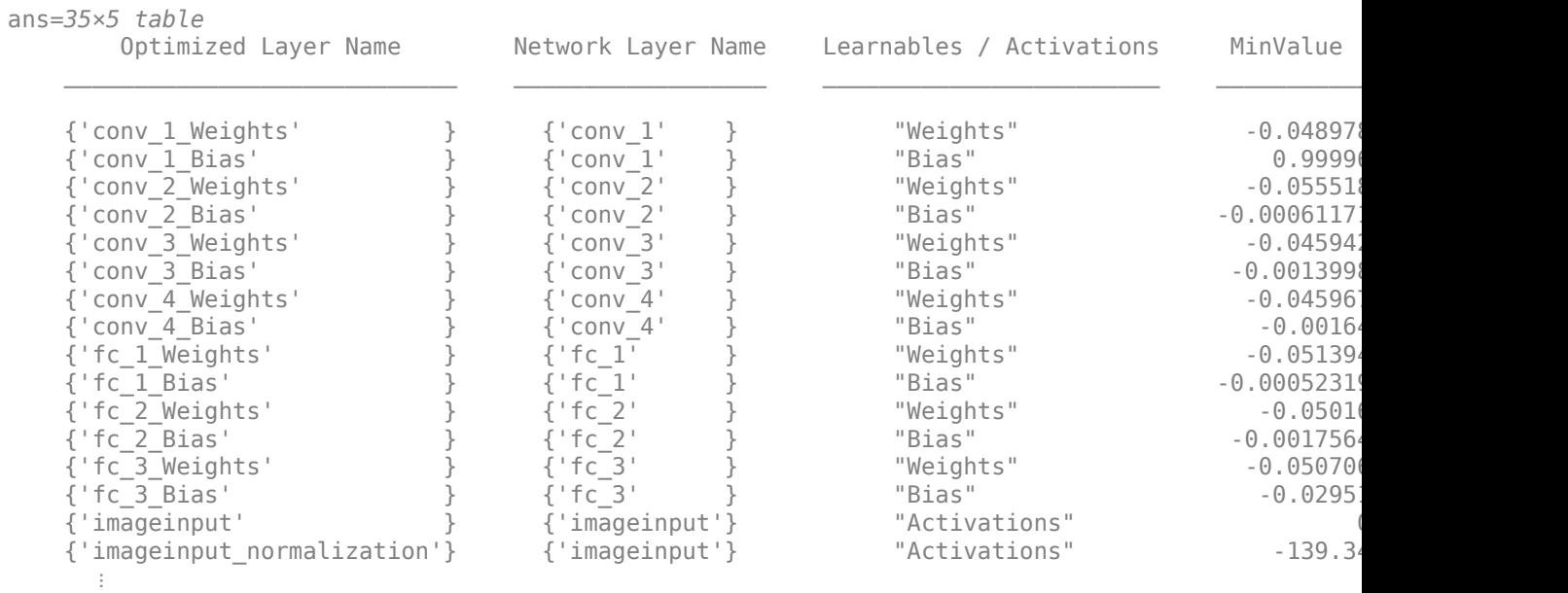
## **Create Target Object**

Create a target object with a custom name for your target device and an interface to connect your target device to the host computer. Interface options are JTAG and Ethernet. To use JTAG, install Xilinx™ Vivado™ Design Suite 2020.2. To set the Xilinx Vivado toolpath, enter:

```
% hdlsetuptoolpath('ToolName', 'Xilinx Vivado', 'ToolPath', 'C:\Xilinx\Vivado
\2020.2\bin\vivado.bat');
```
To create the target object, enter:

hTarget = dlhdl.Target('Xilinx','Interface','Ethernet');

Alternatively, you can also use the JTAG interface.

% hTarget = dlhdl.Target('Xilinx', 'Interface', 'JTAG');

## **Create dlQuantizationOptions Object**

Create a dlquantizationOptions object. Specify the target bitstream and target board interface. The default metric function is a Top-1 accuracy metric function.

```
options_FPGA = dlquantizationOptions('Bitstream','zcu102_int8','Target',hTarget);
options_simulation = dlquantizationOptions;
```
To use a custom metric function, specify the metric function in the dlquantizationOptions object.

```
options_FPGA = dlquantizationOptions('MetricFcn',{@(x)hComputeAccuracy(x,snet,validationData_FPG
options_simulation = dlquantizationOptions('MetricFcn',{@(x)hComputeAccuracy(x,snet,validationDa
```
## **Validate Quantized Network**

Use the validate function to quantize the learnable parameters in the convolution layers of the network. The validate function simulates the quantized network in MATLAB. The validate function uses the metric function defined in the dlquantizationOptions object to compare the results of the single-data-type network object to the results of the quantized network object.

prediction\_simulation = dlQuantObj\_simulation.validate(validationData\_simulation,options\_simulat

```
Compiling leg: conv 1>>relu 4 ...
Compiling leg: conv_1>>relu_4 ... complete.
Compiling leg: maxpool 4 ...
Compiling leg: maxpool^{-}4 ... complete.
Compiling leg: fc_1 \gg f\bar{c} 3 ...
Compiling leg: fc_1>>fc_3 ... complete.
prediction_simulation = struct with fields:
        NumSamples: 5
     MetricResults: [1×1 struct]
        Statistics: []
```
For validation on an FPGA, the validate function:

- Programs the FPGA board by using the output of the compile method and the programming file
- Downloads the network weights and biases

• Compares the performance of the network before and after quantization

#### prediction FPGA = dlQuantObj FPGA.validate(validationData FPGA,options FPGA)

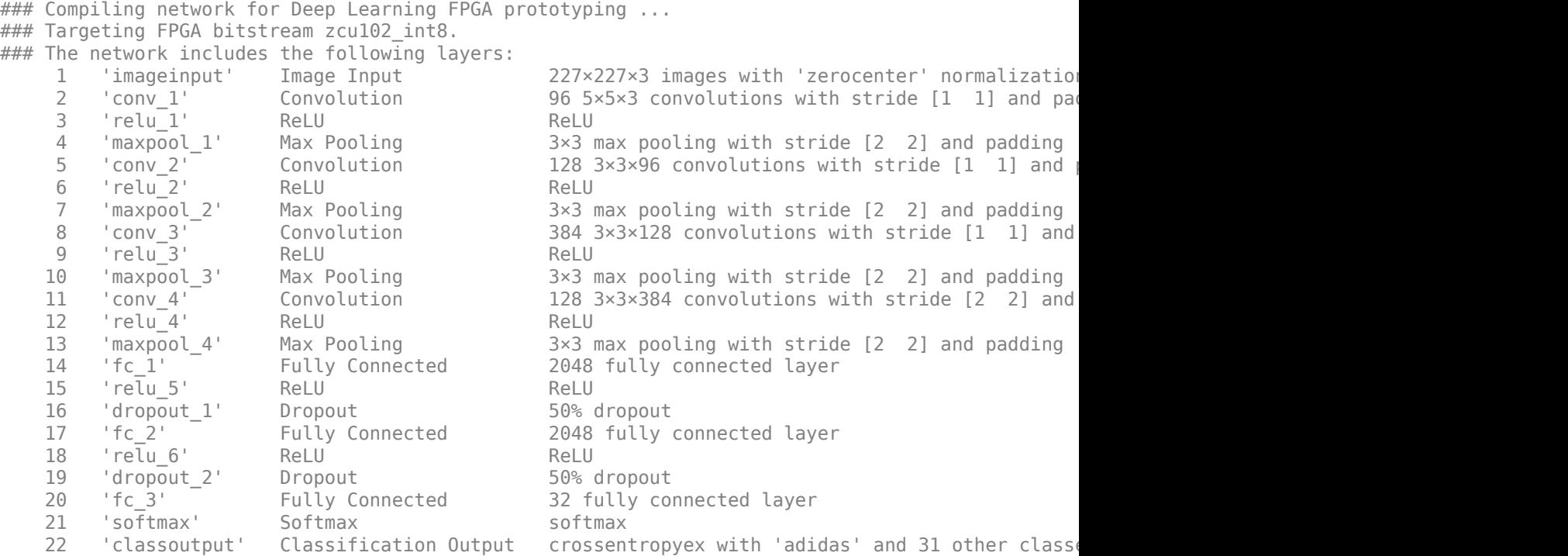

### Notice: The layer 'imageinput' with type 'nnet.cnn.layer.ImageInputLayer' is implemented in s ### Notice: The layer 'softmax' with type 'nnet.cnn.layer.SoftmaxLayer' is implemented in software. ### Notice: The layer 'classoutput' with type 'nnet.cnn.layer.ClassificationOutputLayer' is imple ### Compiling layer group: conv\_1>>relu\_4 ... ### Compiling layer group: conv\_1>>relu\_4 ... complete. ### Compiling layer group: maxpool\_4 ... ### Compiling layer group: maxpool\_4 ... complete.  $\# \# \#$  Compiling layer group: fc\_1>>fc\_3 ... ### Compiling layer group: fc<sup>1>>fc</sub><sup>3</sup> ... complete.</sup>

### Allocating external memory buffers:

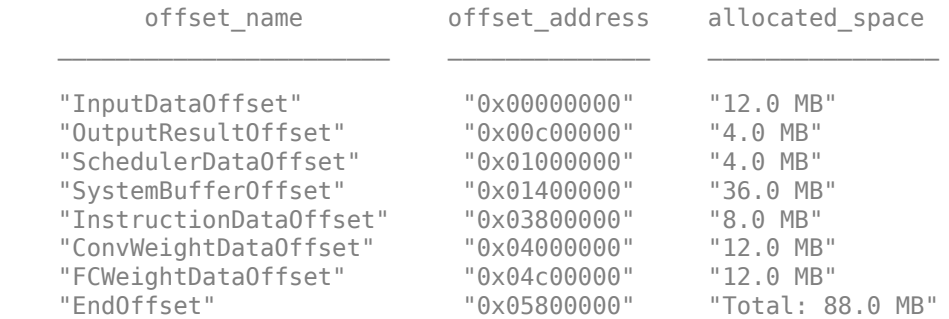

### Network compilation complete.

### FPGA bitstream programming has been skipped as the same bitstream is already loaded on the ta  $\# \# \#$  Deep learning network programming has been skipped as the same network is already loaded on the target FPGA. ### Finished writing input activations. ### Running single input activation.

Deep Learning Processor Bitstream Build Info

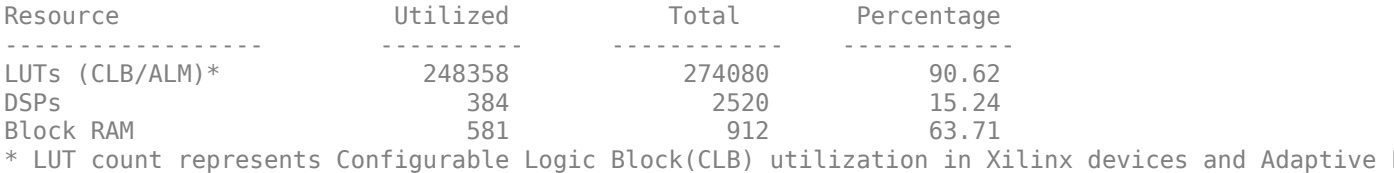

### Notice: The layer 'imageinput' of type 'ImageInputLayer' is split into an image input layer ### Notice: The layer 'softmax' with type 'nnet.cnn.layer.SoftmaxLayer' is implemented in softwa ### Notice: The layer 'classoutput' with type 'nnet.cnn.layer.ClassificationOutputLayer' is imple

Deep Learning Processor Estimator Performance Results

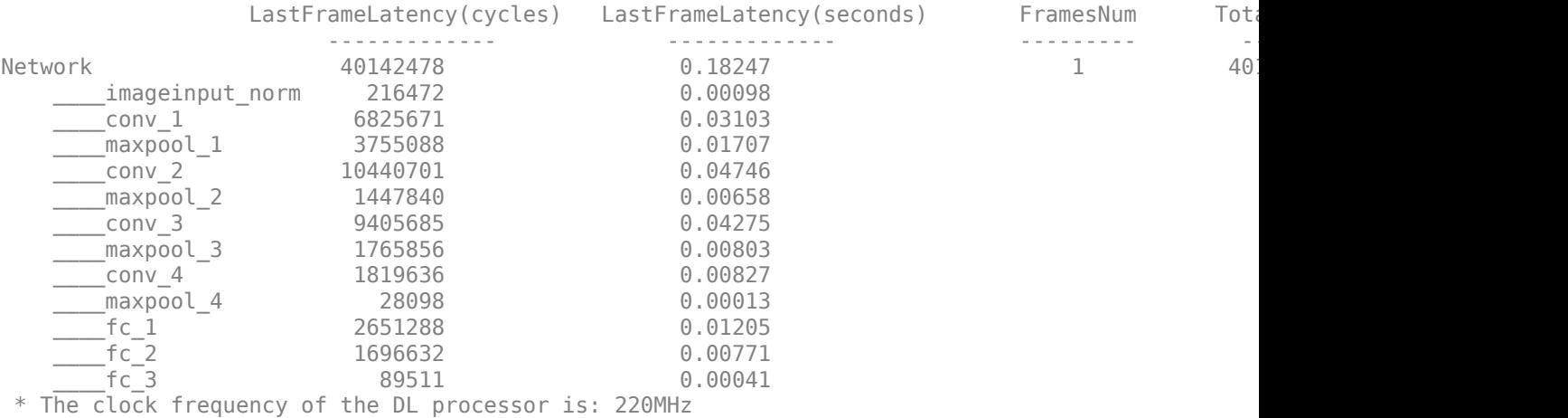

Deep Learning Processor Bitstream Build Info

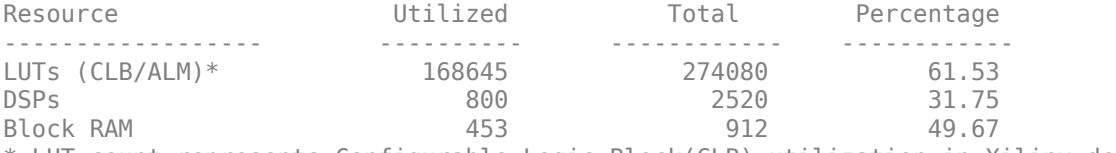

\* LUT count represents Configurable Logic Block(CLB) utilization in Xilinx devices and Adaptive I

### Finished writing input activations. ### Running single input activation.

prediction\_FPGA = *struct with fields:* NumSamples: 1 MetricResults: [1×1 struct] Statistics: [2×7 table]

## **View Performance of Quantized Neural Network**

Display the accuracy of the quantized network.

```
prediction_simulation.MetricResults.Result
```

```
ans=2×2 table
    NetworkImplementation MetricOutput
     {'Floating-Point'} 1 
     {'Quantized' } 1
```
## prediction\_FPGA.MetricResults.Result

```
ans=2×2 table
    NetworkImplementation MetricOutput
      {'Floating-Point'} 1 
     {\{'}\mathsf{Quantized'}\}
```
Display the performance of the quantized network in frames per second.

prediction\_FPGA.Statistics.FramesPerSecond(2)

 $ans = 19.0828$ 

## **Quantize a Neural Network for CPU Target**

This example shows how to quantize and validate a neural network for a CPU target. This workflow is similar to other execution environments, but before validating you must establish a raspi connection and specify it as target using dlquantizationOptions.

First, load your network. This example uses the pretrained network squeezenet.

```
load squeezenetmerch
net
n \ominus t = DAGNetwork with properties:
          Layers: [68×1 nnet.cnn.layer.Layer]
     Connections: [75×2 table]
      InputNames: {'data'}
     OutputNames: {'new_classoutput'}
```
Then define your calibration and validation data, calDS and valDS respectively.

```
unzip('MerchData.zip');
imds = imageDatastore('MerchData', ...
     'IncludeSubfolders',true, ...
     'LabelSource','foldernames');
[calData, valData] = splitEachLabel(imds, 0.7, 'randomized');
```

```
aug_calData = augmentedImageDatastore([227 227],calData);
aug_valData = augmentedImageDatastore([227 227],valData);
```
Create the dlquantizer object and specify a CPU execution environment.

```
dq = dlquantizer(net,'ExecutionEnvironment','CPU')
```

```
dq = dlquantizer with properties:
            NetworkObject: [1×1 DAGNetwork]
```
ExecutionEnvironment: 'CPU'

#### Calibrate the network.

#### calResults = calibrate(dq,aug\_calData,'UseGPU','off')

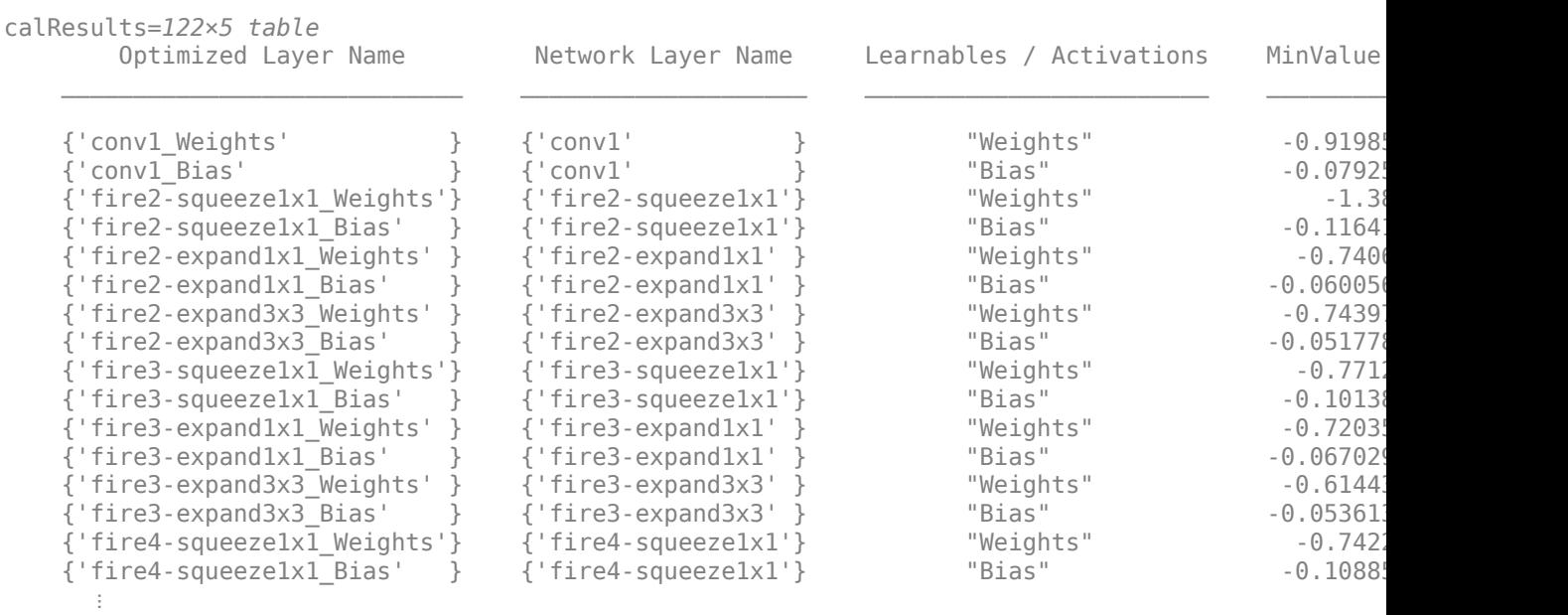

Use the MATLAB Support Package for Raspberry Pi Hardware function, raspi, to create a connection to the Raspberry Pi. In the following code, replace:

- raspiname with the name or address of your Raspberry Pi
- username with your user name
- password with your password

% r = raspi('raspiname','username','password')

#### For example,

```
r = \text{raspi}(\text{'}gpucode-raspberrypi-7', 'pi', 'matlab')
```

```
r = raspi with properties:
```

```
 DeviceAddress: 'gpucoder-raspberrypi-7'
```

```
 Port: 18734 
              BoardName: 'Raspberry Pi 3 Model B+' 
          AvailableLEDs: {'led0'} 
  AvailableDigitalPins: [2,3,4,5,6,7,8,9,10,11,12,13,14,15,16,17,18,19,20,21,22,23,24,25,26,27]
  AvailableSPIChannels: {} 
      AvailableI2CBuses: {} 
       AvailableWebcams: {} 
            I2CBusSpeed: 
AvailableCANInterfaces: {} 
   Supported peripherals
```
Specify raspi object as the target for the quantized network.

```
opts = dlquantizationOptions('Target',r)
```

```
opts = dlquantizationOptions with properties:
   MetricFcn: {}
    Bitstream: ''
        Target: [1×1 raspi]
```
Validate the quantized network with the validate function.

```
valResults = validate(dq, aug valData, opts)
```

```
### Starting application: 'codegen\lib\validate_predict_int8\pil\validate_predict_int8.elf'
    To terminate execution: clear validate_predict_int8_pil
### Launching application validate_predict_int8.elf...
### Host application produced the following standard output (stdout) and standard error (stderr)
valResults = struct with fields:
        NumSamples: 20
    MetricResults: [1×1 struct]
        Statistics: []
```
Examine the validation output to see the performance of the quantized network.

#### valResults.MetricResults.Result

```
ans=2×2 table
           NetworkImplementation MetricOutput
\mathcal{L}_\text{max} = \frac{1}{2} \sum_{i=1}^{n} \frac{1}{2} \sum_{i=1}^{n} \frac{1}{2} \sum_{i=1}^{n} \frac{1}{2} \sum_{i=1}^{n} \frac{1}{2} \sum_{i=1}^{n} \frac{1}{2} \sum_{i=1}^{n} \frac{1}{2} \sum_{i=1}^{n} \frac{1}{2} \sum_{i=1}^{n} \frac{1}{2} \sum_{i=1}^{n} \frac{1}{2} \sum_{i=1}^{n} \frac{1}{2} \sum_{i=1}^{n} \frac{1}{2} \sum_{i=1}^{n} \frac{1 {'Floating-Point'} 0.95 
               {'Quantized' } 0.95
```
#### **Quantize YOLO v3 Object Detector**

This example shows how to quantize a yolov3ObjectDetector (Computer Vision Toolbox) object using preprocessed calibration and validation data.

First, download a pretrained YOLO v3 object detector.

 $detection = downloadPretrainedNetwork()$ ;

This example uses a small labeled data set that contains one or two labeled instances of a vehicle. Many of these images come from the Caltech Cars 1999 and 2001 data sets, created by Pietro Perona and used with permission.

Unzip the vehicle images and load the vehicle ground truth data.

```
unzip vehicleDatasetImages.zip
data = load('vehicleDatasetGroundTruth.mat');
vehicleDataset = data.vehicleDataset;
```
Add the full path to the local vehicle data folder.

vehicleDataset.imageFilename = fullfile(pwd, vehicleDataset.imageFilename);

Create an imageDatastore for loading the images and a boxLabelDatastore (Computer Vision Toolbox) for the ground truth bounding boxes.

```
imds = imageDatastore(vehicleDataset.imageFilename);
blds = boxLabelDatastore(vehicleDataset(:,2));
```
Use the combine function to combine both the datastores into a CombinedDatastore.

 $combinedDS = combine(int, blds);$ 

Split the data into calibration and validation data.

```
calData = combinedDS.subset(1:32);
valData = combinedDS.subset(33:64);
```
Use the preprocess (Computer Vision Toolbox) method of yolov3ObjectDetector (Computer Vision Toolbox) object with transform function to prepare the data for calibration and validation.

The transform function returns a TransformedDatastore object.

```
processedCalData = transform(calData, @(data)preprocess(detector,data));
processedValData = transform(valData, @(data)preprocess(detector,data));
```
Create the dlquantizer object.

```
dq = dlquantizer(detector, 'ExecutionEnvironment', 'MATLAB');
```
Calibrate the network.

calResults = calibrate(dq, processedCalData,'UseGPU','off')

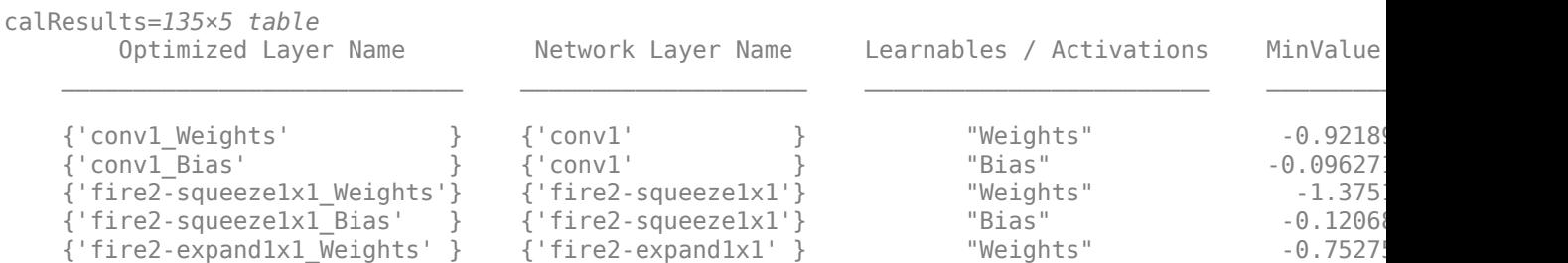

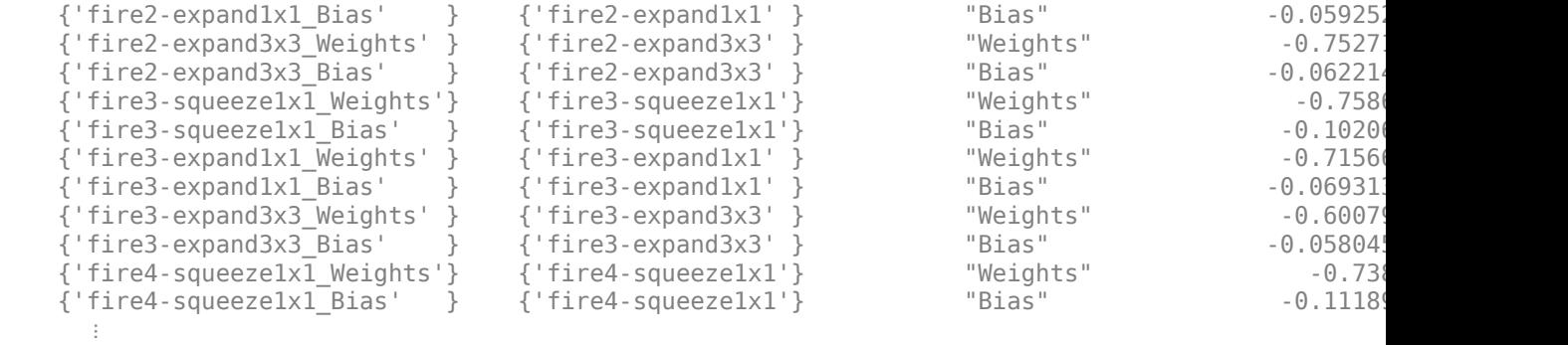

Validate the quantized network with the validate function.

```
valResults = validate(dq, processedValData)
```

```
valResults = struct with fields:
        NumSamples: 32
     MetricResults: [1×1 struct]
        Statistics: []
```

```
function detector = downloadPretrainedNetwork()
   pretrainedURL = 'https://ssd.mathworks.com/supportfiles/vision/data/yolov3SqueezeNetVehicleExample
    websave('yolov3SqueezeNetVehicleExample_21aSPKG.zip', pretrainedURL);
    unzip('yolov3SqueezeNetVehicleExample_21aSPKG.zip');
   pretrained = load("yolov3SqueezeNetVehicleExample 21aSPKG.mat");
    detector = pretrained.detector;
end
```
## **Input Arguments**

## **quantObj — Network to quantize**

dlquantizer object

Network to quantize, specified as a dlquantizer object.

## **valData — Data to use for validation of quantized network**

imageDatastore object | augmentedImageDatastore object | pixelLabelImageDatastore object | CombinedDatastore object | TransformedDatastore object

Data to use for validation of quantized network, specified as an imageDatastore object, an augmentedImageDatastore object, a pixelLabelImageDatastore object, a CombinedDatastore object, or a TransformedDatastore object.

You must preprocess the data used for validation of a quantized yolov3ObjectDetector object using the preprocess function. For an example of using preprocessed data for validation of a yolov3ObjectDetector, see "Quantize YOLO v3 Object Detector".

validate accepts a CombinedDatastore or TransformedDatastore object as input data for validating quantized yolov3ObjectDetector and yolov4ObjectDetector objects. The

CombinedDatastore and TransformedDatastore used for validation must contain an imageDatastore or augmentedImageDatastore as the first datastore and a boxLabelDatastore as the second datastore. For more information on valid datastores, see "Prepare Data for Quantizing Networks".

## **quantOpts — Options for quantizing network**

dlquantizationOptions object

Options for quantizing the network, specified as a dlquantizationOptions object.

## **Output Arguments**

## **valResults — Performance of quantized network**

struct

Performance of quantized network, returned as a struct. The struct contains these fields.

- NumSamples The number of sample inputs used to validate the network, specified by valData.
- MetricResults Struct containing results of the metric function defined in the dlquantizationOptions object. When more than one metric function is specified in the dlquantizationOptions object, MetricResults is an array of structs.

MetricResults contains these fields:

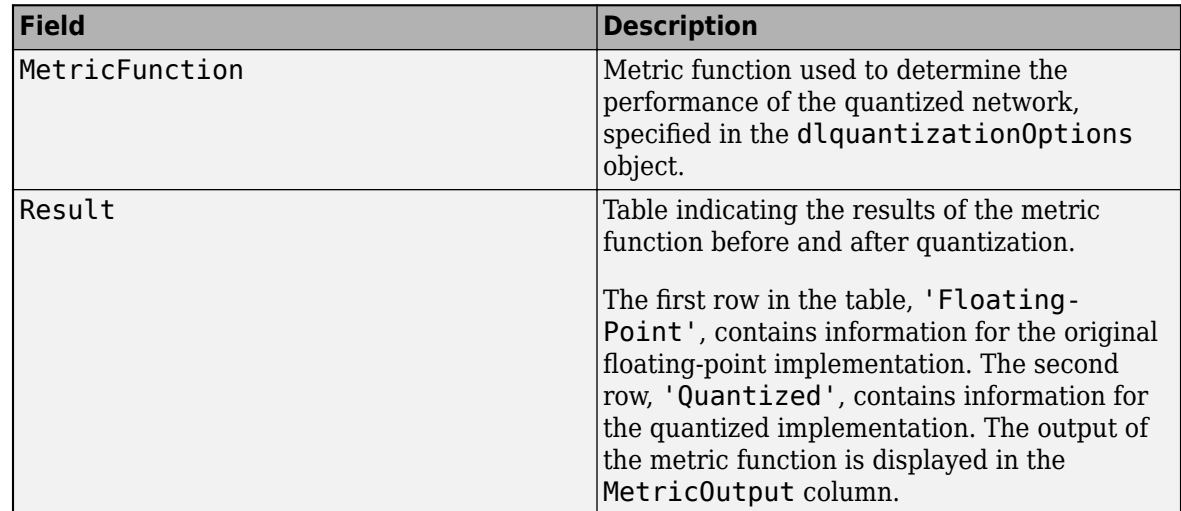

• Statistics — Table indicating the learnable parameter memory used, in bytes, by the original floating-point implementation of the network and the quantized implementation.

When the ExecutionEnvironment for the dlquantizer object is set to FPGA, the Statistics table is a table indicating these values for the original floating-point and quantized network implementations:

- Frames per second
- Number of convolution threads
- Number of fully connected threads
- Lookup table (LUT) resource utilization percentage
- Block RAM resource utilization percentage
- DSP resource utilization percentage

# **Algorithms**

The validate function determines the default metric function to use for the validation based on the type of network that is being quantized.

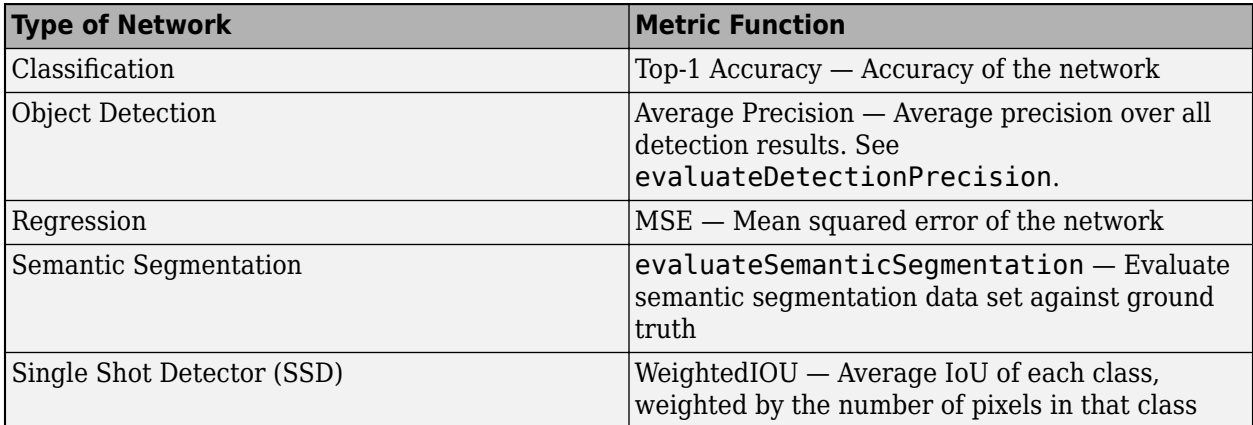

When the 'Simulation' property of the dlquantizer object is set to 'on', the default metric function uses at most 5 files from the validation datastore. Custom metric functions, specified using a dlquantizationOptions object, do not have this restriction.

# **Version History**

**Introduced in R2020a**

## **R2022a: Validate the performance of quantized network for CPU target**

You can now use the dlquantizer object and the validate function to quantize a network and generate code for CPU targets.

## **See Also**

**Apps Deep Network Quantizer**

## **Functions**

[calibrate](#page-268-0) | [dlquantizer](#page-238-0) | [dlquantizationOptions](#page-255-0) | quantize | quantizationDetails | estimateNetworkMetrics

## **Topics**

"Quantization Workflow Prerequisites" "Prepare Data for Quantizing Networks" "Quantization of Deep Neural Networks" "Quantize Residual Network Trained for Image Classification and Generate CUDA Code" "Quantize Network for FPGA Deployment"

"Generate int8 Code for Deep Learning Networks" (MATLAB Coder)

# <span id="page-299-0"></span>**dlhdl.Simulator class**

**Package:** dlhdl

Create an object that retrieves intermediate layer results and validate deep learning network prediction accuracy

# **Description**

Use the dlhdl.Simulator class to creates a simulator object that you use to retrieve intermediate layer results and verify the accuracy of prediction results for your deep learning network without the need for hardware targets.

# **Creation**

simObj=dlhdl.Simulator('Network',Network,'ProcessorConfig',ProcessorConfig) creates a dlhdl.Simulator object that you use to retrieve intermediate layer results and verify the accuracy of prediction results for your deep learning network without the need for hardware targets.

## **Input Arguments**

## **Network — Network object**

SeriesNetwork object | DAGNetwork object | dlquantizer object

Name of the deep learning network object.

**Example:** 'network', net creates a workflow object for the saved pretrained network net. To specify net, you can import any of the existing supported pretrained networks or use transfer learning to adapt the network to your issue. See "Supported Pretrained Networks".

```
net = resnet18;
hPC = dlhdl.ProcessorConfig;
simObj = dlhdl.Simulator('Network',net,'Bitstream',hPC);
```
**Example:** 'network', dlquantizeObj creates a workflow object for the quantized network object dlquantizeObj. To specify dlquantizeObj, you can import any of the supported existing pretrained networks and create an object by using the dlquantizer class. For information on supported networks, see "Supported Pretrained Networks".

```
net = resnet18;
dlquantObj = dlquantizer(net,'ExecutionEnvironment','FPGA');
dlquantObj.calibrate(imdsTrain);
simObj = dlhdl.Simulator('Network',dlquantObj,'Bitstream',hPC);
```
#### **ProcessorConfig — dlhdl.ProcessorConfig object** hPC

Deep learning processor configuration object, specified as a dlhdl.ProcessorConfig object

Example: 'ProcessorConfig',hPC

```
hPC = dlhdl.ProcessorConfig;
simObj = dlhdl.Simulator('Network', resnet18, 'ProcessorConfig', hPC);
```
## **Methods**

## **Public Methods**

[activations](#page-301-0) Retrieve intermediate layers results for dlhdl.Simulator object [predict](#page-309-0) Retrieve prediction results for dlhdl.Simulator object

## **Examples**

## **Create a dlhdl.Simulator Object for the ResNet-18 Network**

**1** Retrieve the deep learning processor configuration for the zcu102\_single bitstream and save to hPC.

```
hPC = dlhdl.ProcessorConfig('Bitstream','zcu102_single');
```
**2** Create a dlhdl.Simulator object with resnet18 as the network and hPC as the ProcessorConfig object.

```
simObj = dlhdl.Simulator('Network',resnet18,'ProcessorConfig',hPC);
```
## **Create a dlhdl.Simulator Object for the resnet18 Network and int8 data type Deep Learning Processor Configuration**

**1** Create a deep learning processor configuration that has the int8 data type and save it to hPC.

```
hPC = dlhdl.ProcessorConfig;
hPC.ProcessorDataType = 'int8';
```
**2** Create a dlquantizer object with ResNet-18 as the network and FPGA execution environment. Calibrate the quantized network object by using the calibrate function.

```
net = resnet18;
dlQuantObj = dlquantizer(net,'ExecutionEnvironment','FPGA');
dlQuantObj.calibrate(imageDataStore);
```
**3** Create a dlhdl.Simulator object with dlQuantObj as the network and hPC as the ProcessorConfig object.

```
simObj = dlhdl.Simulator('Network',dlQuantObj,'ProcessorConfig',hPC);
```
# **Version History**

**Introduced in R2021b**

## **See Also**

[dlhdl.Workflow](#page-5-0) | [dlhdl.Target](#page-149-0)

## **Topics**

"Prototype and Verify Deep Learning Networks Without Target Hardware"

# <span id="page-301-0"></span>**activations**

**Class:** dlhdl.Simulator **Package:** dlhdl

Retrieve intermediate layers results for dlhdl. Simulator object

# **Syntax**

```
activations(simulatorObject,image,layername)
result = activations(simulatorObject, image, layername)
```
# **Description**

activations(simulatorObject, image, layername) returns intermediate layer activation data results for the image data in image and the name of the layer specified in layername. The result size depends on the output size of the layer. The layer output size can be retrieved by using the analyzeNetwork function.

result = activations(simulatorObject,image,layername) stores the intermediate layer activation data results for the image data in image and the name of the layer specified in layername in result. The result size depends on the output size of the layer. The layer output size can be retrieved by using the analyzeNetwork function.

## **Input Arguments**

## **simulatorObject — Instance of simulator object**

dlhdl.Simulator object

Instance of the simulator object, specified as an dlhdl. Simulator object.

## **image — Input image**

*m*-by-*n*-by-*k* numeric array

Input image, specified as a *m*-by-*n*-by-*k* numeric array. *m* , *n*, and *k* must match the dimensions of the deep learning network input image layer. For example, for the LogoNet network, resize the input images to a 227-by-227-by-3 array.

Data Types: single

## **layername — Layer to extract activations from**

'' (default) | character vector

Layer to extract activations from, specified as a character vector.

To compute the activations of a SeriesNetwork object, specify the layer as a character vector corresponding to the layer name.

To compute the activations of a DAGNetwork object, specify the layer as a character vector corresponding to the layer name. If the layer has multiple outputs, specify the layer and output as the layer name, followed by the character "/", followed by the name of the layer output. That is, layername of the form 'layerName/outputName'.

These limitations apply when extracting activations from layers:

- A maxPooling2DLayer which has the HasUnpoolingIndices argument set to true has three outputs out, indices, and size. Activations are supported only for the output out.
- Activations for a ReLUlayer in the branch of a DAG network are supported when the layer is not preceded by a Convolution, Fully Connected, or Addition layer.
- Activations for the dropout layer is not supported.

Example: 'conv1'

Example: 'mpool/out'

## **Output Arguments**

## **result — Intermediate layer activation data**

array of single

Intermediate layer activation data, returned as an array of singles. The array size depends on the layer output size. For example, for the ResNet-18 network pool1 layer, the size of the returned result array is 56-by-56-by-64.

## **Examples**

## **Prototype and Verify Deep Learning Networks Without Target Hardware**

Rapidly prototype your custom deep learning network and bitstream by visualizing intermediate layer activation results and verifying prediction accuracy without target hardware by emulating the network and bitstream. To emulate the network and bitstream, create a dlhdl. Simulator object. Use the dlhdl.Simulator object to:

- Retrieve intermediate layer results by using the activations function.
- Verify prediction accuracy by using the predict function.

In this example, retrieve the intermediate layer activation results and verify the prediction accuracy for the ResNet-18 network and deep learning processor configuration for the zcu102 single bitstream.

## **Prerequisites**

- Deep Learning Toolbox ™
- Deep Learning HDL Toolbox ™
- Deep Learning Toolbox Model for ResNet-18 Network
- Deep Learning HDL Toolbox Support Package for Xilinx FPGA and SoC Devices
- Image Processing Toolbox ™
- MATLAB® Coder™ Interface for Deep learning

## **Load Pretrained SeriesNetwork**

To load the pretrained network ResNet-18, enter:

 $snet = resnet18;$ 

To view the layers of the pretrained network, enter:

analyzeNetwork(snet);

The first layer, the image input layer, requires input images of size 224-by-224-by-3, where 3 is the number of color channels.

inputSize = snet.Layers(1).InputSize;

#### **Define Training and Validation Data Sets**

This example uses the MathWorks MerchData data set. This is a small data set containing 75 images of MathWorks merchandise, belonging to five different classes (cap, cube, playing cards, screwdriver, and torch).

```
curDir = pwd;unzip('MerchData.zip');
imds = imageDatastore('MerchData', ...
'IncludeSubfolders',true, ...
'LabelSource','foldernames');
[imdsTrain,imdsValidation] = splitEachLabel(imds,0.7,'randomized');
```
#### **Replace Final Layers**

The fully connected layer and the classification layer of the pretrained network net are configured for 1000 classes. These two layers fc1000 and ClassificationLayer\_predictions in ResNet-18 contain information on how to combine the features that the network extracts into class probabilities and predicted labels. These layers must be fine-tuned for the new classification problem. Extract all the layers, except the last two layers, from the pretrained network.

```
lgraph = layerGraph(snet)
```

```
lgraph =
  LayerGraph with properties:
      InputNames: {'data'}
     OutputNames: {'ClassificationLayer_predictions'}
          Layers: [71×1 nnet.cnn.layer.Layer]
     Connections: [78×2 table]
```
numClasses = numel(categories(imdsTrain.Labels))

```
numClasses = 5newLearnableLayer = fullyConnectedLayer(numClasses, ...
'Name','new_fc', ...
'WeightLearnRateFactor',10, ...
'BiasLearnRateFactor',10);
lgraph = replaceLayer(lgraph,'fc1000',newLearnableLayer);
newClassLayer = classificationLayer('Name','new_classoutput');
lgraph = replaceLayer(lgraph,'ClassificationLayer_predictions',newClassLayer);
```
#### **Train Network**

The network requires input images of size 224-by-224-by-3, but the images in the image datastores have different sizes. Use an augmented image datastore to automatically resize the training images. Specify additional augmentation operations to perform on the training images, such as randomly

flipping the training images along the vertical axis and randomly translating them up to 30 pixels horizontally and vertically. Data augmentation helps prevent the network from overfitting and memorizing the exact details of the training images.

```
pixelRange = [-30 30];
imageAugmenter = imageDataAugmenter( ...'RandXReflection', true, ...
'RandXTranslation',pixelRange, ...
'RandYTranslation',pixelRange);
```
To automatically resize the validation images without performing further data augmentation, use an augmented image datastore without specifying any additional preprocessing operations.

```
augimdsTrain = augmentedImageDatabase(inputSize(1:2), imdsTrain, ...'DataAugmentation',imageAugmenter);
augimdsValidation = augmentedImageDatabase(CinputSize(1:2), imdsValidation);
```
Specify the training options. For transfer learning, keep the features from the early layers of the pretrained network (the transferred layer weights). To slow down learning in the transferred layers, set the initial learning rate to a small value. Specify the mini-batch size and validation data. The software validates the network for every ValidationFrequency iteration during training.

```
options = trainingOptions('sgdm', ...'MiniBatchSize', 10, ...
'MaxEpochs', 6, ...
'InitialLearnRate',1e-4, ...
'Shuffle','every-epoch', ...
'ValidationData',augimdsValidation, ...
'ValidationFrequency',3, ...
'Verbose',false, ...
'Plots','training-progress');
```
Train the network that consists of the transferred and new layers. By default, trainNetwork uses a GPU if one is available (requires Parallel Computing Toolbox™ and a supported GPU device. See "GPU Computing Requirements" (Parallel Computing Toolbox)). Otherwise, the network uses a CPU (requires MATLAB Coder Interface for Deep learning). You can also specify the execution environment by using the 'ExecutionEnvironment' name-value argument of trainingOptions.

netTransfer = trainNetwork(augimdsTrain, lgraph, options);

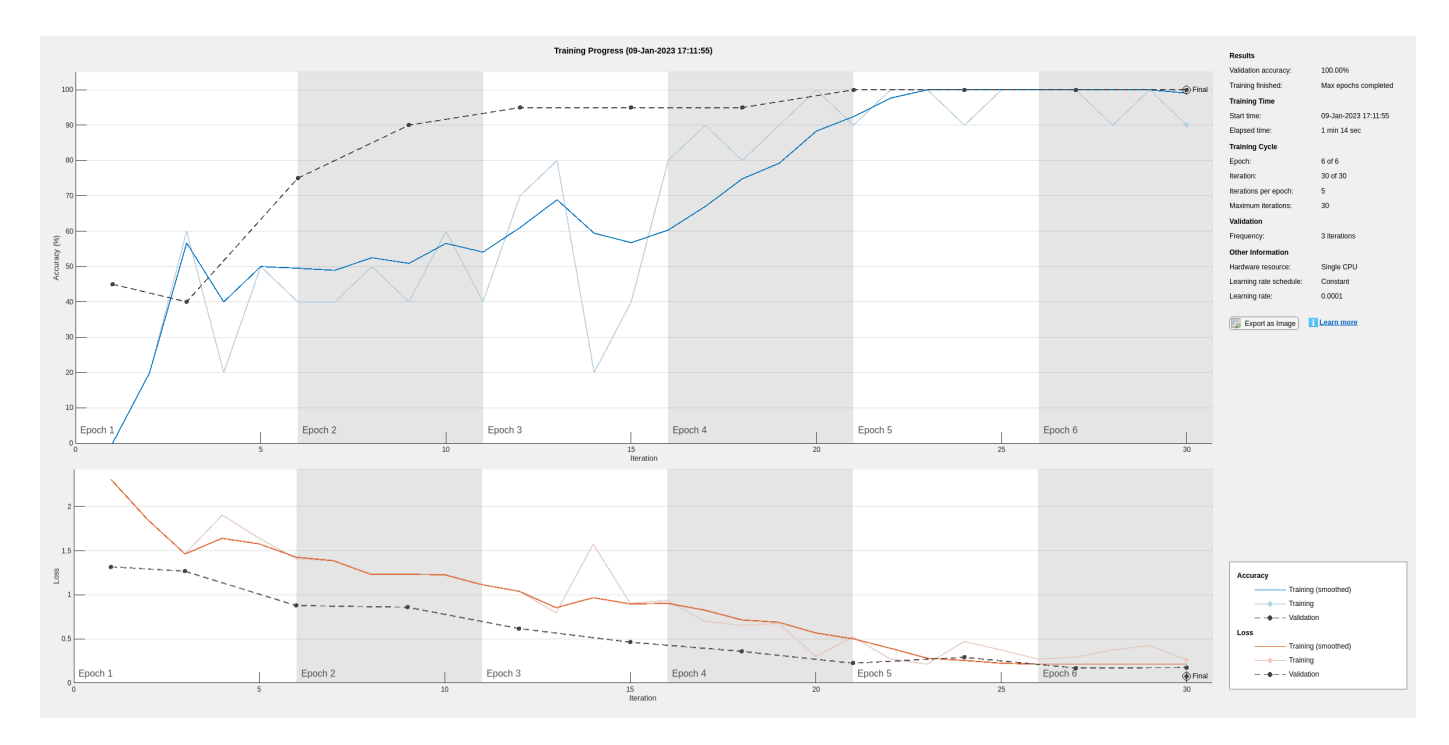

## **Retrieve Deep Learning Processor Configuration**

Use the dlhdl.ProcessorConfig object to retrieve the deep learning processor configuration for the zcu102\_single bitstream.

```
hPC = dlhdl.ProcessorConfig('Bitstream','zcu102_single');
```
## **Create Simulator Object**

Create a dlhdl.Simulator object with ResNet-18 as the network and hPC as the ProcessorConfig object.

```
simObj = dlhdl.Simulator('Network',netTransfer,'ProcessorConfig',hPC);
```

```
### Optimizing network: Fused 'nnet.cnn.layer.BatchNormalizationLayer' into 'nnet.cnn.layer.Convolution
Compiling leg: conv1>>pool1 ...
Compiling leg: conv1>>pool1 ... complete.
Compiling leg: res2a branch2a>>res2a branch2b ...
Compiling leg: res2a_branch2a>>res2a_branch2b ... complete.
Compiling leg: res2b_branch2a>>res2b_branch2b ...
Compiling leg: res2b_branch2a>>res2b_branch2b ... complete.
Compiling leg: res3a branch1 ...
Compiling leg: res3a_branch1 ... complete.
Compiling leg: res3a_branch2a>>res3a branch2b ...
Compiling leg: res3a_branch2a>>res3a_branch2b ... complete.
Compiling leg: res3b_branch2a>>res3b_branch2b ...
Compiling leg: res3b_branch2a>>res3b_branch2b ... complete.
Compiling leg: res4a_branch1 ...
Compiling leg: res4a_branch1 ... complete.
Compiling leg: res4a_branch2a>>res4a_branch2b ...
Compiling leg: res4a_branch2a>>res4a_branch2b ... complete.
Compiling leg: res4b_branch2a>>res4b_branch2b ...
Compiling leg: res4b_branch2a>>res4b_branch2b ... complete.
```

```
Compiling leg: res5a branch1 ...
Compiling leg: res5a_branch1 ... complete.
Compiling leg: res5a_branch2a>>res5a_branch2b ...
Compiling leg: res5a_branch2a>>res5a_branch2b ... complete.
Compiling leg: res5b_branch2a>>res5b_branch2b ...
Compiling leg: res5b_branch2a>>res5b_branch2b ... complete.
Compiling leg: pool5 ...
Compiling leg: pool5 ... complete.
Compiling leg: new fc ...
Compiling leg: new_fc ... complete.
```
#### **Load Image for Prediction and Intermediate Layer Activation Results**

Load the example image. Save it's size for future use.

```
imgFile = fullfile(pwd,'MerchData','MathWorks Cube','MathWorks cube_0.jpg');
inputImg = imresize(imread(imgFile), inputSize(1:2));imshow(inputImg)
```
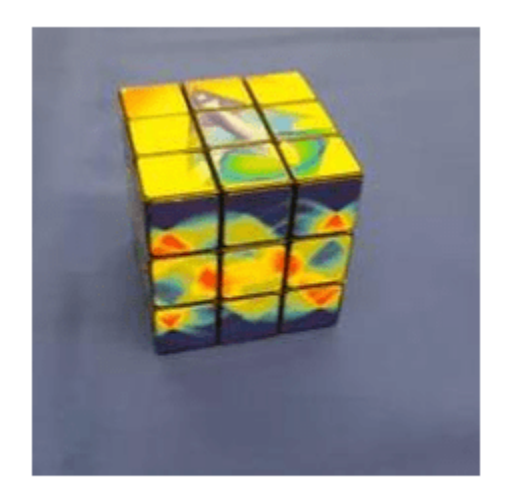

#### **Show Activations of First Maxpool Layer**

Investigate features by observing which areas in the convolution layers activate on an image. Compare that image to the corresponding areas in the original images. Each layer of a convolutional neural network consists of many 2-D arrays called *channels*. Pass the image through the network and examine the output activations of the pool1 layer.

act1 = simObj.activations(single(inputImg), 'pool1');

The activations are returned as a 3-D array, with the third dimension indexing the channel on the pool1 layer. To show these activations by using the imtile function, reshape the array to 4-D. The third dimension in the input to imtile represents the image color. Set the third dimension to have size 1 because the activations do not have color. The fourth dimension indexes the channel.

```
sz = size(act1);act1 = reshape(act1, [sz(1) sz(2) 1 sz(3)]);
```
Display the activations. Each activation can take any value, so normalize the output by using the mat2gray. All activations are scaled so that the minimum activation is 0 and the maximum activation is 1. Display the 64 images on an 8-by-8 grid, one for each channel in the layer.

```
I = imtile(max2gray(act1), 'GridSize', [8 8]);imshow(I)
```
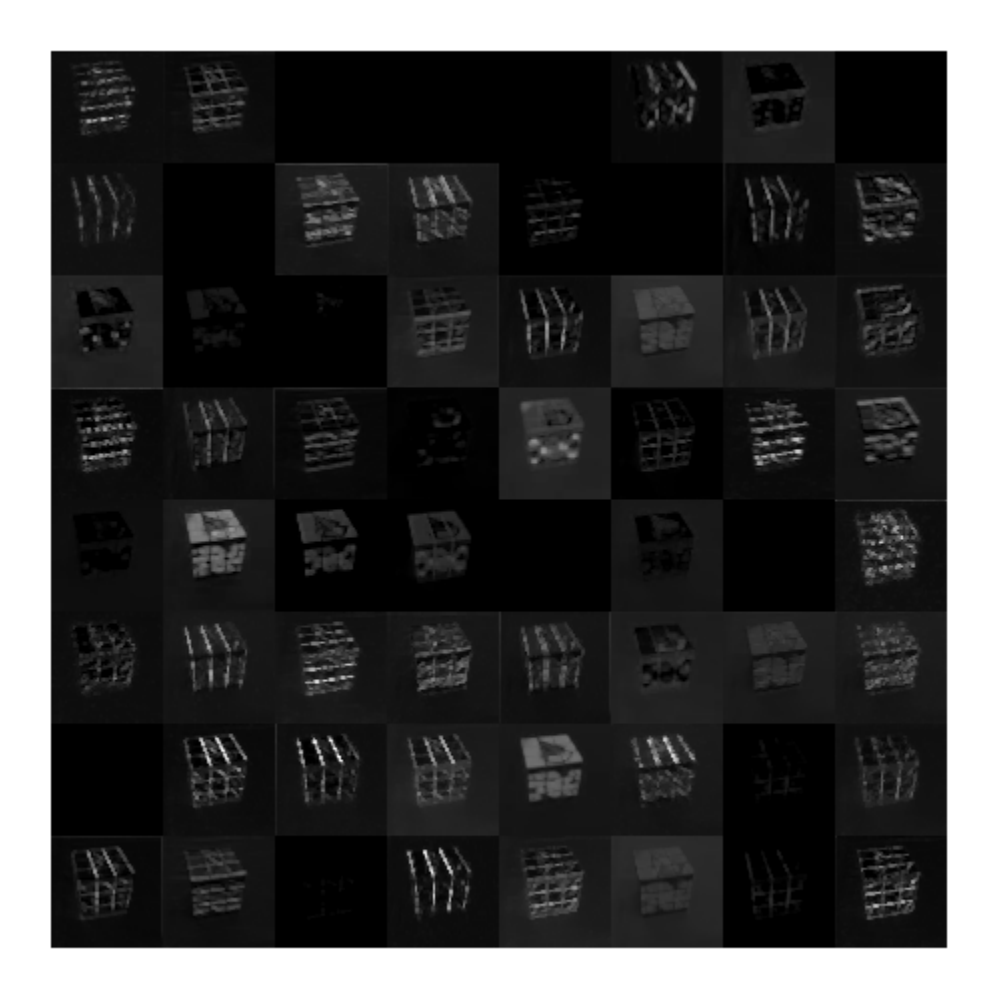

## **Find Strongest Activation Channel**

Find the strongest channels by programmatically investigating channels with large activations. Find the channel that has the largest activation by using the max function, resize the channel output, and display the activations.

```
[maxValue,maxValueIndex] = max(max(max(act1)));
act1chMax = act1(:,:,:,maxValueIndex);act1chMax = mat2gray(act1chMax);act1chMax = imresize(act1chMax, inputSize(1:2));I = imtile({inputImg,act1chMax});
imshow(I)
```
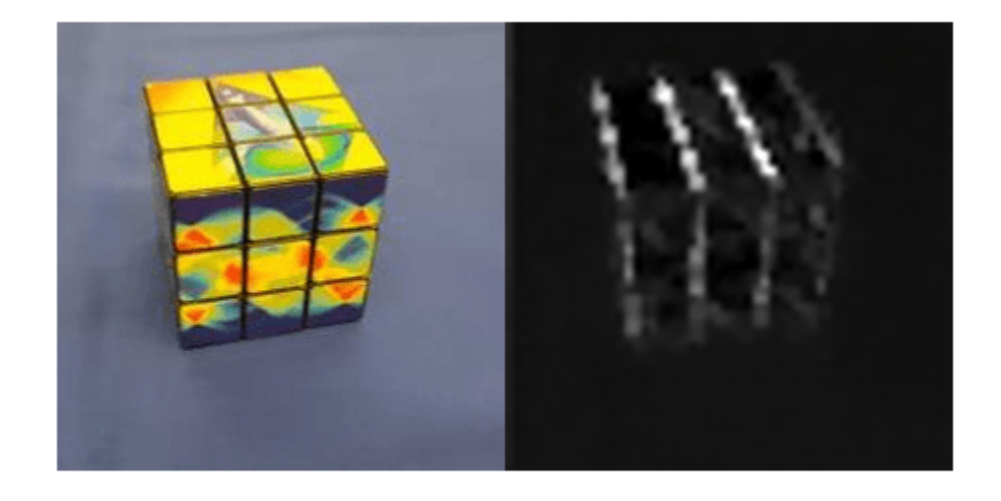

Compare the strongest activation channel image to the original image. This channel activates on edges. It activates positively on light left/dark right edges and negatively on dark left/light right edges.

## **Verify Prediction Results**

Verify and display the prediction results of the dlhdl.Simulator object by using the predict function.

```
prediction = simObj.predict(single(inputImg));
[val, idx] = max(prediction);
netTransfer.Layers(end).ClassNames{idx}
```

```
ans ='MathWorks Cube'
```
# **Version History**

**Introduced in R2021b**

# **See Also**

[dlhdl.Simulator](#page-299-0) | [predict](#page-309-0)

## **Topics**

"Prototype and Verify Deep Learning Networks Without Target Hardware"

# <span id="page-309-0"></span>**predict**

**Class:** dlhdl.Simulator **Package:** dlhdl

Retrieve prediction results for dlhdl. Simulator object

# **Syntax**

 $prediction = predict(simulatorObject, image)$ 

# **Description**

 $prediction = predict(simulatorObject, image) returns a table containing the percentage$ prediction values for the input image specified by image.

# **Input Arguments**

## **simulatorObject — Instance of simulator object**

dlhdl.Simulator object

Instance of the simulator object, specified as an dlhdl. Simulator object.

## **image — Input image**

*m*-by-*n*-by-*k* numeric array

Input image, specified as a *m*-by-*n*-by-*k* numeric array. *m*, *n*, and *k* must match the dimensions of the deep learning network input image layer. For example, for the LogoNet network, resize the input images to a 227-by-227-by-3 array.

Data Types: single

# **Output Arguments**

## **prediction — Network prediction for input image**

table

Deep learning network prediction for the input image specified by image.

# **Examples**

## **Prototype and Verify Deep Learning Networks Without Target Hardware**

Rapidly prototype your custom deep learning network and bitstream by visualizing intermediate layer activation results and verifying prediction accuracy without target hardware by emulating the network and bitstream. To emulate the network and bitstream, create a dlhdl.Simulator object. Use the dlhdl.Simulator object to:

• Retrieve intermediate layer results by using the activations function.

• Verify prediction accuracy by using the predict function.

In this example, retrieve the intermediate layer activation results and verify the prediction accuracy for the ResNet-18 network and deep learning processor configuration for the zcu102 single bitstream.

## **Prerequisites**

- Deep Learning Toolbox ™
- Deep Learning HDL Toolbox ™
- Deep Learning Toolbox Model for ResNet-18 Network
- Deep Learning HDL Toolbox Support Package for Xilinx FPGA and SoC Devices
- Image Processing Toolbox ™
- MATLAB® Coder™ Interface for Deep learning

#### **Load Pretrained SeriesNetwork**

To load the pretrained network ResNet-18, enter:

```
snet = resnet18;
```
To view the layers of the pretrained network, enter:

```
analyzeNetwork(snet);
```
The first layer, the image input layer, requires input images of size 224-by-224-by-3, where 3 is the number of color channels.

inputSize = snet.Layers(1).InputSize;

#### **Define Training and Validation Data Sets**

This example uses the MathWorks MerchData data set. This is a small data set containing 75 images of MathWorks merchandise, belonging to five different classes (cap, cube, playing cards, screwdriver, and torch).

```
curDir = pwd;unzip('MerchData.zip');
imds = imageDatastore('MerchData', ...
'IncludeSubfolders',true, ...
'LabelSource','foldernames');
[imdsTrain,imdsValidation] = splitEachLabel(imds, 0.7, 'randomized');
```
#### **Replace Final Layers**

The fully connected layer and the classification layer of the pretrained network net are configured for 1000 classes. These two layers fc1000 and ClassificationLayer\_predictions in ResNet-18 contain information on how to combine the features that the network extracts into class probabilities and predicted labels. These layers must be fine-tuned for the new classification problem. Extract all the layers, except the last two layers, from the pretrained network.

```
lgraph = layerGraph(snet)
lgraph =
   LayerGraph with properties:
```

```
 InputNames: {'data'}
    OutputNames: {'ClassificationLayer_predictions'}
         Layers: [71×1 nnet.cnn.layer.Layer]
     Connections: [78×2 table]
numClasses = numel(categories(imdsTrain.Labels))
numClasses = 5newLearnableLayer = fullyConnectedLayer(numClasses, ...
'Name','new_fc', ...
'WeightLearnRateFactor',10, ...
'BiasLearnRateFactor',10);
lgraph = replaceLayer(lgraph,'fc1000',newLearnableLayer);
newClassLayer = classificationLayer('Name','new classoutput');
```
## lgraph = replaceLayer(lgraph,'ClassificationLayer\_predictions',newClassLayer);

#### **Train Network**

The network requires input images of size 224-by-224-by-3, but the images in the image datastores have different sizes. Use an augmented image datastore to automatically resize the training images. Specify additional augmentation operations to perform on the training images, such as randomly flipping the training images along the vertical axis and randomly translating them up to 30 pixels horizontally and vertically. Data augmentation helps prevent the network from overfitting and memorizing the exact details of the training images.

```
pixelsange = [-30, 30];
imageAugmenter = imageDataAugmenter( ...'RandXReflection',true, ...
'RandXTranslation',pixelRange, ...
'RandYTranslation',pixelRange);
```
To automatically resize the validation images without performing further data augmentation, use an augmented image datastore without specifying any additional preprocessing operations.

```
augimdsTrain = augmentedImageDatabase(inputSize(1:2), imdsTrain, ...'DataAugmentation', imageAugmenter);
augimdsValidation = augmentedImageDatastore(inputSize(1:2),imdsValidation);
```
Specify the training options. For transfer learning, keep the features from the early layers of the pretrained network (the transferred layer weights). To slow down learning in the transferred layers, set the initial learning rate to a small value. Specify the mini-batch size and validation data. The software validates the network for every ValidationFrequency iteration during training.

```
options = trainingOptions('sgdm', ...'MiniBatchSize', 10, ...
'MaxEpochs', 6, ...
'InitialLearnRate',1e-4, ...
'Shuffle','every-epoch', ...
'ValidationData',augimdsValidation, ...
'ValidationFrequency',3, ...
'Verbose',false, ...
'Plots','training-progress');
```
Train the network that consists of the transferred and new layers. By default, trainNetwork uses a GPU if one is available (requires Parallel Computing Toolbox™ and a supported GPU device. See "GPU Computing Requirements" (Parallel Computing Toolbox)). Otherwise, the network uses a CPU

(requires MATLAB Coder Interface for Deep learning). You can also specify the execution environment by using the 'ExecutionEnvironment' name-value argument of trainingOptions.

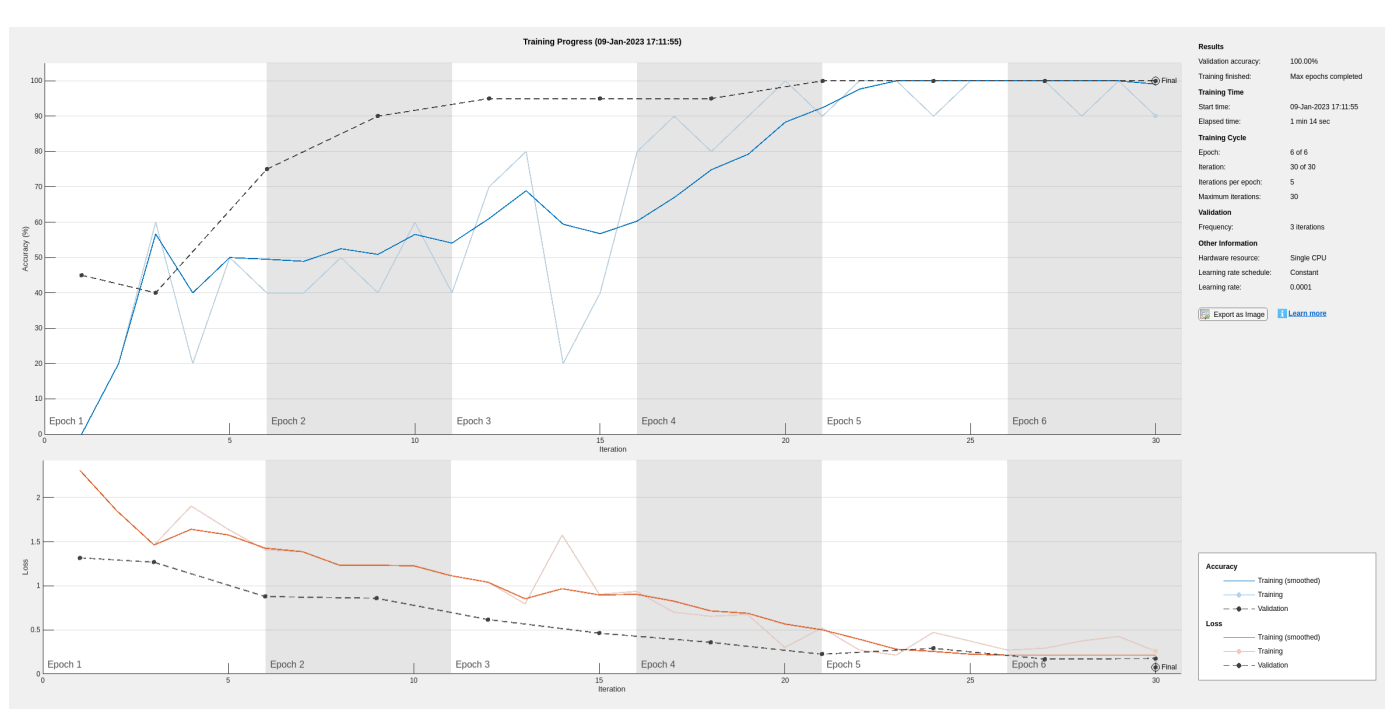

netTransfer = trainNetwork(augimdsTrain,lgraph,options);

## **Retrieve Deep Learning Processor Configuration**

Use the dlhdl.ProcessorConfig object to retrieve the deep learning processor configuration for the zcu102 single bitstream.

```
hPC = dlhdl.ProcessorConfig('Bitstream','zcu102_single');
```
## **Create Simulator Object**

Create a dlhdl.Simulator object with ResNet-18 as the network and hPC as the ProcessorConfig object.

```
simObj = dlhdl.Simulator('Network',netTransfer,'ProcessorConfig',hPC);
```

```
### Optimizing network: Fused 'nnet.cnn.layer.BatchNormalizationLayer' into 'nnet.cnn.layer.Convolution
Compiling leg: conv1>>pool1 ...
Compiling leg: conv1>>pool1 ... complete.
Compiling leg: res2a_branch2a>>res2a_branch2b ...
Compiling leg: res2a_branch2a>>res2a_branch2b ... complete.
Compiling leg: res2b_branch2a>>res2b_branch2b ...
Compiling leg: res2b_branch2a>>res2b_branch2b ... complete.
Compiling leg: res3a_branch1 ...
Compiling leg: res3a_branch1 ... complete.
Compiling leg: res3a_branch2a>>res3a_branch2b ...
Compiling leg: res3a_branch2a>>res3a_branch2b ... complete.
Compiling leg: res3b_branch2a>>res3b_branch2b ...
Compiling leg: res3b_branch2a>>res3b_branch2b ... complete.
Compiling leg: res4a_branch1 ...
```

```
Compiling leg: res4a branch1 ... complete.
Compiling leg: res4a branch2a>>res4a branch2b ...
Compiling leg: res4a_branch2a>>res4a_branch2b ... complete.
Compiling leg: res4b branch2a>>res4b branch2b ...
Compiling leg: res4b_branch2a>>res4b_branch2b ... complete.
Compiling leg: res5a_branch1 ...
Compiling leg: res5a_branch1 ... complete.
Compiling leg: res5a branch2a>>res5a branch2b ...
Compiling leg: res5a_branch2a>>res5a_branch2b ... complete.
Compiling leg: res5b branch2a>>res5b branch2b ...
Compiling leg: res5b branch2a>>res5b branch2b ... complete.
Compiling leg: pool5 ...
Compiling leg: pool5 ... complete.
Compiling leg: new fc ...
Compiling leg: new_fc ... complete.
```
## **Load Image for Prediction and Intermediate Layer Activation Results**

Load the example image. Save it's size for future use.

```
imgFile = fullfile(pwd,'MerchData','MathWorks Cube','MathWorks cube_0.jpg');
inputImg = imresize(imread(imgFile),inputSize(1:2));
imshow(inputImg)
```
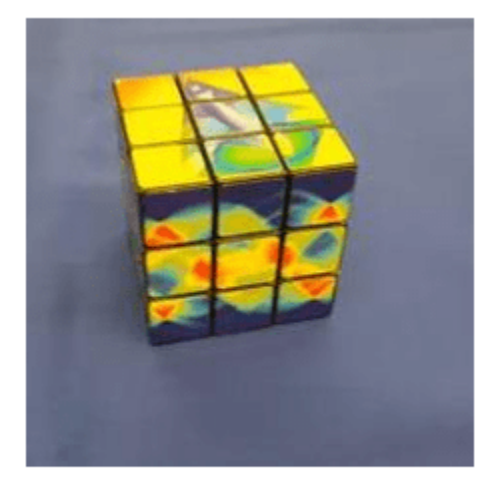

## **Show Activations of First Maxpool Layer**

Investigate features by observing which areas in the convolution layers activate on an image. Compare that image to the corresponding areas in the original images. Each layer of a convolutional neural network consists of many 2-D arrays called *channels*. Pass the image through the network and examine the output activations of the pool1 layer.

act1 = simObj.activations(single(inputImg),'pool1');

The activations are returned as a 3-D array, with the third dimension indexing the channel on the pool1 layer. To show these activations by using the imtile function, reshape the array to 4-D. The

third dimension in the input to imtile represents the image color. Set the third dimension to have size 1 because the activations do not have color. The fourth dimension indexes the channel.

```
sz = size(act1);act1 = reshape(act1, [sz(1) sz(2) 1 sz(3)]);
```
Display the activations. Each activation can take any value, so normalize the output by using the mat2gray. All activations are scaled so that the minimum activation is 0 and the maximum activation is 1. Display the 64 images on an 8-by-8 grid, one for each channel in the layer.

```
I = imtile(max2gray(act1), 'GridSize', [8 8]);imshow(I)
```
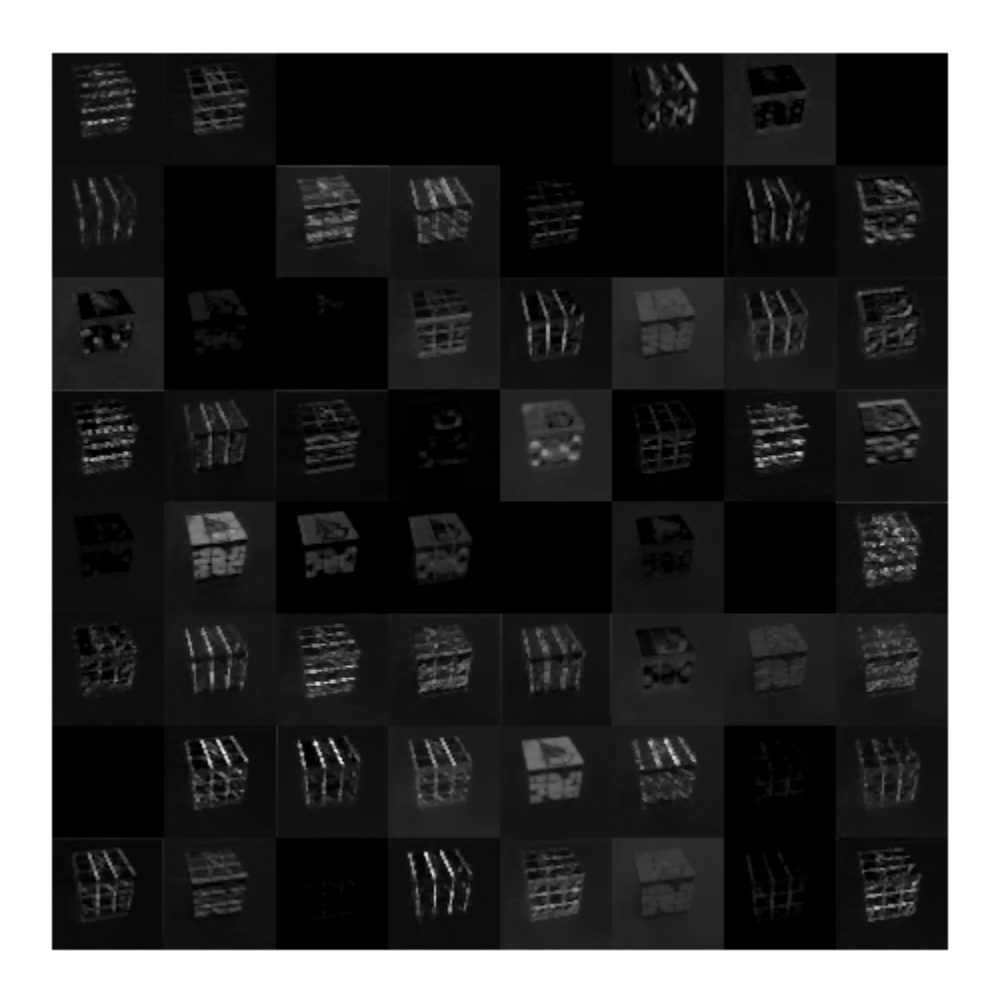

## **Find Strongest Activation Channel**

Find the strongest channels by programmatically investigating channels with large activations. Find the channel that has the largest activation by using the max function, resize the channel output, and display the activations.

```
[\text{maxValue}, \text{maxValueIndex}] = \text{max}(\text{max}(\text{max}(\text{act1})));
act1chMax = act1(:,:,:,maxValueIndex);act1chMax = mat2gray(act1chMax);act1chMax = imresize(act1chMax, inputSize(1:2));
```

```
I = imtile({inputImg, act1chMax});
imshow(I)
```
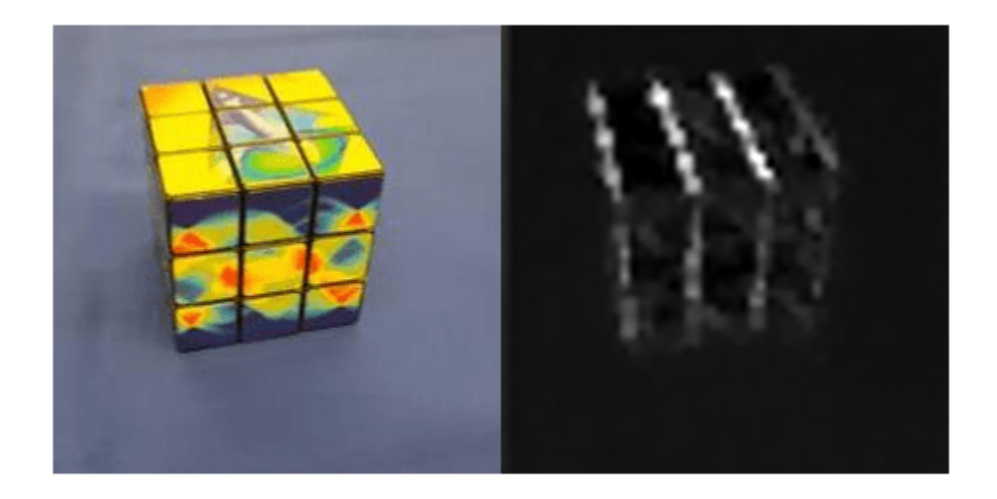

Compare the strongest activation channel image to the original image. This channel activates on edges. It activates positively on light left/dark right edges and negatively on dark left/light right edges.

## **Verify Prediction Results**

Verify and display the prediction results of the dlhdl.Simulator object by using the predict function.

```
prediction = simObj.predict(single(inputImg));
[val, idx] = max(prediction);
netTransfer.Layers(end).ClassNames{idx}
```

```
ans ='MathWorks Cube'
```
# **Version History**

**Introduced in R2021b**

## **See Also**

[activations](#page-301-0) | [dlhdl.Simulator](#page-299-0)

## **Topics**

"Prototype and Verify Deep Learning Networks Without Target Hardware"

# **hdlcoder.ReferenceDesign class**

## **Package:** hdlcoder

Reference design registration object that describes SoC reference design

# **Description**

refdesign = hdlcoder.ReferenceDesign('SynthesisTool', toolname) creates a reference design object that you use to register a custom reference design for an SoC platform.

To specify the characteristics of your reference design, set the properties of the reference design object.

Use a reference design tool version that is compatible with the supported tool version. If you choose a different tool version, it is possible that HDL Coder is unable to create the reference design project for IP core integration.

# **Creation**

refdesign = hdlcoder.ReferenceDesign('SynthesisTool',toolname) creates a reference design object that you use to register a custom reference design for an SoC platform.

## **Input Arguments**

## **toolname — Synthesis tool name**

Xilinx Vivado (default) | Altera Quartus II | Xilinx ISE | Microchip Libero SoC

Synthesis tool name, specified as a character vector.

Example: 'Altera Quartus II'

## **Properties**

## **ReferenceDesignName — Reference design name**

'' (default) | character vector

Reference design name, specified as a character vector. In the HDL Workflow Advisor, this name appears in the **Reference design** drop-down list.

Example: 'Default system (Vivado 2015.4)'

## **BoardName — Board name**

'' (default) | character vector

## Board associated with this reference design, specified as a character vector.

Example: 'Enclustra Mars ZX3 with PM3 base board'

## **SupportedToolVersion — Supported tool version**

{} (default) | cell array of character vectors

One or more tool versions that work with this reference design, specified as a cell array of character vectors.

Example: {'2020.2'} Example: {'13.7','14.0'}

## **CustomConstraints — Design constraint file (optional)**

{} (default) | cell array of character vectors

One or more design constraint files, specified as a cell array of character vectors. This property is optional.

Example: { 'MarsZX3 PM3.xdc' }

Example: {'MyDesign.qsf'}

## **CustomFiles — Relative path to required file or folder (optional)**

{} (default) | cell array of character vectors

One or more relative paths to files or folders that the reference design requires, specified as a cell array of character vectors. This property is optional.

Examples of required files or folders:

• Existing IP core used in the reference design.

For example, if the IP core, *my\_ip\_core*, is in the reference design folder, set CustomFiles to {'*my\_ip\_core*']

• PS7 definition XML file.

For example, to include a PS7 definition XML file, *ps7\_system\_prj.xml*, in a folder, *data*, set CustomFiles to {fullfile('*data*', '*ps7\_system\_prj.xml*')}

- Folder containing existing IP cores used in the reference design. HDL Coder supports only a specific IP core folder name for each synthesis tool:
	- For Altera Qsys, IP core files must be in a folder named ip. Set CustomFiles to {'ip'}.
	- For Xilinx Vivado, IP core files, or a zip file containing the IP core files, must be in a folder named ipcore. Set CustomFiles to {'ipcore'}.
	- For Xilinx EDK, IP core files must be in a folder named pcores. Set CustomFiles to {'pcores'}.

**Note** To add IP modules to the reference design, it is recommended to create an IP repository folder that contains these IP modules, and then use the addIPRepository method.

```
Example: {'my_ip_core'}
Example: {fullfile('data', 'ps7_system_prj.xml')}
Example: {'ip'}
Example: {'ipcore'}
Example: {'pcores'}
```
## **DeviceTreeName — Linux device tree name**

character vector

Specify the device tree file name. For an example that shows how to use different device tree file names when mapping the DUT ports to different AXI4-Stream channels, see "Dynamically Create Reference Design with Master Only or Slave Only AXI4-Stream Interface" (HDL Coder).

Example: 'devicetree\_axistream\_iio.dtb'

**AddMATLABAXIManagerParameter — Control visibility of Insert AXI Manager parameter** 'true' (default) | 'false' | logical data type

Control visibility of the **Insert AXI Manager (HDL Verifier required)** parameter in the **Set Target Reference Design** task of the HDL Workflow Advisor. By default, the property value is 'true', which means that the parameter is visible in the **Set Target Reference Design** task. To disable the parameter, set the property value to 'false'.

After you enable this property, to specify whether you want the code generator to insert the AXI manager IP, use the MATLABAXIManagerDefaultValue property.

This property is optional.

Example: 'false'

## **MATLABAXIManagerDefaultValue — Specify whether to insert AXI manager IP**

'off' (default) | 'JTAG' | 'Ethernet' | character vector

Specify whether you want the code generator to insert the AXI manager IP. The values that you specify are the choices for the **Insert AXI Manager (HDL Verifier required)** drop-down in the **Set Target Reference Design** task of the HDL Workflow Advisor. To specify insertion of the AXI manager IP automatically, before you set this property, set the AddMATLABAXIManagerParameter property to 'true'.

This property is optional. Set this property to one of these values.

- 'off' Disable insertion of the AXI manager IP.
- 'JTAG' Enable AXI manager IP insertion for the JTAG connection. This value inserts the AXI Manager IP into your reference design.
- 'Ethernet' Enable AXI manager IP insertion for the Ethernet connection. This value inserts the UDP AXI Manager IP into your reference design.

Example: 'JTAG'

## **IPCacheZipFile — IP cache file to include in the project**

'' (default) | 'ipcache.zip' | character vector

Specify the IP cache zip file to include in your project. When you run the IP Core Generation workflow in the HDL Workflow Advisor, the code generator extracts this file in the **Create Project** task. The **Build FPGA Bitstream** task reuses the IP cache, which accelerates reference design synthesis.

This property is optional.

Example: 'ipcache.zip'

## **ReportTimingFailure — Report timing failures as warnings or errors**

'hdlcoder.ReportTiming.Warning' (default) | 'hdlcoder.ReportTiming.Error'

Specify whether you want the code generator to report timing failures in the **Build FPGA Bitstream** task as warnings or errors. When you run the IP Core Generation workflow in the HDL Workflow Advisor, by default, the code generator reports any timing failures as error. If you have implemented the custom logic to resolve timing failures, you can specify these failures to be reported as warning instead of error. To learn more, see "Resolve Timing Failures in IP Core Generation and Simulink Real-Time FPGA I/O Workflows" (HDL Coder).

This property is optional.

Example: 'hdlcoder.ReportTiming.Warning'

**HasProcessingSystem — Specify if reference design has existing Processing System (PS)** true (default) | false | logical data type

Specify if the reference design has an existing PS.

Example: 'false'

## **GenerateIPCoreDeviceTreeNodes — Enable generation of device tree nodes for HDL Coder IP core**

false (default) | true | logical data type

Enable generation of device tree nodes for an HDL Coder generated IP core, and then insert the nodes into the device tree. To enable the generation of device tree nodes for the IP core, HasProcessingSystem must be set to true.

Do not enable this property if you do not need any additional device tree nodes to be inserted into the registered device tree for the generated IP core.

Example: 'true'

## **ResourcesUsed — Board resources used by reference design**

structure

Board resources used by reference design, returned as a structure with the fields

## **LogicElements — Reference design resources utilized by FPGA lookup tables (LUTs)** 0 (default)

Reference design resources utilized by FPGA lookup tables (LUTs), specified as a number.

Example: hRD.ResourcesUsed.LogicElements = 100

## **DSP — Reference design resources utilized by FPGA DSP slices**

0 (default)

Reference design resources utilized by FPGA DSP slices, specified as a number.

Example:  $hRD$ . ResourcesUsed.  $DSP = 3$ 

## **RAM — Reference design resources utilized by FPGA board RAM resources** 0 (default)

Reference design resources utilized by FPGA board RAM resources, specified as a number.

Example: hRD.ResourcesUsed.RAM = 32000

## **Methods**

## **Public Methods**

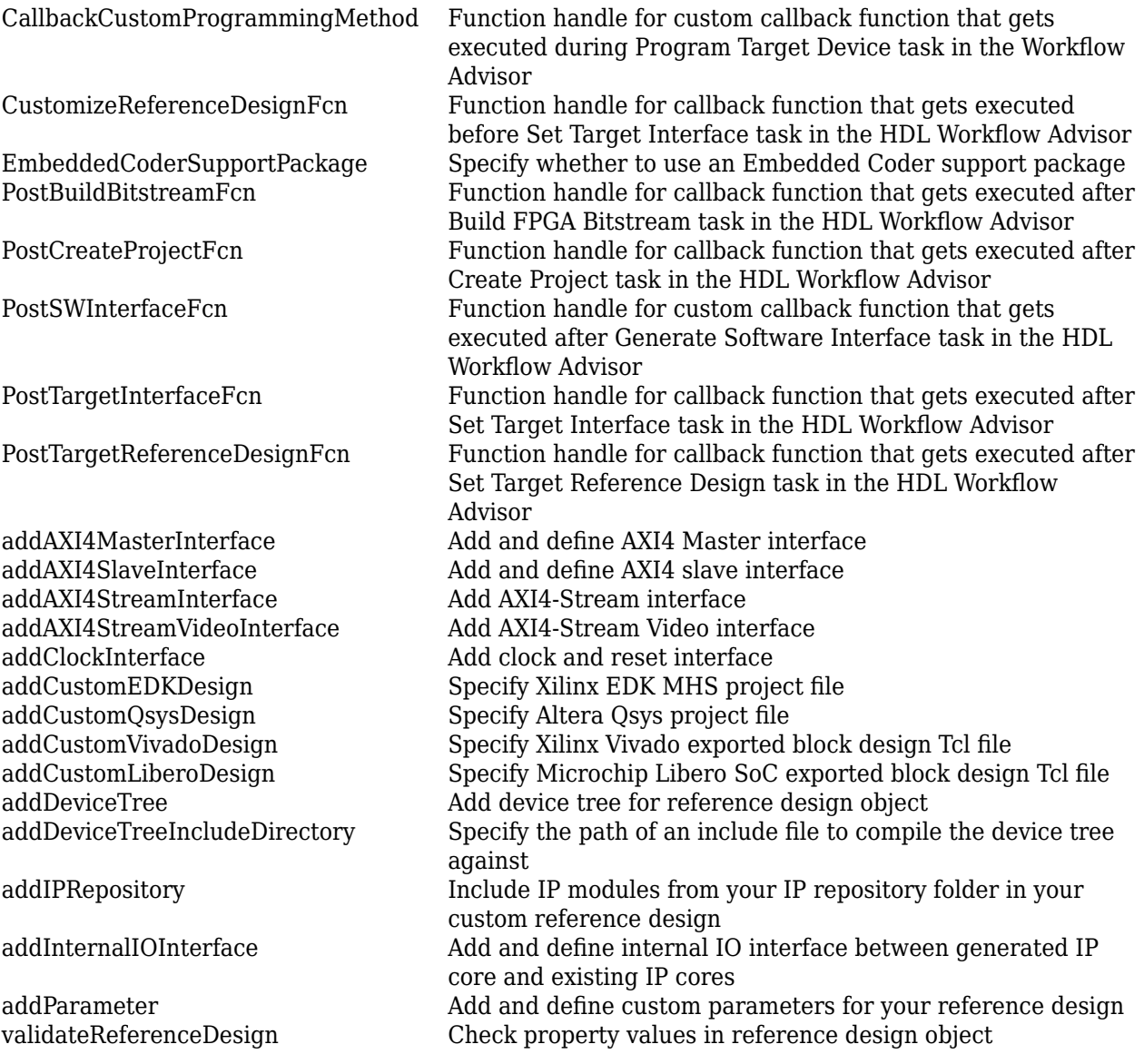

# **Version History**

**Introduced in R2015a**

# **See Also**

hdlcoder.Board

## **Topics**

"Define Custom Board and Reference Design for Zynq Workflow" (HDL Coder)

"Define Custom Board and Reference Design for Intel SoC Workflow" (HDL Coder)

"Define Custom Board and Reference Design for Microchip Workflow" (HDL Coder)

"Register a Custom Board" (HDL Coder)

"Register a Custom Reference Design" (HDL Coder)

"Define Custom Parameters and Callback Functions for Custom Reference Design" (HDL Coder)

"Board and Reference Design Registration System" (HDL Coder)

# **registerDeepLearningMemoryAddressSpace**

**Class:** hdlcoder.ReferenceDesign **Package:** hdlcoder

Add memory address space to reference design

# **Syntax**

registerDeepLearningMemoryAddressSpace(baseAddr,addrRange)

# **Description**

registerDeepLearningMemoryAddressSpace(baseAddr,addrRange) registers memory address space accessible by the deep learning processor IP core to your reference design. The deep learning processor IP core uses this registered memory space to store the inputs to the deep learning network, network weights, and intermediate computations performed by the deep learning processor.

# **Input Arguments**

**baseAddr — Base address of the deep learning memory address space** 0x0 (default) | uint32

Base address of the deep learning memory address space, in bytes as uint32.

Example: 0x80000000

## **addrRange — Address range of the deep learning memory address space** 0x0 (default) | uint32

Address range of the deep learning memory address space, in bytes as uint32.

Example: 0x40000000

## **Requirements**

The registered memory address space must be accessible by the AXI4 Master interfaces in your reference design.

# **Tips**

- A minimum of 32 MB of memory address space is required to run any deep learning network. To run a variety of deep learning networks, it is recommended to register a minimum of 512 MB of memory address space.
- The compile method of the dlhdl.Workflow object generates the memory address space for a deep learning network. See [compile](#page-16-0). Determine the memory address space for your deep learning network by using the compile method of the dlhdl. Workflow object.

# **Version History**

**Introduced in R2021b**

# **See Also**

[registerDeepLearningTargetInterface](#page-324-0) | [validateReferenceDesignForDeepLearning](#page-325-0)
# <span id="page-324-0"></span>**registerDeepLearningTargetInterface**

**Class:** hdlcoder.ReferenceDesign **Package:** hdlcoder

Add and register a target interface

### **Syntax**

registerDeepLearningTargetInterface(interfaceType)

### **Description**

registerDeepLearningTargetInterface(interfaceType) registers a target interface to an hdlcoder.ReferenceDesign object. Use the registered target interface to interact with the generated deep learning processor IP core by using MATLAB.

## **Input Arguments**

#### **interfaceType — Target interface type**

'JTAG' (default) | 'JTAG' | string | character vector

Target interface type, specified as a string or character vector.

Example: 'JTAG'

## **Limitations**

To register a JTAG target interface to your reference design, your reference design must meet these requirements.

- The reference design must include JTAG MATLAB as AXI Master IP.
- The JTAG MATLAB as AXI Master IP must be one of the masters to the AXI4-Slave interface in the reference design.
- The JTAG MATLAB as AXI Master IP must have access to the same memory as the AXI4-Master interfaces in the reference design.

## **Version History**

**Introduced in R2021b**

### **See Also**

[registerDeepLearningMemoryAddressSpace](#page-322-0) | [validateReferenceDesignForDeepLearning](#page-325-0)

# <span id="page-325-0"></span>**validateReferenceDesignForDeepLearning**

**Class:** hdlcoder.ReferenceDesign **Package:** hdlcoder

Checks property values in reference design object

### **Syntax**

validateReferenceDesignForDeepLearning

### **Description**

validateReferenceDesignForDeepLearning checks that the hdlcoder.ReferenceDesign object is compatible with the deep learning processor IP core generation workflow.

### **Reference Design Requirements**

The validateReferenceDesign method checks your hdlcoder.ReferenceDesign object for these requirements:

- Your reference design must have an AXI4 Slave interface. You use this interface to access registers in the deep learning processor IP core.
- Your reference design must have three AXI4 Master interfaces with InterfaceID values of "AXI4 Master Activation Data", "AXI4 Master Weight Data", and "AXI4 Master Debug". The deep learning processor IP core uses these AXI4 Master interfaces to access memory for network storage and intermediate calculations.
- Your reference design must have a registered memory address space. Use the registerDeepLearningMemoryAddressSpace to register a memory address space. To run a variety of deep learning networks on your deep learning processor IP core, it is recommended to register a minimum of 512 MB of memory address space.

## **Tips**

Register a target interface for your reference design by using the

registerDeepLearningTargetInterface method. You can use the registered target interface to run your deep learning network on the generated deep learning processor IP core by using MATLAB and a dlhdl.Workflow object.

## **Version History**

**Introduced in R2021b**

### **See Also**

[registerDeepLearningMemoryAddressSpace](#page-322-0) | [registerDeepLearningTargetInterface](#page-324-0)